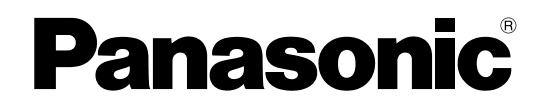

# **Руководство по установке**

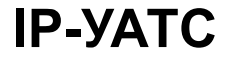

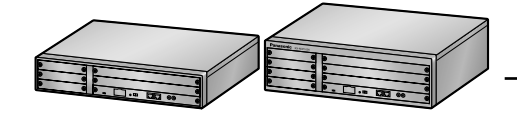

Модель № **KX-NCP500** 

# KX-NCP1000

Благодарим за покупку IP-УATC Panasonic. Внимательно прочтите это Руководство перед использованием изделия и сохраните его для будущего использования.

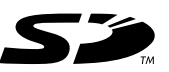

Логотип SD является торговой маркой SD-3C, LLC.

Установку и программирование системы должен выполнять авторизованный установщик.

**KX-NCP500/KX-NCP1000: программный файл PBMPR версии 4.1000 или выше**

# *Системные компоненты*

#### **Таблица системных компонентов**

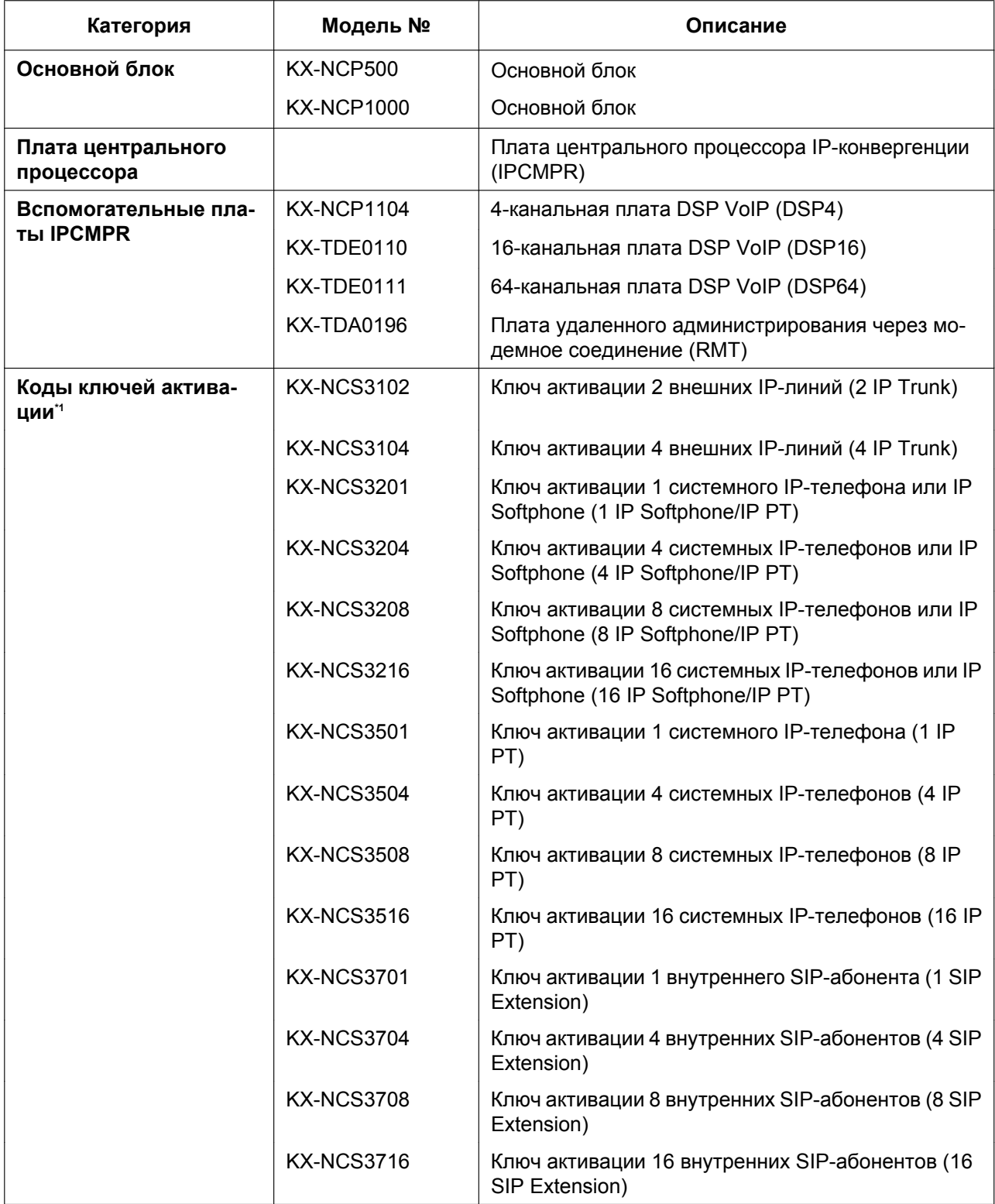

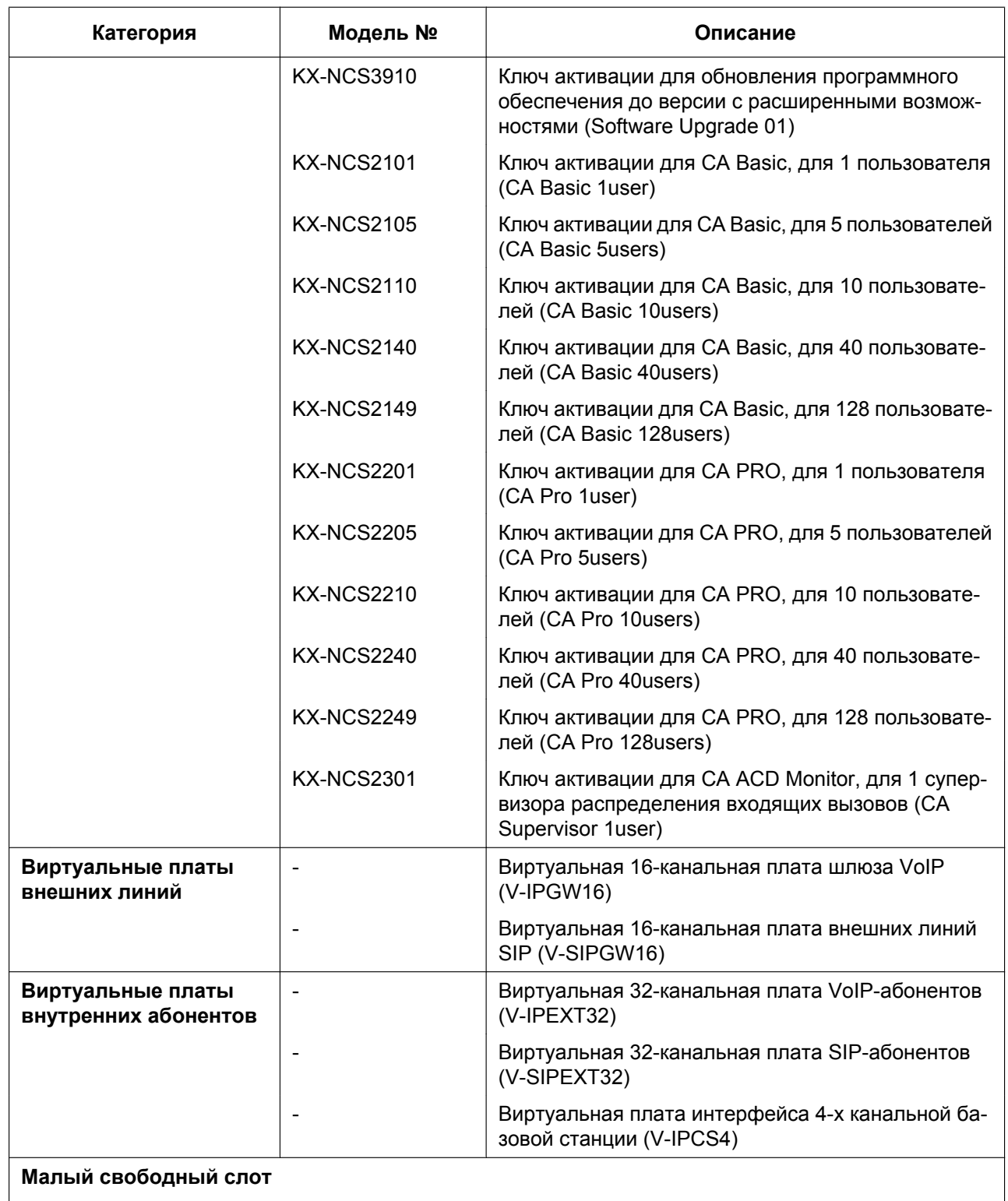

#### **Системные компоненты**

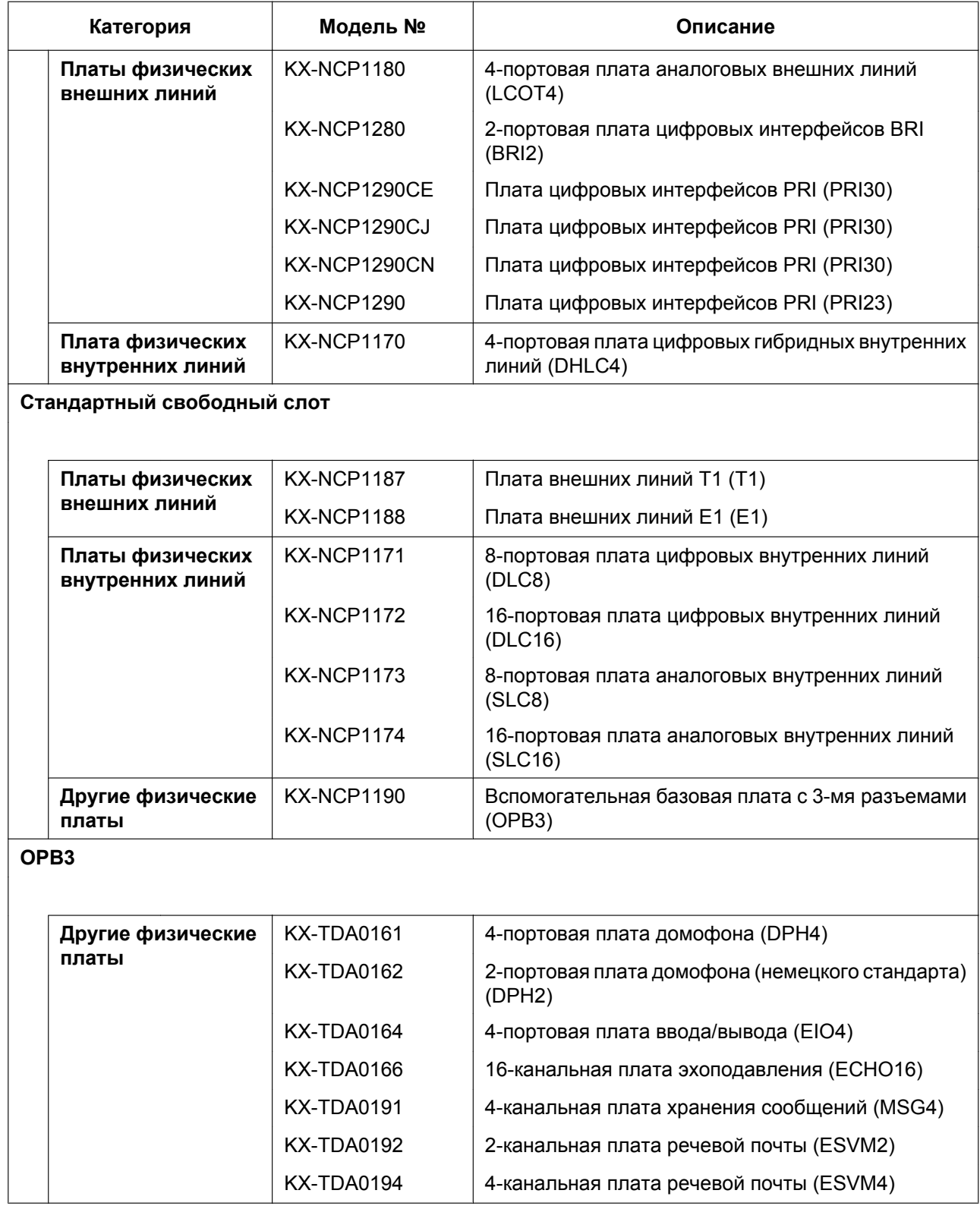

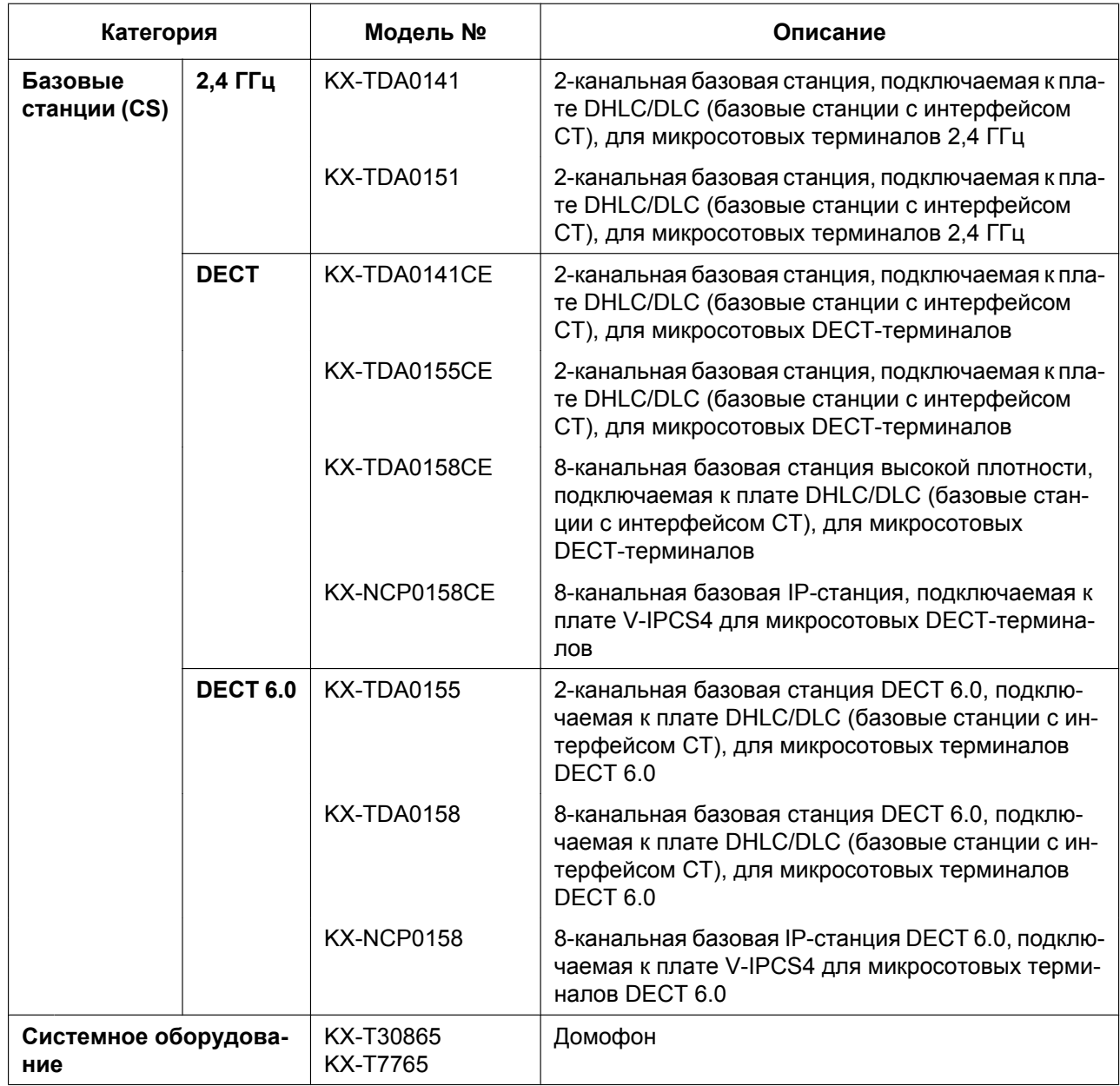

<span id="page-4-0"></span>\*1 Следует отметить, что типы ключей активации могут быть изменены без предварительного уведомления. Для получения информации об активации ключей CA обратитесь к документации по CA.

## **Совместимость оборудования**

#### **Совместимые системные телефоны Panasonic**

Данная УATC поддерживает следующие телефоны:

- системные IP-телефоны (например, модели серии KX-NT300);
- IP Softphone (например, KX-NCS8100);
- цифровые системные телефоны (например, модели серии KX-DT300);
- аналоговые системные телефоны (например, модели серии KX-T7700);
- микросотовые терминалы (например, KX-TCA355, KX-TCA256, KX-TD7690);
- консоли прямого доступа (например, KX-DT390);
- аналоговые телефонные аппараты (например, KX-T7710).

#### **Несовместимые системные телефоны Panasonic**

Данная УАТС не поддерживает следующие телефоны:

- системные телефоны и консоли прямого доступа моделей серии KX-T30800;
- системные телефоны и консоли прямого доступа моделей серии KX-T61600;
- системные телефоны и консоли прямого доступа моделей серии KX-T123200;
- микросотовый DECT-терминал KX-TD7500;
- системный IP-телефон KX-NT136;
- системный IP-телефон KX-NT265 (кроме версии программного обеспечения 2.00 или выше).

#### **Замечание**

- Для получения информации об оборудовании (например, модуле дополнительных программируемых кнопок, модуле USB, гарнитуре[\\*1](#page-5-0)), которое может быть подключено к определенному телефону, см. руководство по этому телефону.
- Для получения информации о другом оборудовании, которое может быть подключено к данной УATC, см. раздел ["1.1.2 Схема соединений в системе](#page-22-0)".
- <span id="page-5-0"></span>\*1 Гарнитура KX-T7090 может быть подключена к телефонам моделей серии KX-T7000, KX-T7200, KX-T7300, KX-T7400 и KX-T7500 (за исключением KX-T7560/KX-T7565).

## **Примечание**

- Эта УАТС поддерживает внутренних SIP-абонентов. Однако некоторые функции УАТС могут быть недоступны внутренним SIP-абонентам в зависимости от типа телефона.
- При исчезновении электропитания может нарушиться работоспособность подключенных телефонов. Следует обеспечить наличие отдельного телефона, не требующего подключения к электросети, для использования в экстренных ситуациях.
- Перед подключением этого изделия проверьте, что изделие устанавливается в подходящих для его эксплуатации климатических условиях.

При установке этого изделия не гарантируется следующее:

- возможность взаимодействия и совместимость со всеми устройствами и системами, подключенными к этому изделию;
- правильное функционирование и совместимость с услугами, которые предоставляются телекоммуникационными компаниями по подключенным сетям.

#### **Замечание**

- Некоторые дополнительные аппаратные средства, программное обеспечение и функции недоступны в отдельных странах/регионах или для некоторых моделей УАТС. Для получения дополнительной информации обратитесь к сертифицированному дилеру Panasonic.
- В этом Руководстве во всех номерах моделей по возможности опускается суффикс (например, KX-NCP500**NE**).

## **Примечания по безопасности**

Во избежание опасности для пользователей или других лиц, а также для предотвращения ущерба имущества, необходимо следовать настоящим примечаниям по безопасности. В зависимости от степени серьезности травмы или ущерба, примечания относятся к следующим категориям:

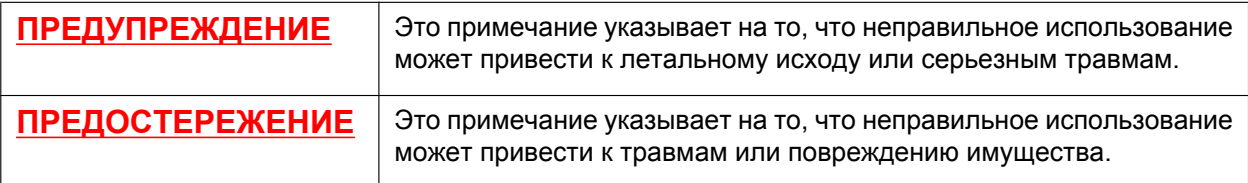

#### **Список сокращений**

- АСТ Аналоговый системный телефон
- $CA \rightarrow$  Communication Assistant
- ЦСТ Цифровой системный телефон
- IP-СТ  $\rightarrow$  Системный IP-телефон
- $PS \rightarrow$  Микросотовый терминал
- $\bullet$   $CT \rightarrow$  Системный телефон
- SIP-абонент  $\rightarrow$  Внутренний SIP-абонент (SIP Hardphone/SIP Softphone)
- ТА $\rightarrow$  Аналоговый телефонный аппарат

# *Важные инструкции по технике безопасности*

Во избежание возгорания, поражения электрическим током и получения травм при пользовании телефонным оборудованием следует соблюдать изложенные ниже основные правила техники безопасности:

- Не используйте изделие в тех местах, где возможно попадание воды (например, рядом с ванной, раковиной, кухонной мойкой, стиральной машиной, в сырых подвальных помещениях, вблизи бассейна).
- Не пользуйтесь проводными телефонами во время грозы. В этом случае возможно поражение электрическим током при ударе молнии.
- Не пользуйтесь телефоном для передачи сообщения об утечке газа в непосредственной близости от места утечки.
- Инструкции по установке в стойке в состав инструкций по установке входят следующие или аналогичные инструкции по установке в стойках:
	- **a.** Повышенная рабочая температура окружающей среды при установке в закрытой стойке или стойке для нескольких устройств рабочая температура окружающей среды в стойке может быть выше, чем температура в помещении. Поэтому оборудование должно эксплуатироваться при температуре, соответствующей требованиям к максимальной температуре (Tma), определенным изготовителем.
	- **b.** Надежное заземление необходимо обеспечить надежное заземление оборудования, устанавливаемого на стойках. Особое внимание следует уделить соединениям питания, не являющимся прямыми соединениями с параллельной цепью (например, при использовании разветвителей питания).

# **СОХРАНИТЕ ЭТИ ИНСТРУКЦИИ**

# *Важная информация*

# **СОХРАНИТЕ ЭТИ ИНСТРУКЦИИ**

## **ПРЕДУПРЕЖДЕНИЕ**

## **ТРЕБОВАНИЯ ТЕХНИКИ БЕЗОПАСНОСТИ**

#### **При эксплуатации любого телефонного оборудования**

- Установка данного изделия может осуществляться только способом, описанным в соответствующих руководствах.
- Установка и обслуживание изделия должны выполняться квалифицированным сервисным персоналом. Изделие должно использоваться в том виде, в котором находилось в момент приобретения; его разборка и модификация запрещены. Разборка или изменение могут стать причиной возгорания, поражения электрическим током или повреждения изделия.
- Установка изделия в местоположении, подвергаемом воздействию влаги или дождя, а также в тех местах, в которых на изделие могут попасть вода, масло или другие жидкости, запрещена. Установка изделия в таких условиях может привести к возгоранию, поражению электрическим током, а также стать причиной снижения производительности изделия.
- Неукоснительно соблюдайте все указания и предупреждения по технике безопасности, нанесенные непосредственно на изделие.
- Не устанавливайте изделие на неустойчивой или неровной поверхности. При падении изделие может получить повреждения, а также причинить травмы.
- Изделия, требующие наличия источника электропитания, должны подключаться только к тем источникам электропитания, которые соответствуют типу, указанному в маркировке изделия. При отсутствии достоверной информации о типе источника электропитания обратитесь к своему дилеру или в местную энергоснабжающую организацию.
- В целях безопасности некоторые изделия оборудованы штепселем с заземлением. При отсутствии розетки с заземлением следует установить розетку, имеющую заземление. Не пытайтесь обойти это требование безопасности путем переделки штепселя.
- Подача питания на несколько устройств, общая номинальная мощность которых превышает мощность настенных электрических розеток или используемых удлинителей, запрещена. Если при использовании розеток, разветвителей питания, удлинителей и т.д. превышена их номинальная мощность, они выделяют большое количество тепла, которое стать причиной возгорания.
- В указанных ниже случаях следует отключить изделие от электросети и обратиться к квалифицированному специалисту:
	- **a.** Повреждение или изношенность шнура электропитания или вилки.
	- **b.** Попадание жидкости в изделие.
	- **c.** Изделие находилось под дождем или в воде.
	- **d.** Изделие используется с нарушением инструкций по эксплуатации. Пользуйтесь только теми элементами управления, которые описаны в инструкциях по эксплуатации. Неправильная установка других элементов управления может привести к повреждению оборудования, а восстановление его нормальной работы потребует услуг квалифицированных специалистов.
	- **e.** Произошло падение изделия, или поврежден корпус изделия.
	- **f.** Производительность изделия ухудшилась.

#### **При эксплуатации УАТС**

- Используйте только те монтажные средства для установки в 19-дюймовую стойку (кронштейны, винты), которые входят в комплект поставки УАТС.
- Если при повреждении изделия обнажаются его внутренние детали, немедленно отсоедините шнур электропитания и верните изделие дилеру.
- Для предотвращения возгорания, поражения электрическим током, травм или повреждения изделия при выполнении прокладки проводов или кабелей следуйте приведенным ниже рекомендациям:
	- **a.** Перед прокладкой проводов или кабелей отключите шнур электропитания изделия от электросети. После завершения работ по прокладке проводов и кабелей вновь подключите шнур электропитания к электросети.
	- **b.** При прокладке кабелей не связывайте шнур электропитания изделия со шнурами электропитания других устройств.
	- **c.** Установка любых объектов поверх кабелей, подключенных к УАТС, запрещена.
	- **d.** Если кабели прокладываются поверх пола, используйте защитные профили, не позволяющие наступать на кабели.
	- **e.** Не прокладывайте кабели под ковровым покрытием.
- Если изделие выделяет дым, запах или издает посторонний шум, отключите ее от электрической розетки переменного тока. В противном случае возникает риск возгорания или поражения электрическим током. Проверьте, что выделение дыма полностью прекратилось, и обратитесь в авторизованный сервисный центр Panasonic.
- Запрещается проталкивать внутрь изделия какие-либо посторонние предметы, поскольку они могут соприкоснуться с токоведущими частями или элементами, находящимися под напряжением, что может привести к возгоранию или поражению электрическим током.

## **ПРЕДОСТЕРЕЖЕНИЕ**

## **ТРЕБОВАНИЯ ТЕХНИКИ БЕЗОПАСНОСТИ**

#### **При эксплуатации любого телефонного оборудования**

- Устройство должно эксплуатироваться в чистом и сухом помещении. Температура окружающей среды не должна превышать 40 ºC. Устройство не должно подвергаться вибрации и воздействию прямых солнечных лучей.
- Перед чисткой изделия отключите его от электросети. Корпус изделия следует протирать мягкой тканью. Для чистки корпуса не следует применять абразивные материалы или химически активные вещества, такие как бензин или растворитель. Не пользуйтесь жидкими или аэрозольными чистящими средствами.

#### **При эксплуатации УАТС**

- Прежде чем дотронуться до изделия (УАТС, платы и т.д.), разрядите статическое электричество путем прикосновения к заземленному корпусу или наденьте заземляющий браслет. Невыполнение этого требования может привести к неисправности УАТС вследствие воздействия cтатического электричества.
- При перемещении оборудования следует сначала отсоединить телекоммуникационные кабели, а затем кабели электропитания. При установке устройства на новом месте следует сначала подсоединить кабели электропитания, а затем телекоммуникационные кабели.
- Шнур электропитания используется как средство полного отключения электропитания. Электрическая розетка переменного тока должна находиться рядом с оборудованием, и доступ к ней должен быть беспрепятственным.
- При неосторожном обращении карта флэш-памяти SD может попасть в дыхательные пути. Храните карту флэш-памяти SD в недоступном для детей месте.
- Пазы и отверстия на передней, задней и нижней поверхности изделия предназначены для вентиляции и защиты аппаратуры от перегрева. Запрещается их закрывать или каким-либо образом блокировать циркуляцию воздуха через эти вентиляционные отверстия. Поэтому при пользовании не следует устанавливать изделие на мягкое основание (диван, ковер и т.п.), поскольку это может привести к блокированию вентиляционных отверстий. Не допускается установка изделия рядом или

над батареей отопления или любым другим источником тепла. Не допускается установка изделия в замкнутом пространстве, если при этом не обеспечивается соответствующая вентиляция.

• Если данное изделие больше не будет использоваться, его следует демонтировать из стойки.

## **ТРЕБОВАНИЯ ПО БЕЗОПАСНОСТИ**

Для обеспечения безопасного и надлежащего использования УАТС должны соблюдаться приведенные ниже требования по безопасности. Несоблюдение этих требований может привести к следующим последствиям:

- утеря, утечка, фальсификация или хищение пользовательской информации;
- незаконное использование УАТС третьими лицами;
- вмешательство в работу системы или ее нарушение третьими лицами.

#### **Что такое пользовательская информация?**

Пользовательская информация – это:

- **1.** Информация, сохраненная на карте флэш-памяти SD данные телефонной книги, идентификаторы пользователей, настройки системы, пароли (пользователя/администратора/установщика), персональные идентификационные номера (PIN-коды) и т.д.
- **2.** Информация, передаваемая с УАТС на ПК или другое внешнее устройство: информация о телефонных вызовах (включая телефонные номера внешних абонентов), данных о затратах на переговоры и т.д.

#### **Требования**

- **1.** Карта флэш-памяти SD содержит программное обеспечение для всех режимов работы УATC и все пользовательские данные. Любое постороннее лицо может легко извлечь из УАТС эту карту и забрать ее с собой. Таким образом, для предотвращения утечки данных должна быть исключена возможность несанкционированного доступа к этой карте.
- **2.** Всегда создавайте резервные копии данных, хранящихся на карте флэш-памяти SD. Для получения дополнительной информации см. online-справку.
- **3.** Для предотвращения несанкционированного доступа из Интернет активизируйте брандмауэр.
- **4.** Во избежание несанкционированного доступа и возможных злоумышленных действий с УАТС настоятельно рекомендуется соблюдать следующие требования:
	- **a.** неразглашение пароля;
	- **b.** выбор сложных, произвольных паролей, которые трудно угадать;
	- **c.** регулярное изменение паролей.
- **5.** При передаче УАТС в ремонт или любым третьим лицам выполните следующее.
	- **a.** Создайте резервную копию данных, хранящихся на карте флэш-памяти SD.
	- **b.** При помощи программы форматирования SD отформатируйте карту флэш-памяти SD, после чего извлечь данные с карты будет невозможно.
- **6.** Перед утилизацией карты флэш-памяти SD для предотвращения утечки данных эту карту следует привести в физически непригодное для использования состояние.
- **7.** При передаче пользовательской информации из УАТС в ПК или другое внешнее устройство ответственность за сохранение конфиденциальности этой информации несет заказчик. Перед утилизацией ПК или другого внешнего устройства отформатируйте жесткий диск и/или приведите его в физически непригодное для использования состояние, при котором считывание данных будет невозможно.

#### **Примечание**

#### **ТРЕБОВАНИЯ ТЕХНИКИ БЕЗОПАСНОСТИ При эксплуатации любого телефонного оборудования**

• Изучите все инструкции.

#### **При эксплуатации УАТС**

- Устройство должно эксплуатироваться вдали от нагревательных приборов и приборов, являющихся источниками электрических шумов, например, люминесцентных ламп, электродвигателей и телевизоров. Эти приборы являются источниками помех и могут воздействовать на работу УАТС.
- При наличии проблем с выполнением внешних вызовов протестируйте внешние линии следующим образом:
	- **a.** Отключите от УАТС все внешние линии.
	- **b.** Подключите к внешним линиям заведомо исправные ТА.
	- **c.** Выполните вызов внешнего абонента с помощью этих ТА.

Если вызов не удается выполнить правильно, это может указывать на неисправность внешней линии, к которой подключен данный ТА. Обратитесь в телефонную компанию.

Если все ТА работают правильно, это может указывать на неисправность УАТС. Устройство не следует подключать к внешним линиям до тех пор, пока авторизованный сервисный центр Panasonic не проведет необходимое обслуживание УАТС.

# *Предостережение*

#### **Для пользователей в Великобритании**

*ВНИМАТЕЛЬНО ОЗНАКОМЬТЕСЬ С ЭТИМИ ИНСТРУКЦИЯМИ ПО ТЕХНИКЕ БЕЗОПАСНОСТИ!*

Данное устройство в целях безопасности и удобства снабжено отформованной трехконтактной электрической вилкой специальной формы. В этой вилке имеется встроенный предохранитель с номиналом 5 А. При замене предохранителя следует убедиться в том, что новый предохранитель также имеет номинал 5 А и соответствует стандарту ASTA или BSI–BS1362.

Проверьте наличие маркировки ASTA или BSI на предохранителе.

Если в конструкции вилки предусмотрена съемная заглушка, закрывающая предохранитель, то после замены предохранителя не забудьте установить эту заглушку на место. В случае утраты заглушки предохранителя включать вилку в розетку запрещается. Новую заглушку предохранителя можно приобрести у регионального дилера Panasonic.

ЕСЛИ ОТФОРМОВАННАЯ ЭЛЕКТРИЧЕСКАЯ ВИЛКА НЕ ПОДХОДИТ К ЭЛЕКТРИЧЕСКОЙ РОЗЕТКЕ ПЕРЕМЕННОГО ТОКА В ДАННОМ ПОМЕЩЕНИИ, ТО ИЗВЛЕКИТЕ ИЗ ВИЛКИ ПРЕДОХРАНИТЕЛЬ, ОТРЕЖЬТЕ ЭЛЕКТРОПРОВОД ОТ ВИЛКИ И ОТПРАВЬТЕ ЭТУ ЗАБРАКОВАННУЮ ВИЛКУ В БЫТОВЫЕ ОТХОДЫ. ИСКЛЮЧИТЕ ВСЯКУЮ ВОЗМОЖНОСТЬ ВКЛЮЧЕНИЯ ЗАБРАКОВАННОЙ ВИЛКИ В РОЗЕТКУ 13 А, ПОСКОЛЬКУ ИЗ-ЗА НАЛИЧИЯ ОГОЛЕННЫХ ПРОВОДОВ ВОЗМОЖНО ОПАСНОЕ ДЛЯ ЖИЗНИ ПОРАЖЕНИЕ ЭЛЕКТРИЧЕСКИМ ТОКОМ.

При монтировании новой вилки учитывайте указанную ниже маркировку проводов. В случае любых сомнений обратитесь к квалифицированному электрику.

## **ПРЕДУПРЕЖДЕНИЕ**

**Это устройство должно быть заземлено.**

**ВНИМАНИЕ!** Провода шнура электропитания имеют следующую цветовую маркировку:

зеленый с желтым – заземление;

синий – нейтраль;

коричневый – фаза.

Если цвета проводов в шнуре электропитания данного устройства не соответствуют цветовой маркировке контактов вилки, поступите следующим образом:

Зеленый с желтым провод присоедините к контакту вилки, имеющему маркировку в виде буквы E или символа заземления  $\frac{1}{2}$ , либо окрашенному в зеленый или в зеленый с желтым цвет.

Синий провод присоедините к контакту вилки, имеющему маркировку в виде буквы N или окрашенному в черный цвет.

Коричневый провод присоедините к контакту вилки, имеющему маркировку в виде буквы L или окрашенному в красный цвет.

**Замена предохранителя:** с помощью отвертки снимите заглушку предохранителя, замените предохранитель и установите на место заглушку.

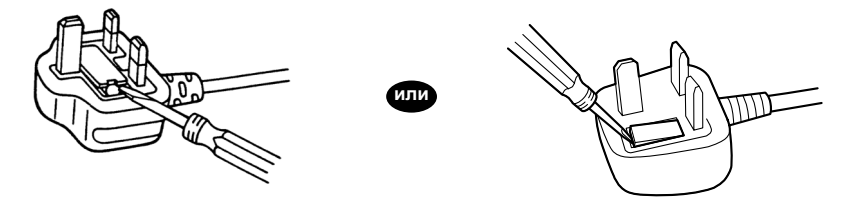

#### **Предостережение**

К оборудованию должны подключаться прямые станционные линии; подключение внутренней линии таксофона не допускается.

Аппаратура допускает набор номеров 999 и 112 после получения доступа к станционной линии для направления исходящих вызовов в экстренные службы BT.

Во время набора номера могут прослушиваться посторонние сигналы, которые возникают вследствие обработки аппаратурой вызовов, выполняемых на других телефонах, подключенных к этой же линии. Это не связано с какой-либо неисправностью, и поэтому в таких случаях не следует обращаться в ремонтную службу.

#### **Только для пользователей в Европейском союзе**

#### **Информация для пользователей по сбору и утилизации оборудования и использованных батарей**

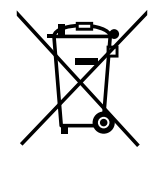

Если на изделиях, упаковке и/или сопроводительных документах указаны такие символы, это означает, что используемые электрические и электронные изделия и батареи запрещается выбрасывать вместе с бытовыми отходами.

Для обеспечения соответствующей обработки, утилизации и переработки эти изделии и использованные батареи необходимо доставить в специальные центры сбора в соответствии с национальным законодательством и Директивами 2002/96/EC и 2006/66/EC.

Надлежащая утилизация изделий и батарей позволяет сэкономить ценные ресурсы и предотвратить любые потенциальные отрицательные эффекты на здоровье людей и окружающую среду, что может произойти при некорректной утилизации.

Для получения дополнительной информации о сборе и переработке изделий и батарей обратитесь в местные органы власти, службу утилизации отходов или пункт продажи этих изделий.

При некорректной утилизации этого изделия в соответствии с национальным законодательством может быть наложен штраф.

#### **Для бизнес-пользователей в Европейском союзе**

Если Вы собираетесь выбросить электрическое и электронное оборудование, обратитесь к дилеру или поставщику для получения дополнительной информации.

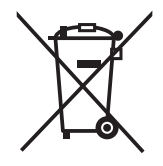

#### **Информация по обращению с отходами для стран, не входящих в Европейский союз**

Действие этих символов распространяется только на Европейский союз. Если Вы собираетесь выбросить эти изделия, узнайте в местных органах власти или у дилера, как следует поступать с отходами такого типа.

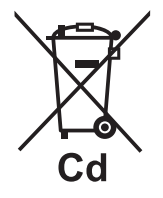

#### **Обратите внимание на символ батареи (два символа снизу):**

Этот символ может использоваться в сочетании с символом химической опасности. В этом случае он соответствует требованию, установленному Директивой по соответствующему химическому компоненту.

#### **Только для пользователей в Германии**

• Постановление о допустимых уровнях шума оборудования, 3, GPSGV: в соответствии со стандартом EN ISO 7779 максимальный уровень звукового давления не должен превышать 70 дБ (A).

• Это оборудование не предназначено для использования на рабочих станциях с видеодисплеями согласно BildscharbV.

#### **Только для пользователей в Финляндии, Норвегии и Швеции**

• Данное устройство может устанавливаться только в помещении с ограниченным доступом, при этом должно применяться эквипотенциальное соединение. Для получения дополнительной информации по заземлению см. раздел "[3.2.3 Заземление корпуса](#page-53-0)".

#### **Только для пользователей в Новой Зеландии**

- На данном оборудовании не следует устанавливать режим автоматических вызовов экстренной службы "111" Telecom.
- Разрешение на подключение (Telepermit) какого-либо оконечного оборудования к сети связи означает только то, что Telecom подтверждает соответствие данного оконечного оборудования минимальному набору требований для подключения к собственной сети связи. С другой стороны, это не подразумевает ни сертификацию изделия компанией Telecom, ни предоставление каких-либо гарантий. Разрешение на подключение не может гарантировать полной совместимости данного оборудования с другим оборудованием, также имеющим разрешение на подключение, но изготовленным другим производителем. Кроме того, разрешение на подключение не предполагает полной совместимости изделия со всеми сетевыми сервисами Telecom.
- При любых условиях эксплуатации это оборудование не может функционировать корректно, если скорость передачи превышает проектную скорость. Telecom не принимает на себя ответственность за проблемы, возникающие при подобных обстоятельствах.
- Некоторые параметры, которые должны удовлетворять требованиям сети Telecom, зависят от оборудования (УАТС), взаимодействующего с модемом. Соответствие спецификациям Telecom может быть обеспечено при том условии, что взаимодействующее оборудование (УАТС) отвечает на модемный вызов в интервале от 3 до 30 секунд после получения вызывного сигнала.
- Использование услуг междугородной связи, предоставляемых не компанией Telecom Если в УАТС возможно использование услуг междугородной связи, предоставляемых не Telecom, то телефонные номера, набранные из журналов идентификации вызывающих абонентов в рамках УАТС, будут направлены с использованием услуг междугородной связи другой компании, так как телефонные номера включают цифру междугородного доступа и цифру кода зоны. Может поступить счет на оплату междугородных переговоров. Уточните подробности у поставщика услуг междугородной связи.
- ТОЛЬКО ДЛЯ ПОЛЬЗОВАТЕЛЕЙ ТЕЛЕФОННОЙ СВЯЗИ С АВТОМАТИЧЕСКИМ ДОСТУПОМ К ДРУГИМ ПОСТАВЩИКАМ УСЛУГ СВЯЗИ ДЛЯ ВЫПОЛНЕНИЯ МЕЖДУГОРОДНЫХ ВЫЗОВОВ При выполнении обратного вызова по номеру из списка идентификаторов вызывающих абонентов все номера с префиксом "0 + КОД ЗОНЫ" будут автоматически переадресовываться поставщику услуг междугородной связи. Это относится и к номерам адресатов в местной зоне. Поэтому при выполнении обратных вызовов по местным номерам необходимо либо удалять префикс "ноль + код зоны", либо заключить с поставщиком услуг междугородней связи соглашение о том, что такие вызовы не должны тарифицироваться.
- В соответствии с законодательством Новой Зеландии использование данного изделия для записи телефонных переговоров должно осуществляться уполномоченными лицами. При этом по крайней мере один участник разговора должен быть осведомлен о том, что разговор записывается. Кроме того, должны соблюдаться положения закона "О защите частных интересов" (Privacy Act 1993) относительно характера собираемой персональной информации, цели сбора этой информации, способов ее использования и возможности раскрытия третьим лицам.

#### **Только для пользователей в Австралии**

• Поскольку между PE и TRC существует внутренняя линия связи, внешний терминал TRC не поставляется.

#### **Только для пользователей в Тайване**

• На схемных платах основной платы и вспомогательных платах УАТС могут быть установлены литиевые батареи.

#### **Примечание**

Для получения дополнительной информации по удалению или замене батареи на схемной плате обратитесь к дилеру.

#### **Замечание**

- При удалении любой из вышеупомянутых плат необходимо утилизировать все батареи. Утилизацию батарей необходимо выполнять в соответствии c применимыми законами, правилами и нормативами определенной страны/региона.
- При замене какой-либо батареи новая батарея должна быть либо рекомендуемого производителем батарей типа, либо эквивалентного типа.

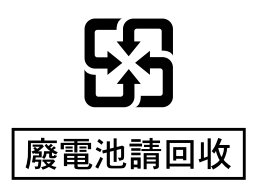

# *Введение*

Настоящее Руководство по установке разработано как полный технический справочник по IP-УАТС Panasonic KX-NCP500/KX-NCP1000. В этом Руководстве содержатся инструкции по установке аппаратных средств и программированию IP-УАТС, выполняемому с помощью программного обеспечения Maintenance Console.

## **Структура Руководства**

Это Руководство состоит из следующих разделов:

#### **Раздел 1 Описание системы**

В этом разделе содержится общая информация по УАТС (включая емкость системы и технические характеристики).

#### **Раздел 2 Установка ключа активации**

В этом разделе содержится информация о ключах активации, в том числе о способах получения ключа активации и его установки на карте флэш-памяти SD.

#### **Раздел 3 Установка**

В этом разделе описываются процедуры, выполняемые при установке УATC. Здесь содержатся подробные инструкции по планированию места установки, установке блоков и системных плат, а также по прокладке кабелей периферийного оборудования. Кроме того, здесь приведена дополнительная информация по расширению системы и установке периферийного оборудования.

#### **Раздел 4 Руководство по Maintenance Console**

Здесь поясняются процедуры установки, описывается структура и приводятся основные сведения о программном обеспечении Maintenance Console.

#### **Раздел 5 Поиск и устранение неисправностей**

В этом разделе содержится информация по устранению неисправностей УATC и телефонов.

#### **О других Руководствах**

Наряду с Руководством по установке существуют следующие Руководства:

#### **Руководство по функциям**

В этом Руководстве подробно описываются все базовые, дополнительные и назначаемые функции УATC.

#### **Руководство по программированию на СТ**

Это Руководство содержит подробные инструкции для выполнения системного программирования с использованием СТ.

#### **Руководство пользователя**

В этом Руководстве содержатся инструкции по эксплуатации для конечных пользователей, использующих СТ, ТА, PS или консоли прямого доступа.

#### **О версии программного обеспечения УATC**

Информация, которая содержится в этом Руководстве, относится к УATC с определённой версией программного обеспечения, указанной на обложке Руководства. Для проверки версии программного обеспечения конкретной УАТС см. раздел "Часто задаваемые вопросы" в online-справке по программному обеспечению Maintenance Console, либо раздел "[190] Информация о версии программного обеспечения главного процессора (MPR)" в Руководстве по программированию на СТ.

#### **Товарные знаки**

- Слово Bluetooth® и логотипы принадлежат Bluetooth SIG, Inc.; любое использование этих знаков компанией Panasonic Corporation осуществляется согласно лицензии.
- Microsoft, Windows и Windows Vista являются либо зарегистрированными товарными знаками, либо товарными знаками Microsoft Corporation в США и/или других странах.

#### **Введение**

- Все другие товарные знаки, используемые в данном документе, являются собственностью их владельцев.
- Снимки экрана, относящиеся к продуктам Microsoft, напечатаны с разрешения Microsoft Corporation.

# Содержание

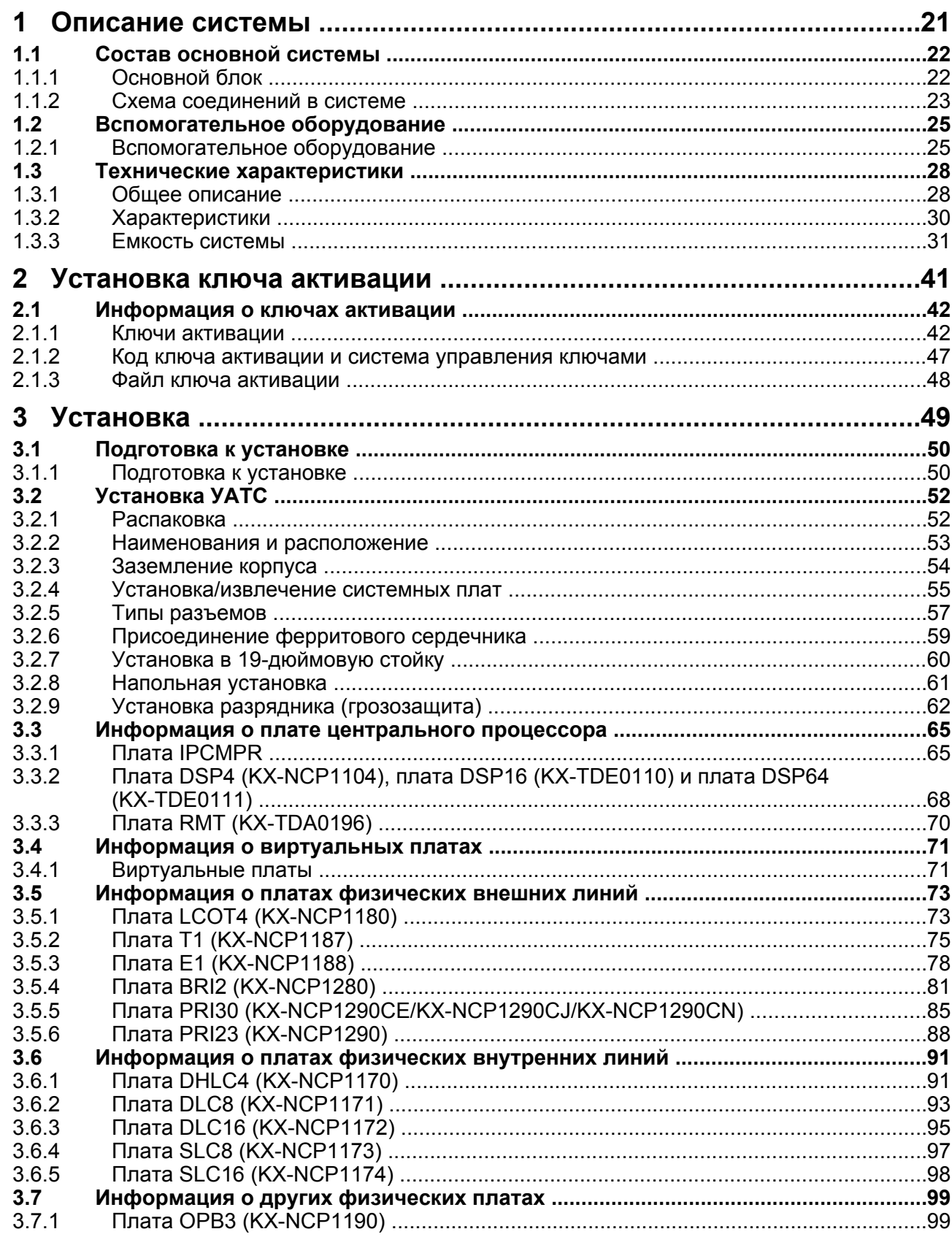

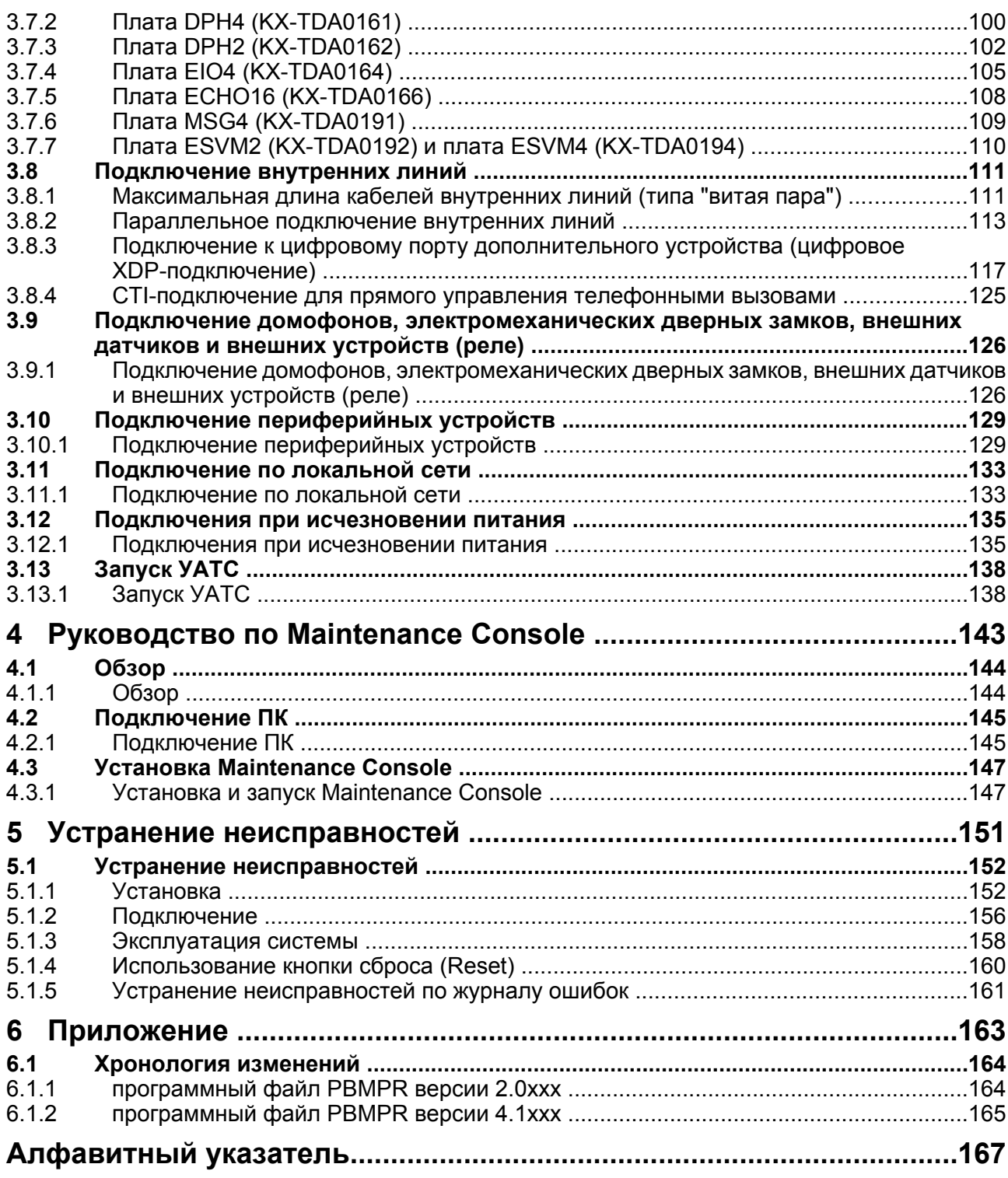

# *Раздел 1*

# *Описание системы*

<span id="page-20-0"></span>*В этом разделе содержится общая информация по УАТС (включая емкость системы и технические характеристики).*

# <span id="page-21-0"></span>**1.1 Состав основной системы**

## <span id="page-21-1"></span>**1.1.1 Основной блок**

Основной блок содержит блок питания (PSU) и плату IPCMPR, необходимые для запуска и дальнейшей эксплуатации УАТС.

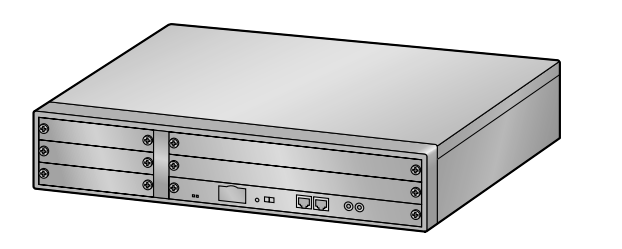

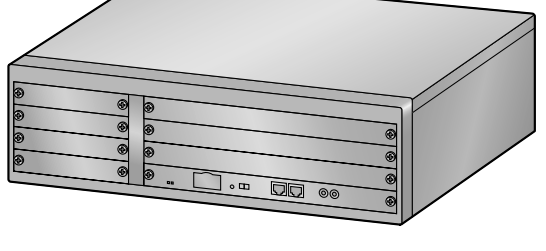

KX-NCP500 KX-NCP1000

## **Состав основного блока**

**A.** Плата IPCMPR

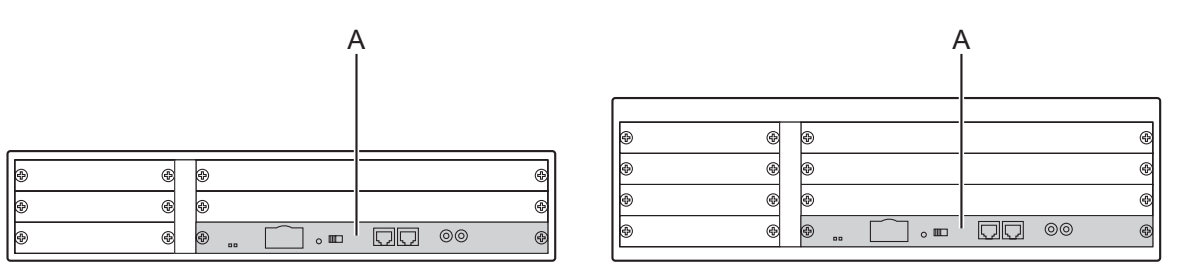

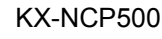

KX-NCP500 KX-NCP1000

# <span id="page-22-0"></span>**1.1.2 Схема соединений в системе**

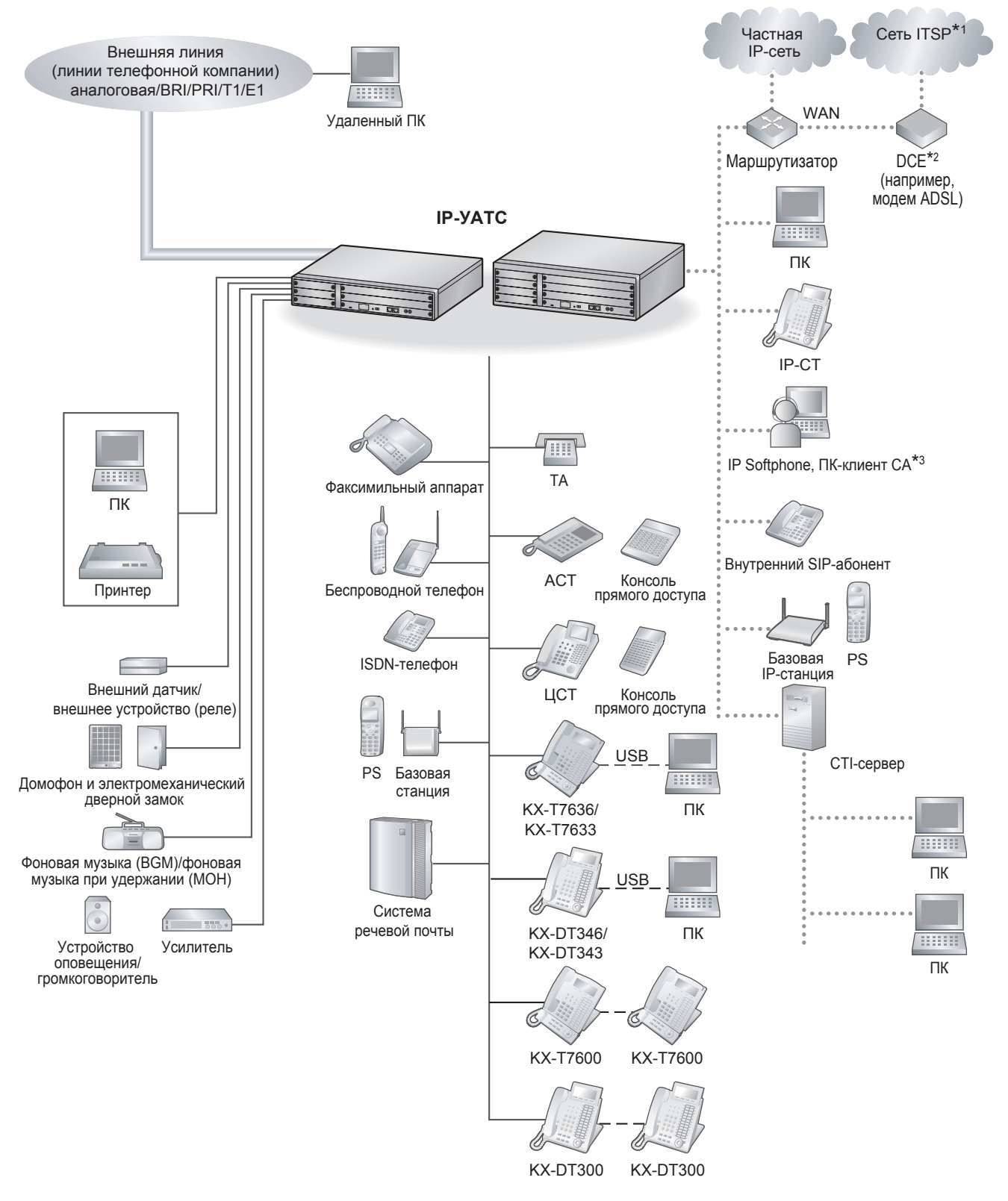

- \*1 ITSP: поставщик услуг интернет-телефонии
- $*2$  DCE: оконечное оборудование канала данных<br> $*3$  CA: Communication Assistant
- CA: Communication Assistant

#### **1.1.2 Схема соединений в системе**

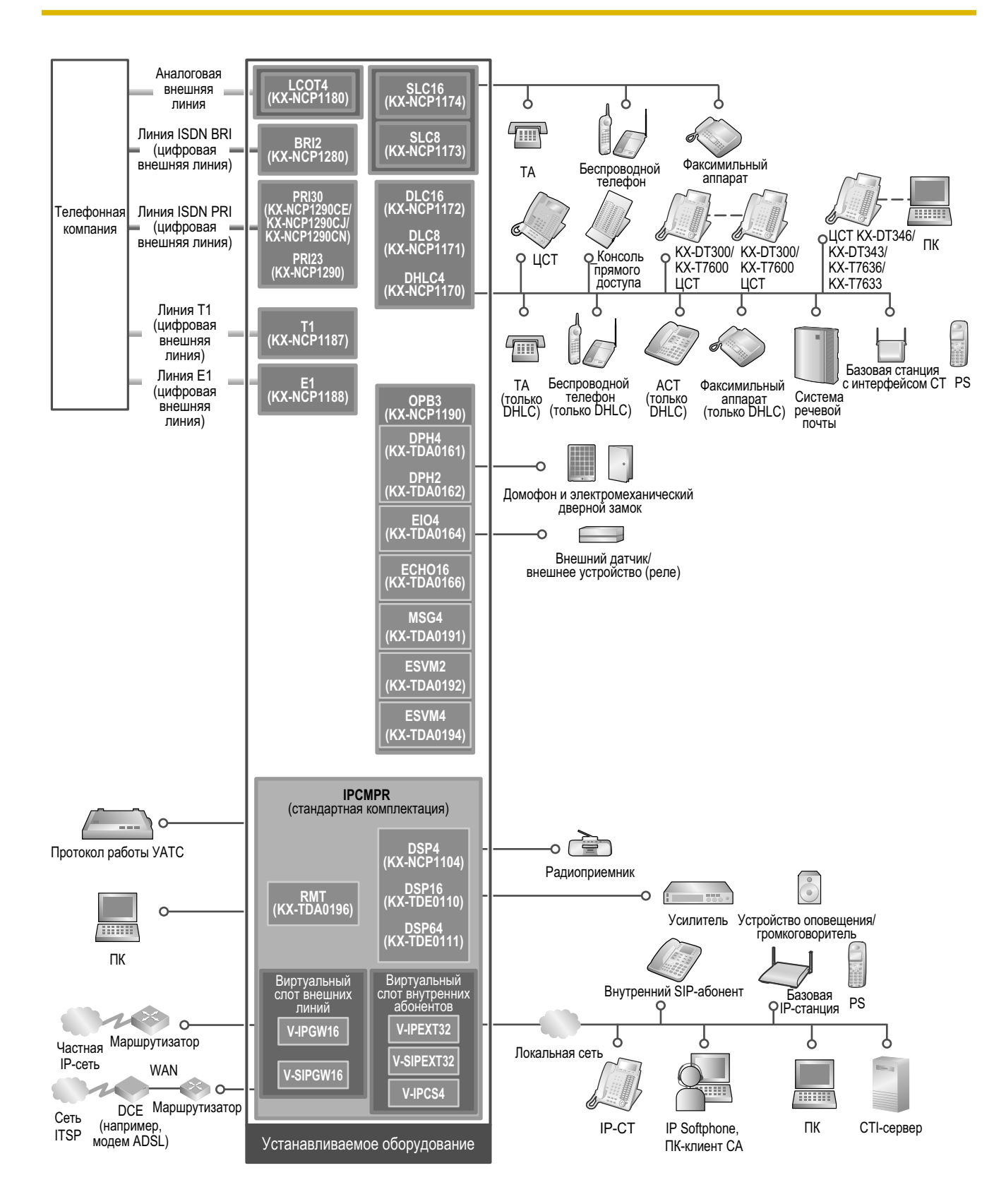

# <span id="page-24-0"></span>**1.2 Вспомогательное оборудование**

## <span id="page-24-1"></span>**1.2.1 Вспомогательное оборудование**

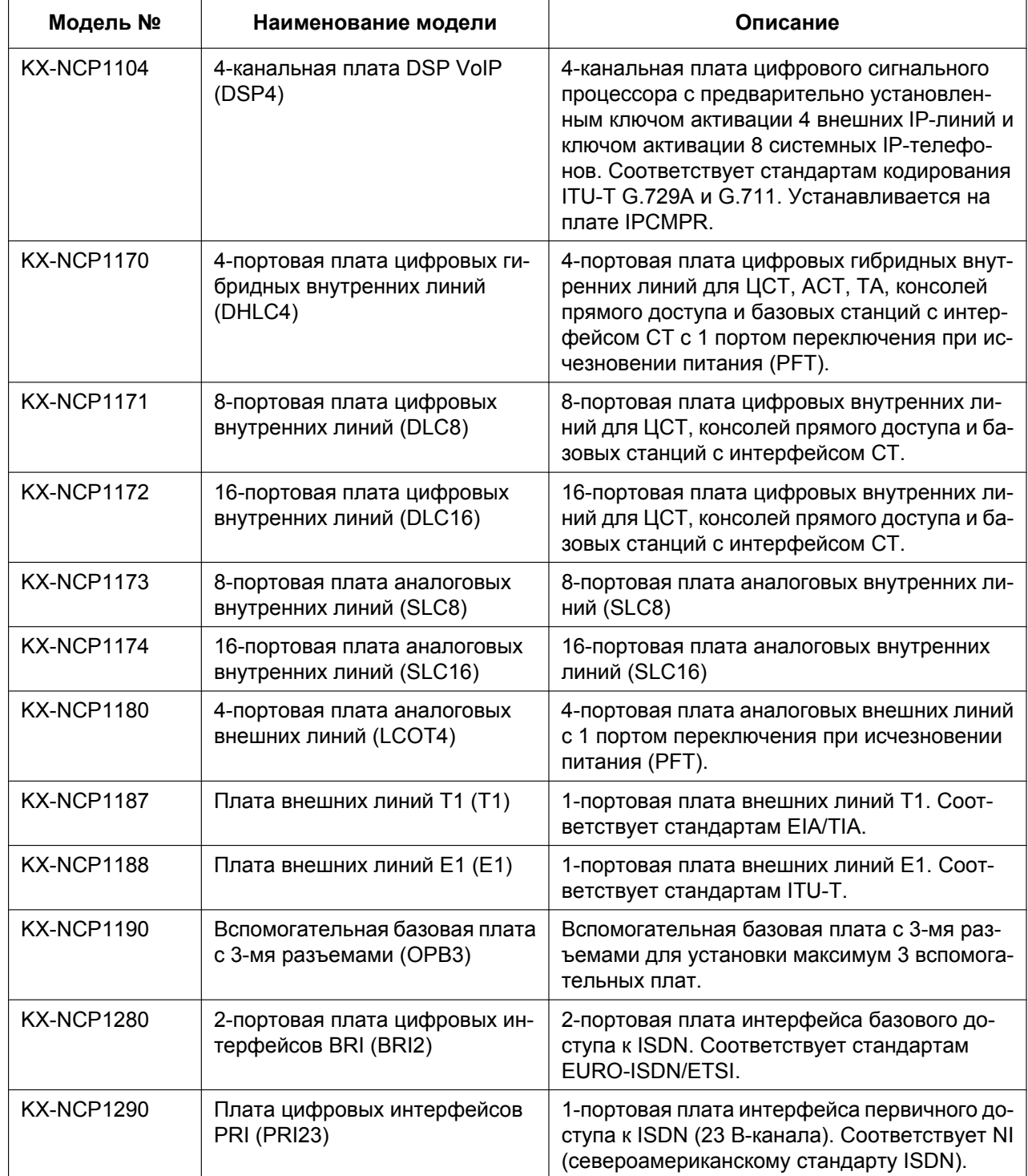

#### **1.2.1 Вспомогательное оборудование**

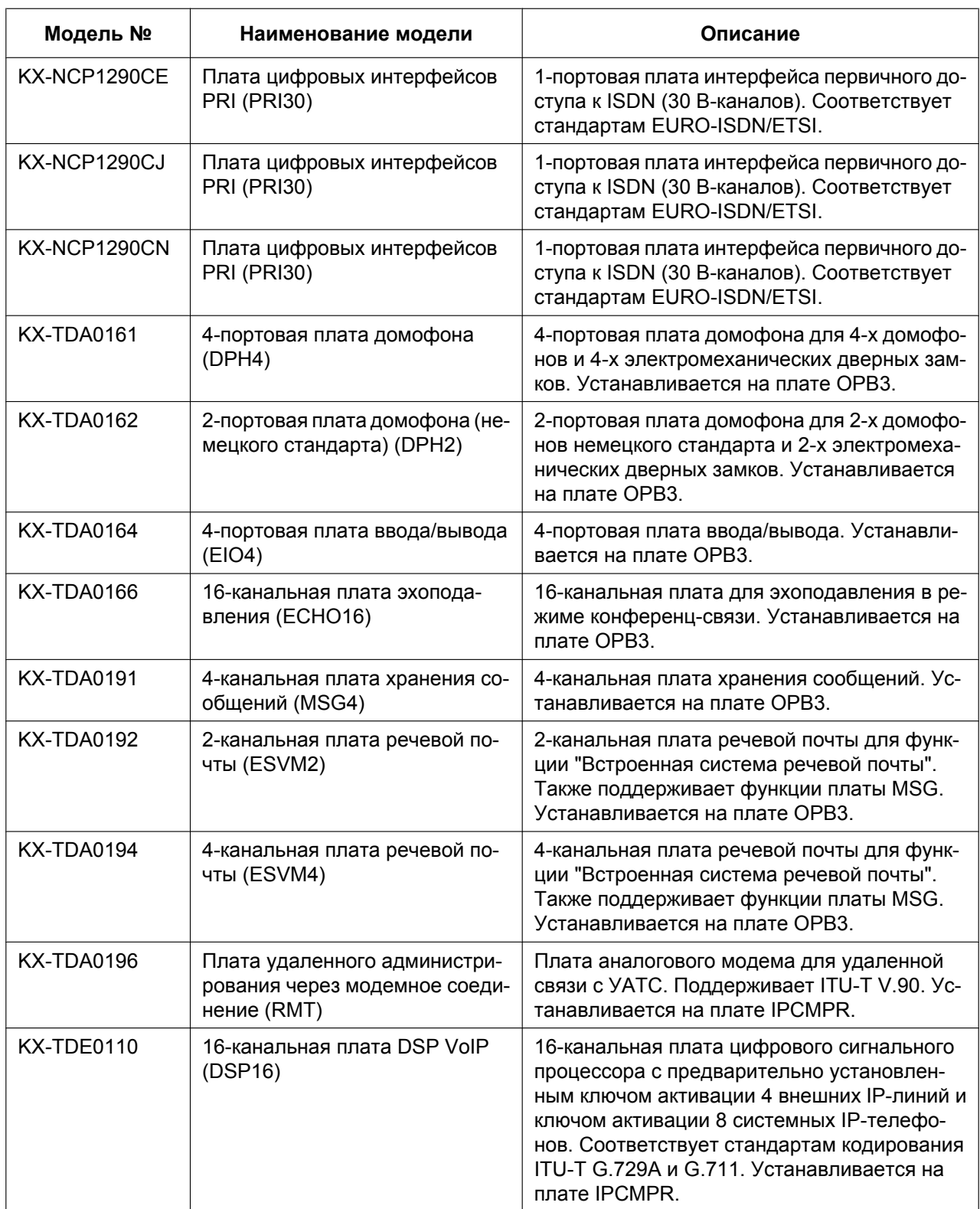

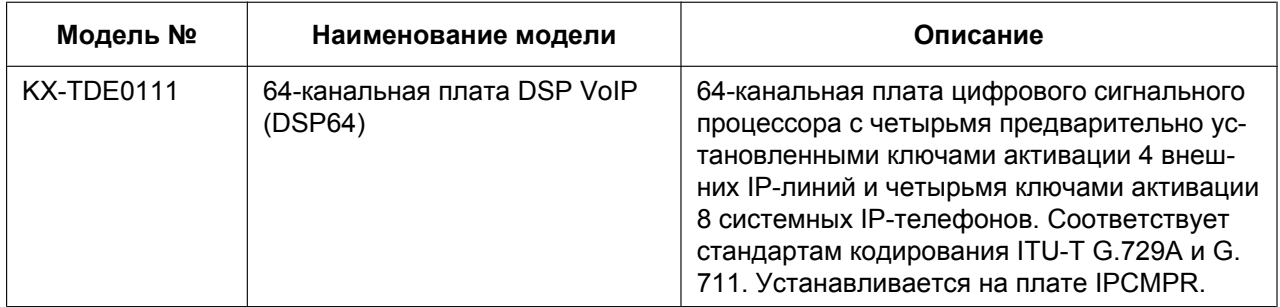

#### **Замечание**

Максимальное количество системных плат, которые могут быть установлены в УATC, см. в разделе ["1.3.3 Емкость системы"](#page-30-0).

# <span id="page-27-0"></span>**1.3 Технические характеристики**

## <span id="page-27-1"></span>**1.3.1 Общее описание**

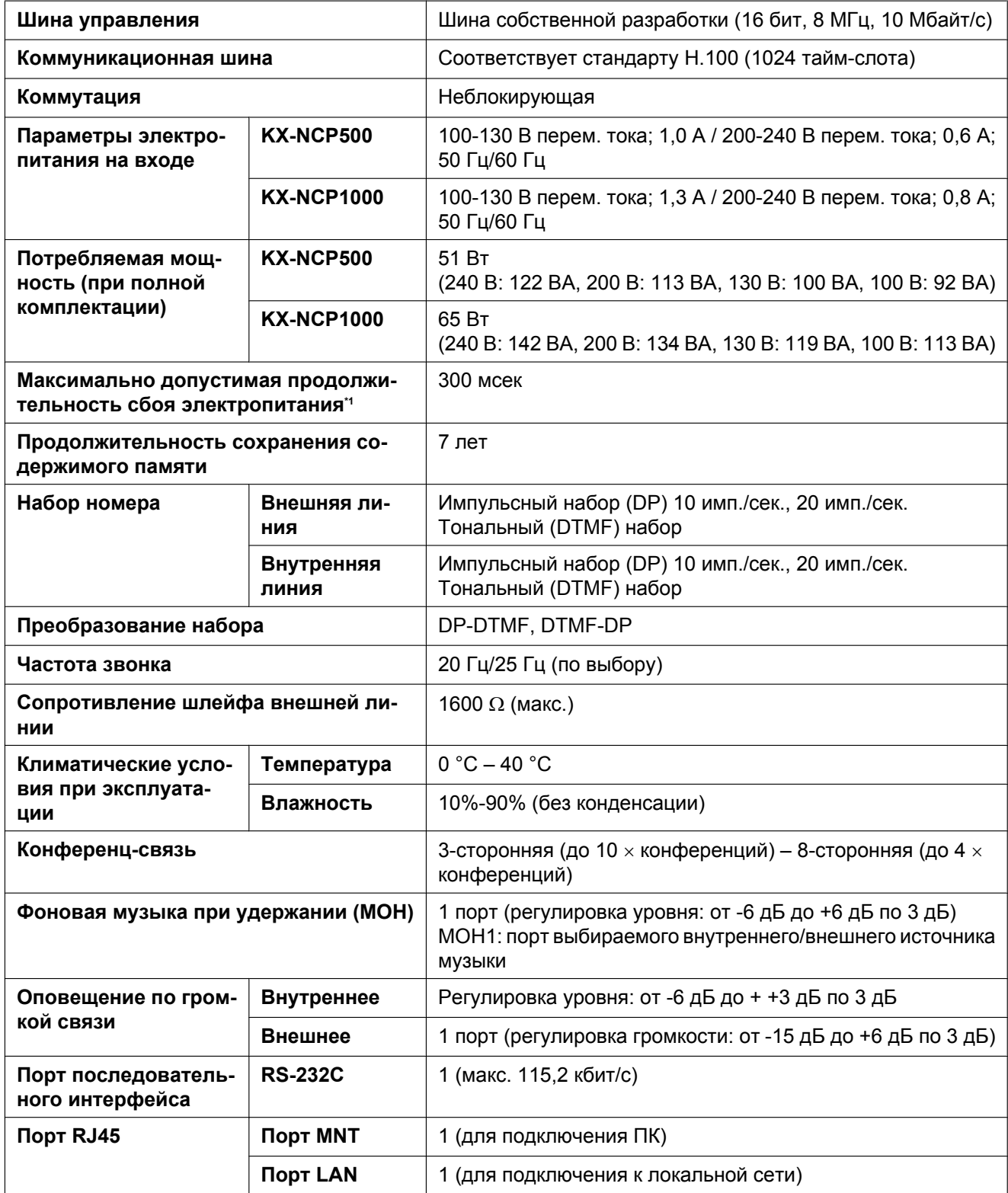

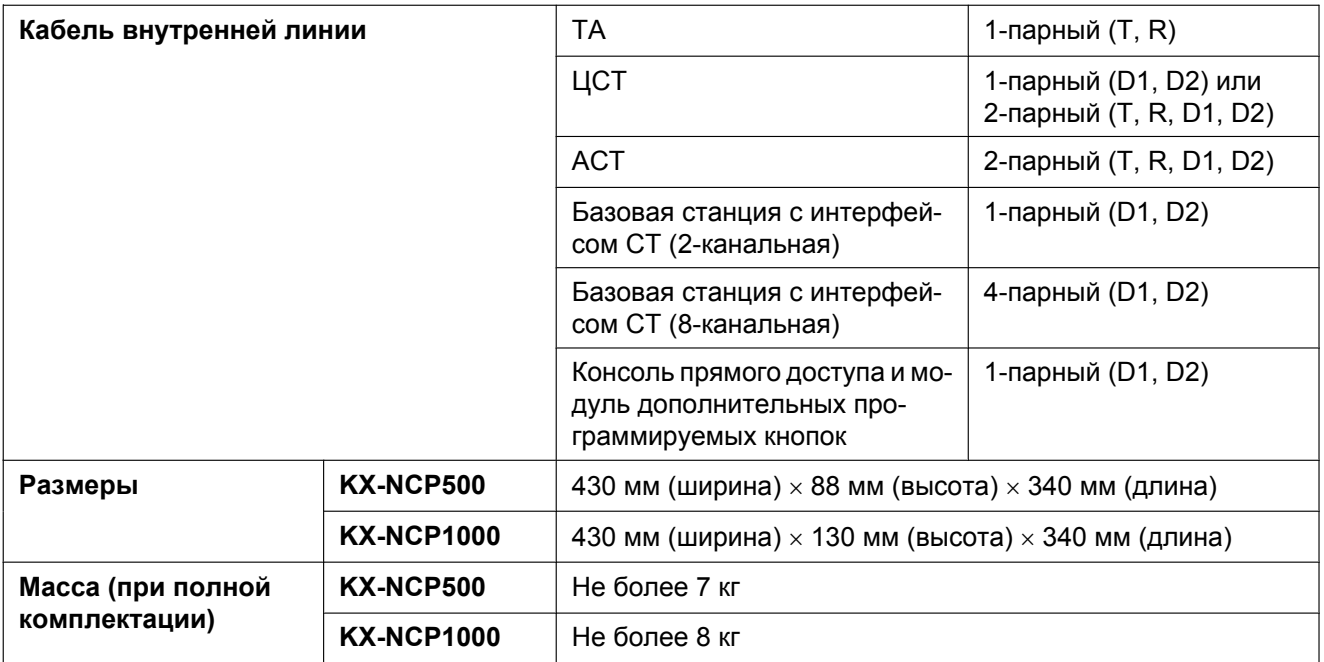

<span id="page-28-0"></span>\*1 При наличии вероятности превышения допуска рекомендуется использовать источник бесперебойного питания (UPS).

# <span id="page-29-0"></span>**1.3.2 Характеристики**

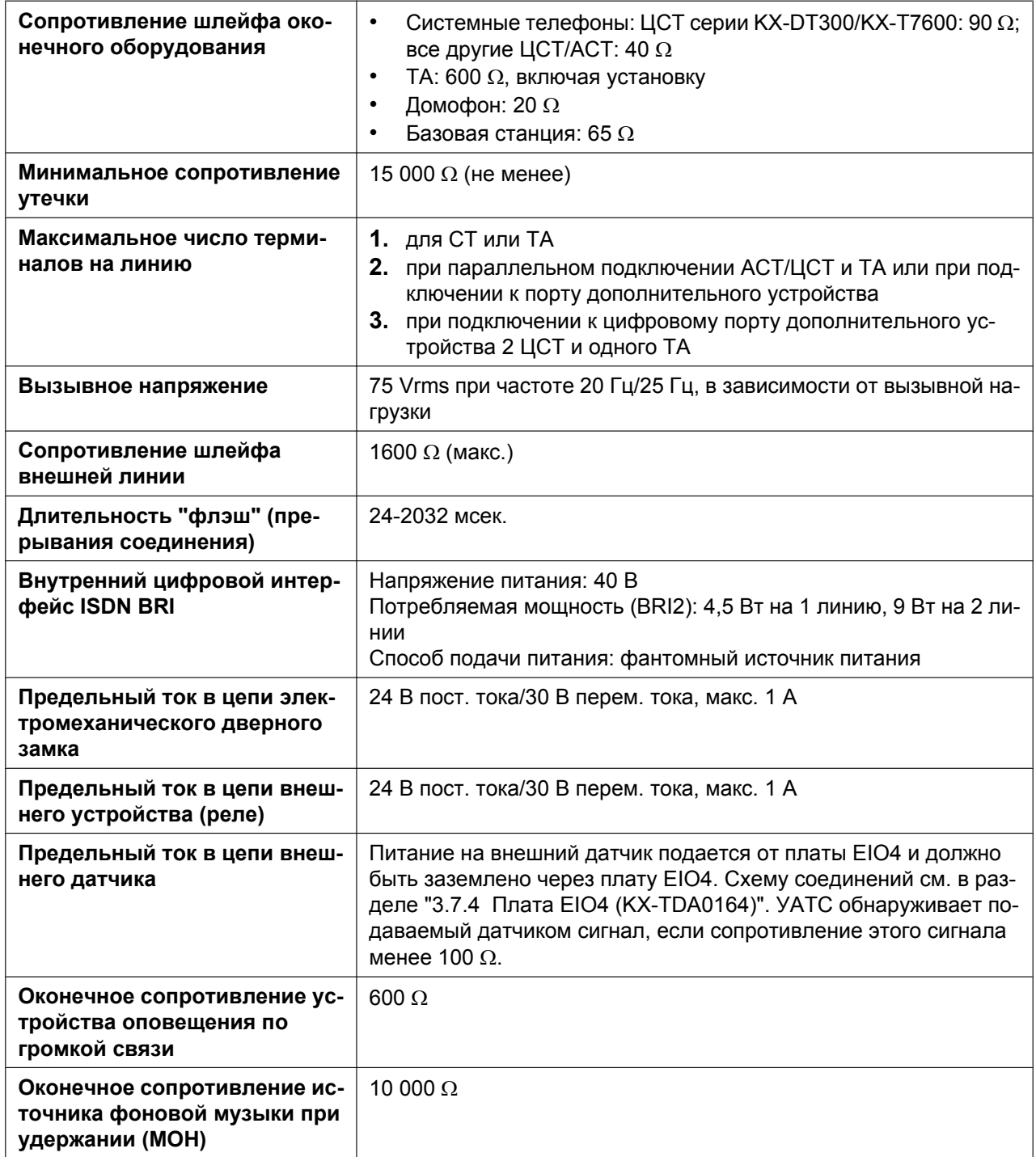

# <span id="page-30-0"></span>**1.3.3 Емкость системы**

## **Тип и максимальное количество слотов**

Данная УАТС поддерживает следующие типы и число слотов.

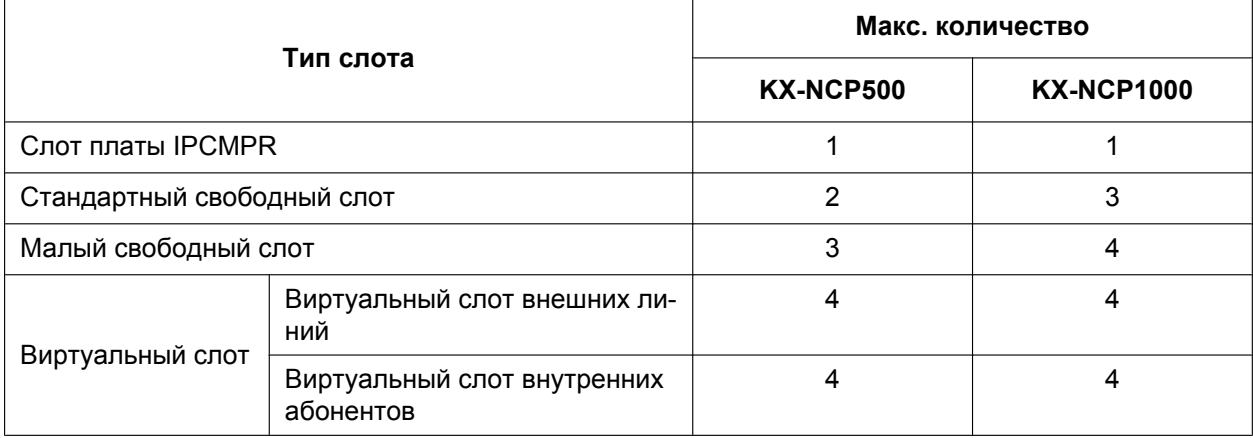

## **Слот платы IPCMPR и свободные слоты**

## **KX-NCP500 KX-NCP1000**

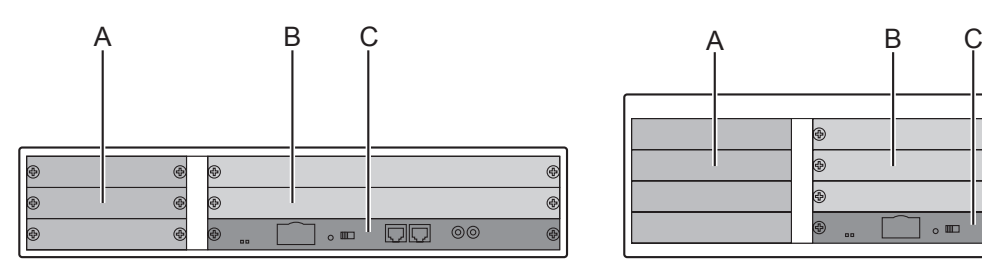

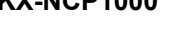

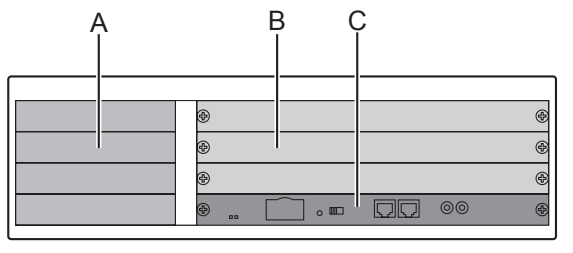

**A.** Малые свободные слоты

**B.** Стандартные свободные слоты

**C.** Слот платы IPCMPR

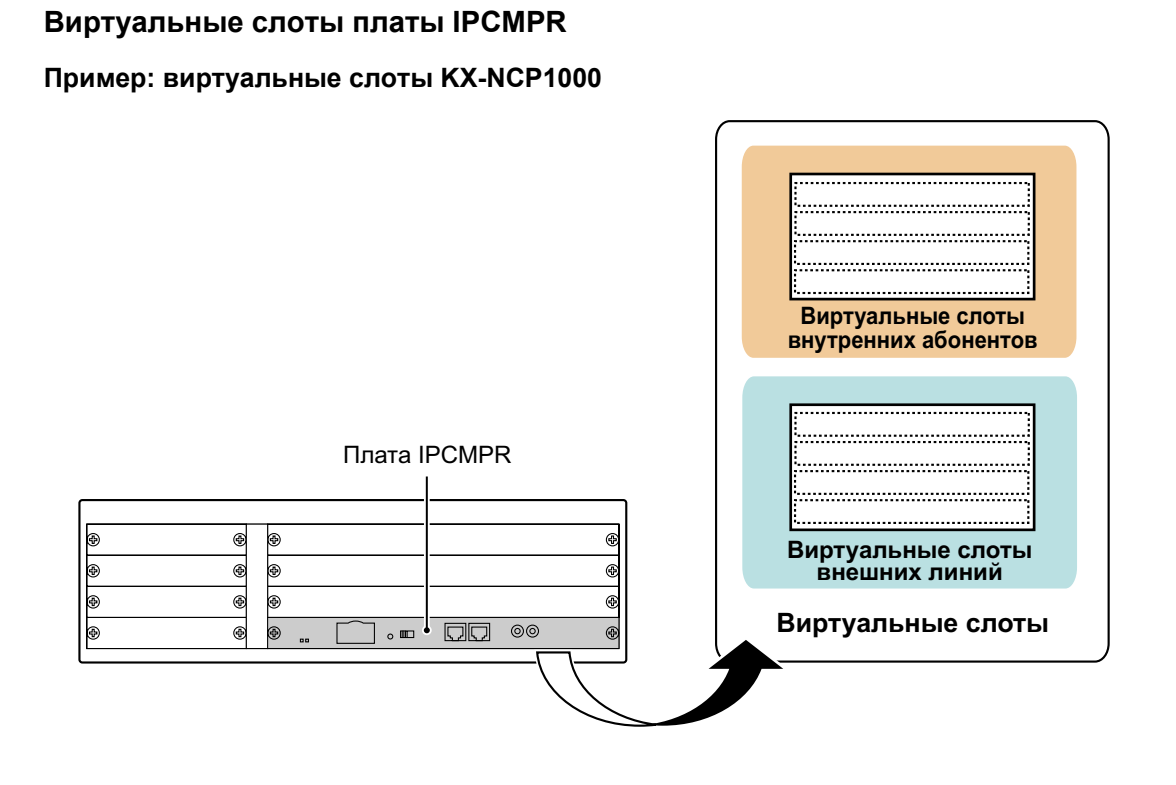

## **Максимальное количество системных плат**

Ниже указывается количество плат, которые могут быть установлены в свободные или виртуальные слоты УАТС.

#### **Замечание**

- Если установка какой-либо платы приводит к превышению допустимой емкости УATC, эта плата игнорируется.
- Если при запуске УATC обнаруживается недопустимая конфигурация, то игнорируются все платы, установка которых привела к нарушению конфигурации.

#### **Платы, устанавливаемые в свободных или виртуальных слотах**

- : для малых свободных слотов
- : для стандартных свободных слотов

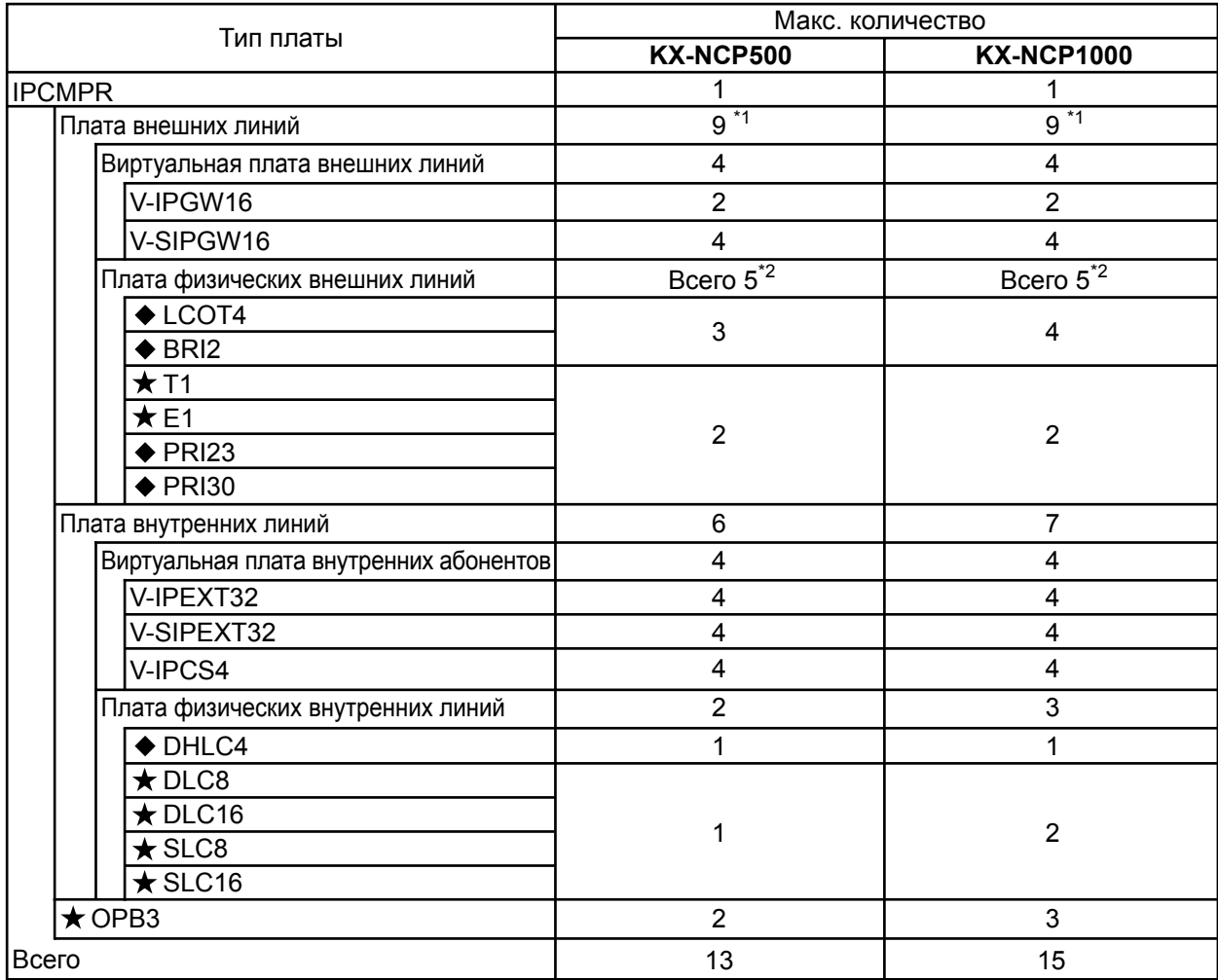

\*1 При установке плат T1, E1, PRI30, PRI23 следует проверить, что количество этих плат × 2 + количество других плат не превышает 9.

Одна плата T1, E1, PRI30 или PRI23 при подсчете количества плат эквивалентна 2 платам. \*2

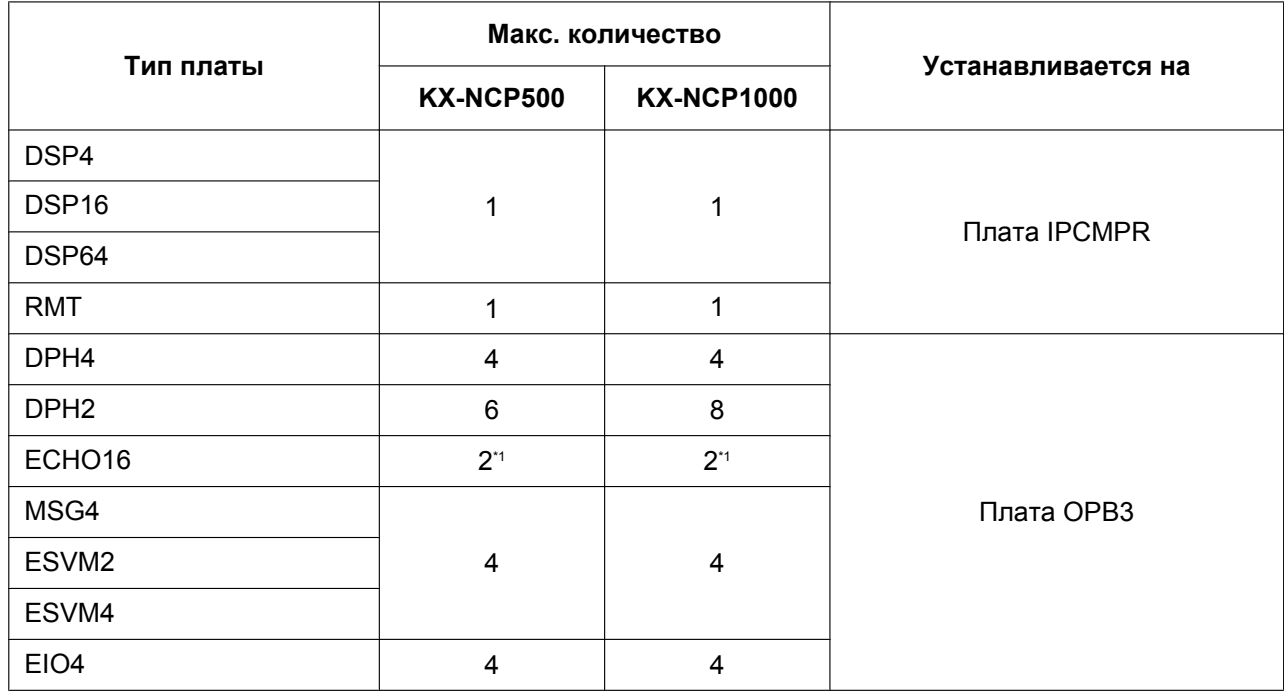

#### **Платы, устанавливаемые на другие системные платы**

<span id="page-33-0"></span>\*1 На каждую плату OPB3 может быть установлена только 1 плата ECHO16.

## **Максимальное количество внешних и внутренних линий**

УATC поддерживает следующее количество внешних и внутренних линий.

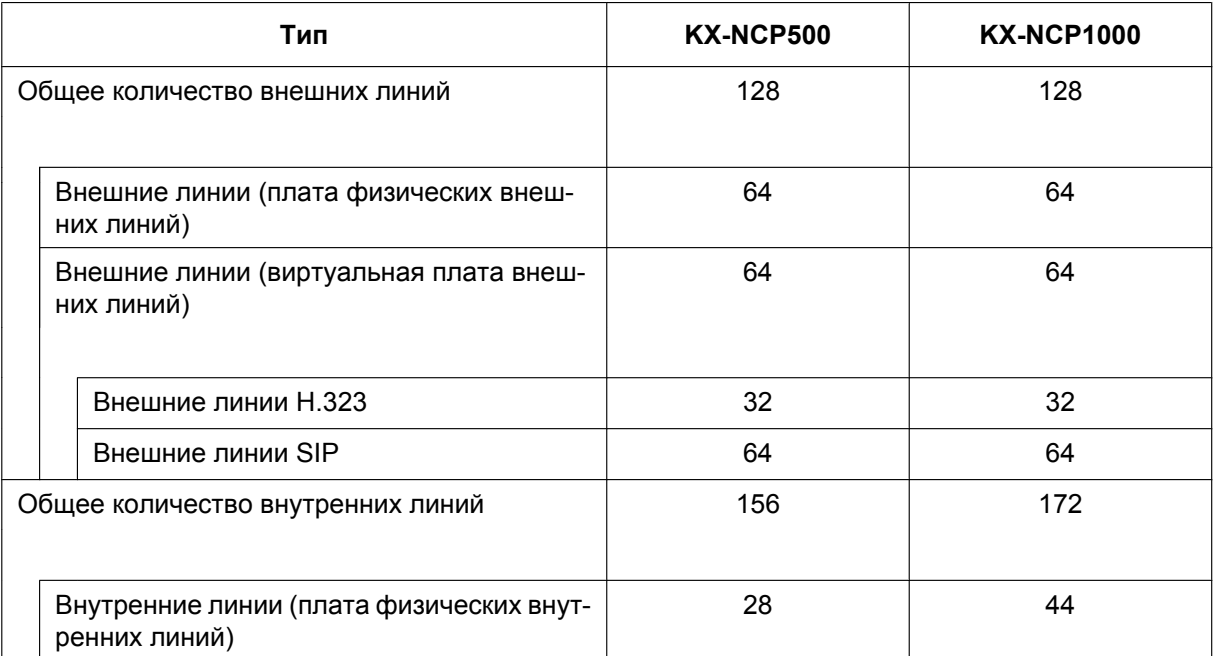

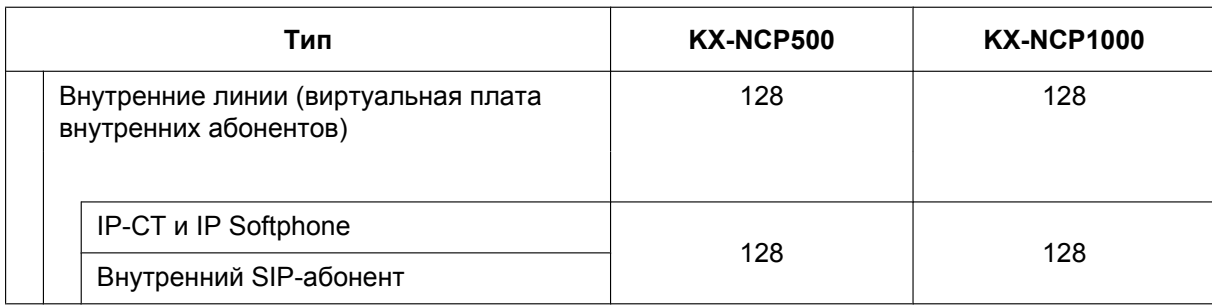

#### **Ресурсы платы DSP**

Максимальное число одновременных вызовов с использованием IP-протоколов определяется типом вызова, используемым кодеком(ами) и платой цифрового сигнального процессора (DSP), установленной в УАТС.

Ниже приведены несколько примеров конфигураций и максимальное число одновременных вызовов для каждой из них.

#### **Для вызовов между виртуальными внешними и внутренними линиями**

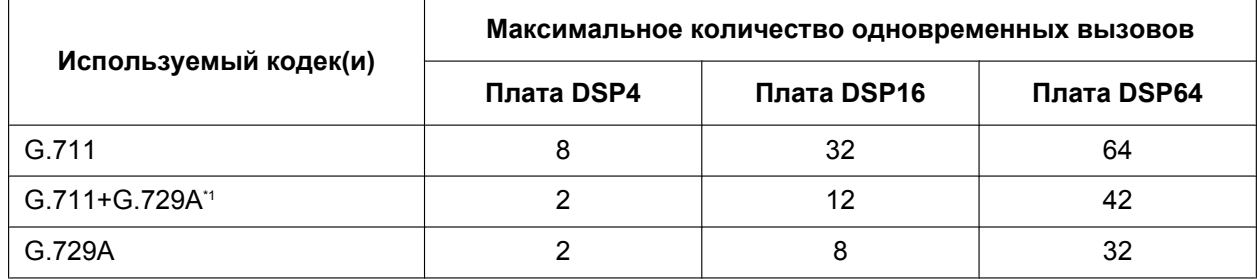

<span id="page-34-0"></span>\*1 Например, если виртуальная внутренняя линия использует G.711, а виртуальная внешняя линия использует G.729A для одного и того же вызова.

#### **Для вызовов между виртуальными внешними линиями и физическими внутренними линиями платы (например, ЦСТ и т.д.)**

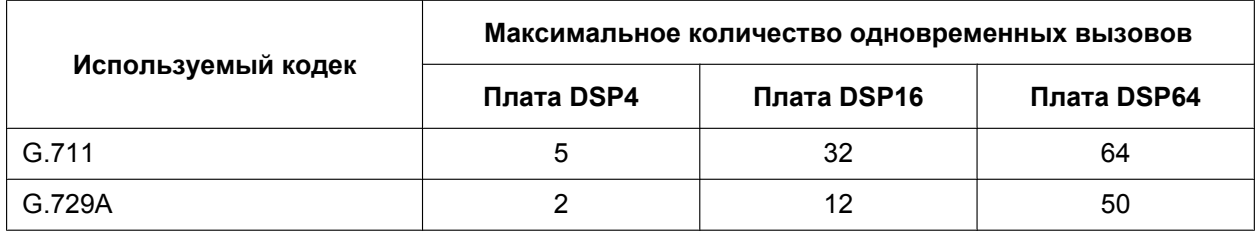

#### **Для вызовов между виртуальными внутренними абонентами и внутренними/внешними линиями физической платы (например, PRI и т.д.)**

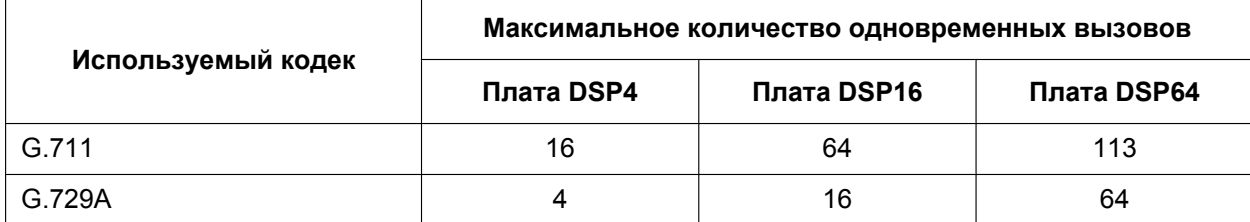

#### **Замечание**

Выполнение и прием многоточечных вызовов через плату DSP в случае, если все ресурсы платы уже используются, невозможны.

## **Максимальное количество оконечных устройств**

Ниже указано количество оконечных устройств каждого типа, поддерживаемого УАТС.

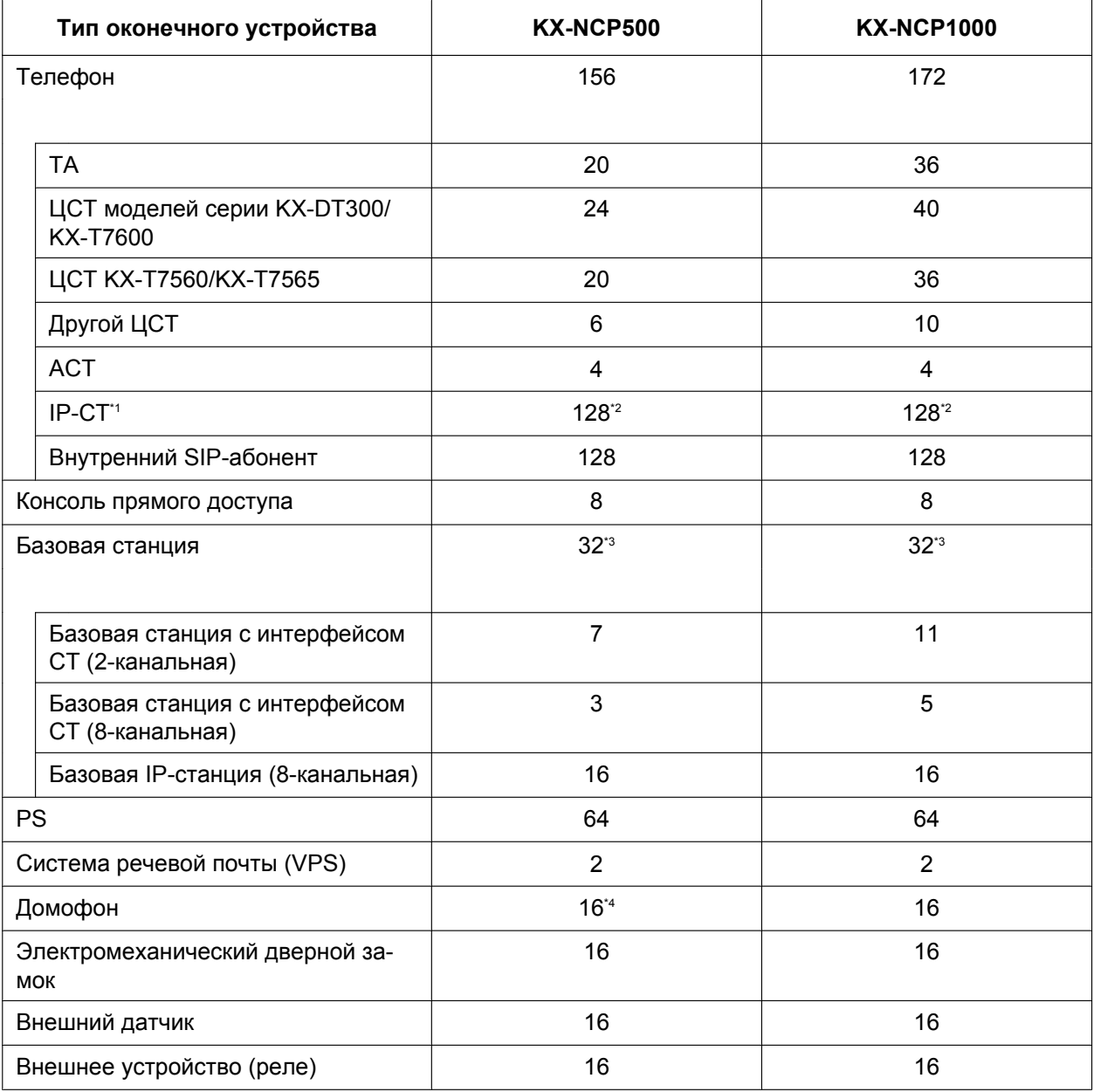

<span id="page-35-0"></span>\*1 KX-NT400 и модели серий KX-NT300 и KX-NT265 (только версия программного обеспечения 2.00 или выше)

<span id="page-35-1"></span>\*2 Для KX-NT400 максимальное число внутренних линий, которые можно соединить с УАТС, составляет 64.<br>\*3 Одна 8-канальная базовая станция с интерфейсом СТ или базовая IP-станция снитается за 2 базовых ста

<span id="page-35-2"></span>\*3 Одна 8-канальная базовая станция с интерфейсом СТ или базовая IP-станция считается за 2 базовых станции в общем числе базовых станций.

<span id="page-35-3"></span>\*4 При использовании платы DPH2 максимальное количество домофонов равно 12.
## **Примечание для пользователей IP-СТ KX-NT265**

Поддерживаемая плата зависит от версии программного обеспечения IP-СТ KX-NT265. Для проверки версии выполните приведенную ниже процедуру:

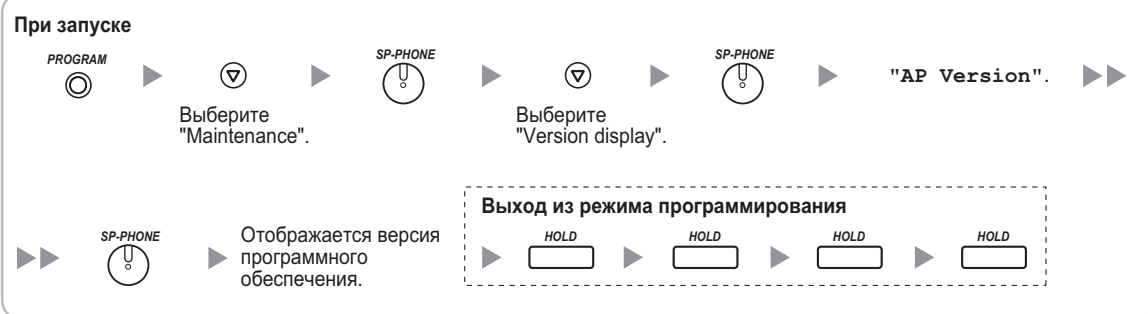

## **Возможность подключения к цифровому порту дополнительного устройства (цифровое XDP-подключение)**

Количество портов цифрового XDP-подключения, которое может быть назначено, зависит от следующих факторов:

- количество подключенных ЦСТ;
- максимальное количество ЦСТ, поддерживаемое УАТС.

В приведенной ниже таблице представлены примеры значений количества портов цифрового XDP-подключения, которое может быть назначено, при различных конфигурациях.

Для получения более подробной информации о цифровом XDP-подключении см. раздел

["3.8.3 Подключение к цифровому порту дополнительного устройства \(цифровое XDP-подключение\)](#page-116-0)".

#### **KX-NCP500**

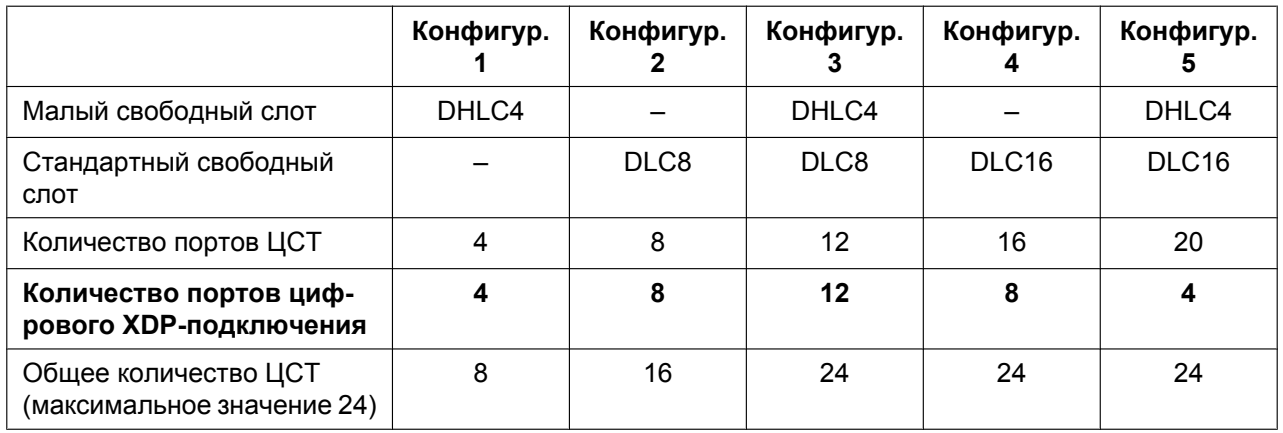

#### **Замечание**

В конфигурации 4 и конфигурации 5 также возможна комбинация из 12 портов ЦСТ и 12 портов цифрового XDP-подключения.

#### **KX-NCP1000**

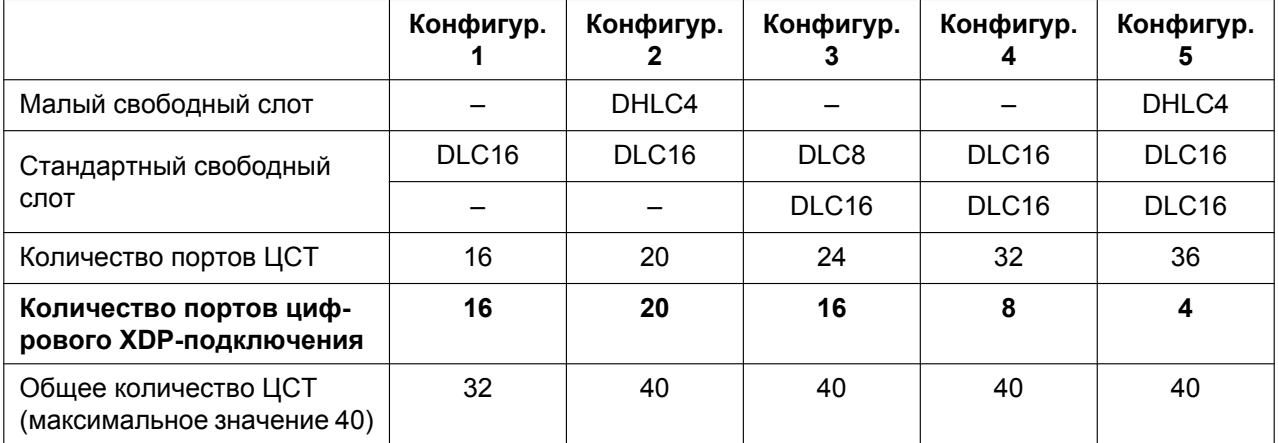

#### **Замечание**

В конфигурации 3, конфигурации 4 и конфигурации 5 также возможна комбинация из 20 портов ЦСТ и 20 портов цифрового XDP-подключения.

# **Характеристики блока питания**

Предварительно установленный блок питания (PSU) в каждой УАТС поддерживает различную нагрузку.

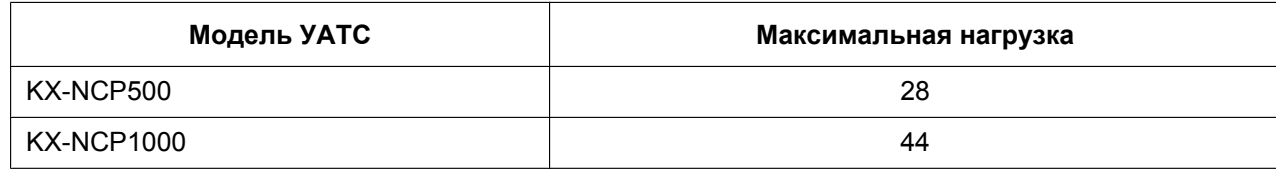

#### **Вычисление нагрузки**

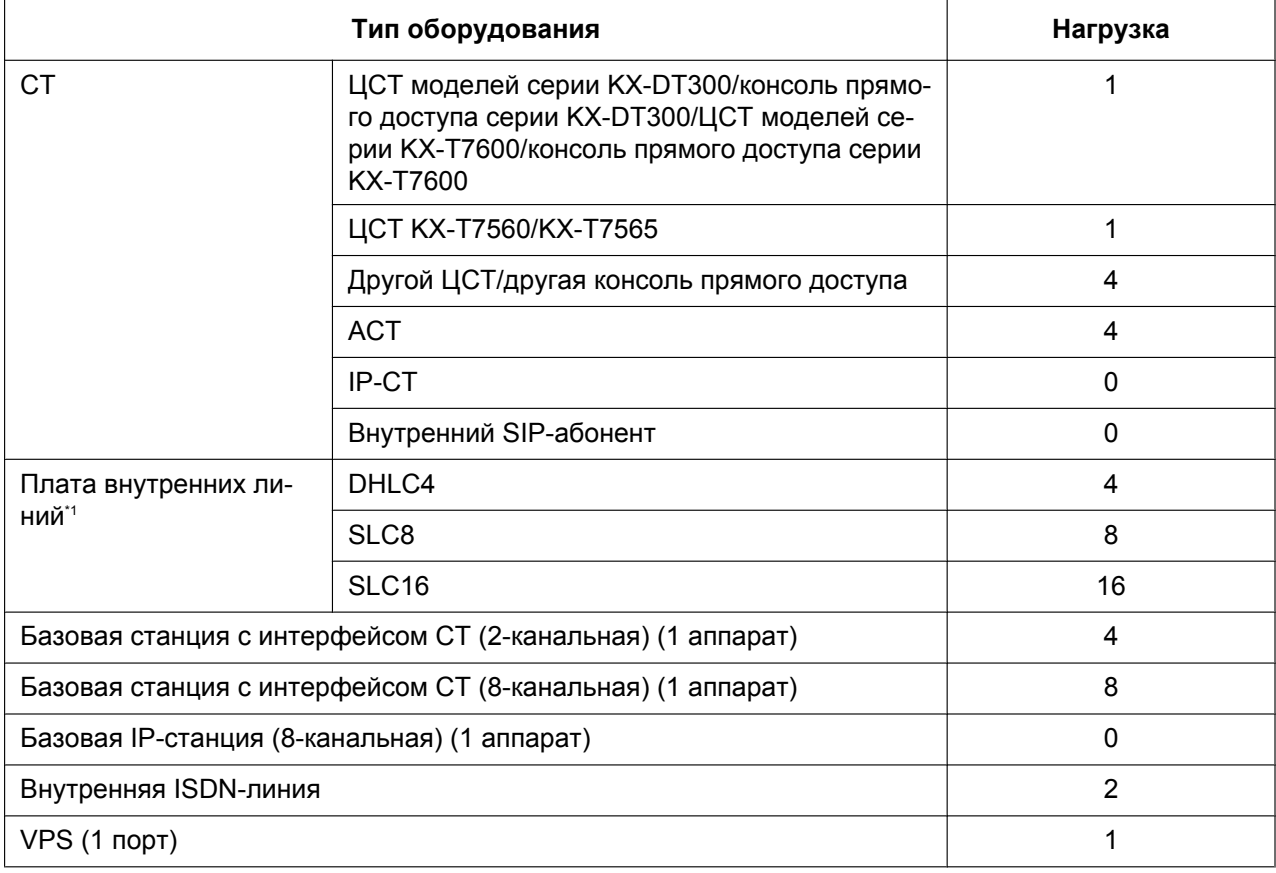

<span id="page-38-0"></span>\*1 При вычислении нагрузки учитываются только те платы внутренних линий, которые могут поддерживать подключение ТА.

#### **Примечание**

Если общая нагрузка превышает максимальную нагрузку УАТС на 3, соответствующая плата внутренних линий этой УАТС не поддерживается.

## **Пример вычисления (KX-NCP500)**

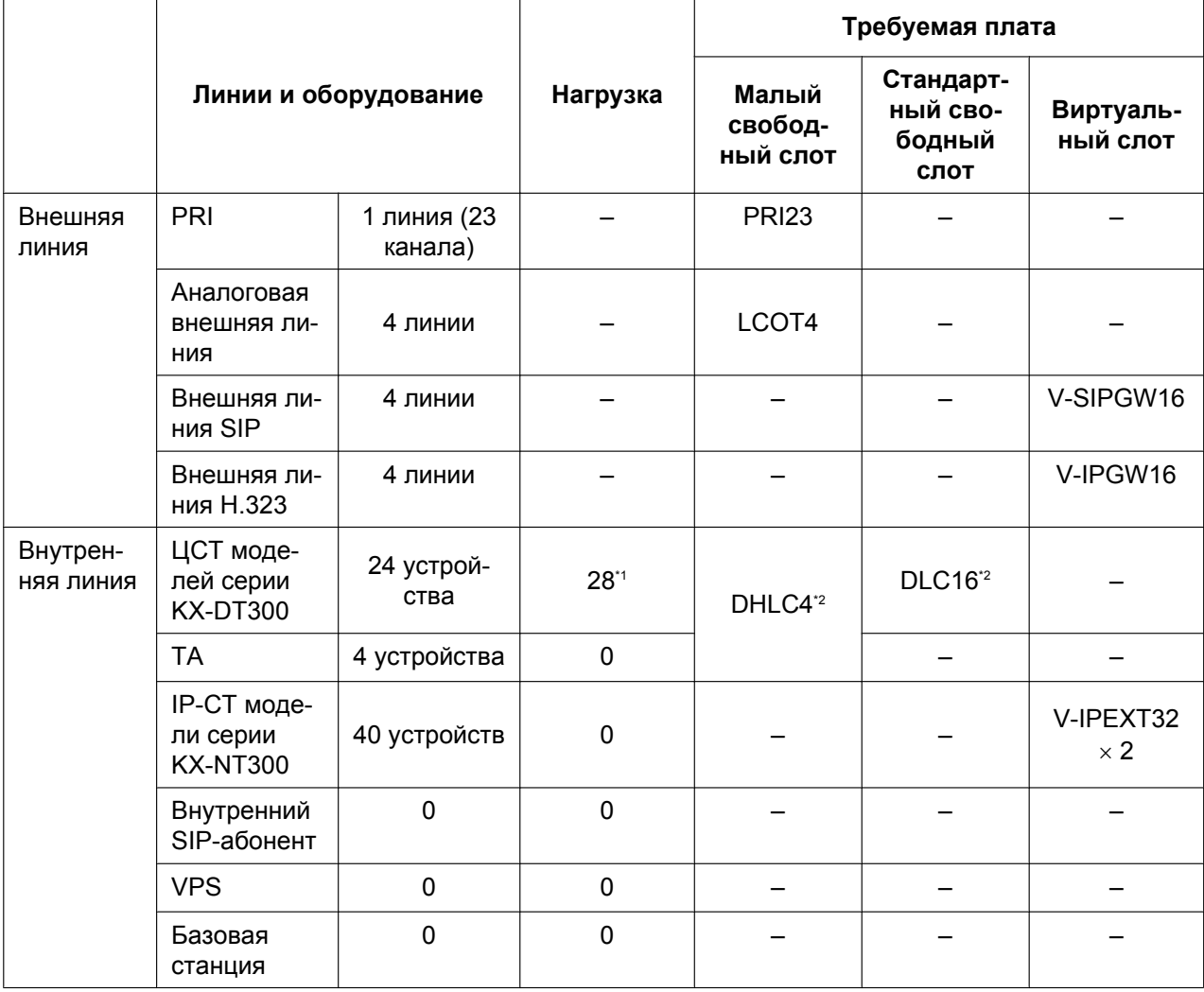

<span id="page-39-0"></span> $^{\star_1}$  (24 устройства  $\times$  1) + (1 DHLC4  $\times$  4) = нагрузка 28

<span id="page-39-1"></span>\*2 По крайней мере 4 из 20 портов ЦСТ плат DHLC4 и DLC16 должны быть назначены в качестве портов цифрового XDP-подключения.

# *Раздел 2*

# *Установка ключа активации*

*В этом разделе приведена информация относительно ключей активации, включая процедуру получения ключа активации и его установки на карте флэш-памяти SD.*

# <span id="page-41-0"></span>**2.1 Информация о ключах активации**

# **2.1.1 Ключи активации**

Ключи активации необходимы для использования внешних IP-линий в частной IP-сети посредством платы IPCMPR или для обновления программного обеспечения в целях внедрения расширенных функций.

Ключи активации могут быть установлены на платах DSP или предоставляться в виде дополнительных файлов ключей активации.

## **Тип и максимальное количество ключей активации**

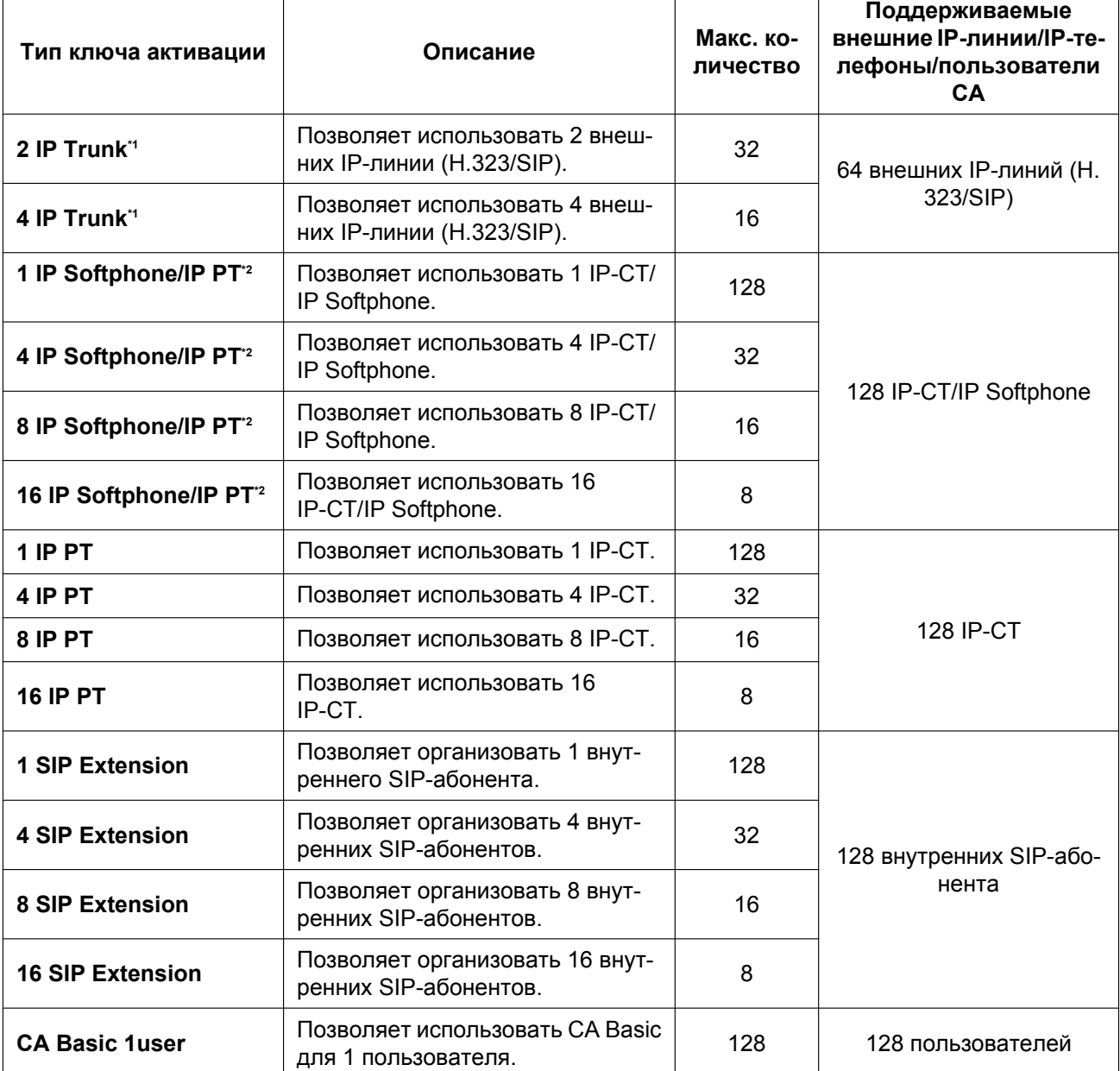

Данная УАТС поддерживает следующие типы и число ключей активации.

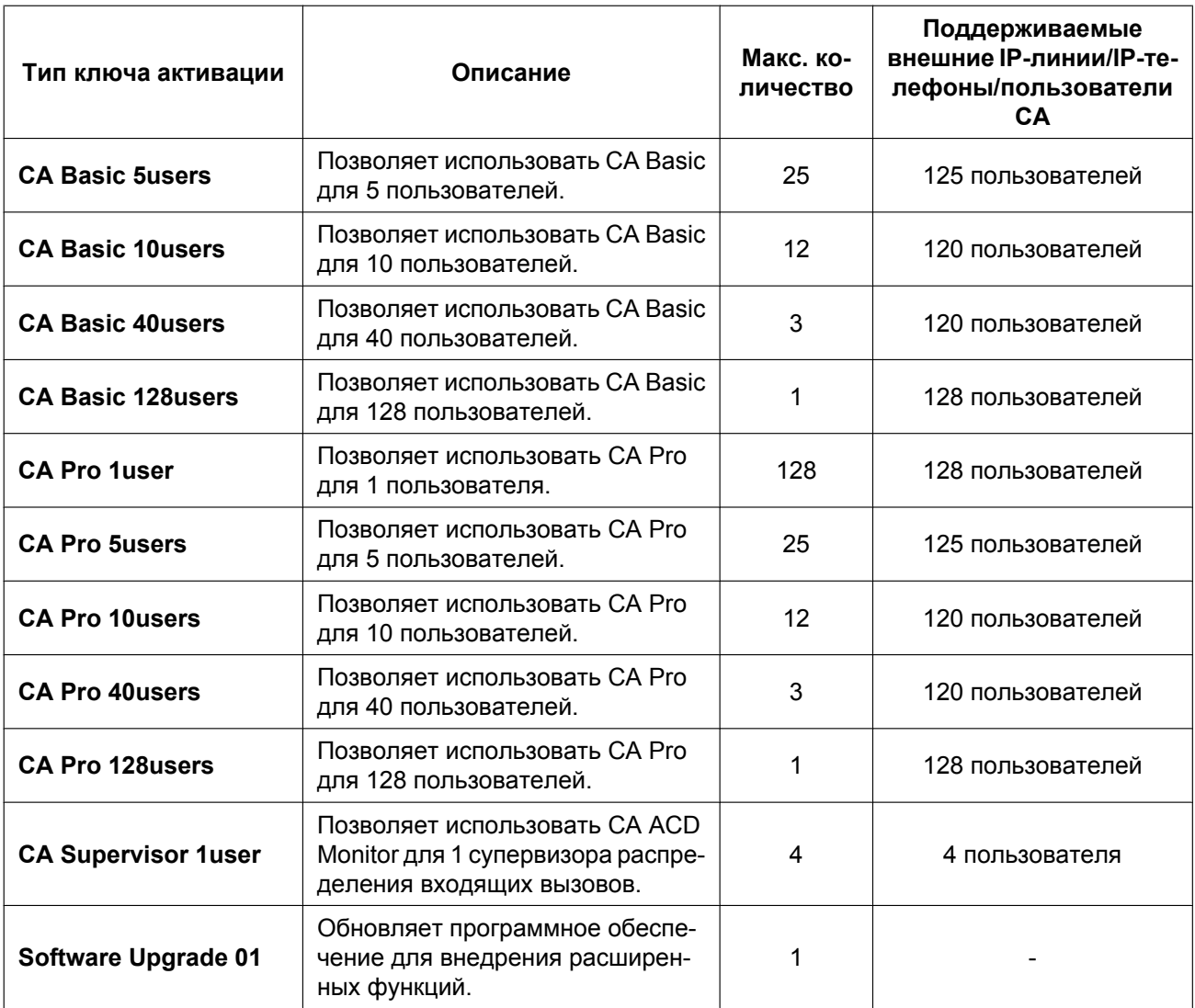

<span id="page-42-0"></span>\*1 Необходимо задать количество установленных ключей активации, которые будут использоваться для внешних линий H.323, посредством системного программирования. По умолчанию все установленные ключи активации используются для внешних линий SIP.

<span id="page-42-1"></span>\*2 Количество IP Softphone, которое может использоваться с установленными ключами активации, можно задать посредством системного программирования. По умолчанию с установленными ключами активации могут использоваться только IP Softphone.

## **Предварительно установленные ключи активации на платах DSP**

На плате DSP имеются предварительно установленные ключи активации следующих типов в приведенном ниже количестве:

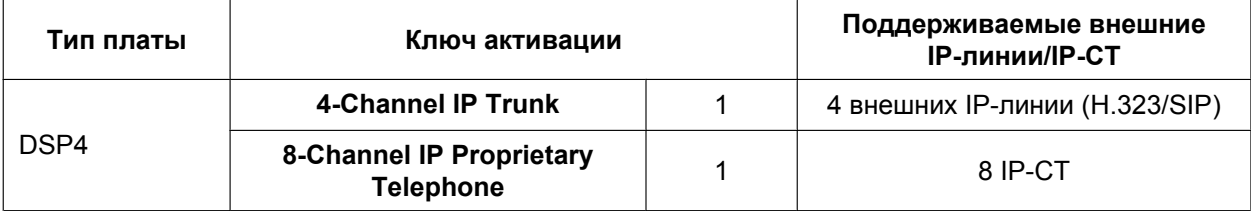

#### **2.1.1 Ключи активации**

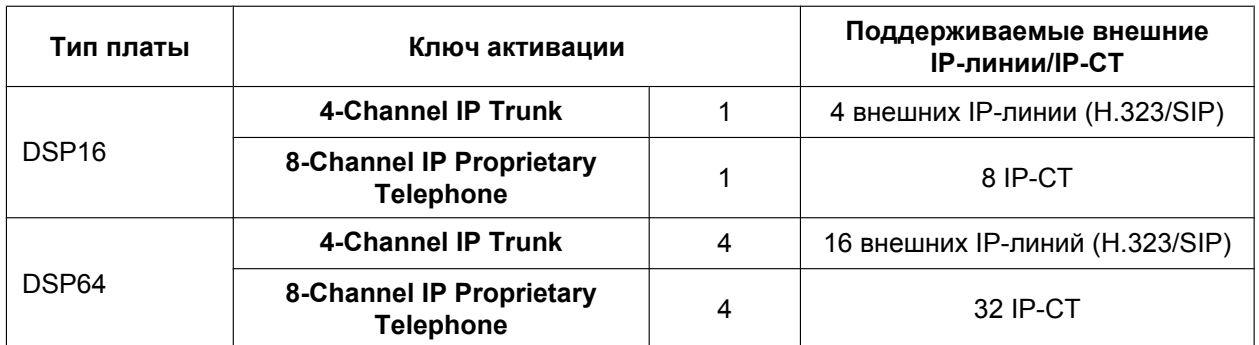

Выбор платы DSP из числа вышеописанных зависит от количества используемых внешних линий IP и IP-СТ.

#### **Пример: предварительно установленные ключи активации на плате DSP16**

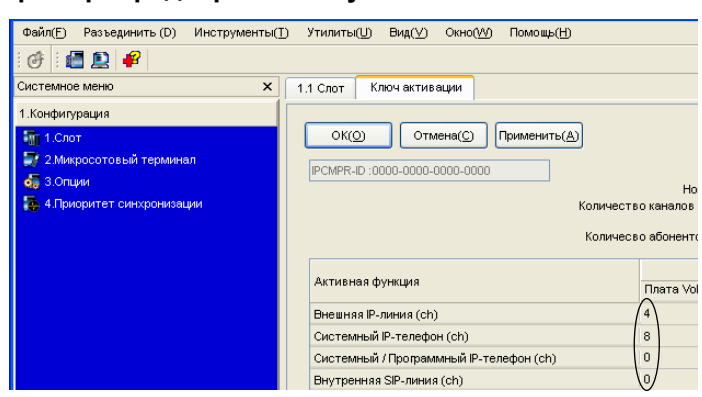

## <span id="page-43-0"></span>**Дополнительные ключи активации на карте флэш-памяти SD (файлы ключей активации)**

Если предварительно установленных ключей активации на платах DSP недостаточно для требуемой конфигурации или при необходимости внедрения расширенных функций, следует получить дополнительные ключи активации, которые поставляются в виде файлов ключа активации, и установить их на карте флэш-памяти SD.

На карте флэш-памяти SD могут быть установлены следующий тип и количество дополнительных ключей активации:

#### **Ключи активации для внешних IP-линий**

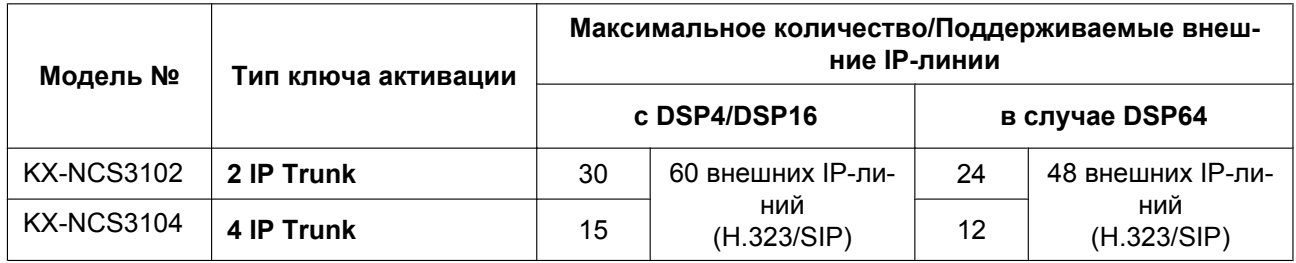

#### **Ключи активации для телефонов IP**

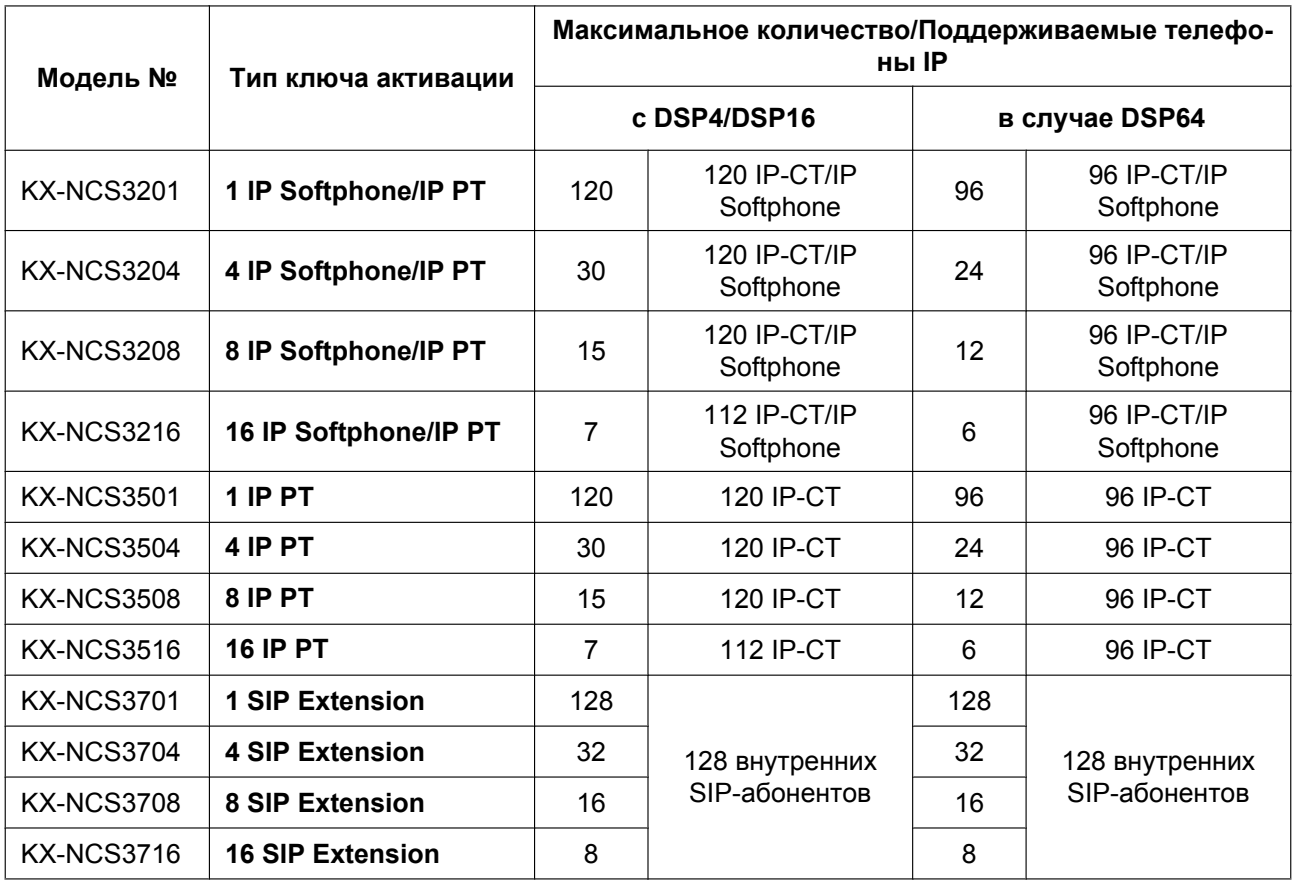

#### **Ключи активации для пользователей CA**

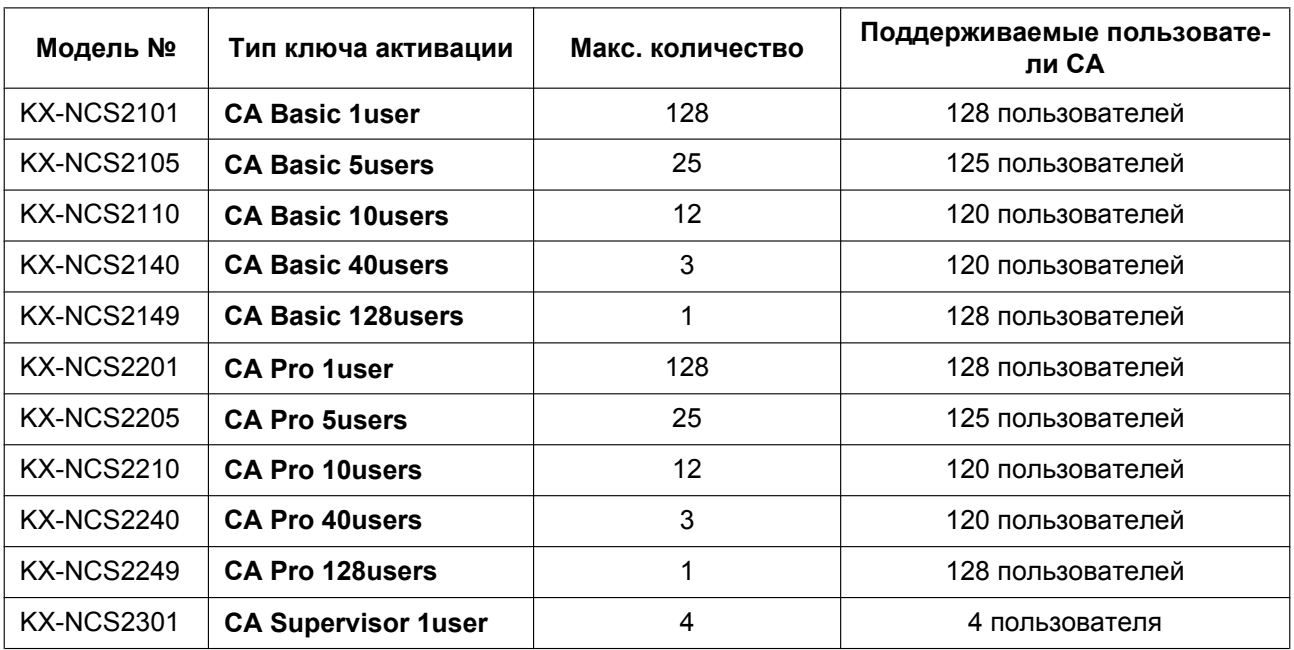

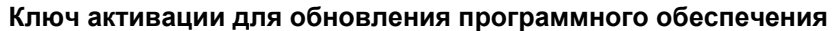

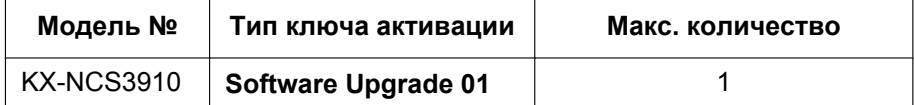

#### **Замечание**

- Информация о получении дополнительных ключей активации приведена в разделе ["2.1.2 Код](#page-46-0) [ключа активации и система управления ключами](#page-46-0)".
- Для получения информации об установке файлов ключей активации на карте флэш-памяти SD см. раздел ["2.1.3 Файл ключа активации"](#page-47-0).

### **Пример установки ключа активации**

Ниже приведен пример системы с 16 внешними линиями H.323, 16 внешними линиями SIP, 32 IP-СТ, 16 IP Softphone и 16 внутренними SIP-абонентами в частной IP-сети с установленной платой IPCMPR.

#### **Пример: KX-NCP1000**

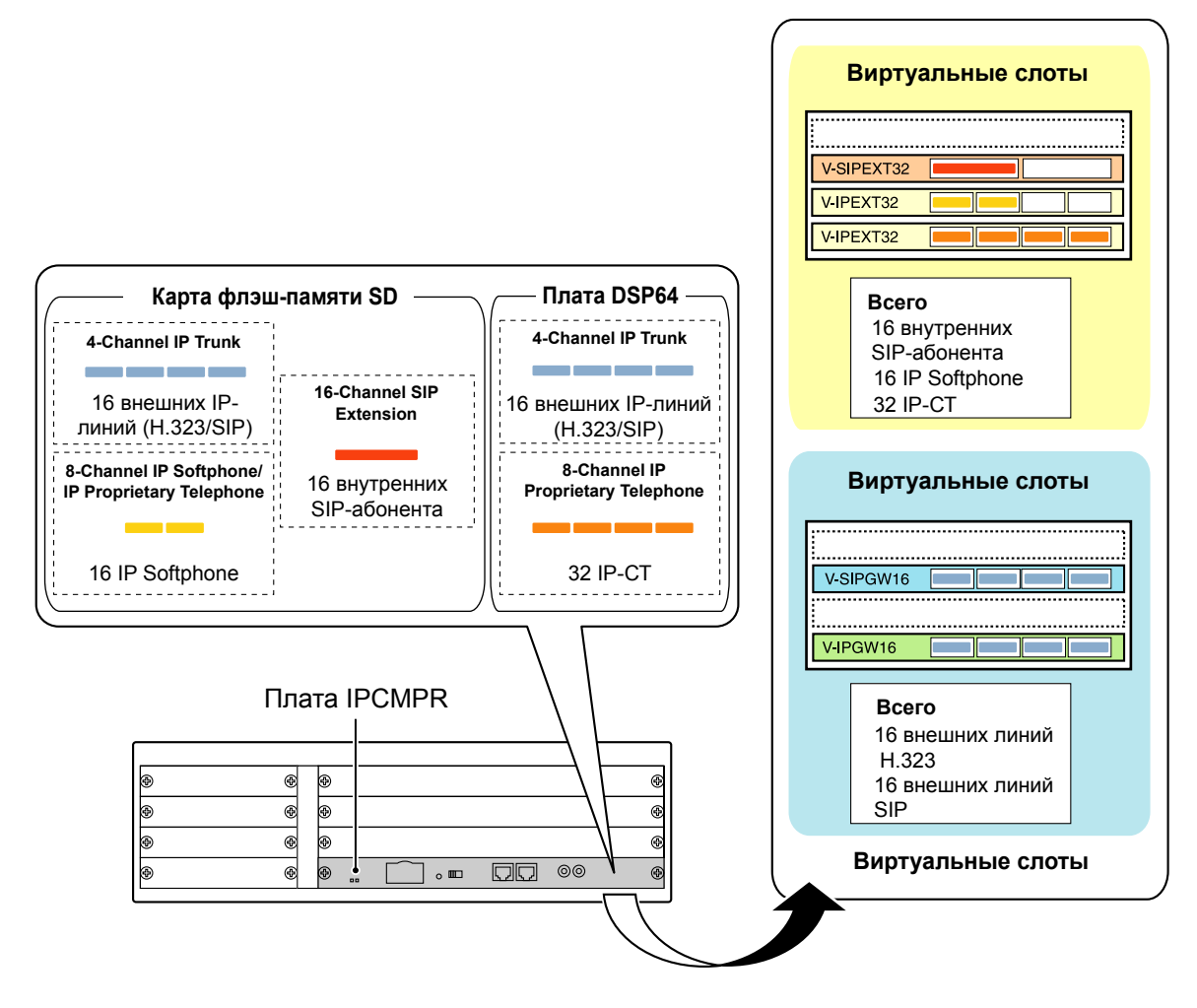

# <span id="page-46-0"></span>**2.1.2 Код ключа активации и система управления ключами**

Для получения дополнительных ключей активации необходимо приобрести соответствующие коды ключей активации и получить доступ к системе управления ключами. Из системы управления ключами ключи активации можно загрузить в виде файлов ключа активации.

Для загрузки ключей активации введите идентификационный номер MPR, указанный на плате IPCMPR в УАТС, номер ключа активации и регистрационный номер, указываемый в каждом коде ключа активации.

Для получения информации о типе доступных кодов ключей активации см. раздел "[Дополнительные](#page-43-0) [ключи активации на карте флэш-памяти SD \(файлы ключей активации\)"](#page-43-0).

#### **Замечание**

- Номер ключа активации и регистрационный номер в коде ключа активации позволяют выгрузить файл ключа активации только один раз.
- В одном файле ключа активации могут быть загружены до 8 ключей активации.
- На карте флэш-памяти SD может быть установлено до 100 файлов ключа активации.
- Одновременно с загрузкой на ПК файл ключа активации может быть отправлен на указанный адрес электронной почты.
- Рекомендуется создавать резервные копии загруженных файлов ключей активации на ПК.
- В случае отказа системы потребуется временный ключ активации для технического обслуживания. Временный ключ активации может использоваться только в течение ограниченного периода времени и быть загружен из системы управления ключами так же, как и файлы ключа активации.

# <span id="page-47-0"></span>**2.1.3 Файл ключа активации**

Посредством установки загруженного файла(ов) ключа активации на карте флэш-памяти SD платы IPCMPR с помощью Maintenance Console активизируется соответствующее число внешних IP-линий и IP-телефонов или расширенных функций.

## **Установка файла ключа активации на карте флэш-памяти SD**

Проверьте, что на ПК уже установлено программное обеспечение Maintenance Console, и ПК подключен к УАТС. Для получения более подробной информации о Maintenance Console см. раздел ["Раздел 4 Руководство по Maintenance Console"](#page-142-0).

- **1.** Запустите Maintenance Console из меню Start (Пуск).
- **2.** В меню **Утилиты** выберите **Передача файла из ПК на УАТС (SD-карту)**. Появится диалоговое окно.
- **3.** Выберите выгружаемый файл. Появится окно, отображающее процесс выгрузки. При копировании файлов на карту флэш-памяти SD УАТС автоматически переименовывает их в соответствии с информацией заголовка. После завершения копирования появится соответствующее сообщение.
- **4.** Нажмите **ОК**.
- **5.** В **Конфигурация** выберите **Слот**.
- **6.** Нажмите **Ключ активации**.
- **7.** Для файла(ов) ключа активации внешних IP-линий выберите **Выполнить**. Появится подтверждающее сообщение. Нажмите **Да**.

#### **Примечание**

Файл ключа активации может быть установлен только в УАТС с идентификационным номером MPR, введенным при загрузке файла ключа активации. Повторная выдача файла ключа активации возможна только в случае повреждения платы IPCMPR.

#### **Замечание**

- После выполнения приведенной выше процедуры необходимо перезапустить УАТС для активизации ключа активации Software Upgrade 01. Информацию о перезапуске УATC см. в разделе ["5.1.4 Использование кнопки сброса \(Reset\)](#page-159-0)".
- Для получения информации о программировании ключей активации в Maintenance Console см. online-справку.

# *Раздел 3 Установка*

<span id="page-48-0"></span>*В этом разделе описываются процедуры, выполняемые при установке УATC. Здесь содержатся подробные инструкции по планированию места установки, установке основного блока и системных плат, а также по прокладке кабелей периферийного оборудования. Кроме того, здесь приведена дополнительная информация по установке периферийного оборудования.*

# **3.1 Подготовка к установке**

## **3.1.1 Подготовка к установке**

Перед установкой УАТС и оконечного оборудования ознакомьтесь со следующими указаниями относительно установки и подключения.

Обязательно соблюдайте применимые местные нормы, например, установленные в законах или иных нормативных документах.

## **Инструкции по технике безопасности при установке**

### **ПРЕДУПРЕЖДЕНИЕ**

**Во избежание возгорания, поражения электрическим током и получения травм при прокладке телефонных линий следует соблюдать изложенные ниже основные правила техники безопасности:**

- **Не прокладывайте телефонные линии во время грозы.**
- **Не устанавливайте телефонные разъемы во влажных помещениях (за исключением телефонных разъемов во влагозащитном исполнении).**
- **Не прикасайтесь к неизолированным телефонным проводам или клеммам, если телефонная линия не отключена от сетевого интерфейса.**
- **Соблюдайте осторожность при прокладке и модификации телефонных линий.**

## **Меры предосторожности при установке**

Эта УАТС предназначена для установки в 19-дюймовую стойку и для напольной установки и должна устанавливаться только в таком месте, где она будет доступна для проведения проверок и технического обслуживания.

Во избежание неисправностей, шума или выцветания следуйте нижеприведенным инструкциям:

## **ПРЕДУПРЕЖДЕНИЕ**

**Не устанавливайте систему в следующих местоположениях:**

- **В местах, где возможны сильные или частые удары и вибрация. Эти действия могут привести к падению изделия, что может стать причиной травм, а также снижения производительности изделия.**
- **В местах с большим количеством пыли. Наличие больших объемов пыли может стать причиной возгорания или поражения электрическим током, а также снизить производительность изделия.**

## **ПРЕДОСТЕРЕЖЕНИЕ**

Не устанавливайте систему в следующих местоположениях:

- Под прямыми солнечными лучами, в местах с высокой или низкой температурой, во влажных помещениях (температурный диапазон: 0 °C – 40 °C).
- В местах с возможным наличием серных газов, например, около термальных источников.
- Рядом с источниками высокочастотных помех, такими как швейные машины или электрические сварочные аппараты.
- В местах, где другие объекты затрудняют доступ к УАТС. Обязательно оставьте свободное пространство не меньше 5 см от корпуса УАТС для обеспечения вентиляции.

#### **Примечание**

Не устанавливайте систему в следующих местоположениях:

- Рядом с компьютерами, телексами и прочей оргтехникой, а также рядом с микроволновыми печами, кондиционерами. (Также не рекомендуется устанавливать систему в одном помещении с вышеупомянутым оборудованием.)
- Ближе 1,8 м от радиоприемников и телевизоров. (Как УATC, так и системные телефоны следует располагать на удалении не менее 1,8 м от таких устройств.)

Не выполняйте следующее:

- Не закрывайте отверстия в корпусе УАТС.
- Не складывайте системные платы друг на друга.

### **Меры предосторожности при монтаже**

При монтаже блока обязательно следуйте нижеприведенным инструкциям.

## **ПРЕДОСТЕРЕЖЕНИЕ**

- Не следует использовать ту электрическую розетку переменного тока, к которой уже подключен компьютер, телекс или другая оргтехника, т.к. создаваемые этими приборами помехи могут снизить производительность системы или вызвать останов ее работы.
- Во время прокладки кабелей отключайте систему от источника электропитания и включайте ее снова только после выполнения всех подключений.
- На внешних линиях должны устанавливаться разрядники (грозозащита). Для получения более подробной информации см. раздел ["3.2.9 Установка разрядника \(грозозащита\)"](#page-61-0).

#### **Примечание**

- СТ следует подключать 2-парными телефонными кабелями. ТА, терминалы данных, автоответчики, компьютеры, системы речевой почты и т.д. подключаются 1-парными телефонными кабелями.
- Неправильный монтаж может привести к нарушению работоспособности УATC. Информацию о прокладке кабелей системы см. в разделе 3 "[Раздел 3 Установка](#page-48-0)".
- Если аппарат внутреннего абонента не функционирует должным образом, отключите телефон от внутренней линии и затем снова подключите его к линии, либо выключите и снова включите питание УATC выключателем питания.
- Для подключения внешних линий используйте кабель типа "витая пара".
- Для предотвращения воздействия помех сигнала на производительность изделия не прокладывайте неэкранированные телефонные кабели поблизости от кабелей питания переменным током, компьютерных кабелей, проводов электросети и т.д. При необходимости прокладки кабелей около других устройств или кабелей, создающих помехи, используйте экранированные телефонные кабели или помещайте их в металлические трубки.

# **3.2 Установка УАТС**

# **3.2.1 Распаковка**

Распакуйте коробку и проверьте комплектность:

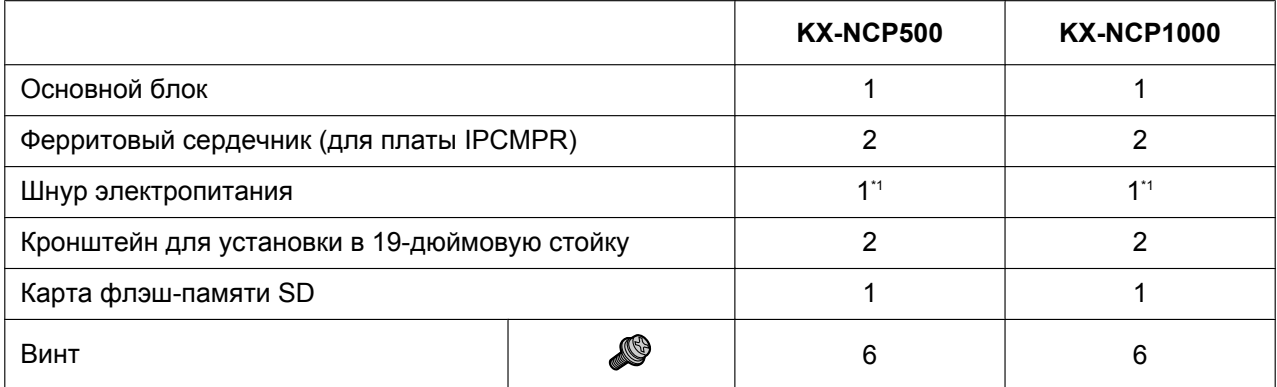

<span id="page-51-0"></span>\*1 В комплект поставки KX-NCP500BX/KX-NCP1000BX входит 2 типа шнуров электропитания. Следует использовать шнур, соответствующий стране/региону установки.

# **3.2.2 Наименования и расположение**

### **KX-NCP500**

Вид спереди Вид сзади

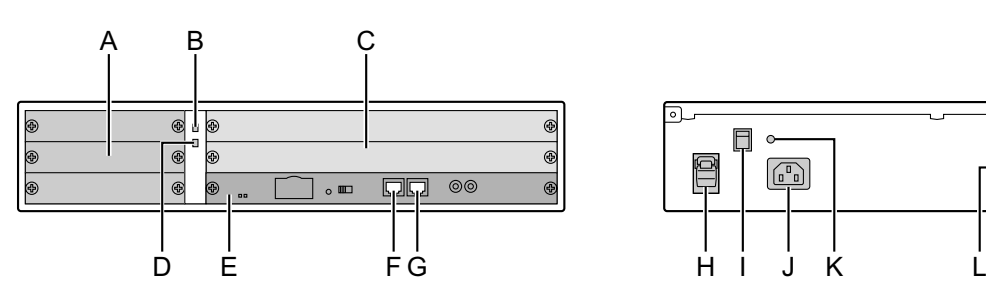

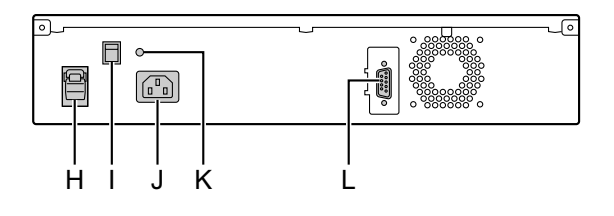

### **KX-NCP1000**

Вид спереди в неделью в вод сзади

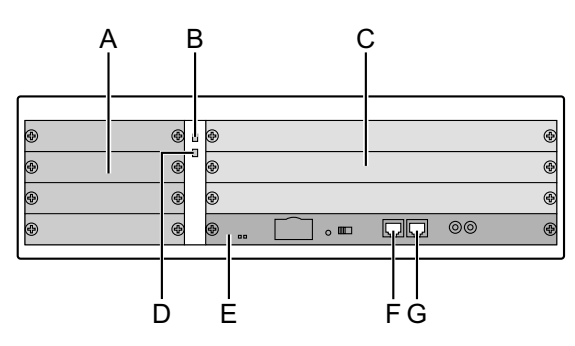

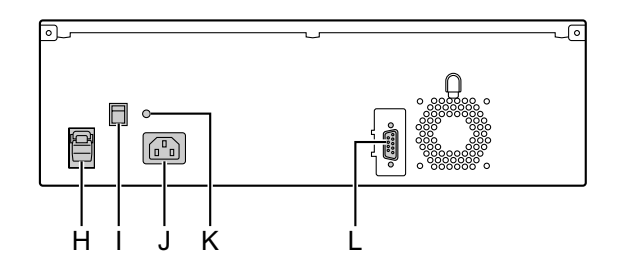

- **A.** Малые свободные слоты
- **B.** Индикатор RUN
- **C.** Стандартные свободные слоты
- **D.** Индикатор ALARM
- **E.** Слот платы IPCMPR
- **F.** Порт MNT
- **G.** Порт LAN
- **H.** Фиксатор
- **I.** Выключатель питания
- **J.** Разъем для шнура электропитания
- **K.** Клемма заземления
- **L.** Порт RS-232C

#### **Замечание**

Блок питания (PSU) в поставляемой системе уже установлен.

## <span id="page-53-0"></span>**3.2.3 Заземление корпуса**

- **1.** Отверните винт.
- **2.** Подключите провод заземления (не входит в комплект поставки).
- **3.** Заверните винт.
- **4.** Подключите провод заземления к земле.

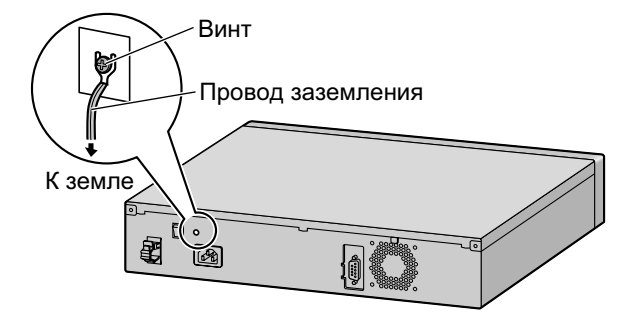

## **ПРЕДУПРЕЖДЕНИЕ**

- **Правильно выполненное заземление позволяет снизить риск поражения пользователя электрическим током, а также обеспечивает защиту УАТС от воздействия внешних помех в случае удара молнии.**
- **Провод заземления, существующий в кабеле электропитания, также является средством защиты от внешних помех и ударов молний, но для надежной защиты УATC одного этого провода может быть недостаточно. Настоятельно рекомендуется обеспечить надежное постоянное подключение клеммы заземления УАТС к земле.**

### **ПРЕДОСТЕРЕЖЕНИЕ**

Провод заземления должен иметь зелено-желтую изоляцию, поперечное сечение провода должно быть не менее 0,75 мм<sup>2</sup> или 18 AWG.

#### **Примечание**

Обязательно соблюдайте применимые местные нормы (например, установленные в законодательных или иных нормативных документах).

# **3.2.4 Установка/извлечение системных плат**

## **ПРЕДОСТЕРЕЖЕНИЕ**

- Во избежание повреждения материнской платы статическим электричеством не прикасайтесь к компонентам, расположенным на материнской плате в основном блоке и на системных платах. Для снятия статического электричества прикоснитесь к заземленному корпусу, либо наденьте заземляющий браслет.
- Если на системной плате (для малых свободных слотов) имеется метка  $\binom{m}{w}$ , перед установкой

или удалением платы следует убедиться в том, что выключатель питания выключен.

• При установке или удалении платы IPCMPR питание постоянным током должно быть отключено.

## **Установка/удаление системных плат**

**1.** Отверните 2 винта вращением отвертки против часовой стрелки для снятия панели слота.

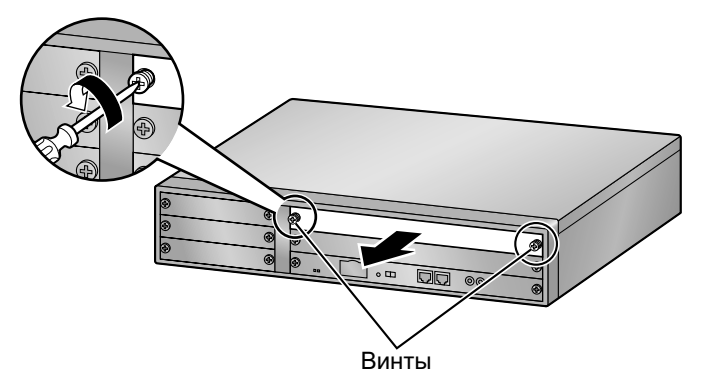

**2.** Вставьте плату по направляющим.

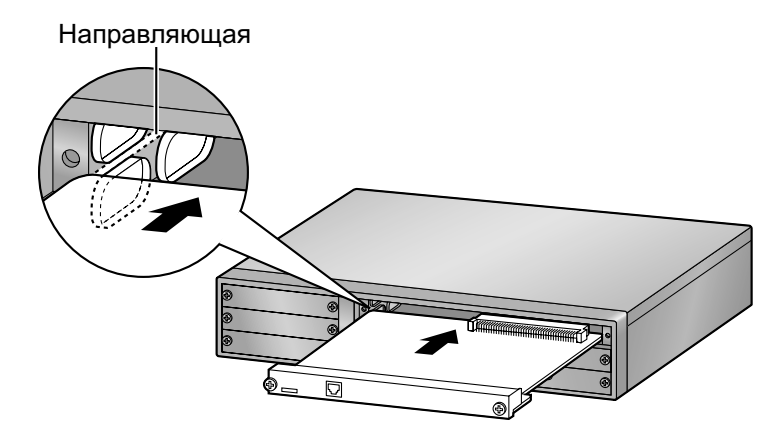

#### **3.2.4 Установка/извлечение системных плат**

**3.** Заверните 2 винта (по часовой стрелке) для закрепления платы.

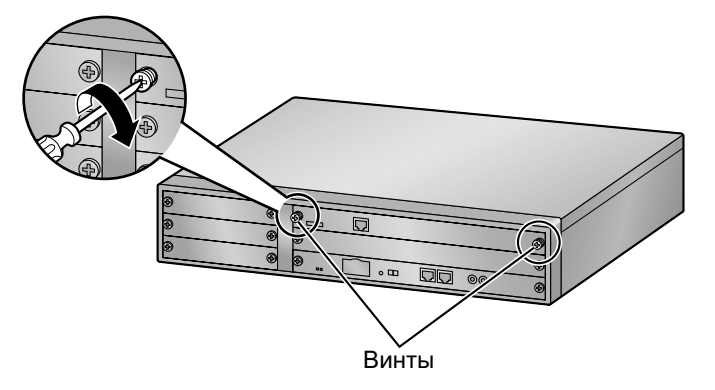

**4.** Для удаления платы выполните вышеописанную процедуру в обратном порядке.

#### **Замечание**

Убедитесь, что винты плотно завернуты для надежного закрепления платы.

# **3.2.5 Типы разъемов**

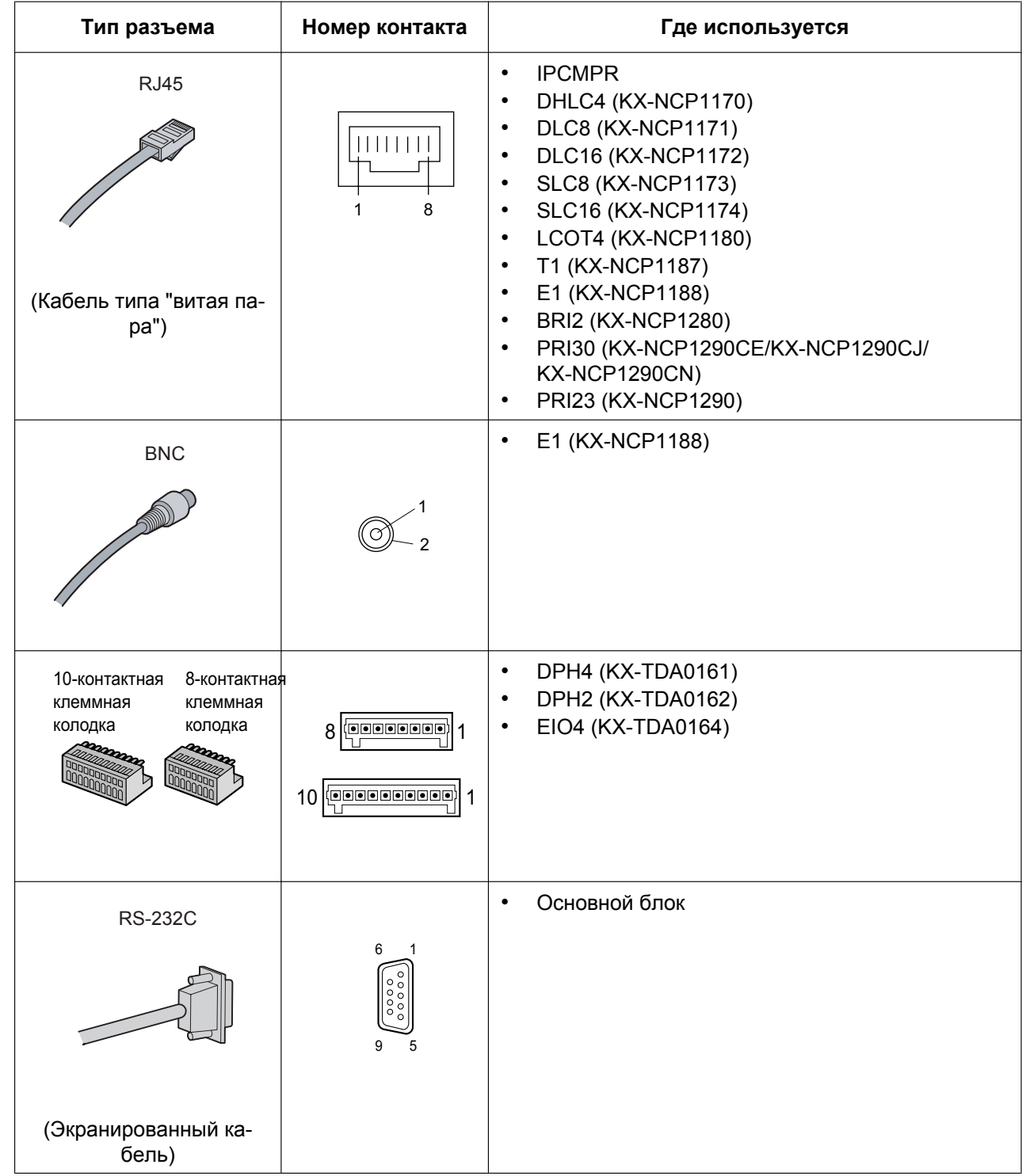

#### **3.2.5 Типы разъемов**

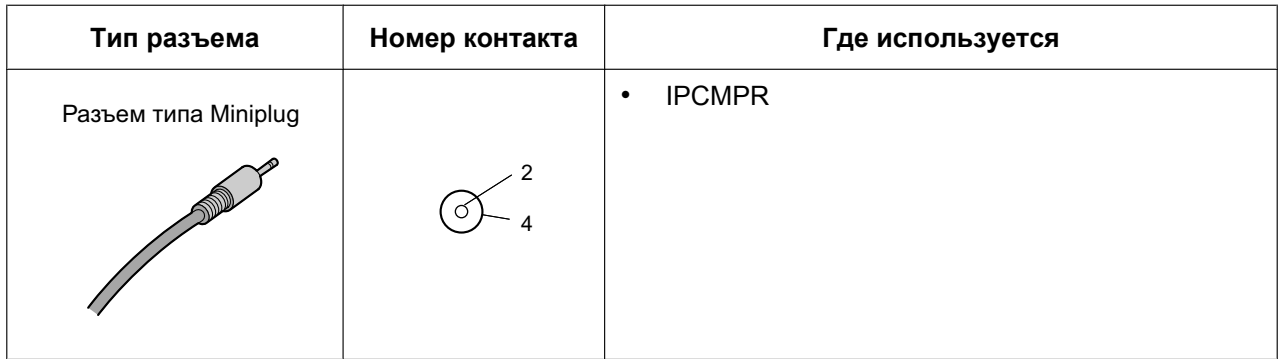

# <span id="page-58-0"></span>**3.2.6 Присоединение ферритового сердечника**

При подключении разъема RJ45 к плате IPCMPR или E1/PRI30/BRI2 должен быть прикреплен ферритовый сердечник.

#### **Для платы IPCMPR**

Следует один раз обернуть вокруг ферритового сердечника кабель, а затем закрыть корпус ферритового сердечника. Ферритовый сердечник должен находиться на расстоянии 3 см от разъема. Ферритовый сердечник поставляется вместе с УАТС.

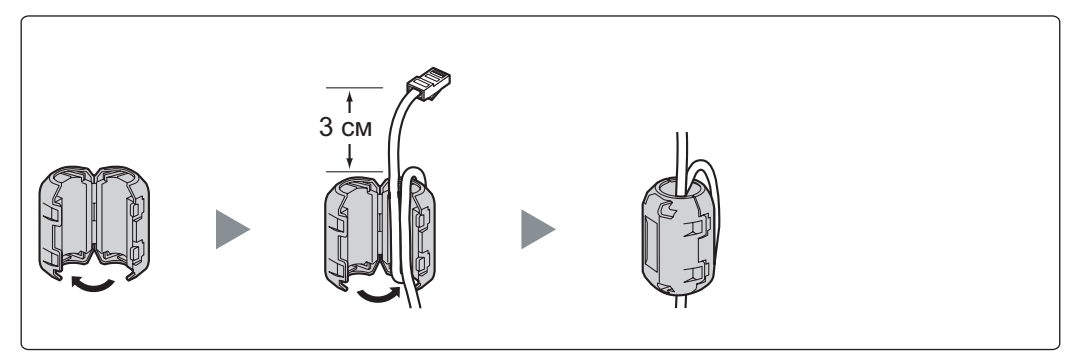

#### **Для платы E1/PRI30**

Следует один раз обернуть вокруг ферритового сердечника кабель, а затем закрыть корпус ферритового сердечника. Ферритовый сердечник должен находиться на расстоянии 5 см от разъема. Ферритовый сердечник поставляется вместе с платой.

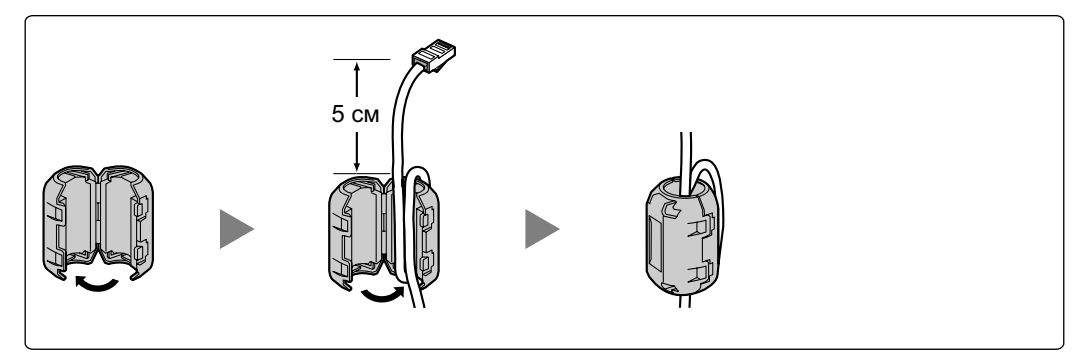

## **Для платы BRI2**

Следует один раз обернуть вокруг ферритового сердечника кабель(и), а затем закрыть корпус ферритового сердечника. Ферритовые сердечники должны присоединяться как можно ближе к разъему платы. Ферритовый сердечник поставляется вместе с платой.

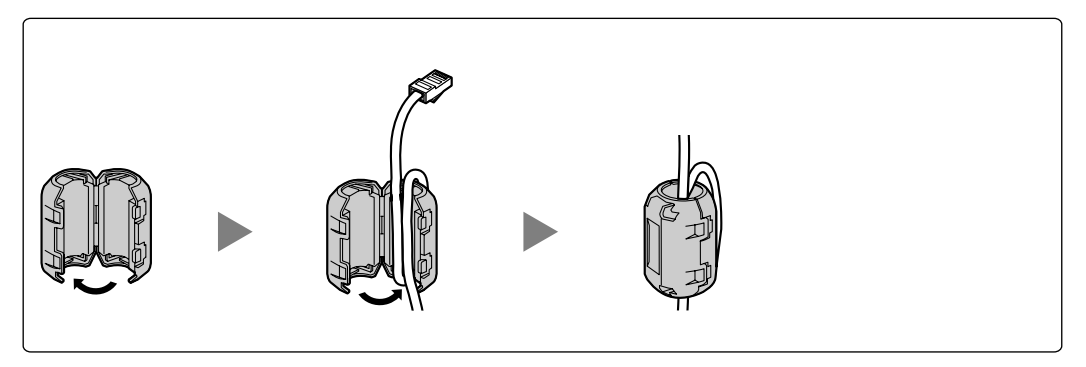

# **3.2.7 Установка в 19-дюймовую стойку**

## **ПРЕДУПРЕЖДЕНИЕ**

- **Пожалуйста, не роняйте компоненты устройства. В случае падения компоненты могут быть повреждены или стать причиной сбоя в работе устройства.**
- **Используйте только те монтажные средства для установки в 19-дюймовую стойку (кронштейны, винты), которые входят в комплект поставки УАТС.**

## **ПРЕДОСТЕРЕЖЕНИЕ**

- При установке УАТС в 19-дюймовой стойке проверьте, что установка блока не приводит к перегреву стойки.
- В случае ненадлежащей установки УАТС с применением некорректных способов крепления УАТС может упасть, что приведет к серьезным повреждениям.
- Если данное изделие больше не будет использоваться, его следует демонтировать из стойки.
- 1. Закрепите установочные кронштейны с левой и правой стороны УАТС при помощи 3 винтов.  $\rightarrow$   $\blacksquare$
- **2.** Поместите УАТС в 19-дюймовую стойку и закрепите на монтажных средствах самой стойки оба установочных кронштейна.  $\rightarrow$   $\bullet$

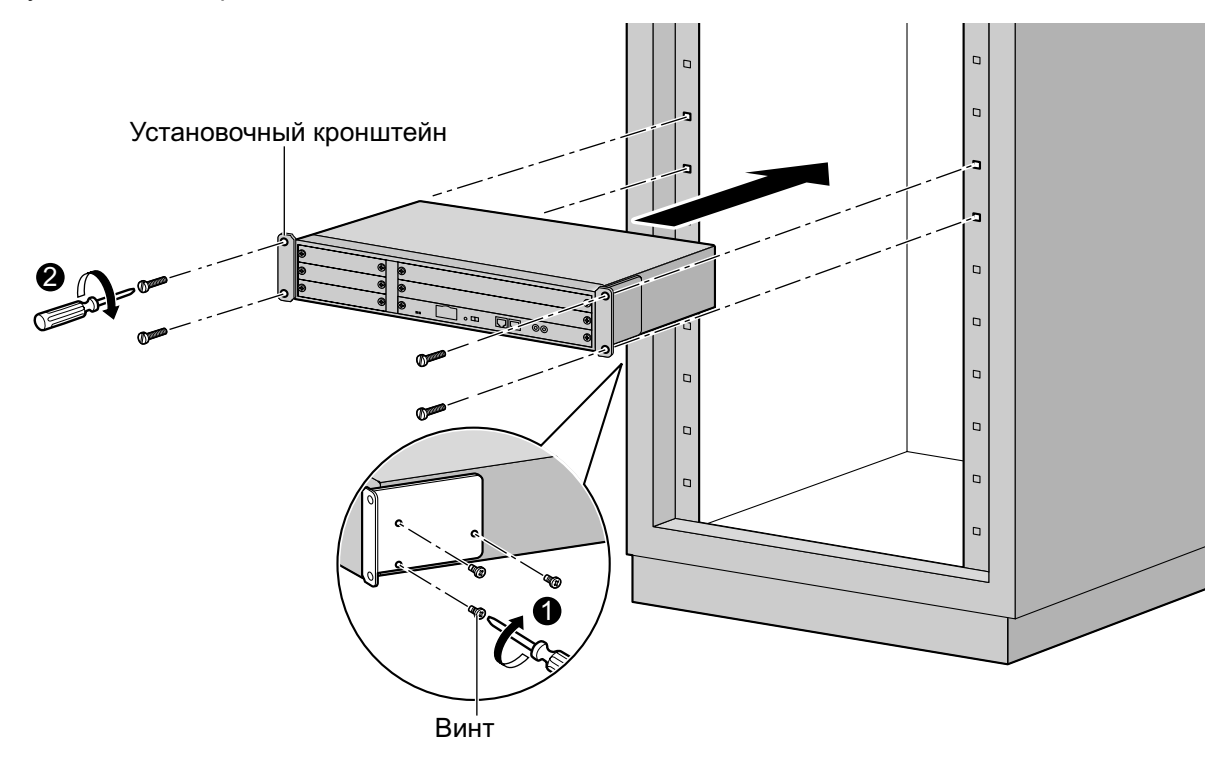

# **3.2.8 Напольная установка**

При установке УАТС на полу следуйте нижеприведенным инструкциям.

## **ПРЕДУПРЕЖДЕНИЕ**

**Пожалуйста, не роняйте компоненты устройства. В случае падения компоненты могут быть повреждены или стать причиной сбоя в работе устройства.**

## **ПРЕДОСТЕРЕЖЕНИЕ**

- Удостоверьтесь в том, что УАТС размещена согласно нижеприведенному рисунку. Не устанавливайте изделие на боковую или верхнюю сторону.
- Не закрывайте отверстия в корпусе УАТС. Оставьте свободным пространство на расстоянии не менее 20 см сверху и не менее 10 см по бокам от УАТС.
- Удостоверьтесь, что поверхность позади УАТС является плоской, и на ней отсутствуют какие-либо предметы, которые могут заблокировать отверстия в задней части УАТС.
- Удостоверьтесь, что поверхность позади УАТС не деревянная.

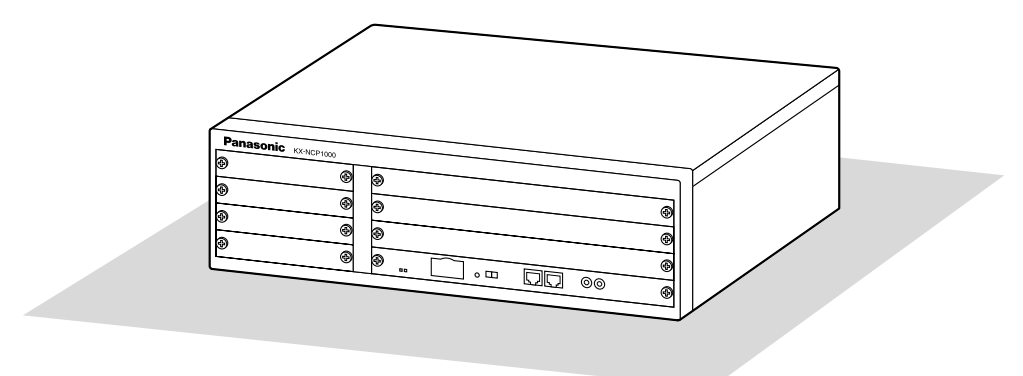

Пол

# <span id="page-61-0"></span>**3.2.9 Установка разрядника (грозозащита)**

## **ПРЕДОСТЕРЕЖЕНИЕ**

Важно предусмотреть защиту от электрических импульсов. Для этого следуйте инструкциям, приведенным в этом разделе.

## **Обзор**

Попадание молнии в телефонный кабель, проходящий на высоте 10 м над землей, может вызвать мощный электрический импульс. Разрядник (грозозащита) – устройство, подключаемое к внешней линии для предотвращения попадания потенциально опасных электрических импульсов в помещение через внешние линии и повреждения УATC и подключенного к ней оборудования.

Для защиты системы от электрических импульсов настоятельно рекомендуется использовать разрядники (грозозащиту), удовлетворяющие следующим спецификациям:

- тип разрядника: 3-электродный разрядник;
- напряжение искрового разряда пост. тока: 230 В;
- максимальное пиковое значение тока: не менее 10 кА.

Кроме того, важную роль в обеспечении безопасности системы играет правильное заземление (см. раздел "[3.2.3 Заземление корпуса"](#page-53-0)).

Во многих странах/регионах существуют нормы, определяющие необходимость установки грозозащиты. Обязательно соблюдайте применимые местные нормы, например, установленные в законах или иных нормативных документах.

## **Установка**

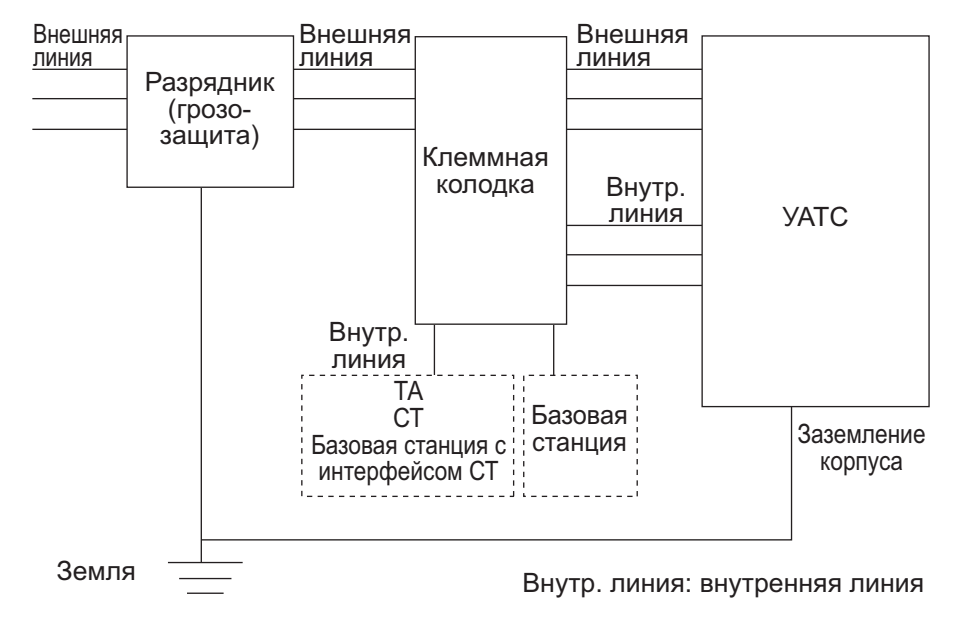

#### Внешняя линия Внешняя линия Разрядник (грозозащита) Клеммная колодка – <sup>Улте</sup> | Разрядник (грозо-УАТС (Главное здание) Внутр. линия Внутр. линия

## **Установка вне помещения**

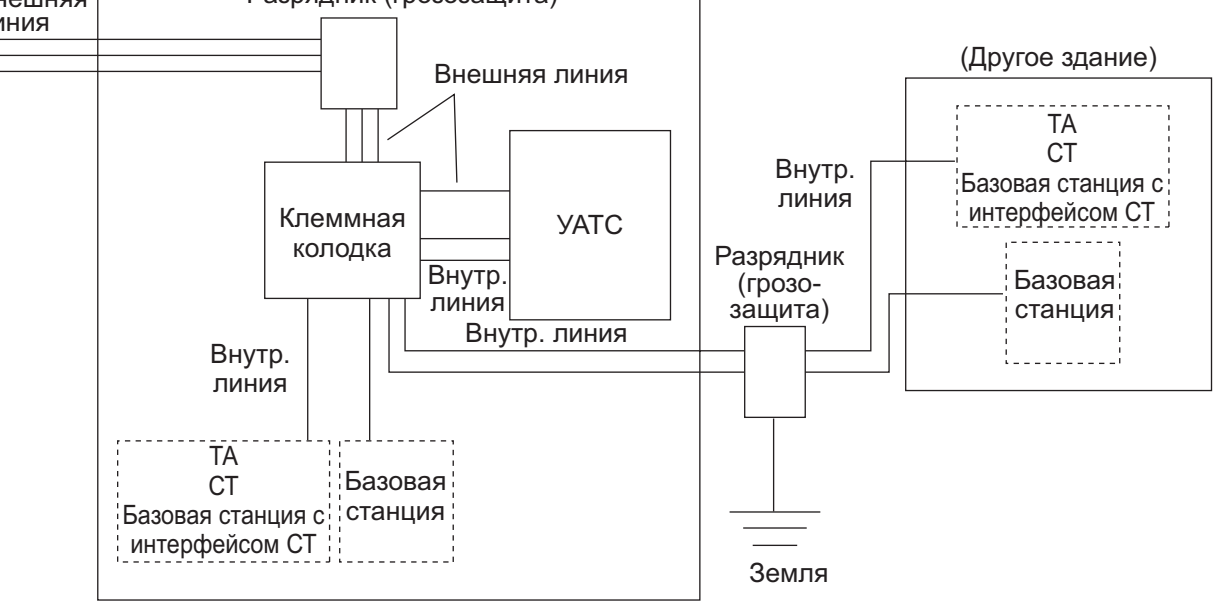

Внутр. линия: внутренняя линия

При прокладке внутренних линий вне здания рекомендуется следовать нижеприведенным правилам техники безопасности:

- **a.** Прокладывайте провода внутренних линий под землей.
- **b.** Для защиты провода используйте кабелепровод.

#### **Замечание**

Разрядник (грозозащита) для внутренней линии и базовой станции отличается от разрядника для внешних линий.

## **Установка заземляющего стержня**

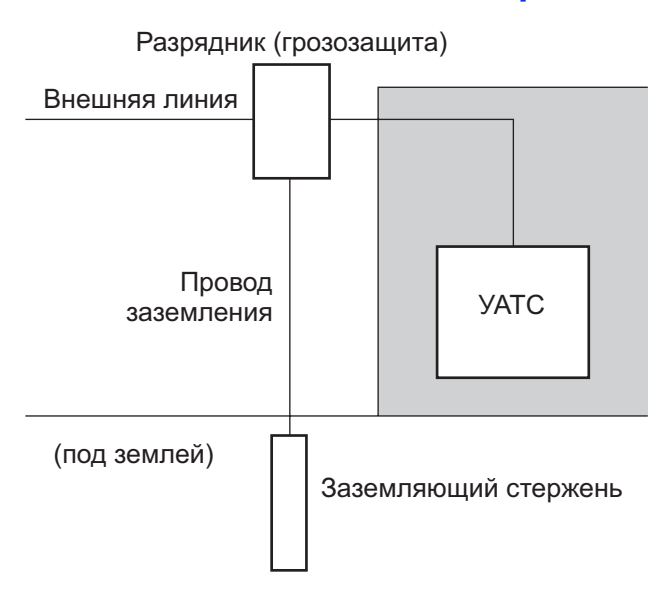

- **1.** Подключите заземляющий стержень к разряднику проводом заземления, имеющим сечение по крайней мере 1,3 мм<sup>2</sup>.
- **2.** Закопайте заземляющий стержень в землю около разрядника. Провод заземления должен быть как можно короче.
- **3.** Провод заземления должен быть проведен прямо к заземляющему стержню. Этот провод не следует прокладывать вокруг других объектов.
- **4.** Заземляющий стержень следует закапывать на глубину не менее 50 см.

#### **Замечание**

- Приведенные выше рисунки носят рекомендательный характер.
- Длина заземляющего стержня и требуемое заглубление зависят от состава почвы.

# **3.3 Информация о плате центрального процессора**

# **3.3.1 Плата IPCMPR**

## **Функция**

Плата IPCMPR – это предварительно установленная плата центрального процессора со встроенной функцией платы ESVM (2 канала) и ключом активации для CA Basic для 5 пользователей. В виртуальных слотах платы IPCMPR могут быть установлены виртуальные платы (внешних/внутренних линий), которые активируются при помощи ключей активации. Кроме того, IPCMPR поддерживает подключение к локальной сети, посредством которого IP-телефоны (IP-СТ, IP Softphone, внутренние SIP-абоненты) и ПК могут подключаться к частной IP-сети.

#### **Устанавливаемые платы**

- Одна плата DSP4, DSP16 или DSP64 (см. раздел ["3.3.2 Плата DSP4 \(KX-NCP1104\), плата DSP16](#page-67-0) [\(KX-TDE0110\) и плата DSP64 \(KX-TDE0111\)](#page-67-0)")
- Плата RMT (см. раздел "[3.3.3 Плата RMT \(KX-TDA0196\)"](#page-69-0))

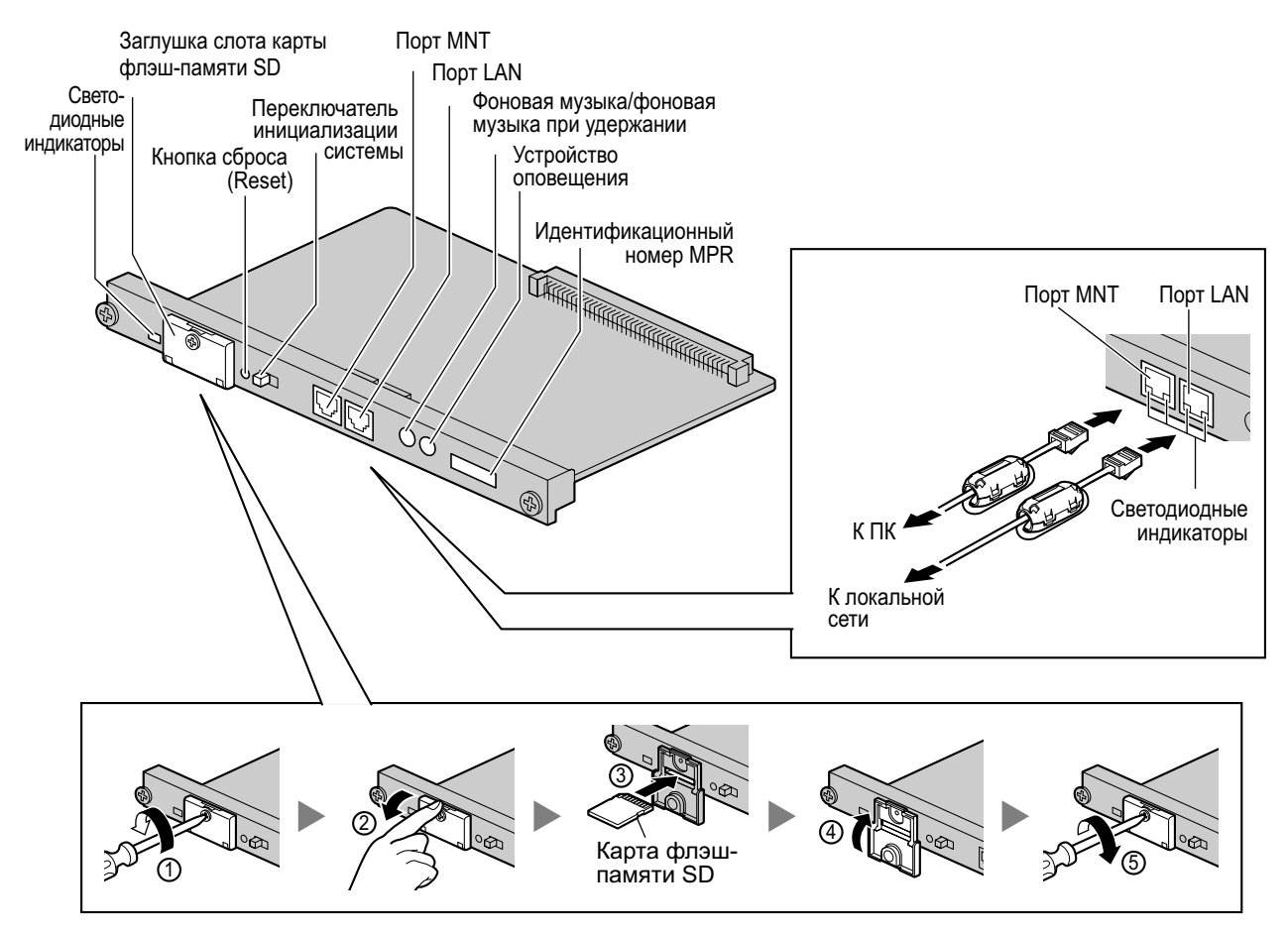

#### **Замечание**

• Удостоверьтесь, что для подключения ПК используется порт MNT, а для подключения к локальной сети – порт LAN.

- Максимальная длина кабеля, подключаемого к плате IPCMPR, составляет 100 м.
- При использовании разъема RJ45 присоедините к кабелю входящий в комплект поставки УАТС ферритовый сердечник. См. раздел "[3.2.6 Присоединение ферритового сердечника](#page-58-0)".
- Дополнительную информацию о виртуальных слотах см. в разделе ["1.3.3 Емкость системы](#page-30-0)".
- Дополнительную информацию о ключах активации см. в разделе "[2.1 Информация о ключах](#page-41-0) [активации](#page-41-0)".
- Дополнительную информацию о подключении к локальной сети см. в разделе ["3.11 Подключение по локальной сети"](#page-132-0).
- Дополнительную информацию о подключении периферийных устройств см. в разделе ["3.10.1 Подключение периферийных устройств](#page-128-0)".
- Дополнительную информацию о переключателе инициализации системы см. в разделе ["3.13.1 Запуск УАТС"](#page-137-0).
- Дополнительную информацию о кнопке сброса (Reset) см. в разделе ["5.1.4 Использование](#page-159-0) [кнопки сброса \(Reset\)](#page-159-0)".
- Portions of this product contains software of Datalight, Inc. Copyright 1993–2000 Datalight,Inc., All Rights Reserved.

### **ПРЕДУПРЕЖДЕНИЕ**

**В плате IPCMPR имеется литиевая батарея. В случае ее замены батареей некорректного типа существует риск взрыва. Утилизируйте использованные батареи в соответствии с инструкциями производителя.**

### **ПРЕДОСТЕРЕЖЕНИЕ**

- Карта флэш-памяти SD содержит программное обеспечение для всех режимов работы УATC и все пользовательские данные. Любое постороннее лицо может легко извлечь из УАТС эту карту и забрать ее с собой. Таким образом, для предотвращения утечки данных должна быть исключена возможность несанкционированного доступа к этой карте.
- Не извлекайте карту флэш-памяти SD во время работы УATC. Это может привести к невозможности запуска УATC при попытке перезапуска системы.
- Перед утилизацией карты флэш-памяти SD для предотвращения утечки данных эту карту следует привести в физически непригодное для использования состояние.

#### **Примечание**

- Используйте только карту флэш-памяти SD из комплекта поставки УАТС.
- Перед запуском системы карта флэш-памяти SD должна быть вставлена в слот карты флэш-памяти SD платы IPCMPR.

## **Назначение контактов**

#### **Порт MNT/порт LAN (10BASE-T/100BASE-TX)**

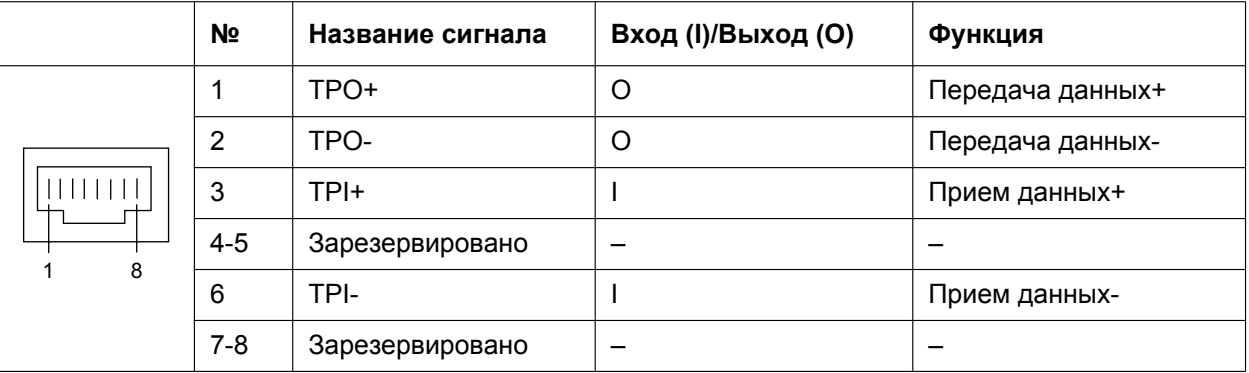

# **Светодиодная индикация**

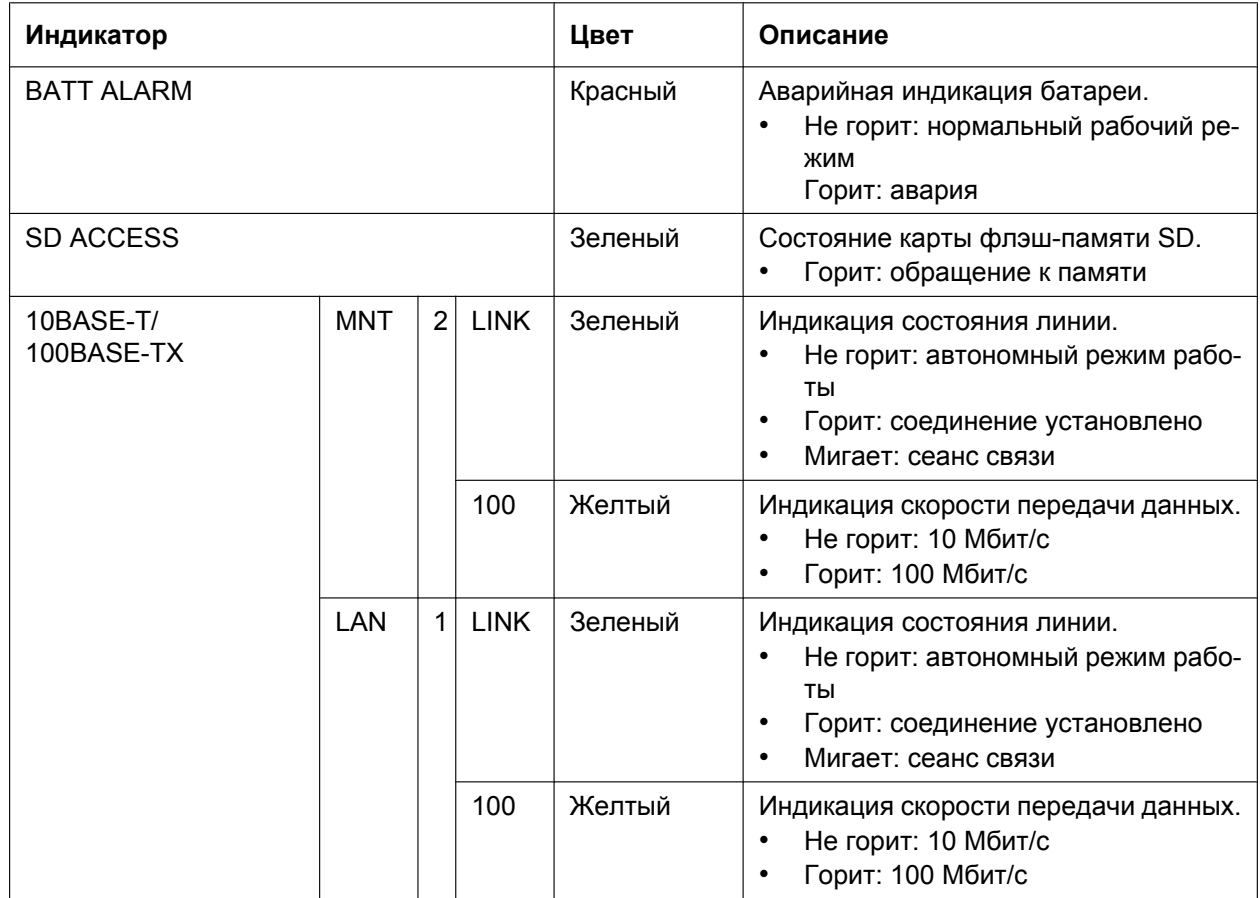

# <span id="page-67-0"></span>**3.3.2 Плата DSP4 (KX-NCP1104), плата DSP16 (KX-TDE0110) и плата DSP64 (KX-TDE0111)**

### **Функция**

- **DSP4:** 4-канальная плата цифрового сигнального процессора с предварительно установленным ключом активации 4 внешних IP-линий и ключом активации 8 системных IP-телефонов. Соответствует стандартам кодирования ITU-T G.729A и G.711. Устанавливается на плате IPCMPR.
- **DSP16:** 16-канальная плата цифрового сигнального процессора с предварительно установленным ключом активации 4 внешних IP-линий и ключом активации 8 системных IP-телефонов. Соответствует стандартам кодирования ITU-T G.729A и G.711. Устанавливается на плате IPCMPR.
- **DSP64:** 64-канальная плата цифрового сигнального процессора с четырьмя предварительно установленными ключами активации 4 внешних IP-линий и четырьмя ключами активации 8 системных IP-телефонов. Соответствует стандартам кодирования ITU-T G.729A и G.711. Устанавливается на плате IPCMPR.

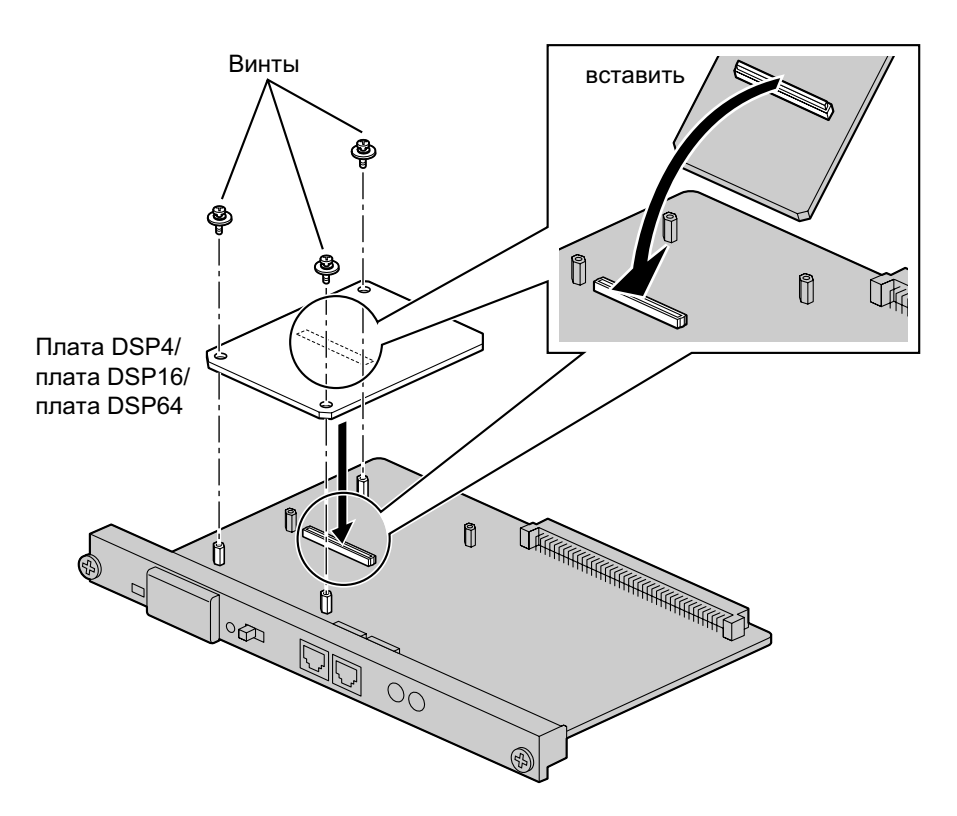

#### **Дополнительные детали и компоненты, поставляемые пользователем Дополнительные детали (в комплекте поставки):** винты  $\times$  3 **Компоненты, поставляемые пользователем (не входят в комплект поставки):** нет

#### **Замечание**

• В зависимости от требуемого количества и типа внешних IP-линий и IP-телефонов, определяются необходимые ключи активации, после чего для установки выбирается плата DSP4, DSP16 или DSP64.

- Если предварительно установленных на платах DSP ключей активации недостаточно для требуемой конфигурации, необходимо приобрести коды ключа активации. Дополнительную информацию о ключах активации см. в разделе "[2.1 Информация о ключах активации"](#page-41-0).
- При установке платы DSP для обеспечения надежного подключения удерживайте плату за заштрихованные области.

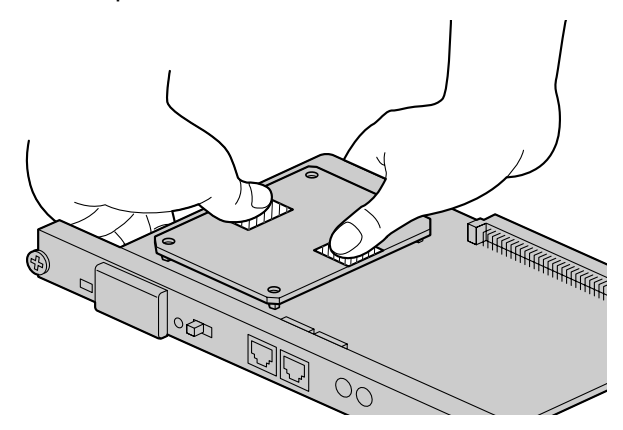

# <span id="page-69-0"></span>**3.3.3 Плата RMT (KX-TDA0196)**

## **Функция**

Плата аналогового модема для удаленной связи с УATC. Поддерживает ITU-T V.90. Устанавливается на плате IPCMPR.

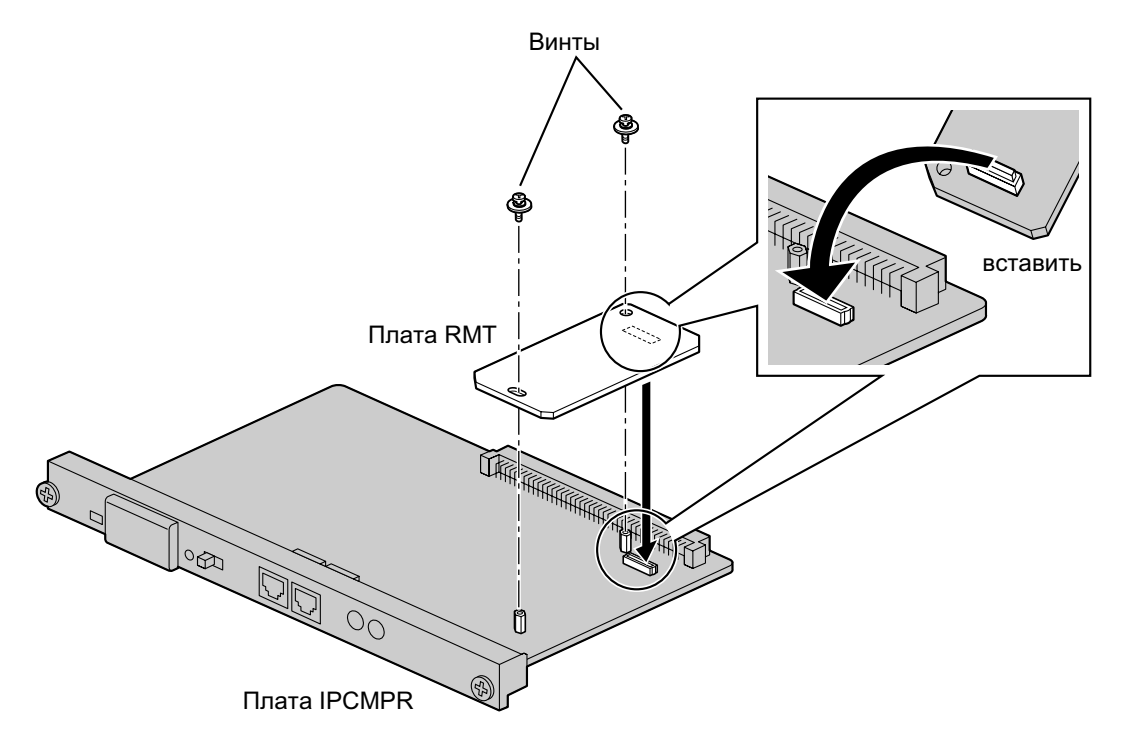

**Дополнительные детали и компоненты, поставляемые пользователем**

**Дополнительные детали (в комплекте поставки):** винты ´ 2 **Компоненты, поставляемые пользователем (не входят в комплект поставки):** нет

# **3.4 Информация о виртуальных платах**

# **3.4.1 Виртуальные платы**

## **Функция**

Виртуальные платы обеспечиваются платой IPCMPR и могут быть активированы с использованием соответствующего ключа активации (без ключей активации можно активировать только плату V-IPCS4). Установка виртуальных плат в виртуальные слоты платы IPCMPR с помощью Maintenance Console позволяет использовать внешние IP-линии и базовые IP-станции, а также создавать внутренних IP-абонентов посредством платы IPCMPR.

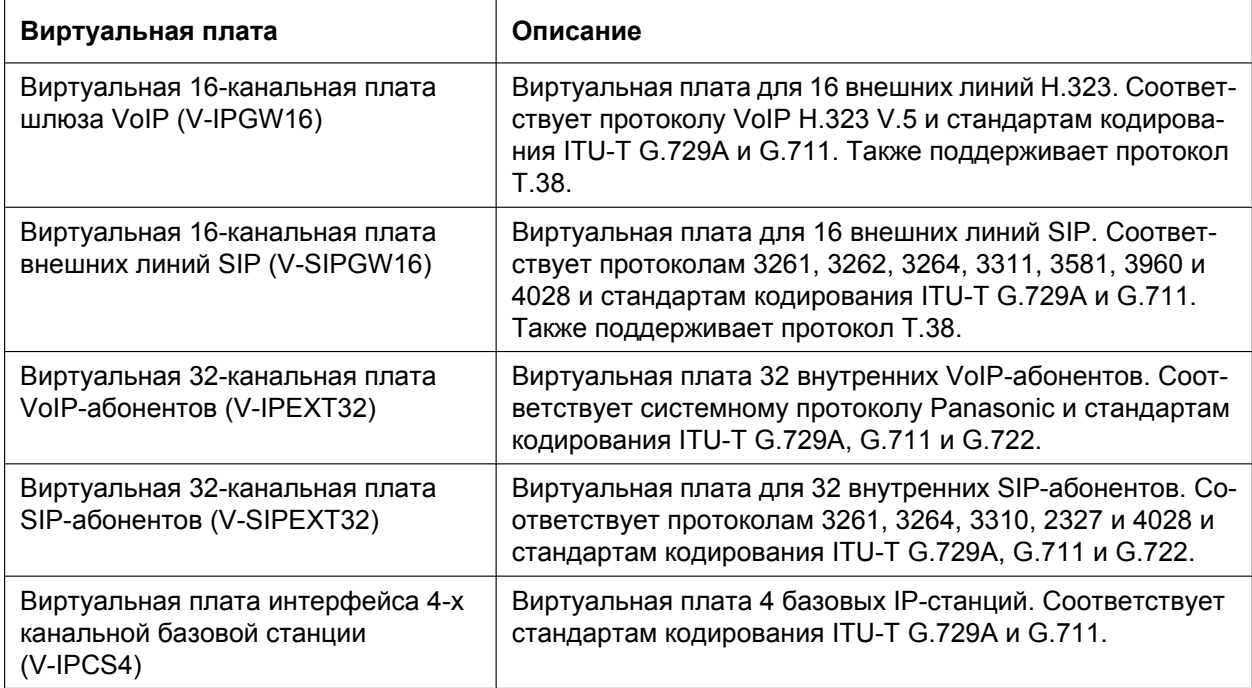

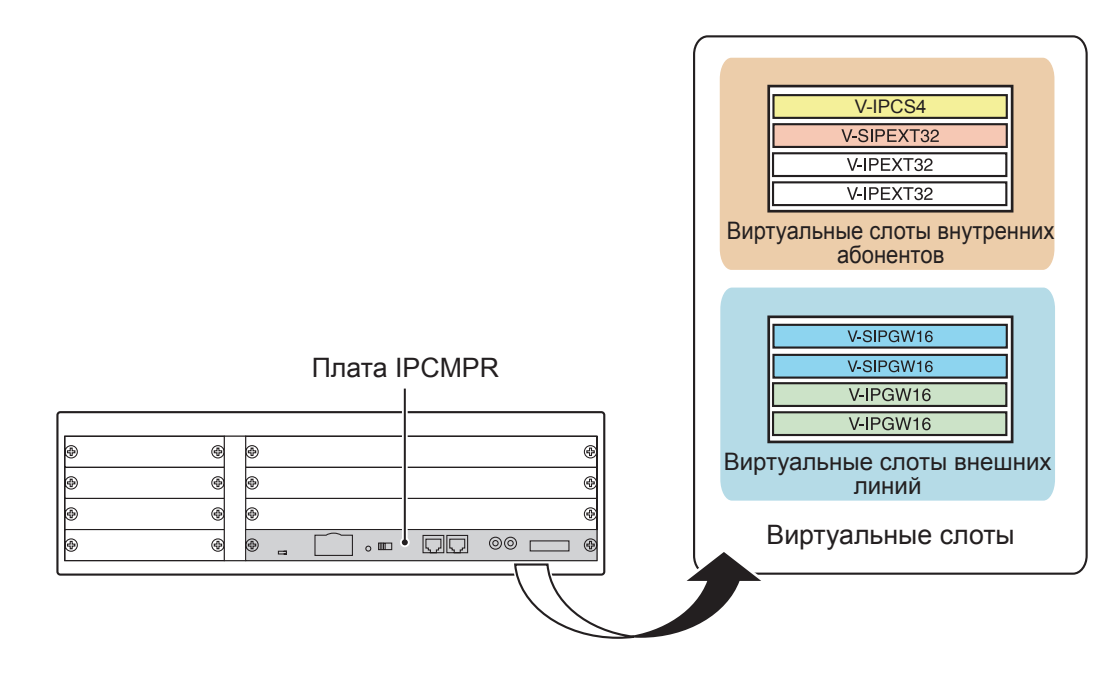

#### **Пример: виртуальные платы в виртуальных слотах KX-NCP1000**
# **3.5 Информация о платах физических внешних линий**

# **3.5.1 Плата LCOT4 (KX-NCP1180)**

## **Функция**

4-портовая плата аналоговых внешних линий для ТА с Caller ID (FSK/DTMF). Имеет 1 порт переключения при исчезновении питания (PFT).

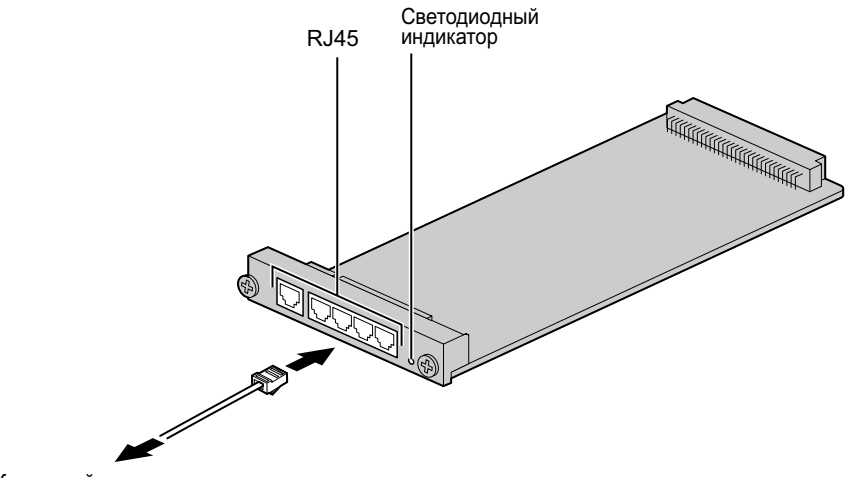

К внешней линии

#### **Дополнительные детали и компоненты, поставляемые пользователем**

#### **Дополнительные детали (в комплекте поставки):** нет

**Компоненты, поставляемые пользователем (не входят в комплект поставки):** кабель с разъемом типа RJ45

#### **Замечание**

- Информацию о переключении при исчезновении питания см. в разделе "[3.12.1 Подключения](#page-134-0) [при исчезновении питания](#page-134-0)".
- Информацию о порядке проверки подключения внешней линии см. в подразделе "[Проверка](#page-140-0) [подключения внешней линии](#page-140-0)" в разделе "[3.13.1 Запуск УАТС](#page-137-0)".

### **Назначение контактов**

#### **Разъем RJ45**

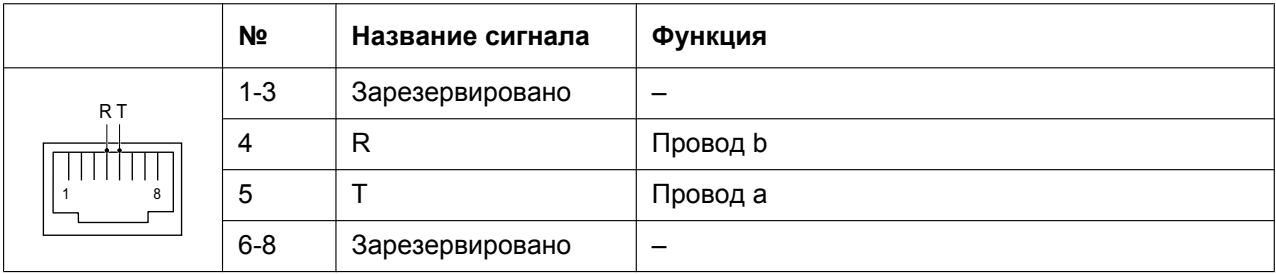

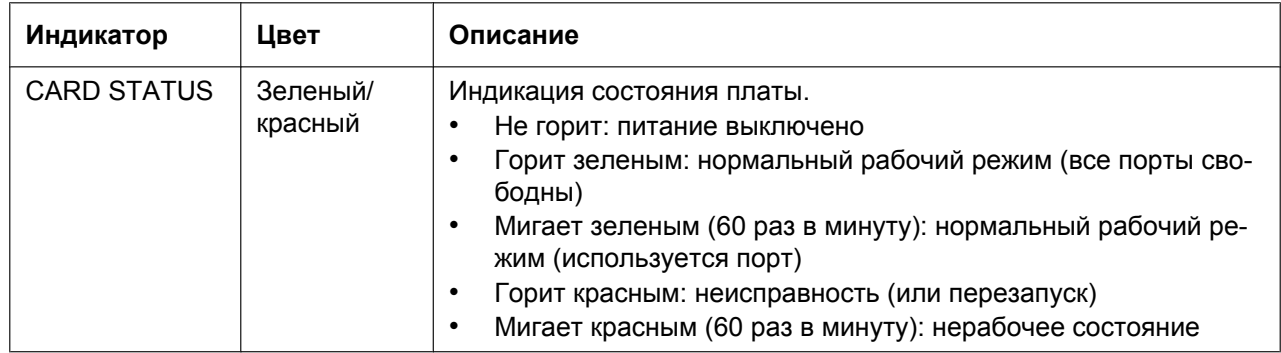

# **3.5.2 Плата T1 (KX-NCP1187)**

## **Функция**

1-портовая плата внешних линий T1. Соответствует стандартам EIA/TIA.

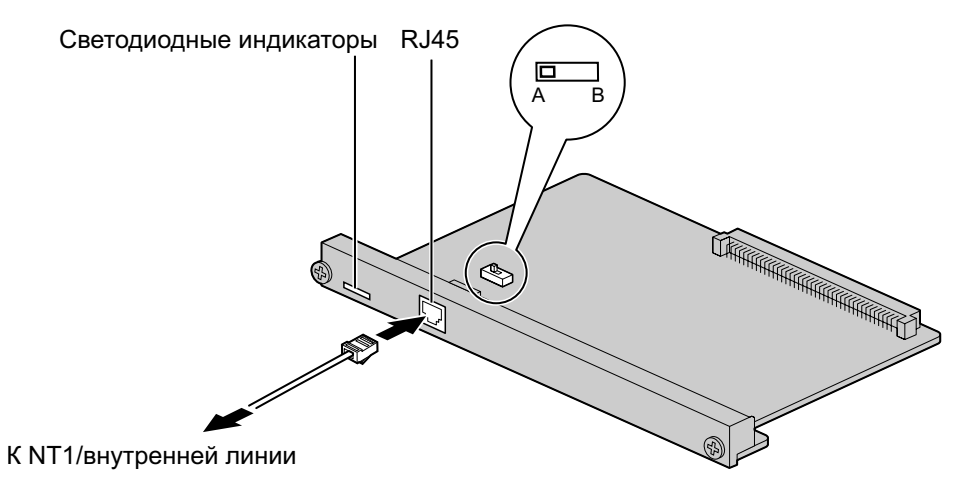

#### **Дополнительные детали и компоненты, поставляемые пользователем**

#### **Дополнительные детали (в комплекте поставки):** нет

**Компоненты, поставляемые пользователем (не входят в комплект поставки):** кабель с разъемом типа RJ45

### **ПРЕДОСТЕРЕЖЕНИЕ**

- Эта системная плата должна подключаться к внешней линии через NT1; непосредственное подключение к внешней линии запрещается.
- Порты T1 являются SELV-портами и должны использоваться только для подключения к SELV-службам.

#### **Замечание**

- Эта системная плата может использоваться для подключения внешних или внутренних линий. Выбор осуществляется путем установки переключателя A/B или использования разъема с соответствующим назначением контактов.
- Информацию о порядке проверки подключения внешней линии см. в подразделе "[Проверка](#page-140-0) [подключения внешней линии](#page-140-0)" в разделе "[3.13.1 Запуск УАТС](#page-137-0)".

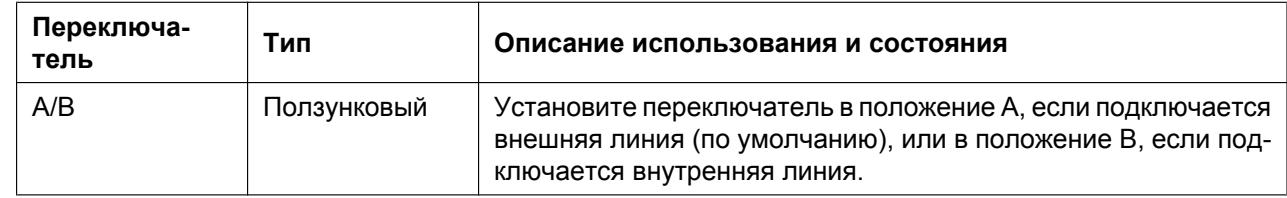

### **Установка положения переключателя**

# **Назначение контактов**

## **Разъем RJ45 для подключения внешней линии**

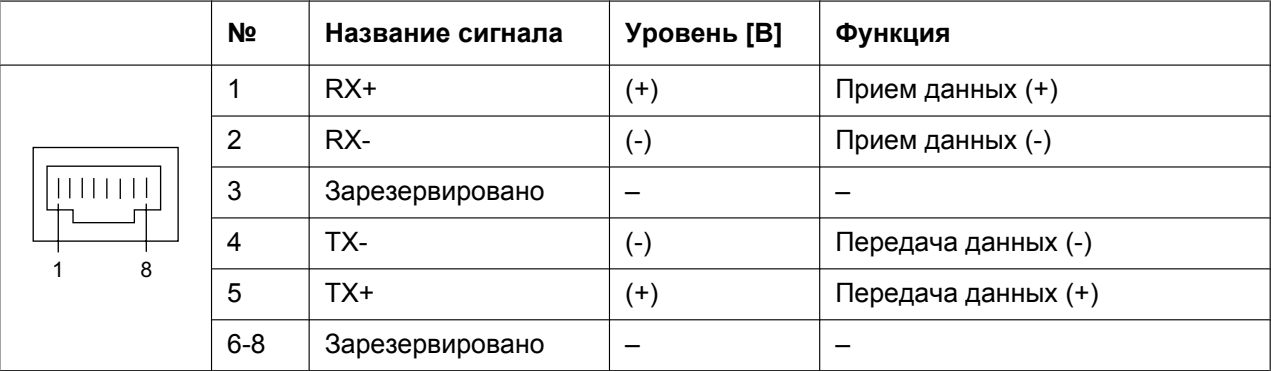

### **Разъем RJ45 для подключения внутренней линии**

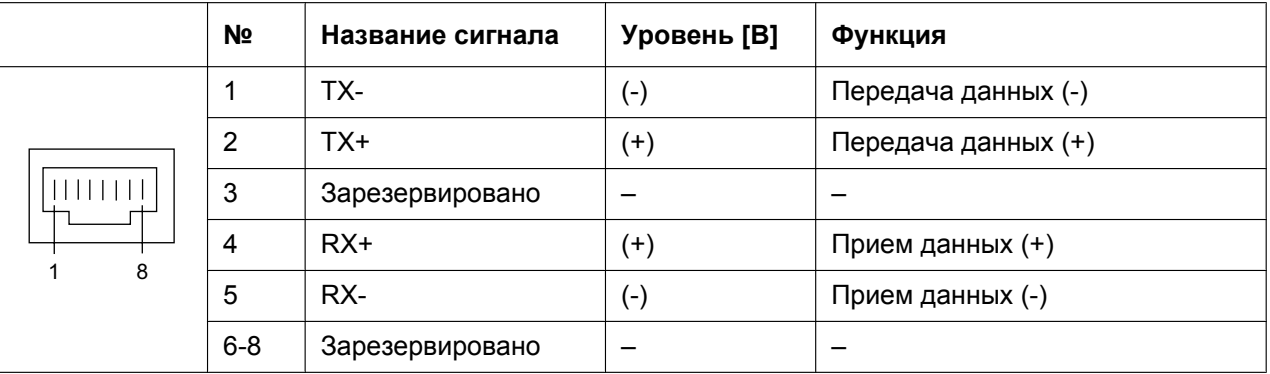

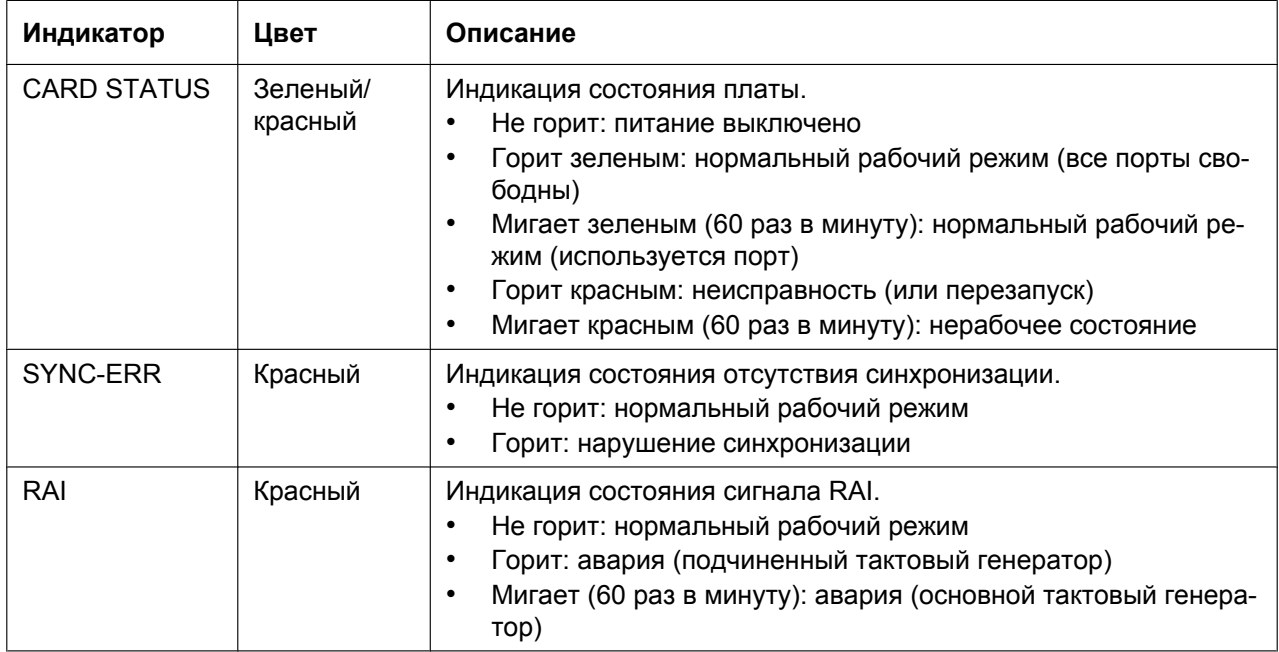

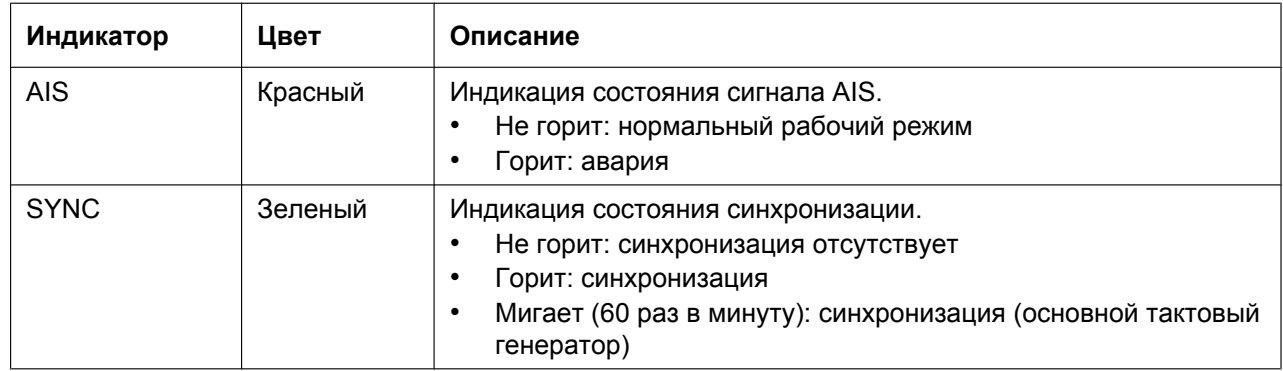

# **Максимальная длина кабельного соединения при подключении внутреннего абонента**

Максимальная длина кабеля для подключения платы T1 указана ниже:

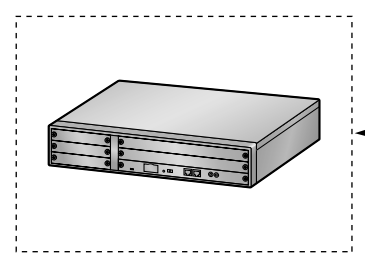

0,5 мм: 200 м

Диаметр Макс. длина

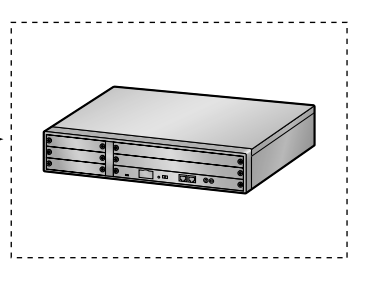

# **3.5.3 Плата E1 (KX-NCP1188)**

## **Функция**

1-портовая плата внешних линий E1. Соответствует стандартам ITU-T.

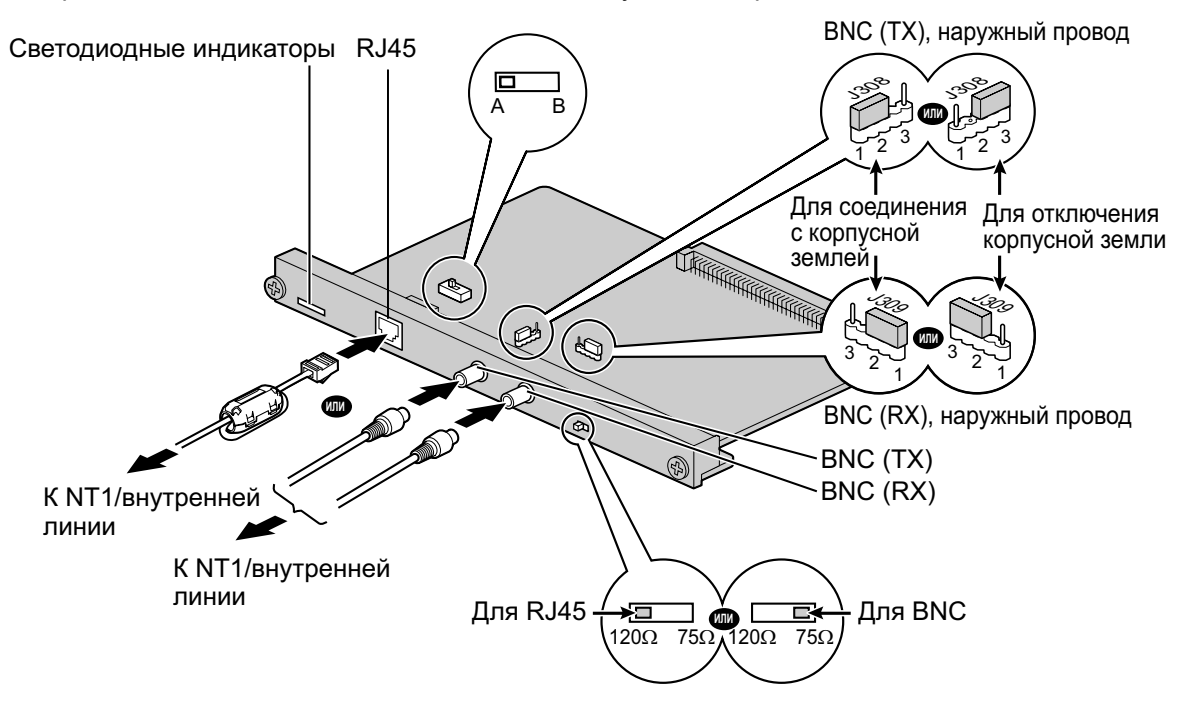

#### **Дополнительные детали и компоненты, поставляемые пользователем**

**Дополнительные детали (в комплекте поставки):** ферритовый сердечник × 1 **Компоненты, поставляемые пользователем (не входят в комплект поставки):** кабель с разъемом типа RJ45 или BNC

### **ПРЕДОСТЕРЕЖЕНИЕ**

- Эта системная плата должна подключаться к внешней линии через NT1; непосредственное подключение к внешней линии запрещается.
- Порты E1 являются SELV-портами и должны использоваться только для подключения к SELV-службам.

#### **Примечание**

При использовании разъема RJ45 присоедините к кабелю входящий в комплект поставки ферритовый сердечник. См. раздел "[3.2.6 Присоединение ферритового сердечника](#page-58-0)".

#### **Замечание**

- В некоторых странах/регионах подключение этой системной платы к коммутируемой телефонной сети общего пользования (PSTN) не допускается.
- Для подключения допускается использование только 1 типа разъема (RJ45 или BNC); RJ45 и BNC не могут использоваться одновременно.
- Эта системная плата может использоваться для подключения внешних или внутренних линий. Выбор осуществляется путем установки переключателя A/B или использования разъема с соответствующим назначением контактов.
- Информацию о порядке проверки подключения внешней линии см. в подразделе "[Проверка](#page-140-0) [подключения внешней линии](#page-140-0)" в разделе ["3.13.1 Запуск УАТС](#page-137-0)".

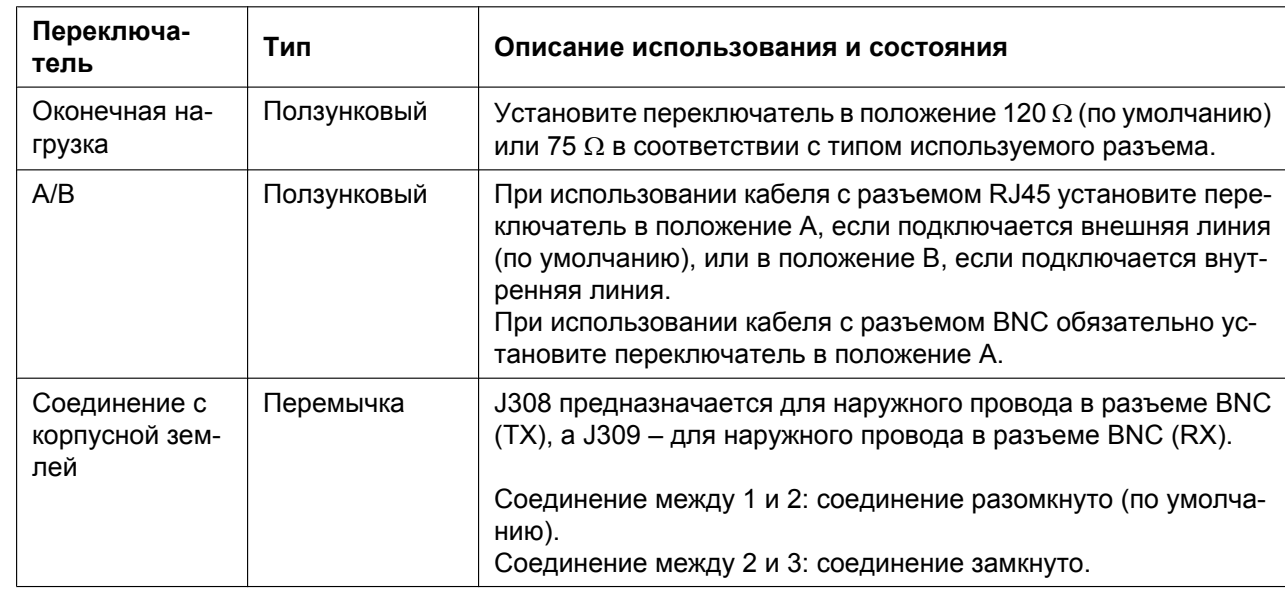

# **Установка положения переключателя**

# **Назначение контактов**

## **Разъем RJ45 для подключения внешней линии**

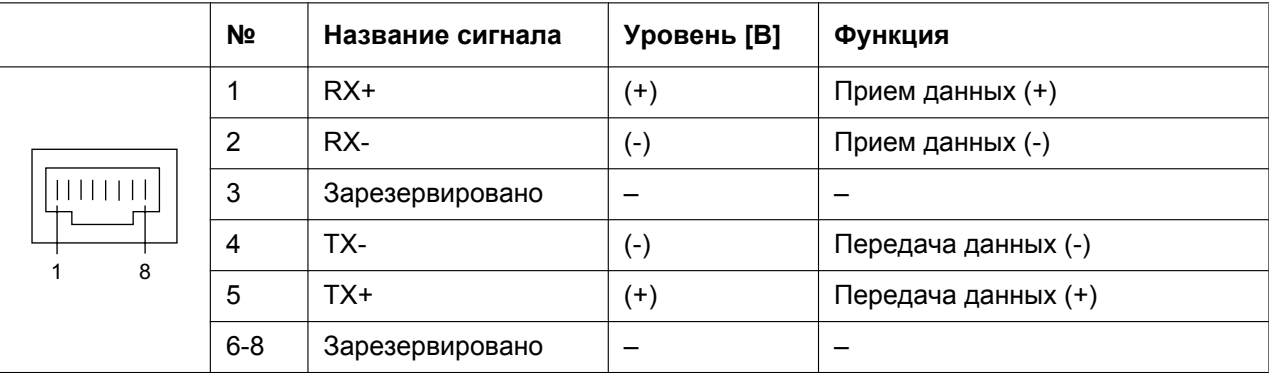

# **Разъем RJ45 для подключения внутренней линии**

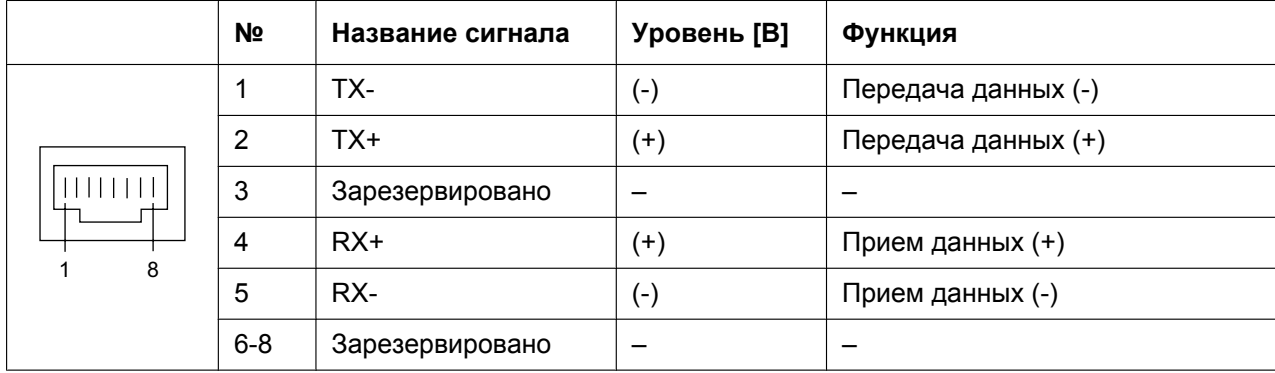

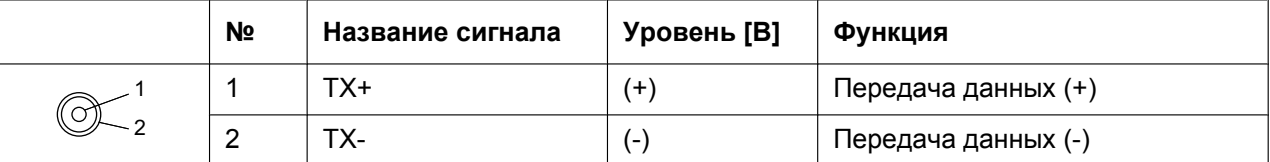

## **Разъем BNC (коаксиальный) (TX)**

## **Разъем BNC (коаксиальный) (RX)**

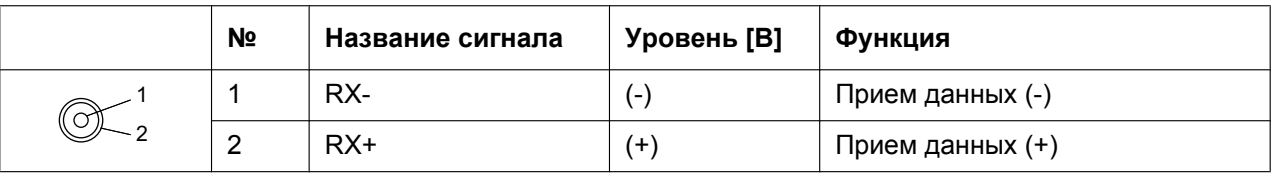

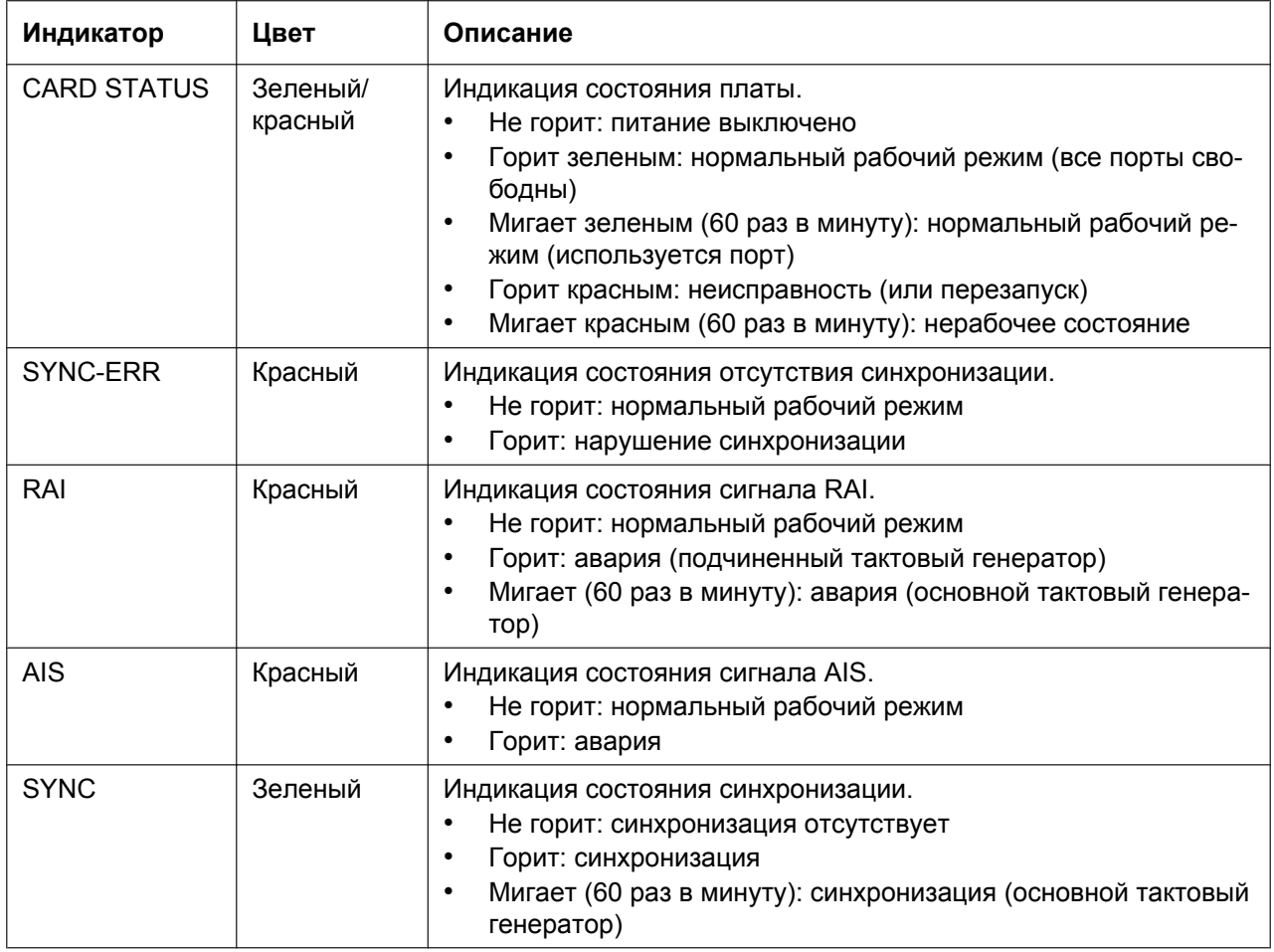

## **Максимальная длина кабельного соединения при подключении внутреннего абонента**

Максимальная длина кабеля для подключения платы E1 указана ниже:

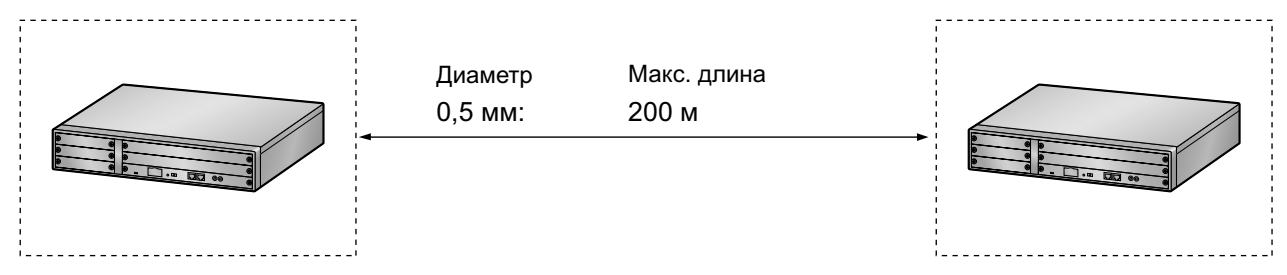

# **3.5.4 Плата BRI2 (KX-NCP1280)**

## **Функция**

2-портовая плата интерфейса базового доступа к ISDN. Соответствует стандартам EURO-ISDN/ETSI.

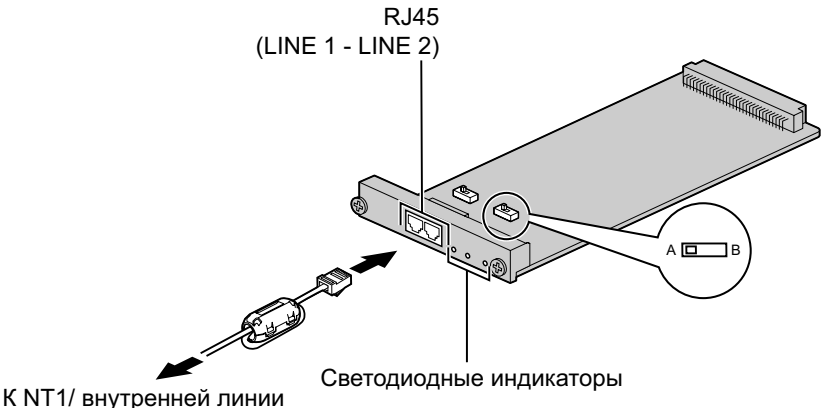

#### **Дополнительные детали и компоненты, поставляемые пользователем**

**Дополнительные детали (в комплекте поставки):** ферритовый сердечник ´ 1 **Компоненты, поставляемые пользователем (не входят в комплект поставки):** кабель с разъемом типа RJ45

## **ПРЕДОСТЕРЕЖЕНИЕ**

• Если подключенное оконечное ISDN-устройство не имеет внешнего источника питания, следует запрограммировать УАТС таким образом, чтобы питание устройства осуществлялось через плату BRI2.

Однако при наличии внешнего источника питания терминала следует проверить, что питание с платы BRI2 на терминал не подается. В противном случае это может привести к повреждению цепи питания платы BRI2 или терминала.

• Эта системная плата должна подключаться к внешней линии через NT1; непосредственное подключение к U-интерфейсу внешней линии запрещается.

#### **Примечание**

При использовании разъема RJ45 присоедините к кабелю входящий в комплект поставки ферритовый сердечник. См. раздел "[3.2.6 Присоединение ферритового сердечника](#page-58-0)".

#### **Замечание**

- Оконечное сопротивление этой системной платы составляет 100  $\Omega$ . При использовании подключения типа "точка – группа точек" эта плата должна устанавливаться в конце шины.
- Эта системная плата может использоваться для подключения внешних или внутренних линий. Выбор осуществляется путем установки переключателя A/B или использования разъема с соответствующим назначением контактов.
- Информацию о порядке проверки подключения внешней линии см. в подразделе "[Проверка](#page-140-0) [подключения внешней линии](#page-140-0)" в разделе ["3.13.1 Запуск УАТС](#page-137-0)".

## **Установка положения переключателя**

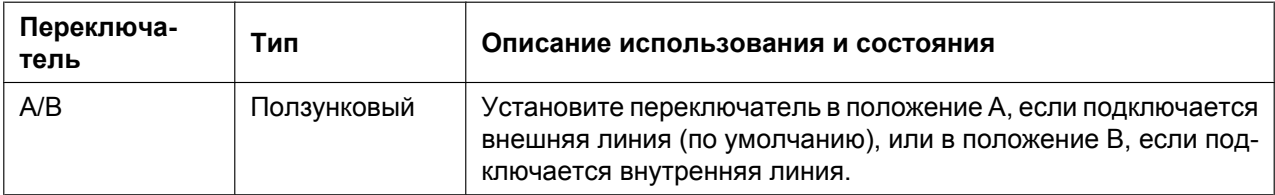

## **Назначение контактов**

#### **Разъем RJ45 для подключения внешней линии**

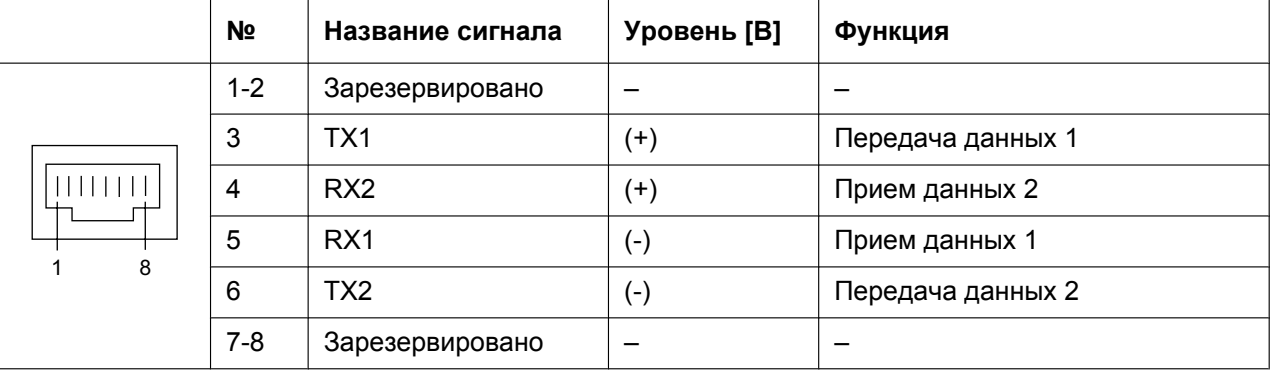

#### **Разъем RJ45 для подключения внутренней линии**

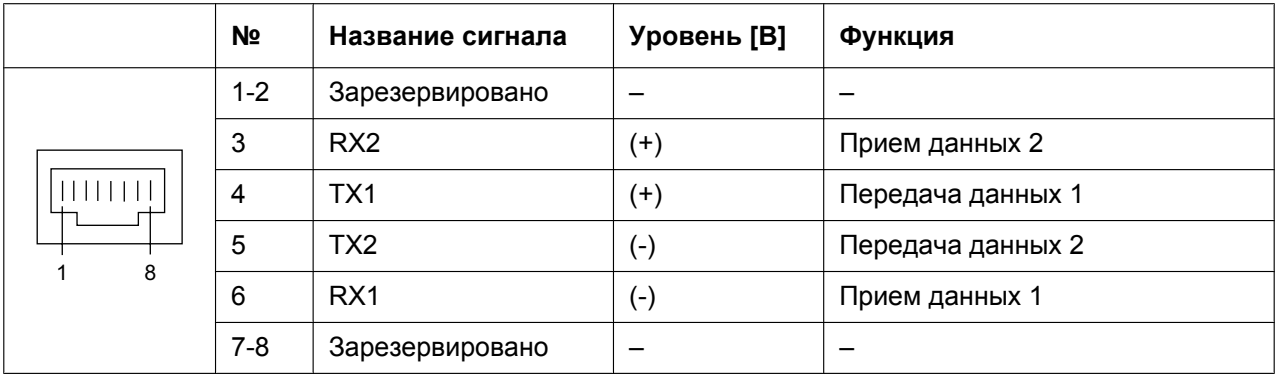

# **Светодиодная индикация**

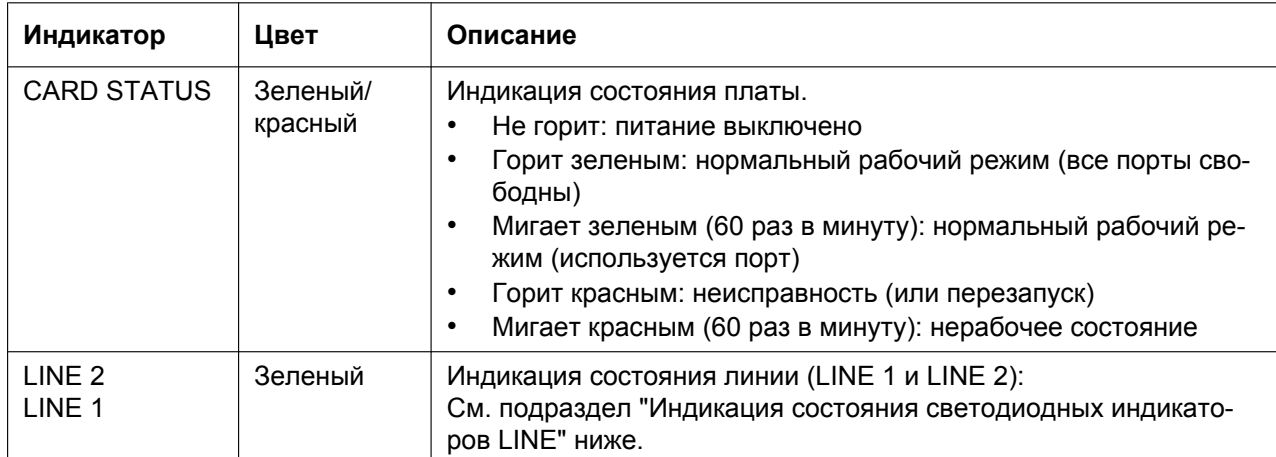

#### <span id="page-82-0"></span>**Индикация состояния светодиодных индикаторов LINE**

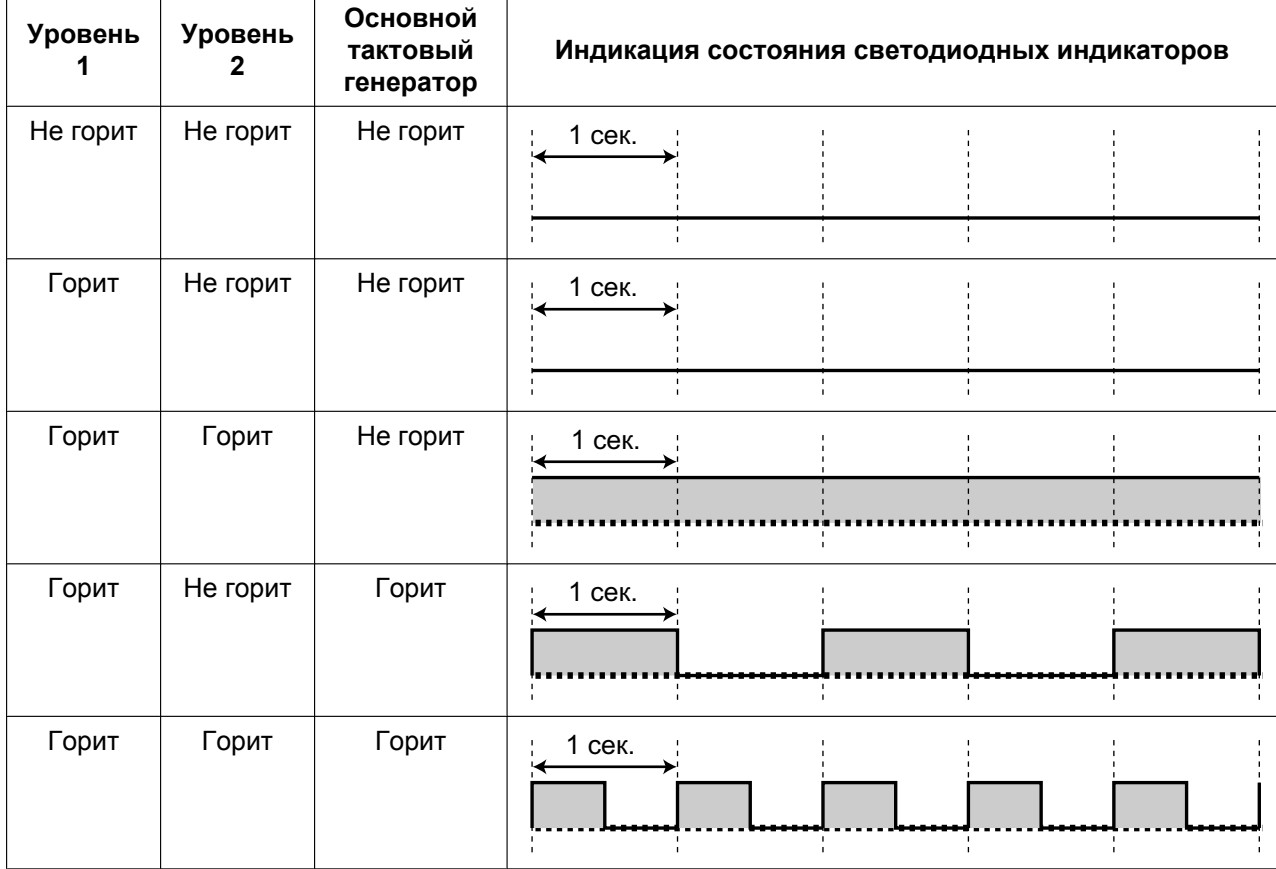

Уровень 1: горит (синхронный режим)

Уровень 2: горит (тракт установлен)/не горит (тракт не установлен) Основной тактовый генератор: горит (основной)/не горит (подчиненный)

# **Максимальная длина кабеля соединения на шине S0**

Максимальная длина кабеля для соединения УATC и оконечного ISDN-оборудования (TE) показана ниже:

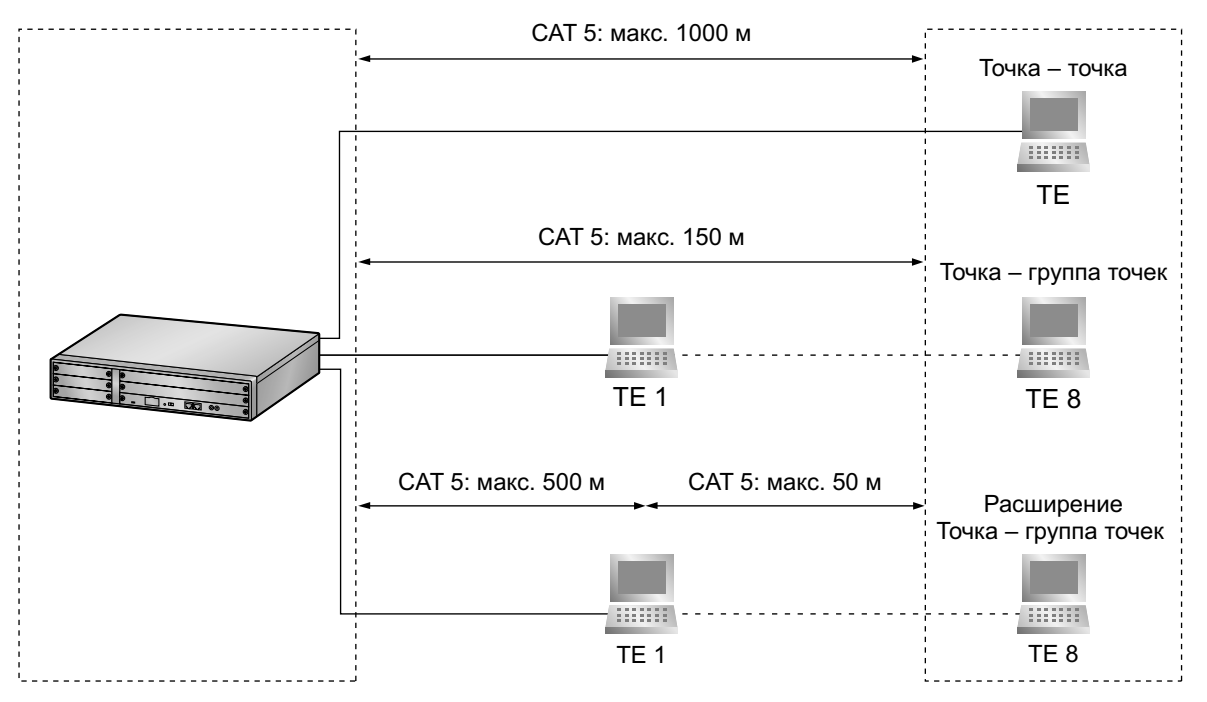

# **3.5.5 Плата PRI30 (KX-NCP1290CE/KX-NCP1290CJ/ KX-NCP1290CN)**

## **Функция**

1-портовая плата интерфейса первичного доступа к ISDN (30 B-каналов). Соответствует стандартам EURO-ISDN/ETSI.

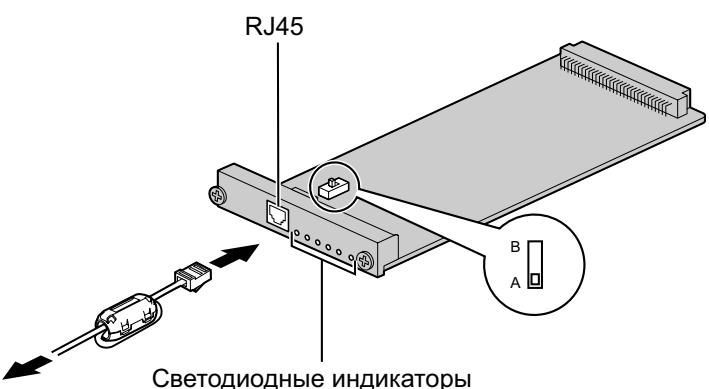

К NT1/ внутренней линии

#### **Дополнительные детали и компоненты, поставляемые пользователем**

**Дополнительные детали (в комплекте поставки):** ферритовый сердечник ´ 1 **Компоненты, поставляемые пользователем (не входят в комплект поставки):** кабель с разъемом типа RJ45

## **ПРЕДОСТЕРЕЖЕНИЕ**

- Эта системная плата должна подключаться к внешней линии через NT1; непосредственное подключение к U-интерфейсу внешней линии запрещается.
- Порты PRI являются SELV-портами и должны использоваться только для подключения к SELV-службам.

#### **Примечание**

При использовании разъема RJ45 присоедините к кабелю входящий в комплект поставки ферритовый сердечник. См. раздел "[3.2.6 Присоединение ферритового сердечника](#page-58-0)".

#### **Замечание**

- В некоторых странах/регионах подключение этой системной платы к коммутируемой телефонной сети общего пользования (PSTN) не допускается.
- Эта системная плата может использоваться для подключения внешних или внутренних линий. Выбор осуществляется путем установки переключателя A/B или использования разъема с соответствующим назначением контактов.
- Информацию о порядке проверки подключения внешней линии см. в подразделе "[Проверка](#page-140-0) [подключения внешней линии](#page-140-0)" в разделе "[3.13.1 Запуск УАТС](#page-137-0)".

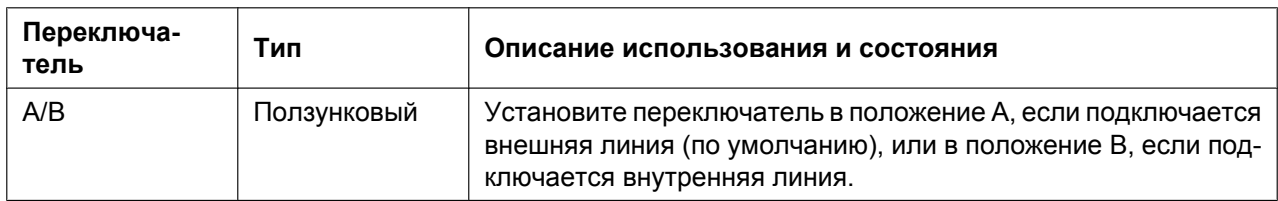

# **Установка положения переключателя**

## **Назначение контактов**

#### **Разъем RJ45 для подключения внешней линии**

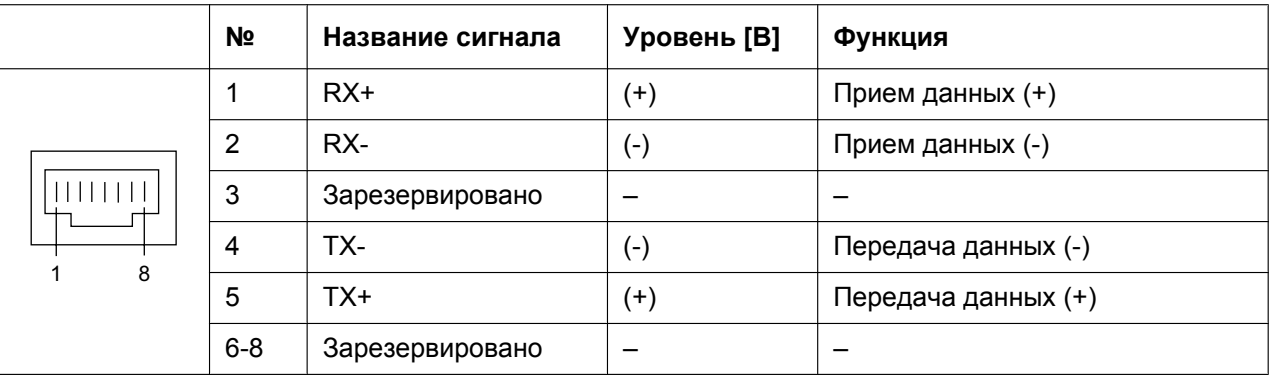

#### **Разъем RJ45 для подключения внутренней линии**

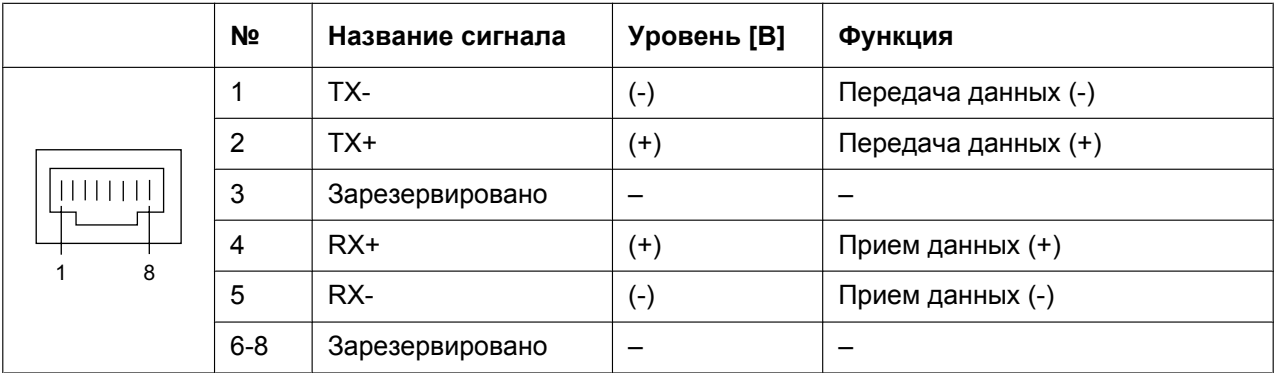

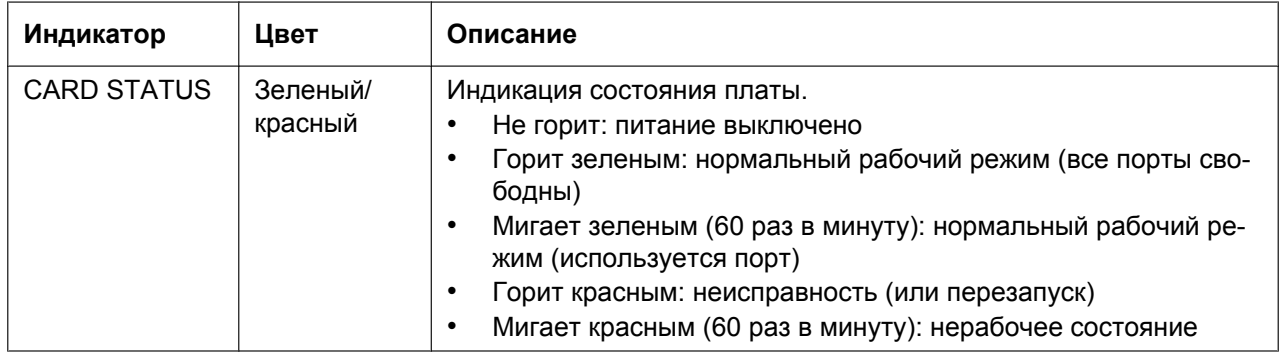

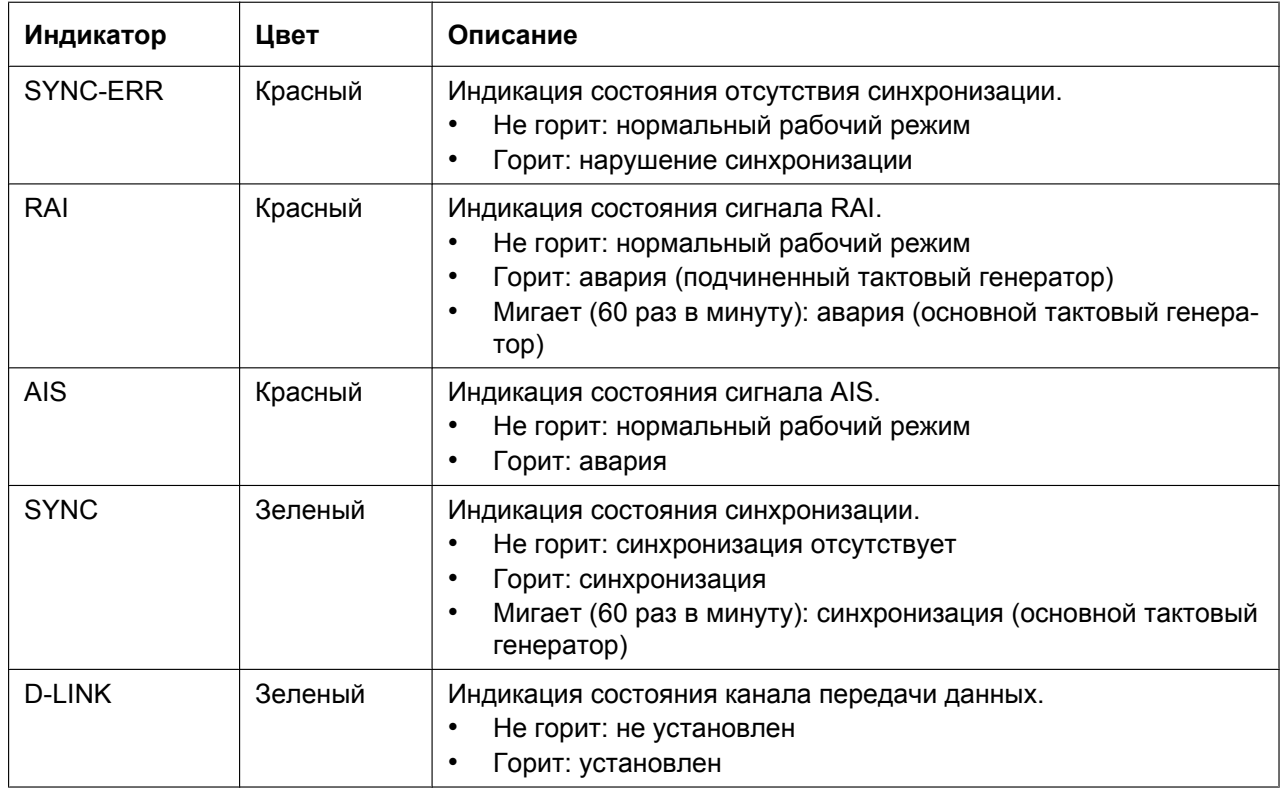

# **Максимальная длина кабельного соединения при подключении внутреннего абонента**

Максимальная длина кабеля для подключения платы PRI30 указана ниже:

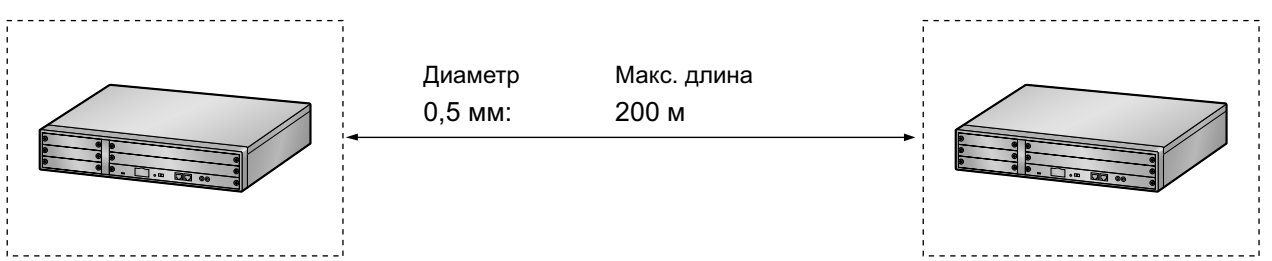

# **3.5.6 Плата PRI23 (KX-NCP1290)**

## **Функция**

1-портовая плата интерфейса первичного доступа к ISDN (23 B-канала). Соответствует NI (североамериканскому стандарту ISDN).

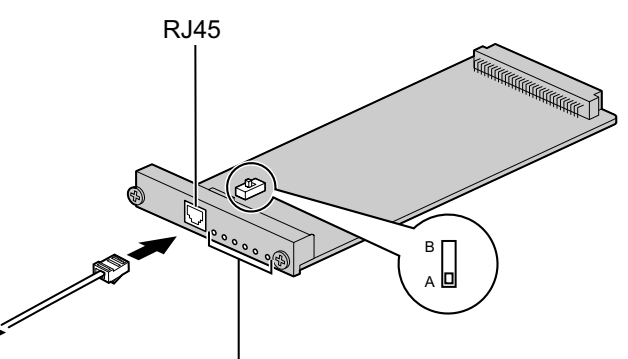

К NT1/внутренней линии Светодиодные индикаторы

#### **Дополнительные детали и компоненты, поставляемые пользователем**

#### **Дополнительные детали (в комплекте поставки):** нет

**Компоненты, поставляемые пользователем (не входят в комплект поставки):** кабель с разъемом типа RJ45

#### **ПРЕДОСТЕРЕЖЕНИЕ**

- Эта системная плата должна подключаться к внешней линии через NT1; непосредственное подключение к U-интерфейсу внешней линии запрещается.
- Порты PRI являются SELV-портами и должны использоваться только для подключения к SELV-службам.

#### **Замечание**

- Эта системная плата может использоваться для подключения внешних или внутренних линий. Выбор осуществляется путем установки переключателя A/B или использования разъема с соответствующим назначением контактов.
- Информацию о порядке проверки подключения внешней линии см. в подразделе "[Проверка](#page-140-0) [подключения внешней линии](#page-140-0)" в разделе ["3.13.1 Запуск УАТС](#page-137-0)".

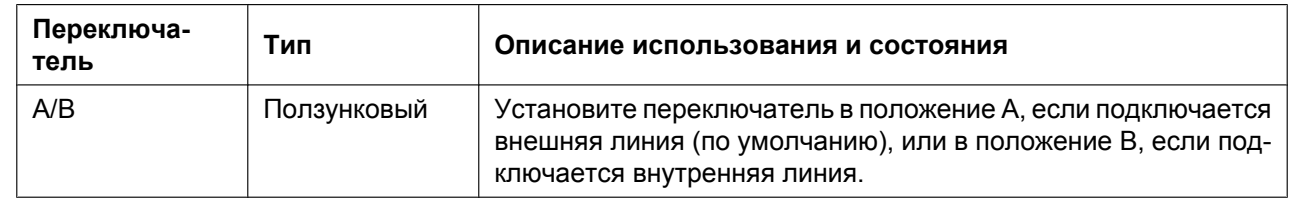

### **Установка положения переключателя**

# **Назначение контактов**

#### **Разъем RJ45 для подключения внешней линии**

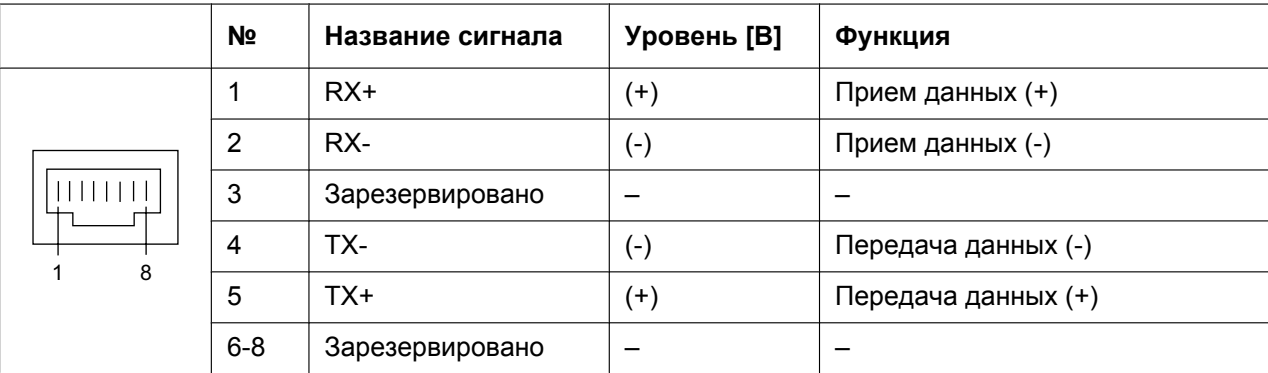

## **Разъем RJ45 для подключения внутренней линии**

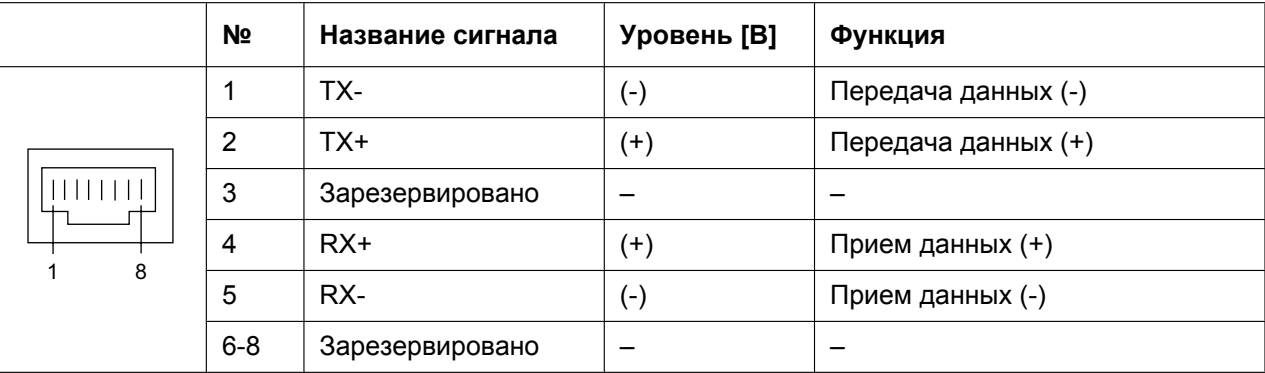

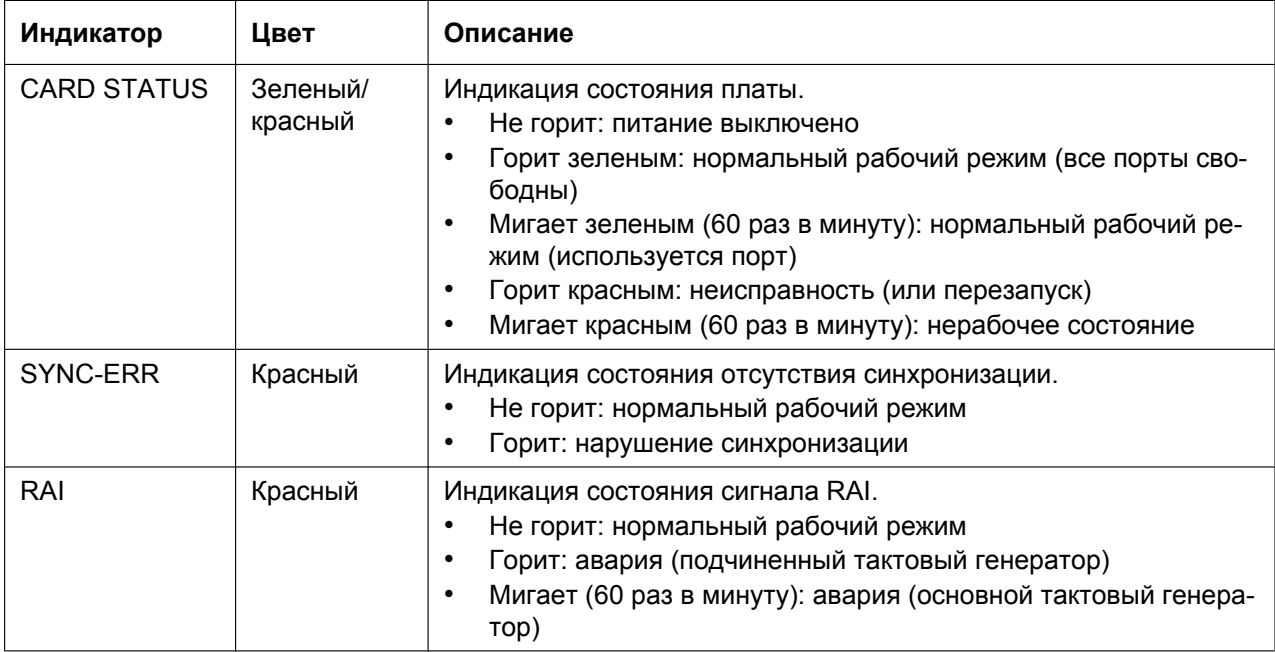

#### **3.5.6 Плата PRI23 (KX-NCP1290)**

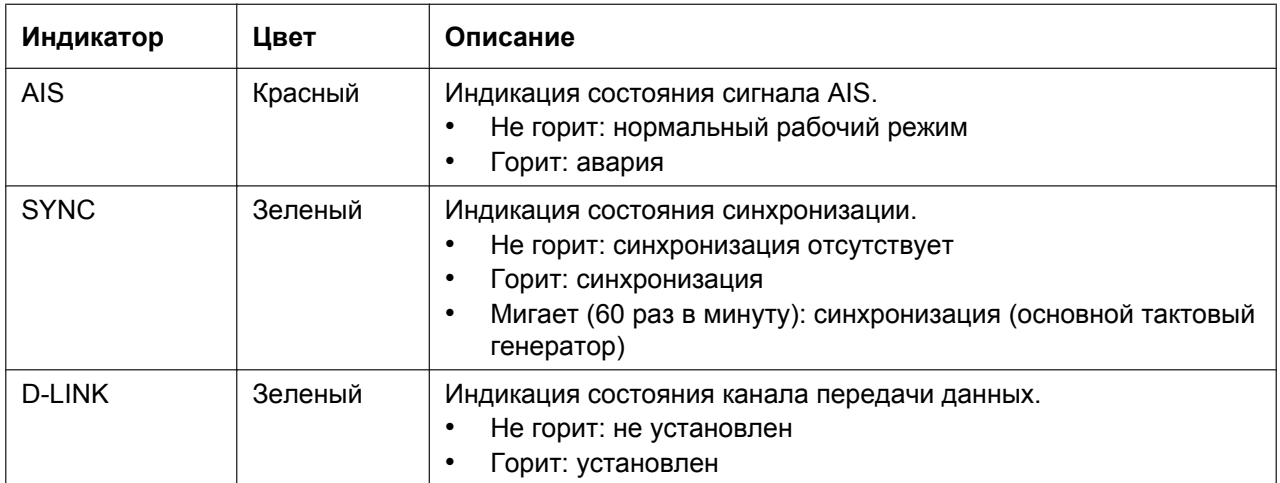

# **Максимальная длина кабельного соединения при подключении внутреннего абонента**

Максимальная длина кабеля для подключения платы PRI23 указана ниже:

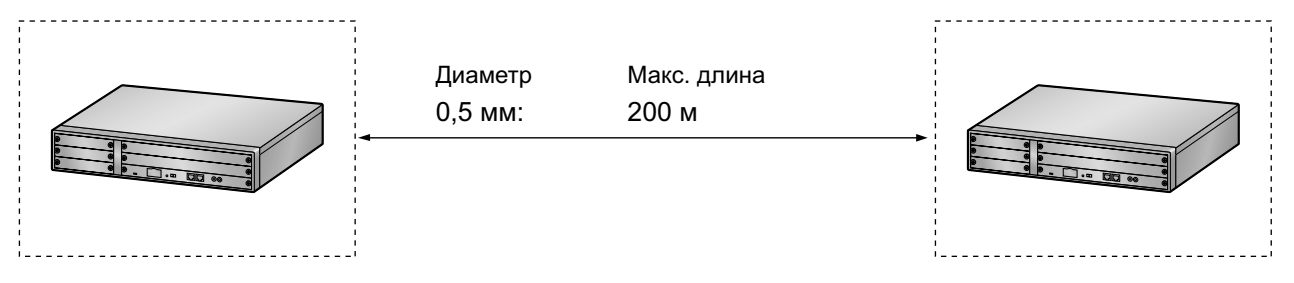

# **3.6 Информация о платах физических внутренних линий**

# **3.6.1 Плата DHLC4 (KX-NCP1170)**

## **Функция**

4-портовая плата цифровых гибридных внутренних линий для ЦСТ, АСТ, ТА, консолей прямого доступа и базовых станций с интерфейсом СТ, с Caller ID (FSK) и 1 портом переключения при исчезновении питания (PFT).

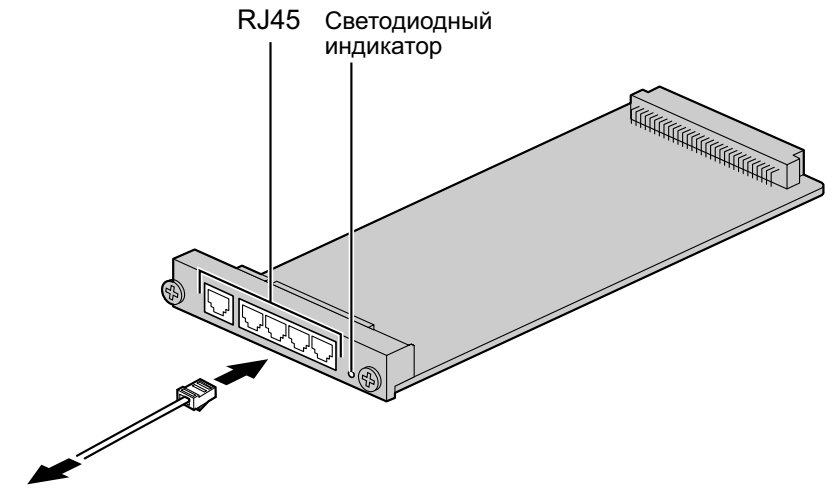

К внутренним линиям

#### **Дополнительные детали и компоненты, поставляемые пользователем**

**Дополнительные детали (в комплекте поставки):** нет

**Компоненты, поставляемые пользователем (не входят в комплект поставки):** кабель с разъемом типа RJ45

#### **Замечание**

Информацию о переключении при исчезновении питания см. в разделе "[3.12.1 Подключения при](#page-134-0) [исчезновении питания"](#page-134-0).

## **Назначение контактов**

### **Разъем RJ45**

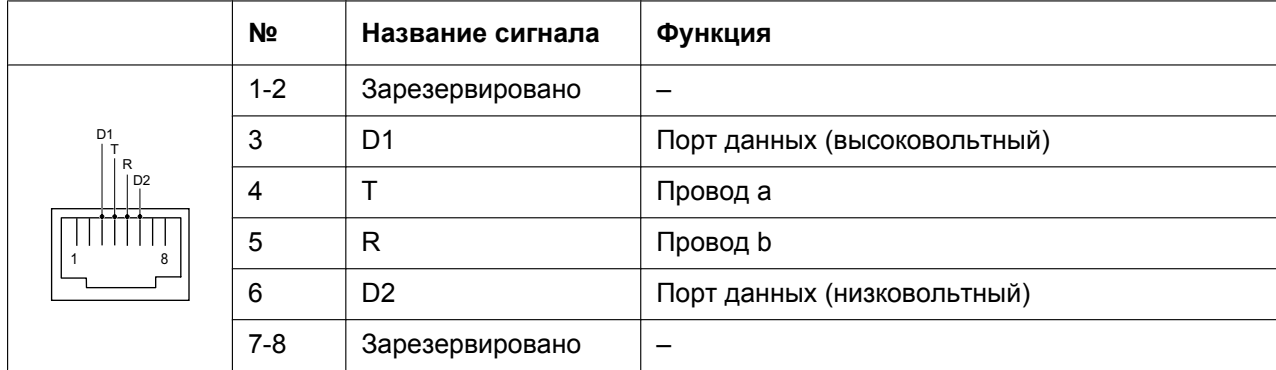

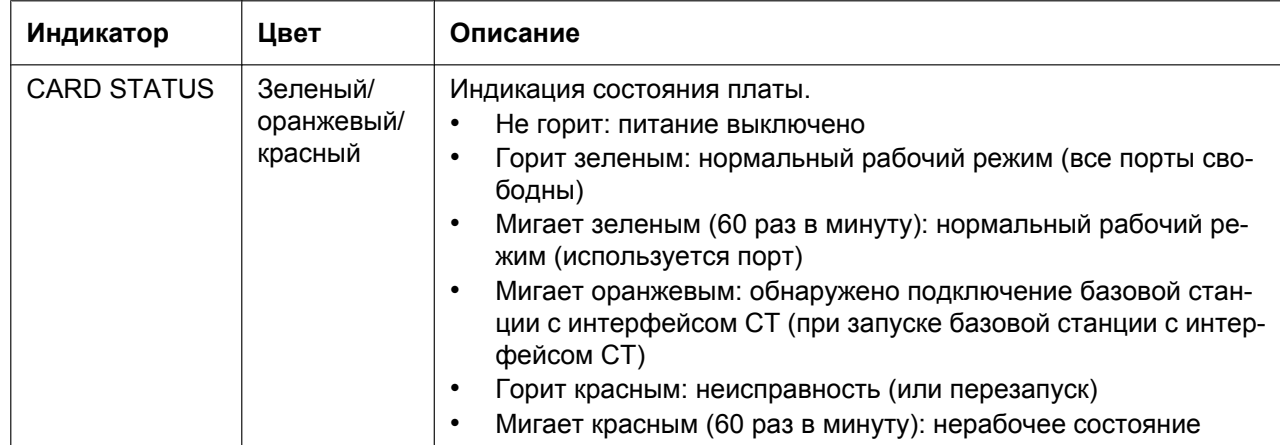

# **3.6.2 Плата DLC8 (KX-NCP1171)**

# **Функция**

8-портовая плата цифровых внутренних линий для ЦСТ, консолей прямого доступа и базовых станций с интерфейсом СТ.

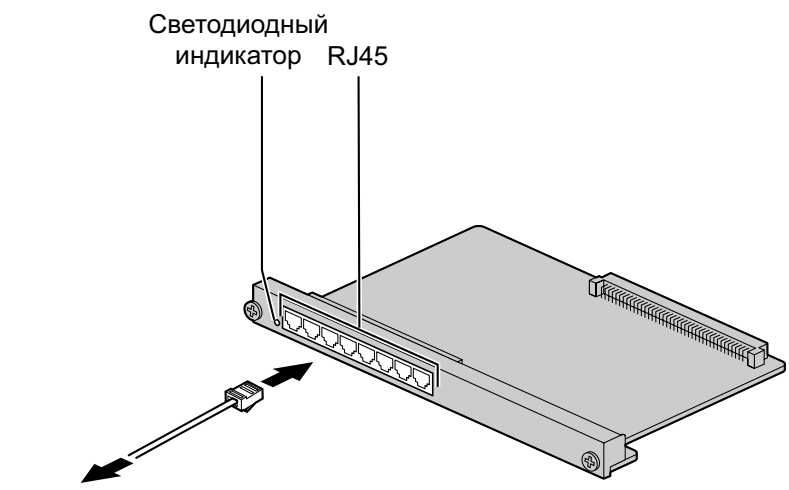

К внутренним линиям

#### **Дополнительные детали и компоненты, поставляемые пользователем**

**Дополнительные детали (в комплекте поставки):** нет **Компоненты, поставляемые пользователем (не входят в комплект поставки):** кабель с разъемом типа RJ45

### **Назначение контактов**

### **Разъем RJ45**

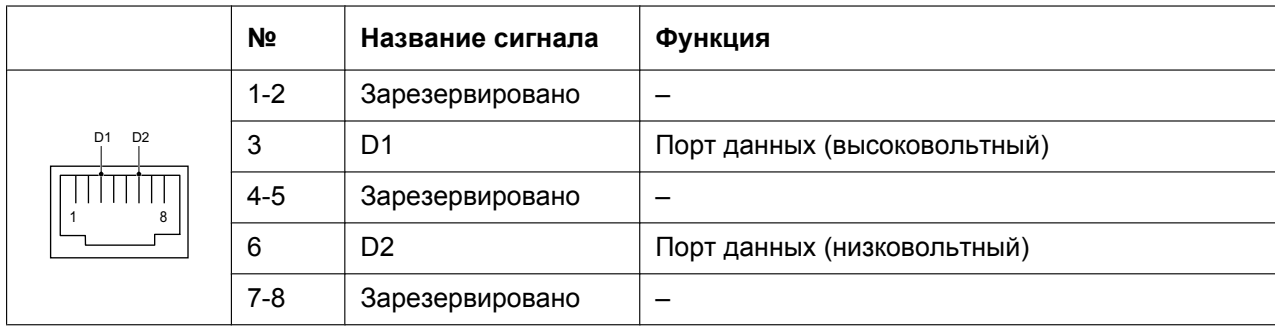

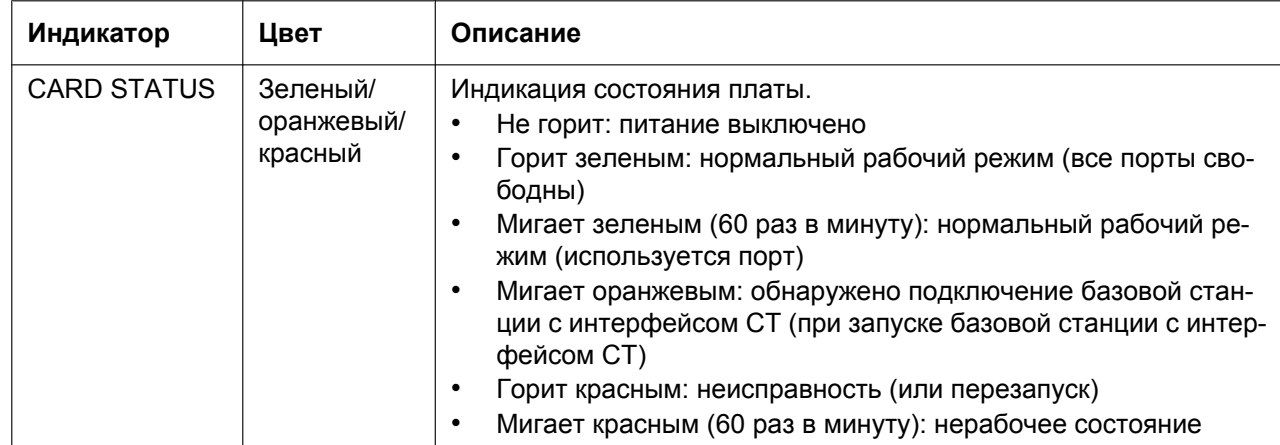

# **3.6.3 Плата DLC16 (KX-NCP1172)**

# **Функция**

16-портовая плата цифровых внутренних линий для ЦСТ, консолей прямого доступа и базовых станций с интерфейсом СТ.

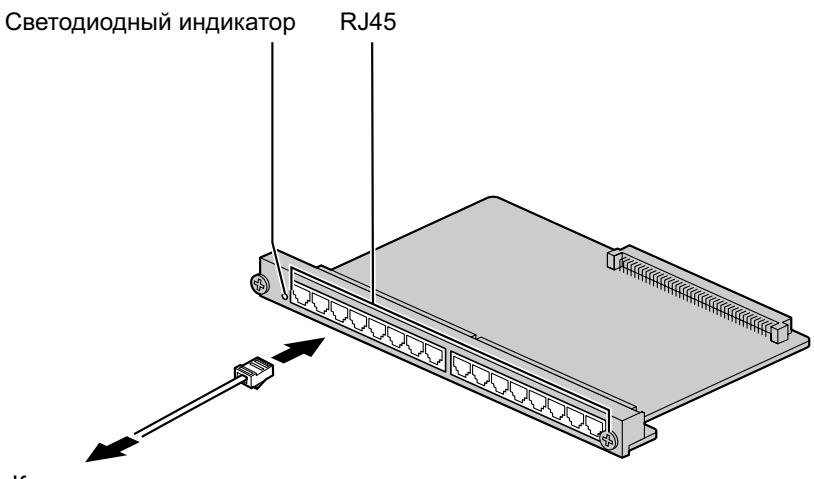

К внутренним линиям

#### **Дополнительные детали и компоненты, поставляемые пользователем**

**Дополнительные детали (в комплекте поставки):** нет **Компоненты, поставляемые пользователем (не входят в комплект поставки):** кабель с разъемом типа RJ45

### **Назначение контактов**

### **Разъем RJ45**

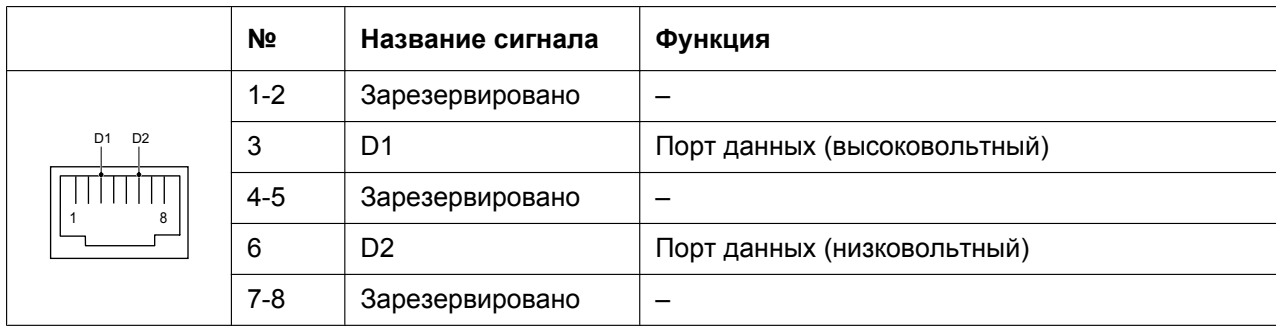

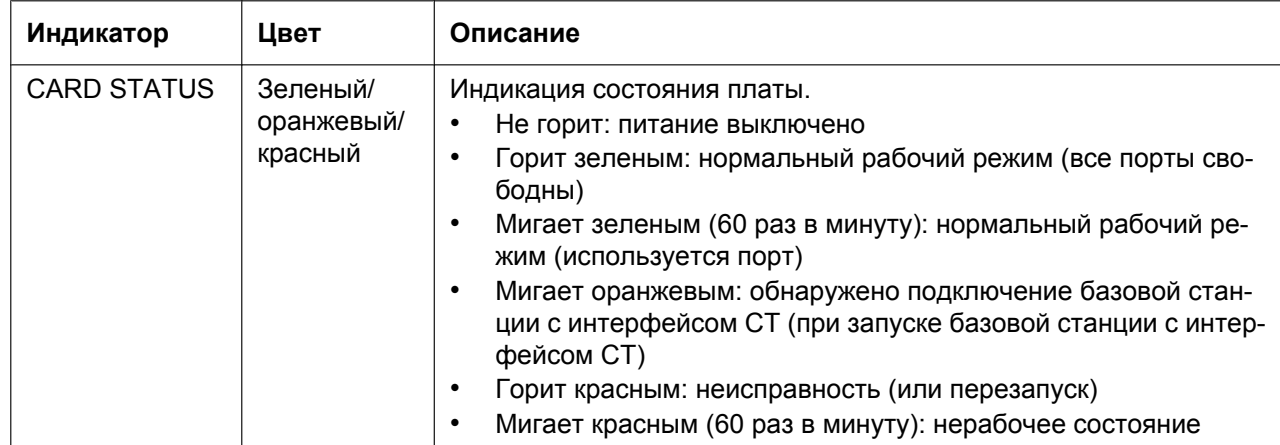

# **3.6.4 Плата SLC8 (KX-NCP1173)**

# **Функция**

8-портовая плата внутренних линий для ТА с Caller ID (FSK).

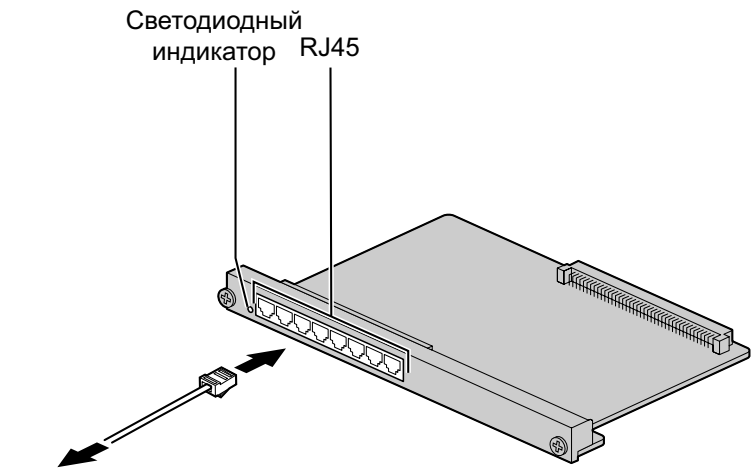

К внутренним линиям

#### **Дополнительные детали и компоненты, поставляемые пользователем**

**Дополнительные детали (в комплекте поставки):** нет **Компоненты, поставляемые пользователем (не входят в комплект поставки):** кабель с разъемом типа RJ45

## **Назначение контактов**

### **Разъем RJ45**

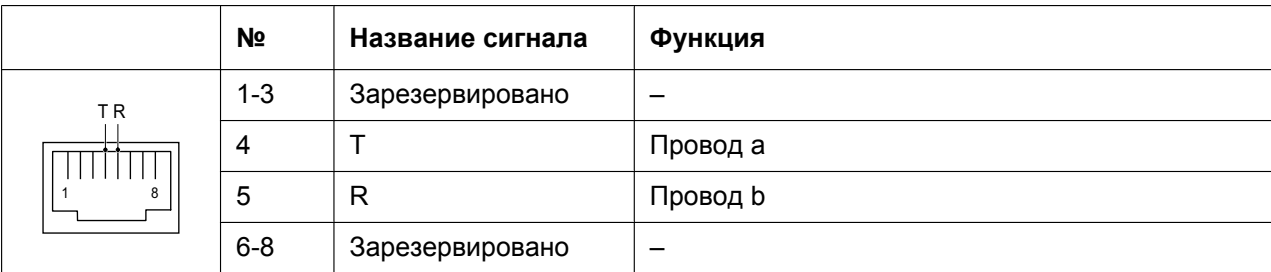

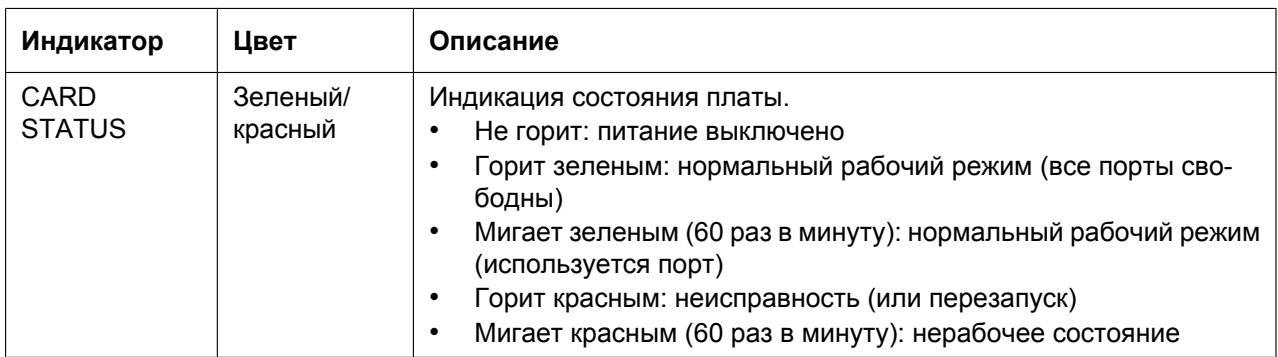

# **3.6.5 Плата SLC16 (KX-NCP1174)**

# **Функция**

16-портовая плата внутренних линий для ТА с Caller ID (FSK).

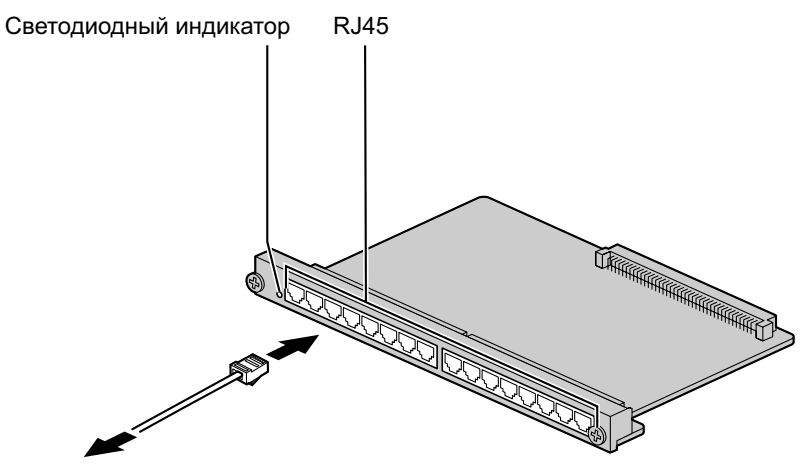

К внутренним линиям

#### **Дополнительные детали и компоненты, поставляемые пользователем**

**Дополнительные детали (в комплекте поставки):** нет **Компоненты, поставляемые пользователем (не входят в комплект поставки):** кабель с разъемом типа RJ45

## **Назначение контактов**

#### **Разъем RJ45**

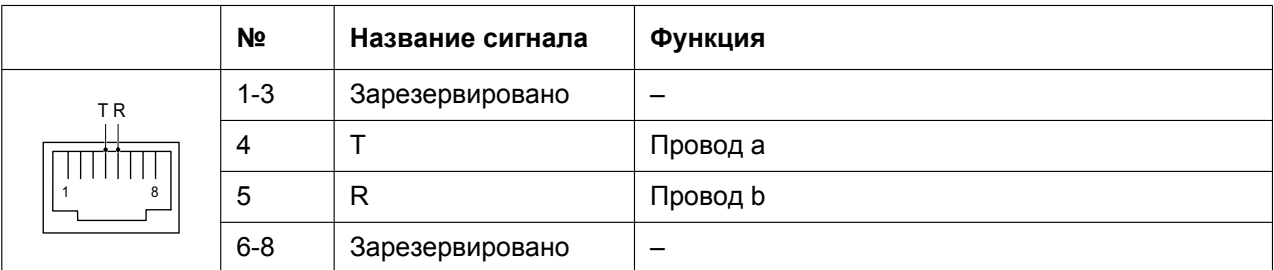

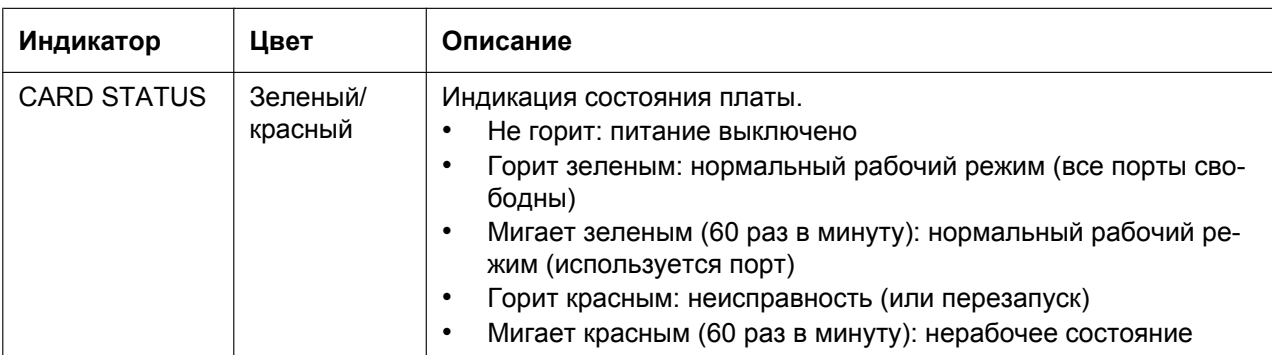

# **3.7 Информация о других физических платах**

# **3.7.1 Плата OPB3 (KX-NCP1190)**

## **Функция**

Вспомогательная базовая плата с 3-мя разъемами. Предназначена для установки максимум 3 из следующих вспомогательных плат:

- Плата DPH4
- Плата DPH2
- Плата EIO4
- Плата ECHO16
- Плата MSG4
- Плата ESVM4
- Плата ESVM2

Светодиодный индикатор

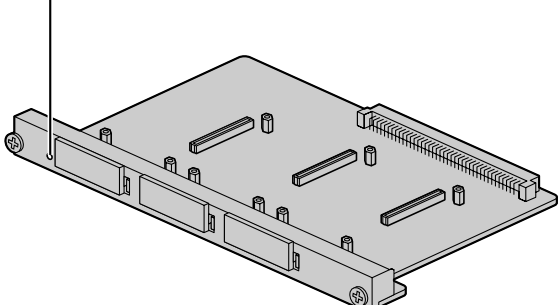

**Дополнительные детали и компоненты, поставляемые пользователем Дополнительные детали (в комплекте поставки):** нет **Компоненты, поставляемые пользователем (не входят в комплект поставки):** нет

### **ПРЕДУПРЕЖДЕНИЕ**

**В плате OPB3 имеется литиевая батарея. В случае ее замены батареей некорректного типа существует риск взрыва. Утилизируйте использованные батареи в соответствии с инструкциями производителя.**

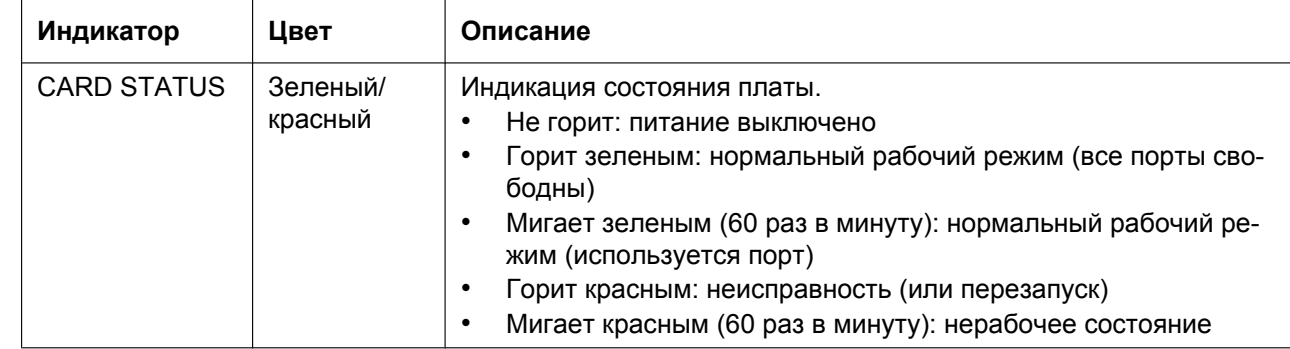

# **3.7.2 Плата DPH4 (KX-TDA0161)**

# **Функция**

4-портовая плата домофона для 4-х домофонов и 4-х электромеханических дверных замков. Устанавливается на плате OPB3.

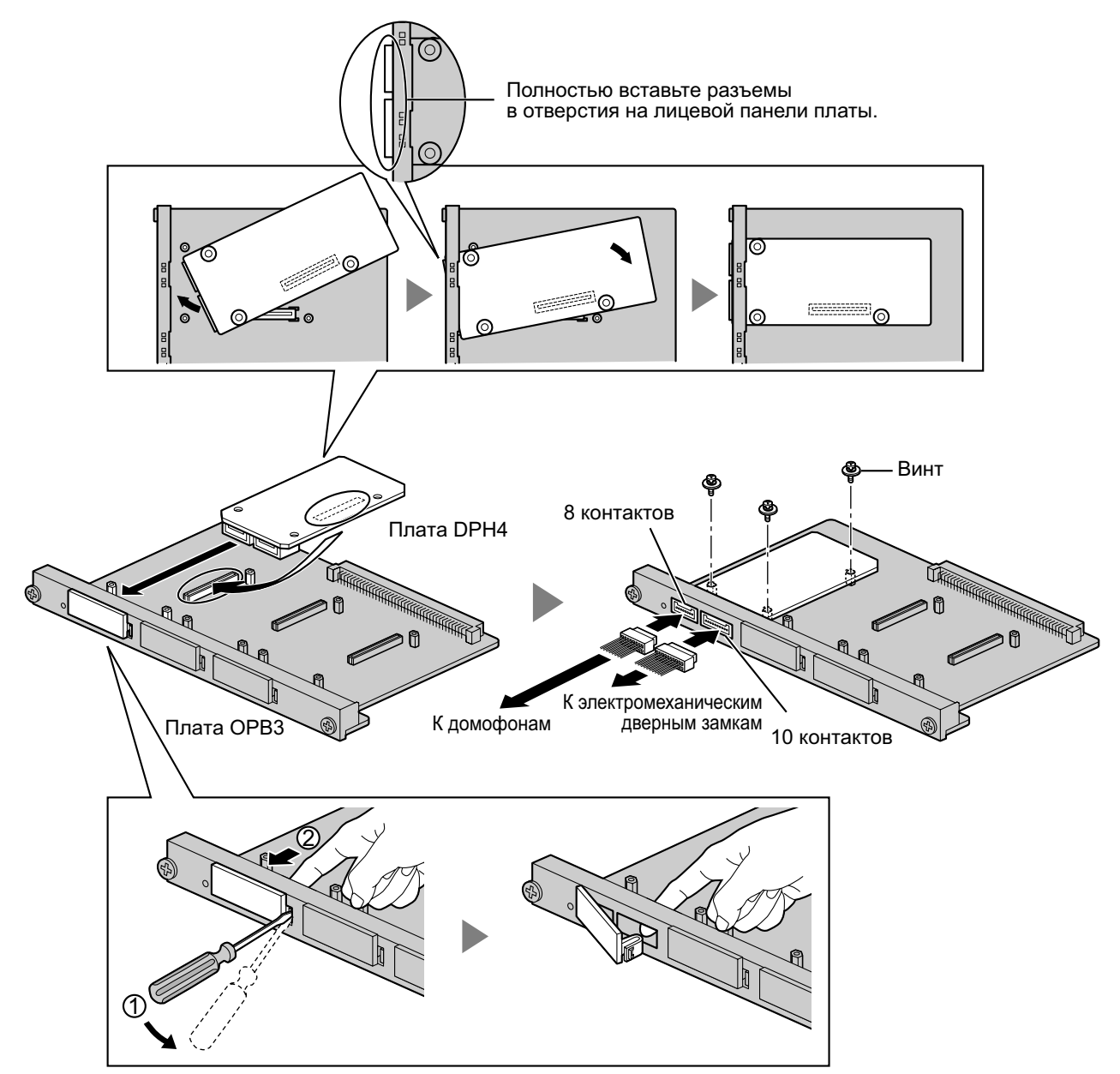

#### **Дополнительные детали и компоненты, поставляемые пользователем**

**Дополнительные детали (в комплекте поставки):** винты × 3, 10-контактная клеммная колодка × 1, 8-контактная клеммная колодка  $\times$  1

**Компоненты, поставляемые пользователем (не входят в комплект поставки):** медный провод

### **Замечание**

Дополнительную информацию о подключении домофонов и электромеханических дверных замков см. в разделе ["3.9.1 Подключение домофонов, электромеханических дверных замков, внешних](#page-125-0) [датчиков и внешних устройств \(реле\)](#page-125-0)".

# **Назначение контактов**

#### **8-контактная клеммная колодка**

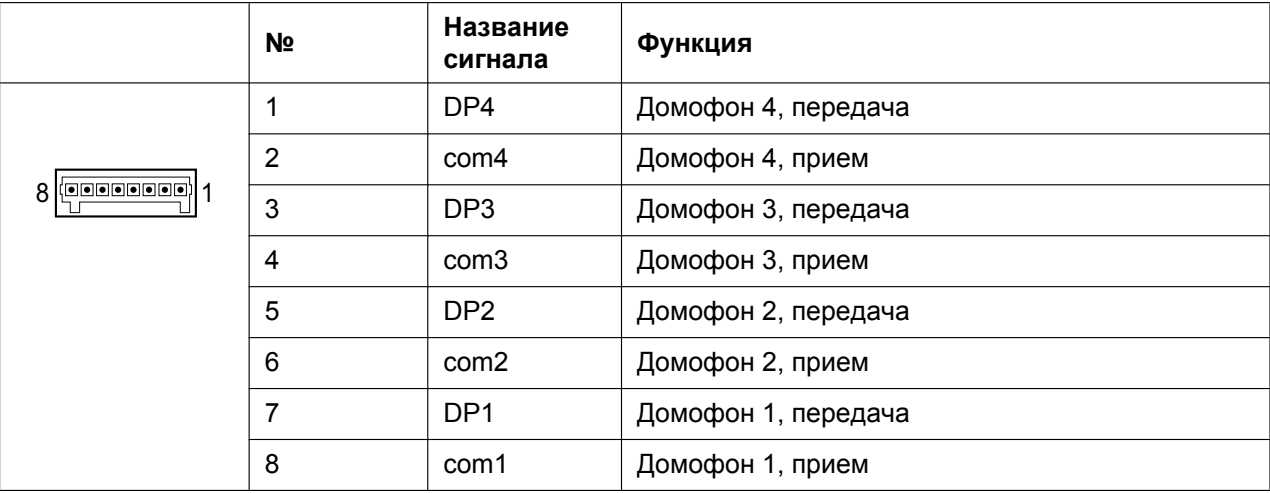

#### **10-контактная клеммная колодка**

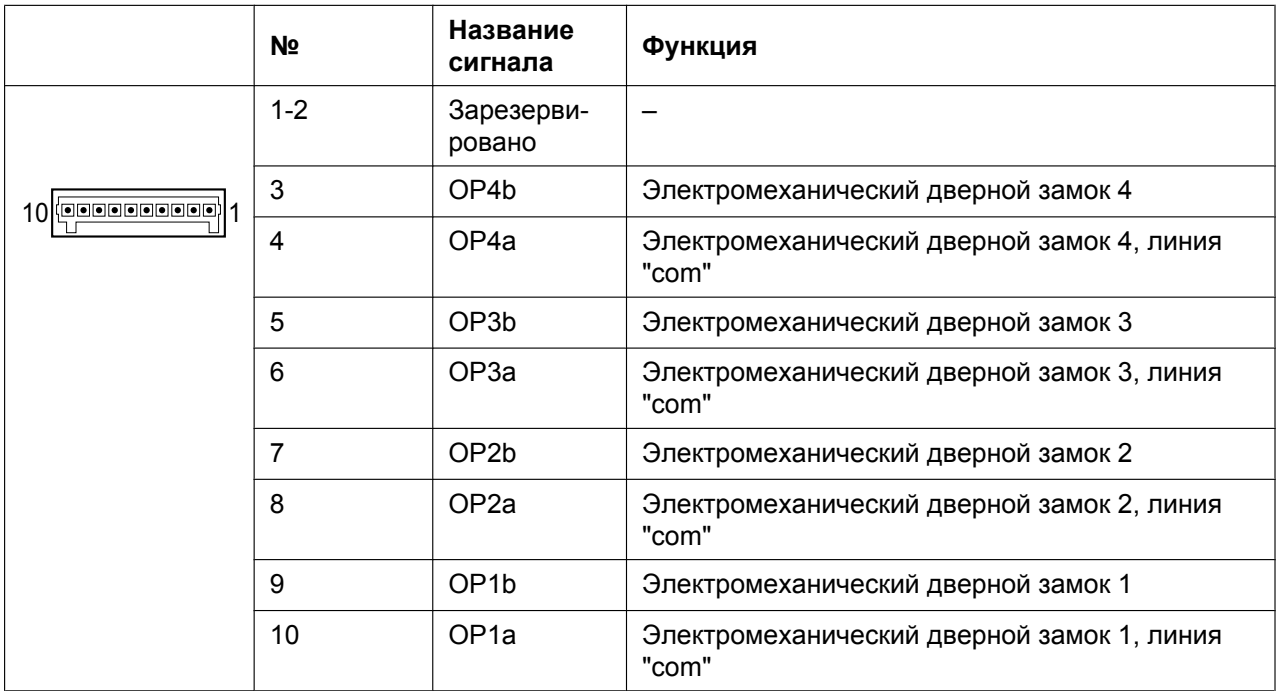

# **3.7.3 Плата DPH2 (KX-TDA0162)**

# **Функция**

2-портовая плата домофона для 2-х домофонов немецкого стандарта и 2-х электромеханических дверных замков. Устанавливается на плате OPB3.

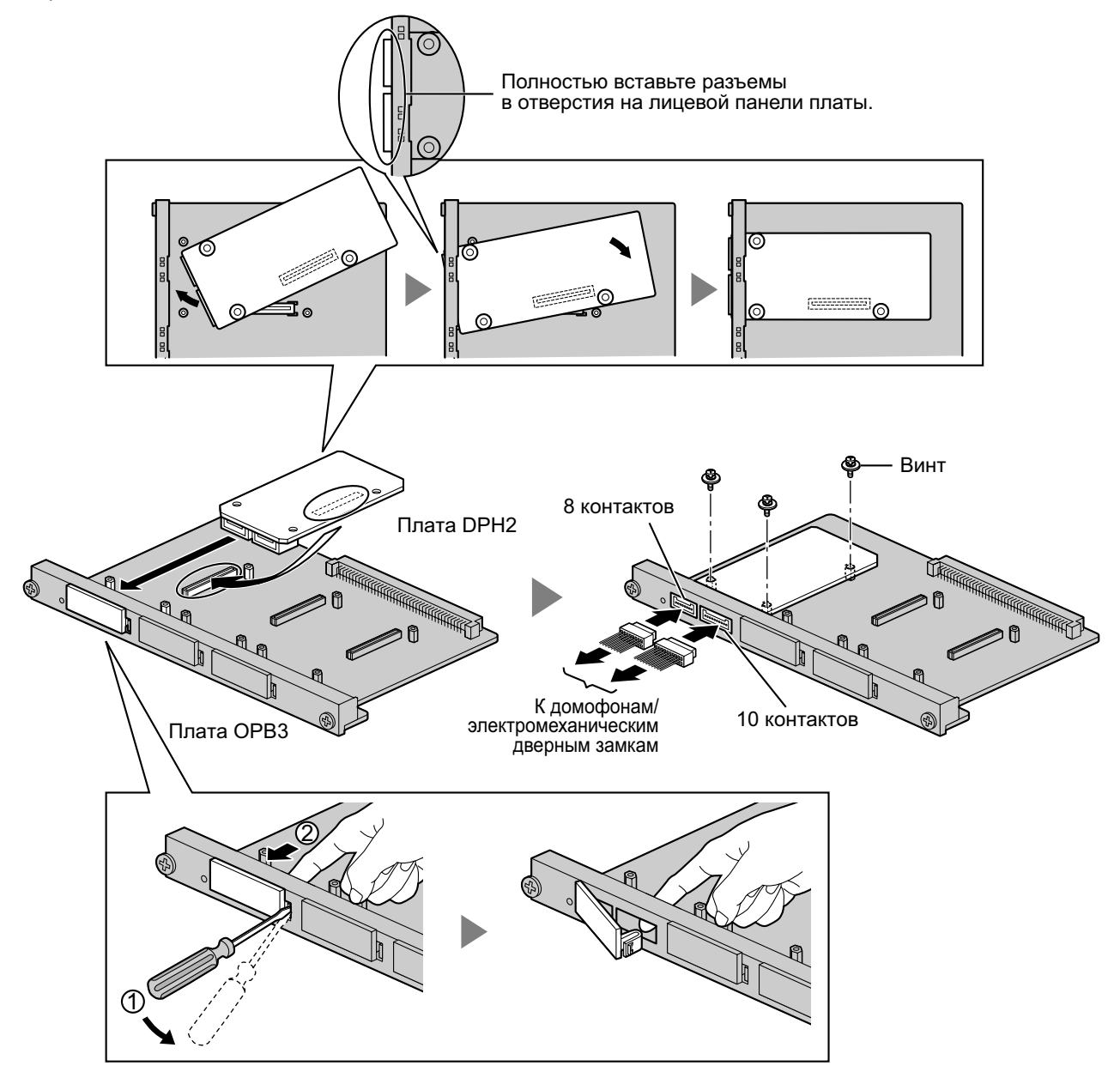

#### **Дополнительные детали и компоненты, поставляемые пользователем**

**Дополнительные детали (в комплекте поставки):** винты × 3, 10-контактная клеммная колодка × 1, 8-контактная клеммная колодка  $\times$  1

**Компоненты, поставляемые пользователем (не входят в комплект поставки):** медный провод

#### **Замечание**

Дополнительную информацию о подключении домофонов и электромеханических дверных замков см. в разделе "[3.9.1 Подключение домофонов, электромеханических дверных замков, внешних](#page-125-0) [датчиков и внешних устройств \(реле\)](#page-125-0)".

# **Назначение контактов**

## **8-контактная клеммная колодка**

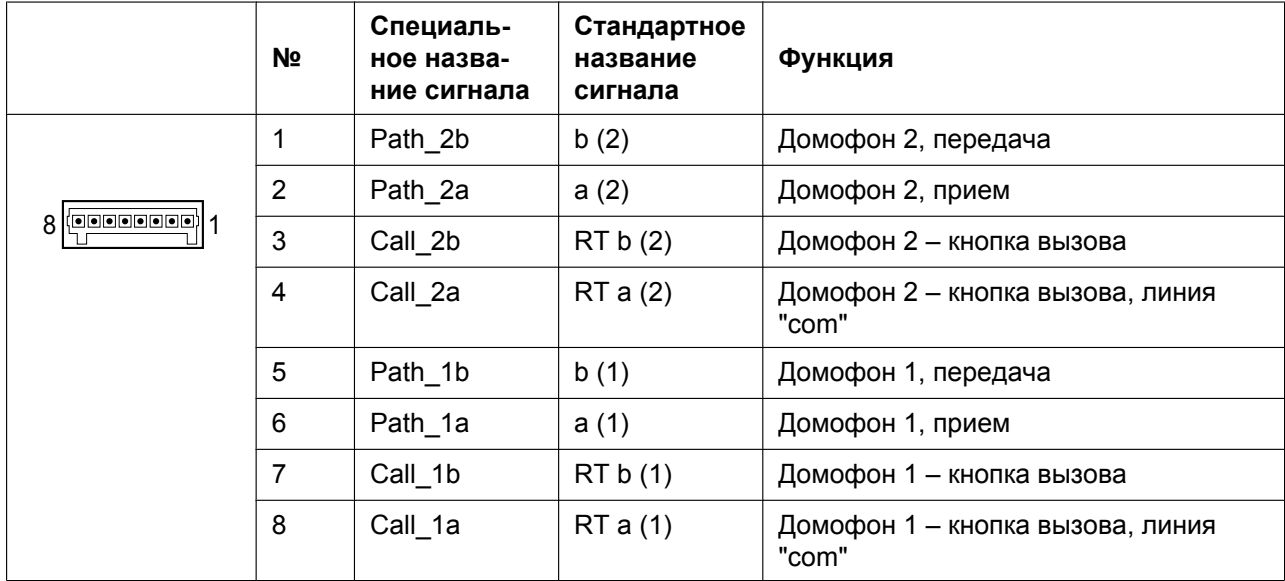

## **10-контактная клеммная колодка**

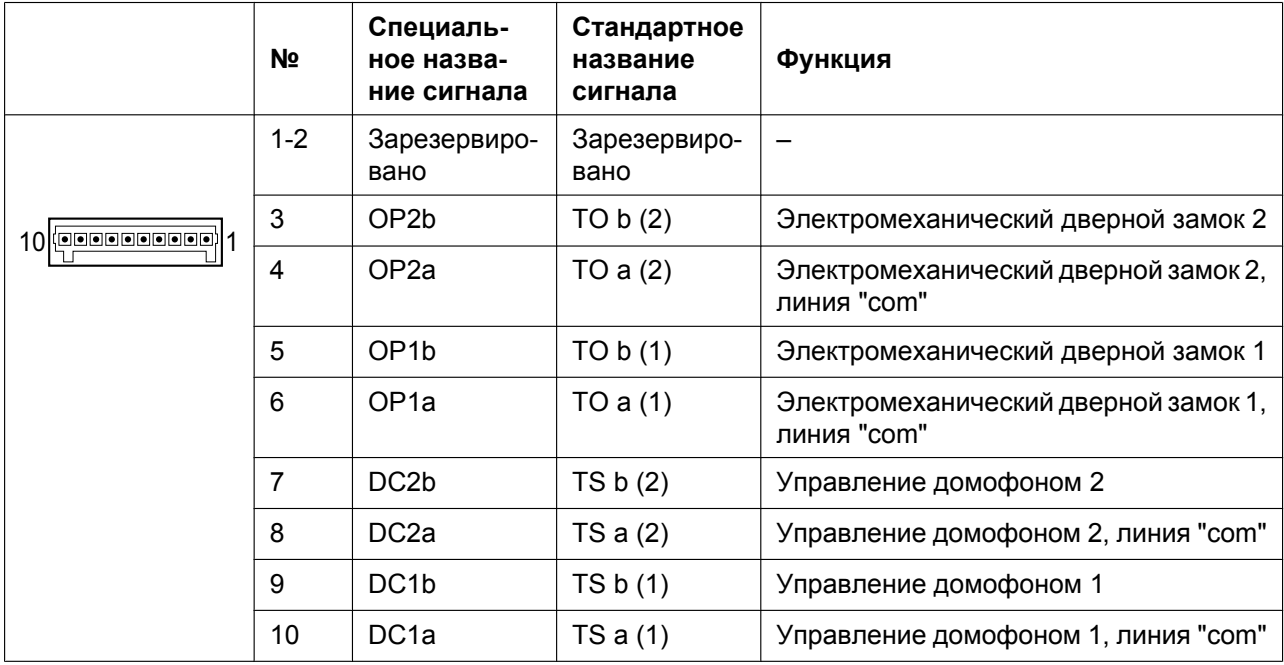

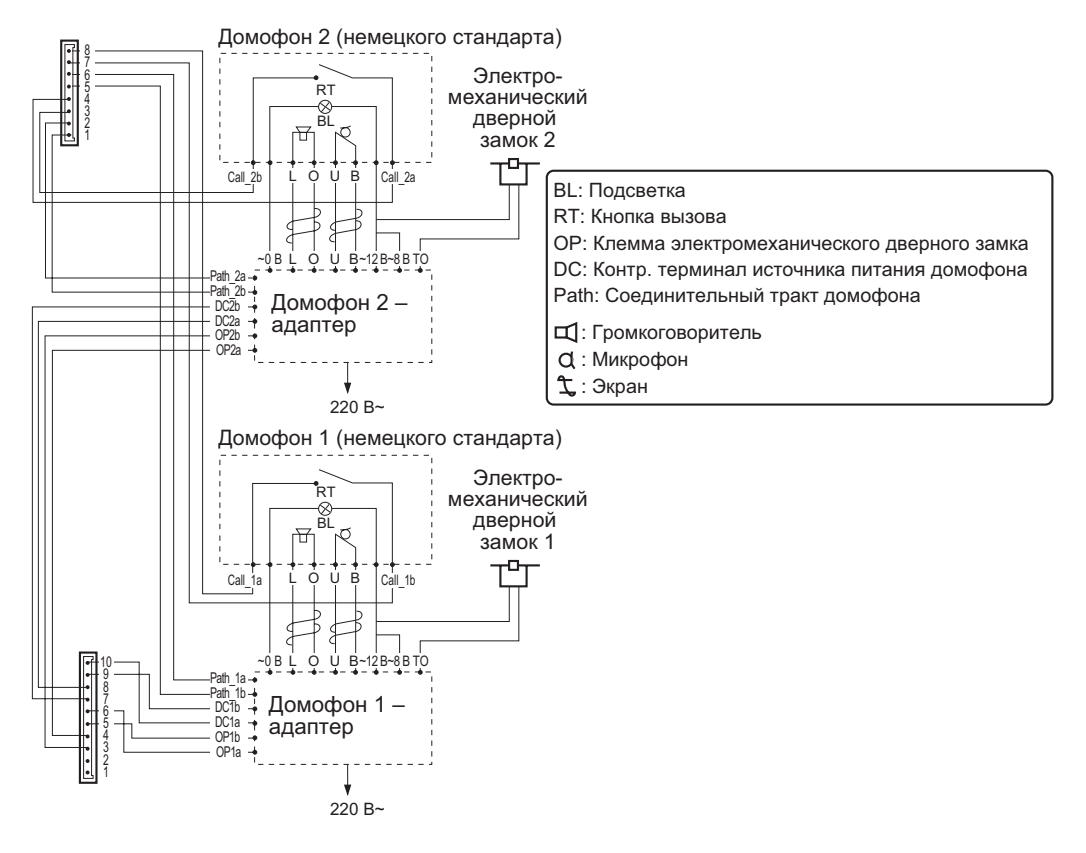

#### **Схема подключения домофонов (немецкого стандарта) и электромеханических дверных замков**

# **3.7.4 Плата EIO4 (KX-TDA0164)**

# **Функция**

4-портовая плата ввода/вывода. Устанавливается на плате OPB3.

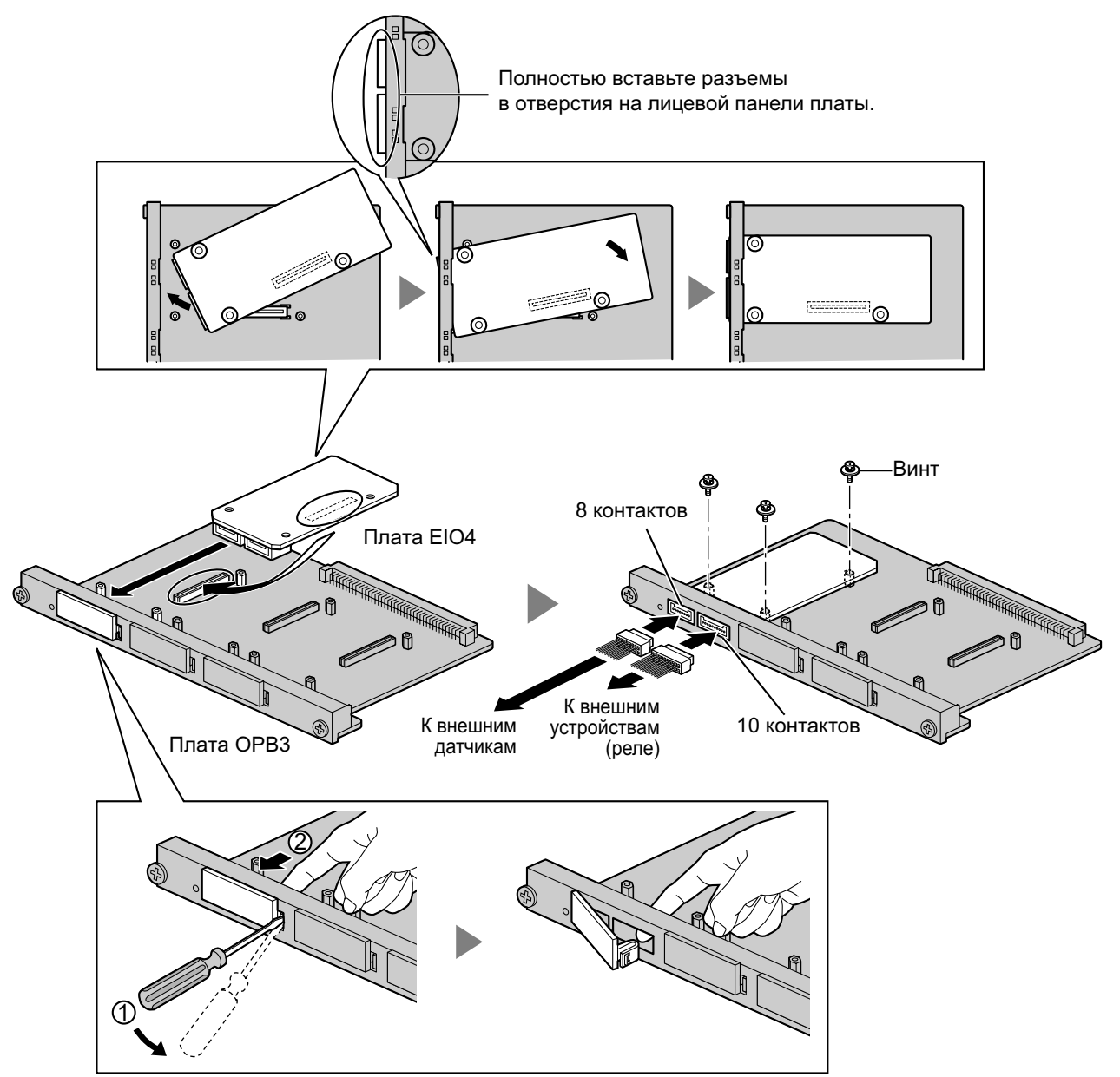

### **Дополнительные детали и компоненты, поставляемые пользователем**

**Дополнительные детали (в комплекте поставки):** винты × 3, 10-контактная клеммная колодка × 1, 8-контактная клеммная колодка  $\times$  1

**Компоненты, поставляемые пользователем (не входят в комплект поставки):** медный провод

#### **Замечание**

Дополнительную информацию о подключении внешних датчиков и внешних устройств (реле) см. в разделе "[3.9.1 Подключение домофонов, электромеханических дверных замков, внешних датчиков](#page-125-0) [и внешних устройств \(реле\)"](#page-125-0).

# **Назначение контактов**

## **8-контактная клеммная колодка**

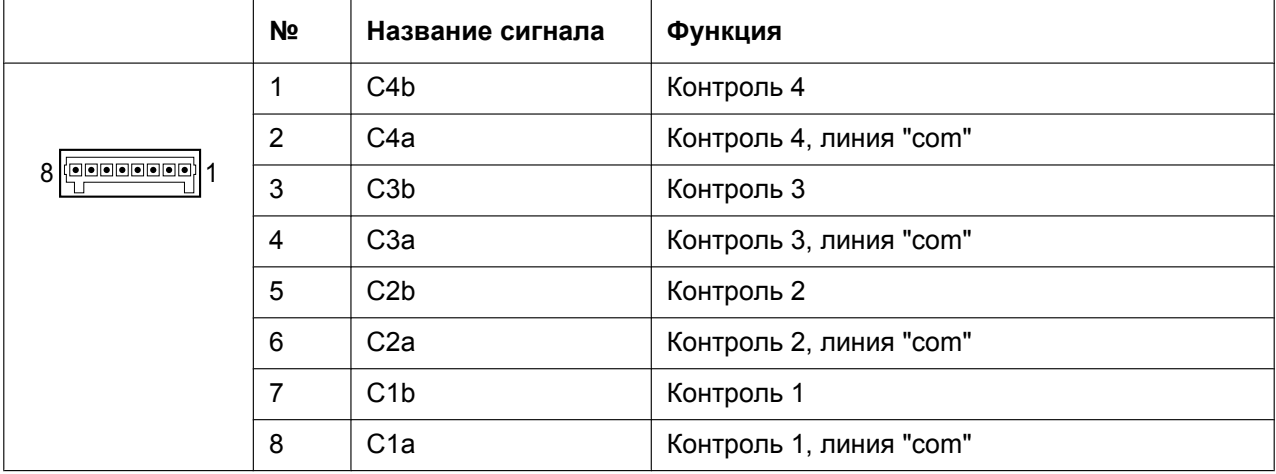

### **10-контактная клеммная колодка**

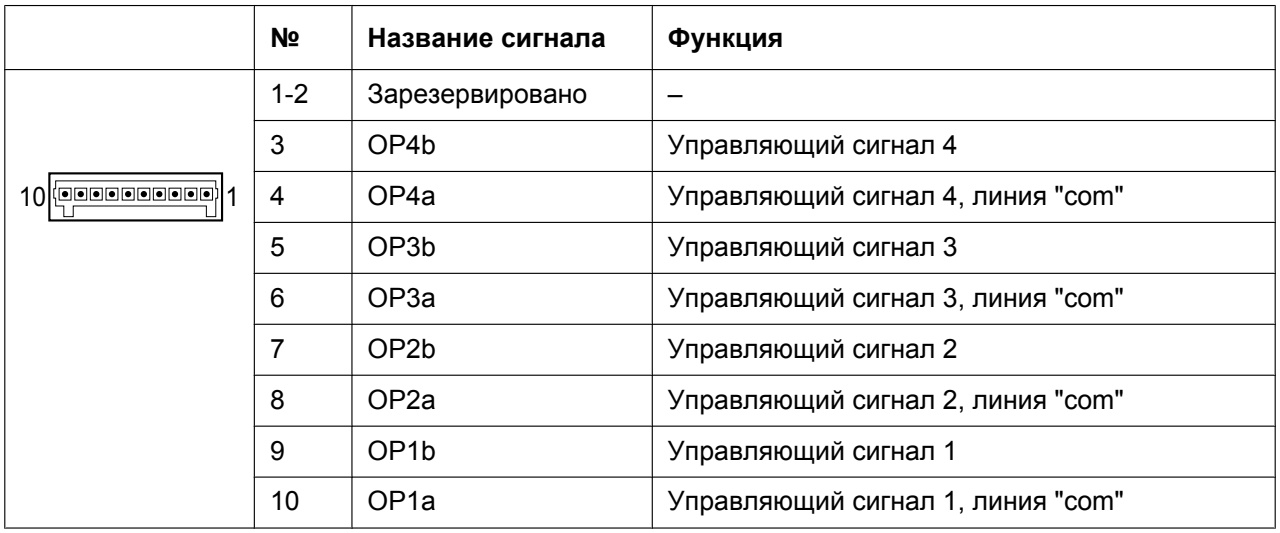

### **Внешний датчик**

Питание на внешний датчик подается от платы EIO4 и должно быть заземлено через плату EIO4, как указано на приведенной ниже схеме. Для каждого внешнего датчика к плате EIO4 подключается пара линий "датчик" и "общий". УATC обнаруживает подаваемый датчиком сигнал, если сопротивление этого сигнала менее 100  $\Omega$ .

### **Схема соединений**

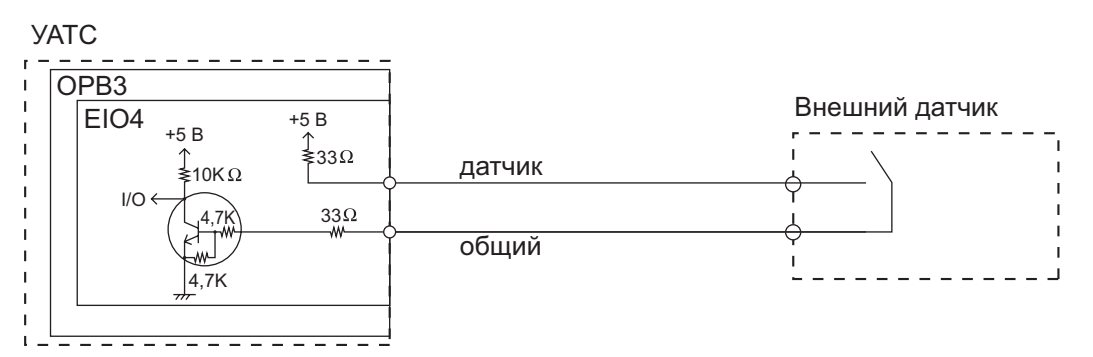

## **Внешнее устройство (реле)**

Предельный ток: 24 В пост. тока/30 В перем. тока, макс. 1 А

# **3.7.5 Плата ECHO16 (KX-TDA0166)**

# **Функция**

16-канальная плата для эхоподавления в режиме конференц-связи. Устанавливается на плате OPB3.

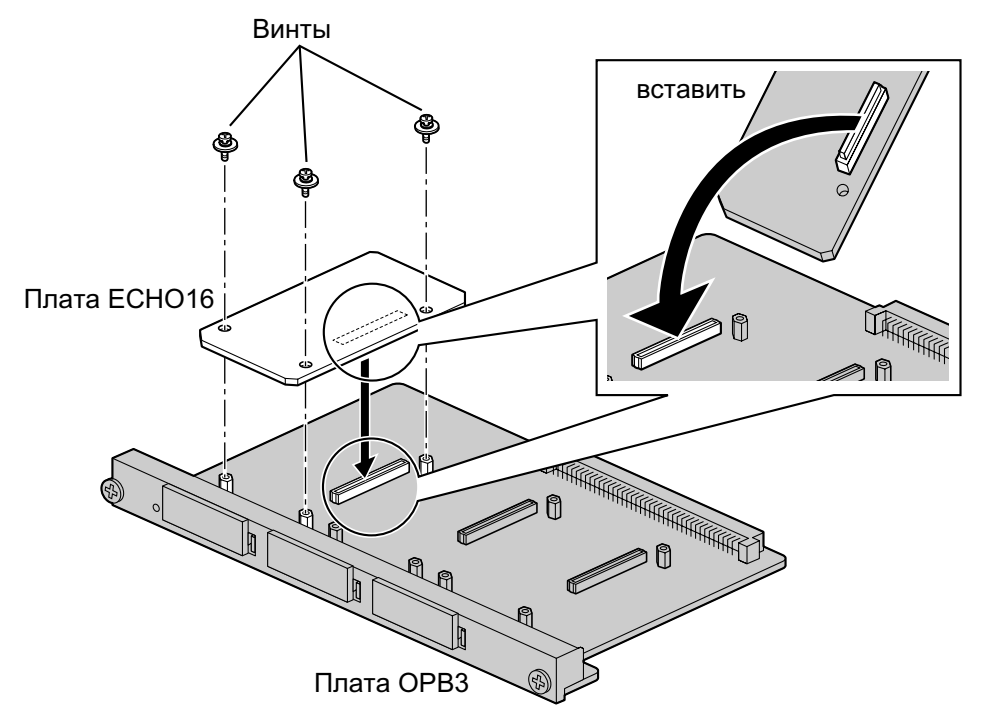

#### **Дополнительные детали и компоненты, поставляемые пользователем**

**Дополнительные детали (в комплекте поставки):** винты  $\times$  3 **Компоненты, поставляемые пользователем (не входят в комплект поставки):** нет

#### **Замечание**

Для проведения сеансов конференц-связи с участием от 6 до 8 абонентов следует установить плату ECHO16 и активизировать эхоподавление для конференц-связи с помощью Maintenance Console. Для получения дополнительной информации см. online-справку.
## **3.7.6 Плата MSG4 (KX-TDA0191)**

### **Функция**

4-канальная плата хранения сообщений. Устанавливается на плате OPB3.

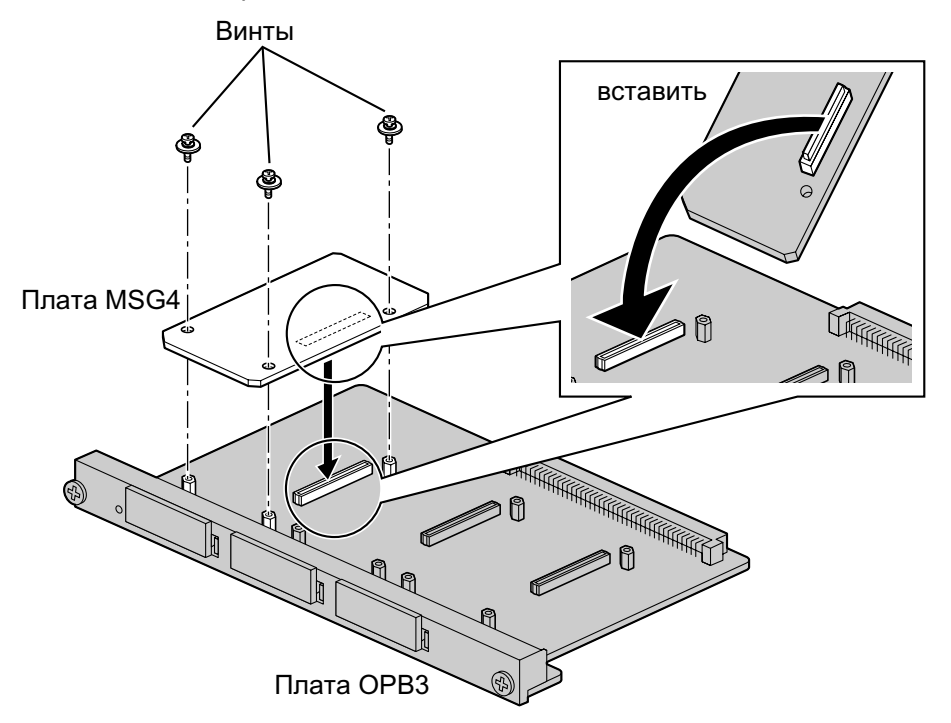

### **Дополнительные детали и компоненты, поставляемые пользователем**

**Дополнительные детали (в комплекте поставки):** винты ´ 3 **Компоненты, поставляемые пользователем (не входят в комплект поставки):** нет

## **3.7.7 Плата ESVM2 (KX-TDA0192) и плата ESVM4 (KX-TDA0194)**

### **Функция**

- **ESVM2:** 2-канальная плата речевой почты для функции "Встроенная система речевой почты". Также поддерживает функции платы MSG. Устанавливается на плате OPB3.
- **ESVM4:** 4-канальная плата речевой почты для функции "Встроенная система речевой почты". Также поддерживает функции платы MSG. Устанавливается на плате OPB3.

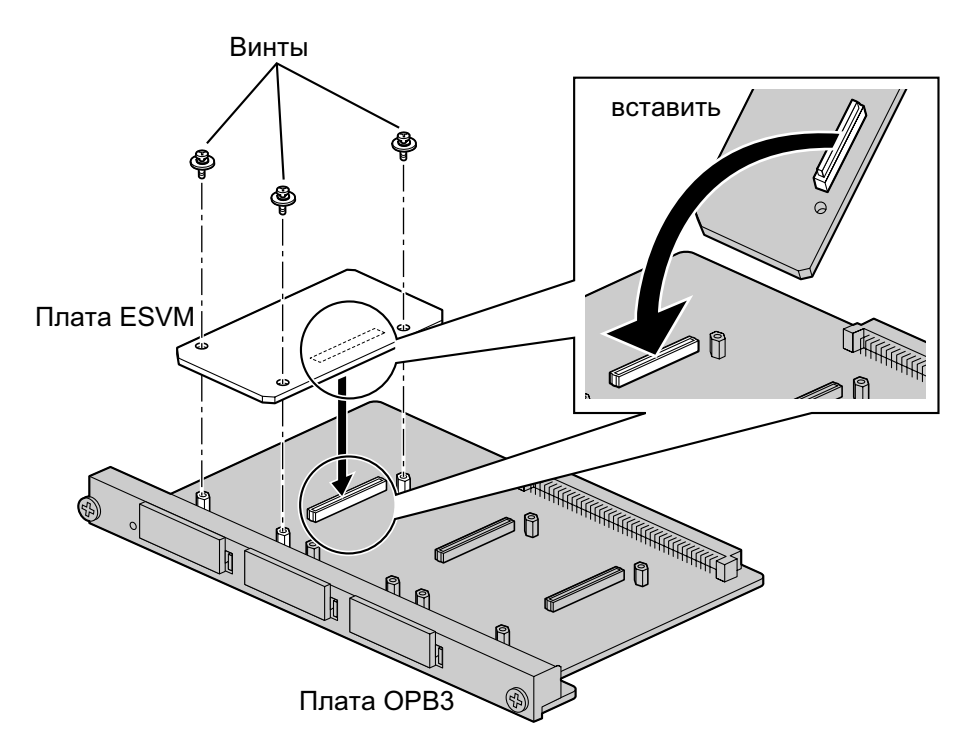

### **Дополнительные детали и компоненты, поставляемые пользователем**

**Дополнительные детали (в комплекте поставки):** винты ´ 3 **Компоненты, поставляемые пользователем (не входят в комплект поставки):** нет

### **ПРЕДОСТЕРЕЖЕНИЕ**

При установке/удалении платы ESVM необходимо следить за тем, чтобы не повредить микросхемы около соединительных элементов. Невыполнение этого условия может привести к повреждению ESVM.

### **Примечание**

- При замене платы ESVM убедитесь в том, что плата OPB3 имеет состояние "В обслуживании" (INS), а затем выполните инициализацию платы ESVM. Для получения более подробной информации о процедуре инициализации см. online-справку.
- При первичной установке платы ESVM на плате OPB3, уже установленной в УАТС, не удаляйте плату OPB3 из УАТС до тех пор, пока плата не будет иметь состояние INS.
- После первичной установки платы OPB3 в установленную плату ESVM не удаляйте плату OPB3 из УАТС до тех пор, пока плата не будет иметь состояние INS.

#### **Замечание**

При использовании платы ESVM для функции SVM она должна быть установлена в субслоте 3 (самый левый слот) платы OPB3.

# **3.8 Подключение внутренних линий**

## **3.8.1 Максимальная длина кабелей внутренних линий (типа "витая пара")**

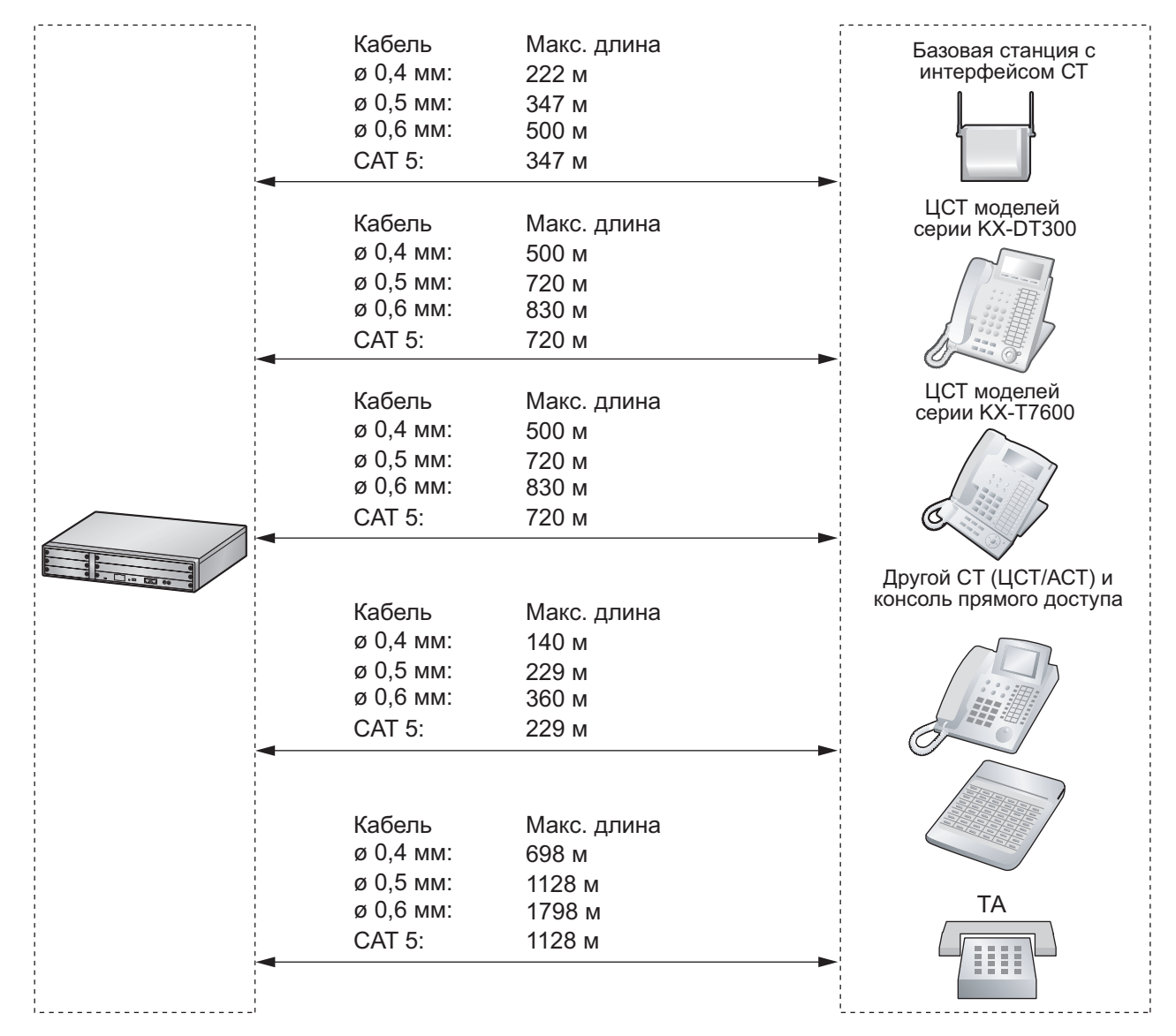

### **Примечание**

Максимальная длина кабельного соединения зависит от конкретных условий.

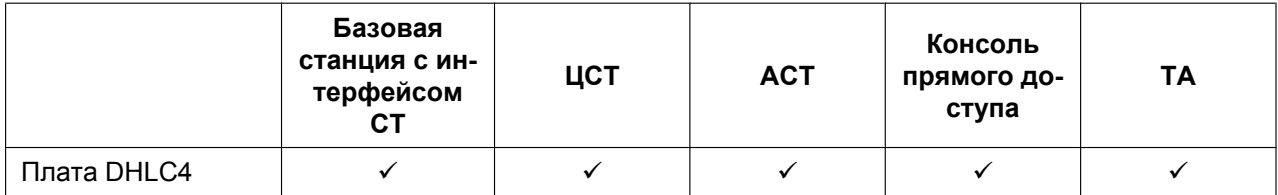

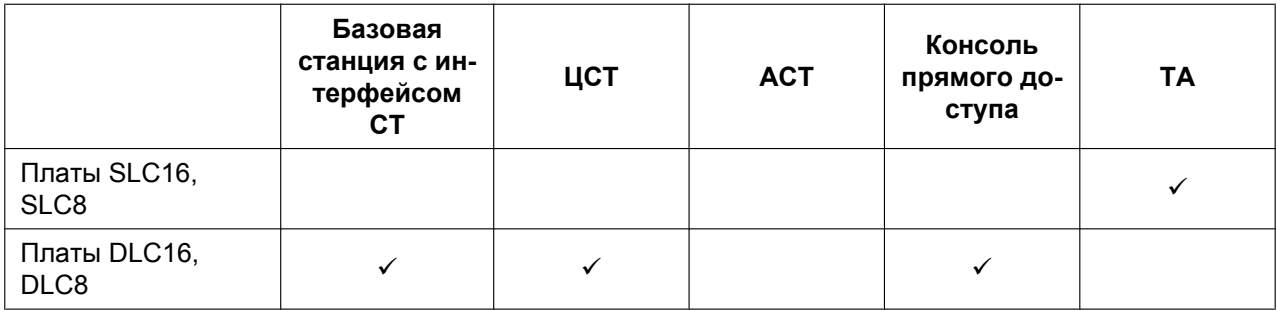

" $\checkmark$ " означает, что плата внутренних линий поддерживает данный терминал.

### **3.8.2 Параллельное подключение внутренних линий**

Параллельно с ЦСТ или АСТ можно подключить любой ТА следующим образом.

### **Замечание**

Кроме ТА, параллельно АСТ и ЦСТ также можно подключать автоответчик, факсимильный аппарат или модем (ПК).

### **При использовании АСТ**

При необходимости параллельного подключения следует деактивизировать режим подключения к порту дополнительного устройства (XDP) для этого порта посредством системного программирования. Для получения дополнительной информации см. разделы "1.11.9 Parallelled Telephone/Параллельный телефон" и "2.1.1 Extension Port Configuration/Конфигурация портов внутренних линий" в Руководстве по функциям.

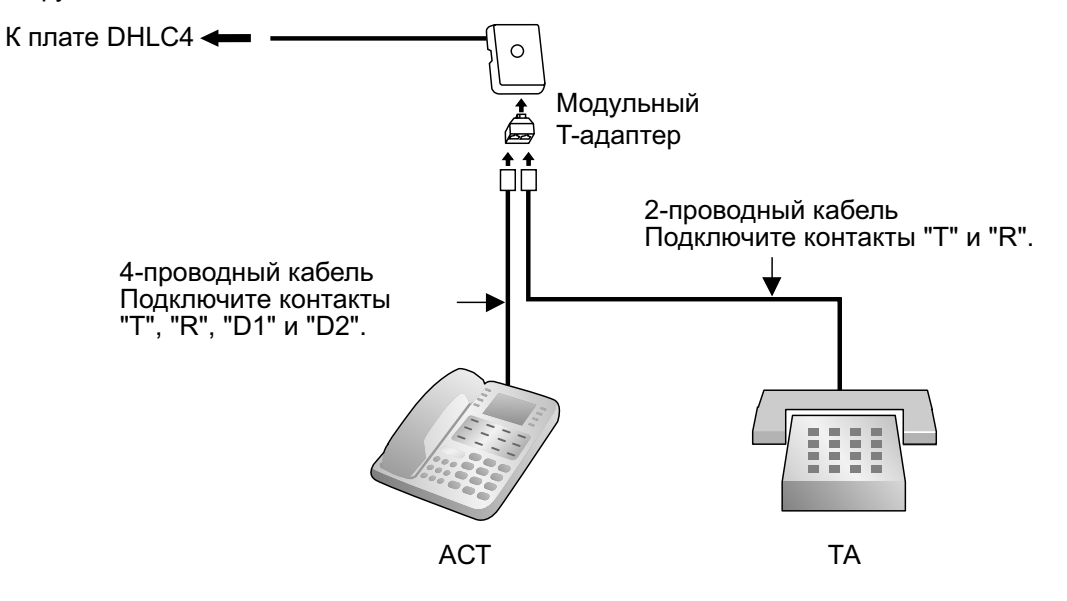

### **При использовании ЦСТ**

Режим параллельного подключения или режим подключения к порту дополнительного устройства (XDP) могут быть выбраны посредством системного программирования.

Если в системном программировании активизирован режим XDP, параллельное подключение невозможно. Для получения дополнительной информации см. разделы "1.11.9 Parallelled Telephone/ Параллельный телефон" и "2.1.1 Extension Port Configuration/Конфигурация портов внутренних линий" в Руководстве по функциям.

#### **С помощью модульного T-адаптера**

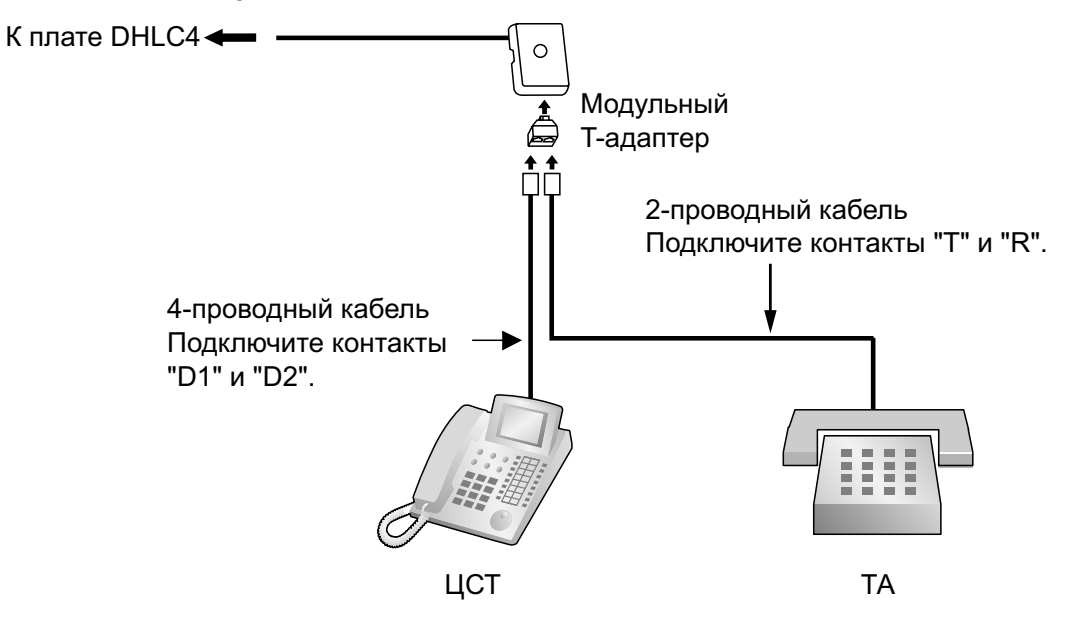

### **С помощью порта дополнительного устройства**

**С ЦСТ моделей серии KX-DT300 (за исключением KX-DT321)**

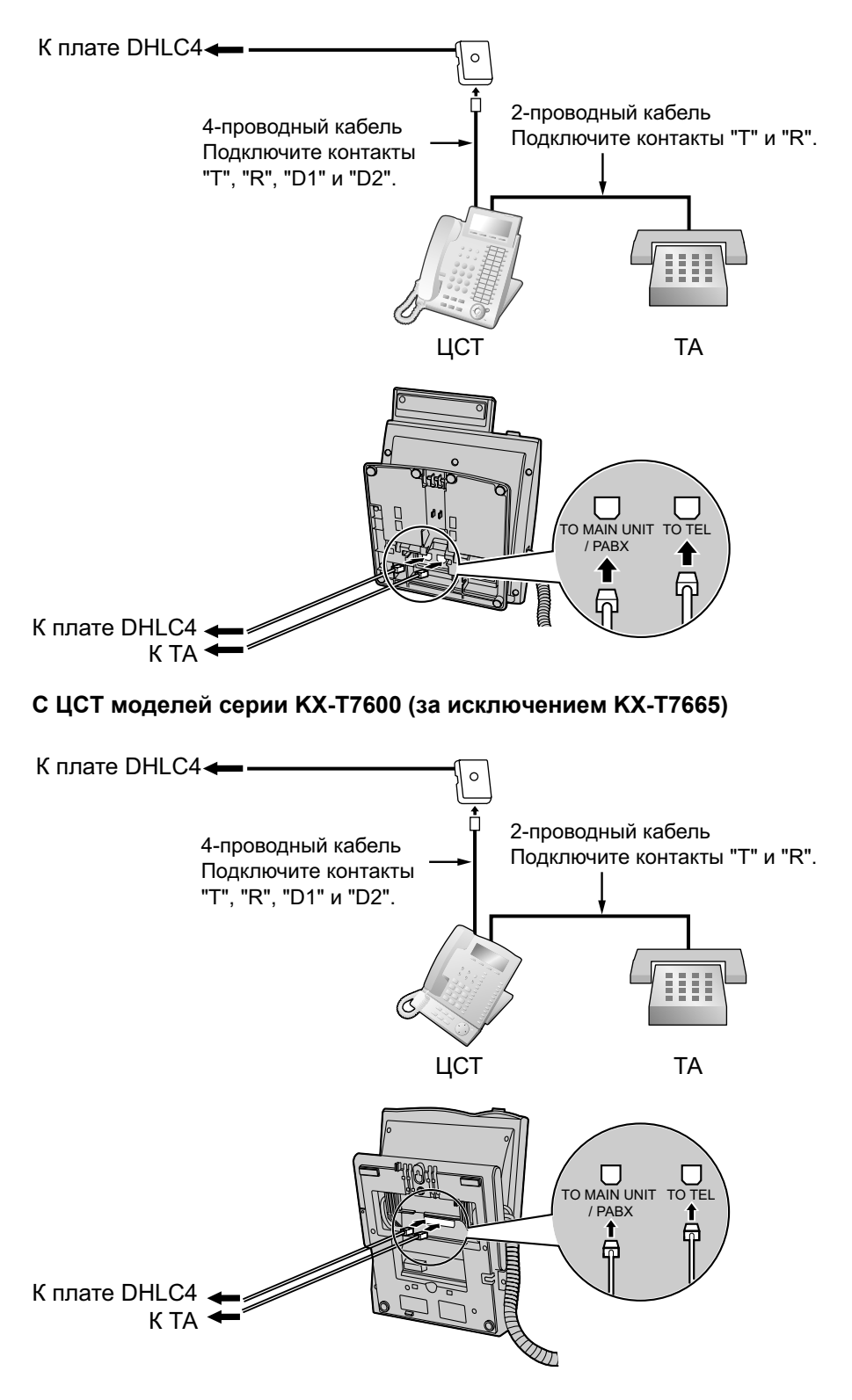

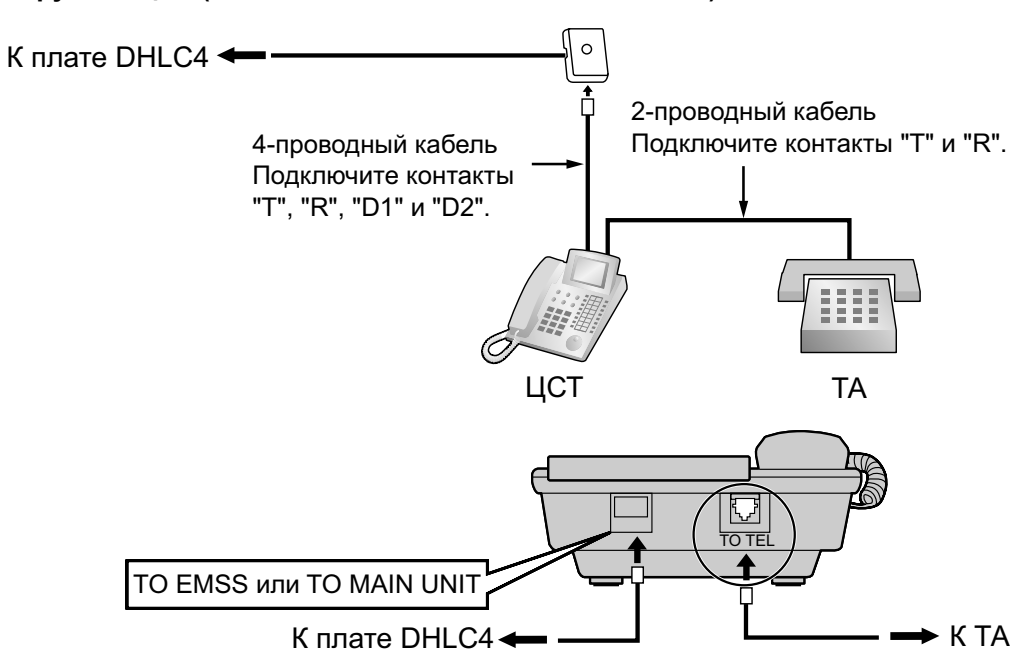

### **С другими ЦСТ (за исключением KX-T7560 и KX-T7565)**

## **3.8.3 Подключение к цифровому порту дополнительного устройства (цифровое XDP-подключение)**

ЦСТ может подключаться к другому ЦСТ посредством цифрового XDP-подключения. Кроме того, если ЦСТ соединен с платой DHLC4, к нему можно также подключить ТА в режиме параллельного подключения или в режиме XDP.

### **Замечание**

- Оба ЦСТ должны быть моделями серии KX-DT300/KX-T7600 (за исключением KX-T7640). Следует отметить, что KX-T7667 может подключаться только как ведомый ЦСТ.
- При цифровом XDP-подключении подключение модулей Bluetooth® или модулей USB к ЦСТ не допускается.
- Режим параллельного подключения или режим XDP могут быть выбраны посредством системного программирования.
- Если в системном программировании активизирован режим XDP, параллельное подключение невозможно. Для получения дополнительной информации см. разделы "1.11.9 Parallelled Telephone/Параллельный телефон" и "2.1.1 Extension Port Configuration/Конфигурация портов внутренних линий" в Руководстве по функциям.

### **С ЦСТ моделей серии KX-DT300**

#### **С помощью модульного T-адаптера**

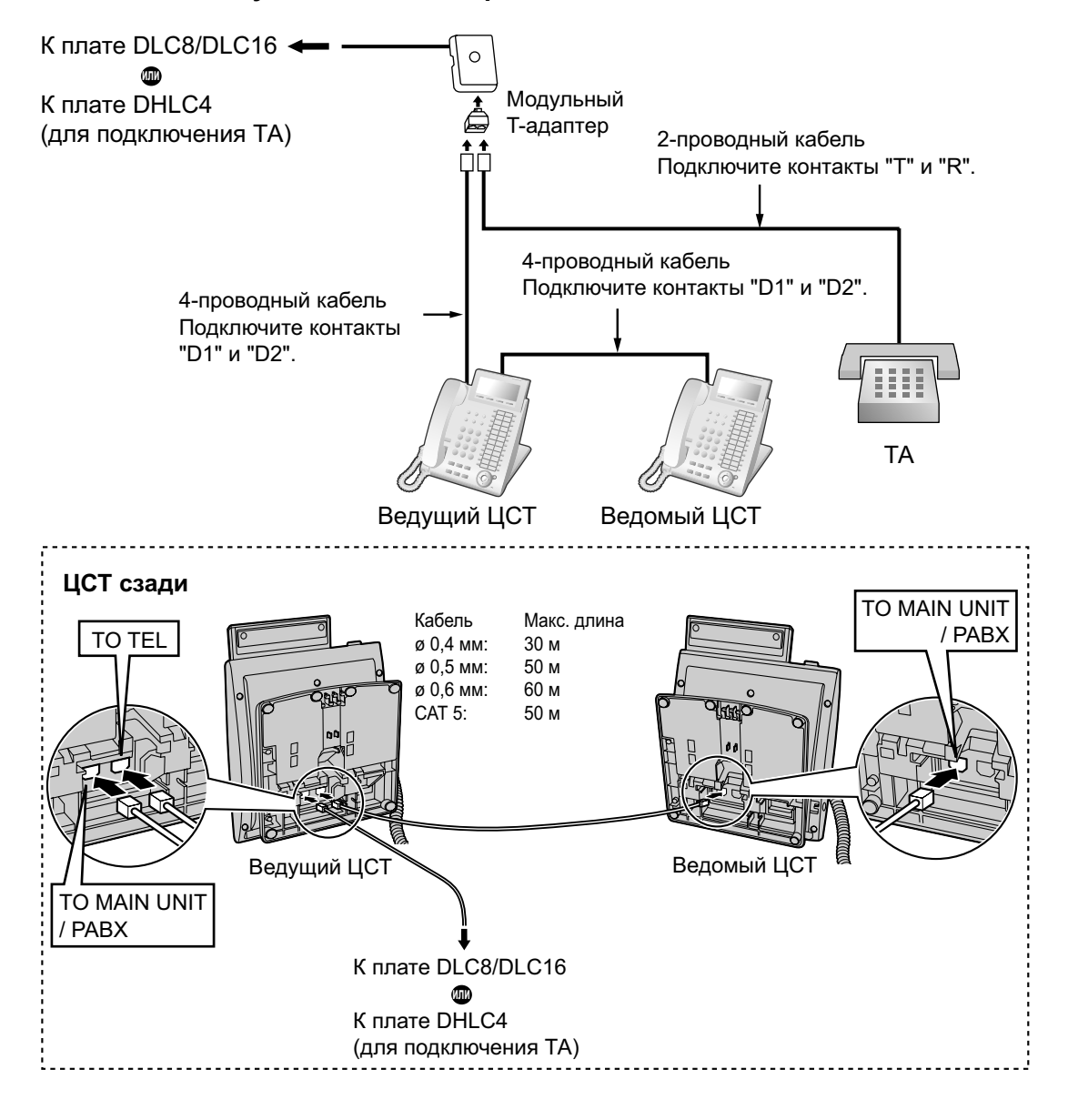

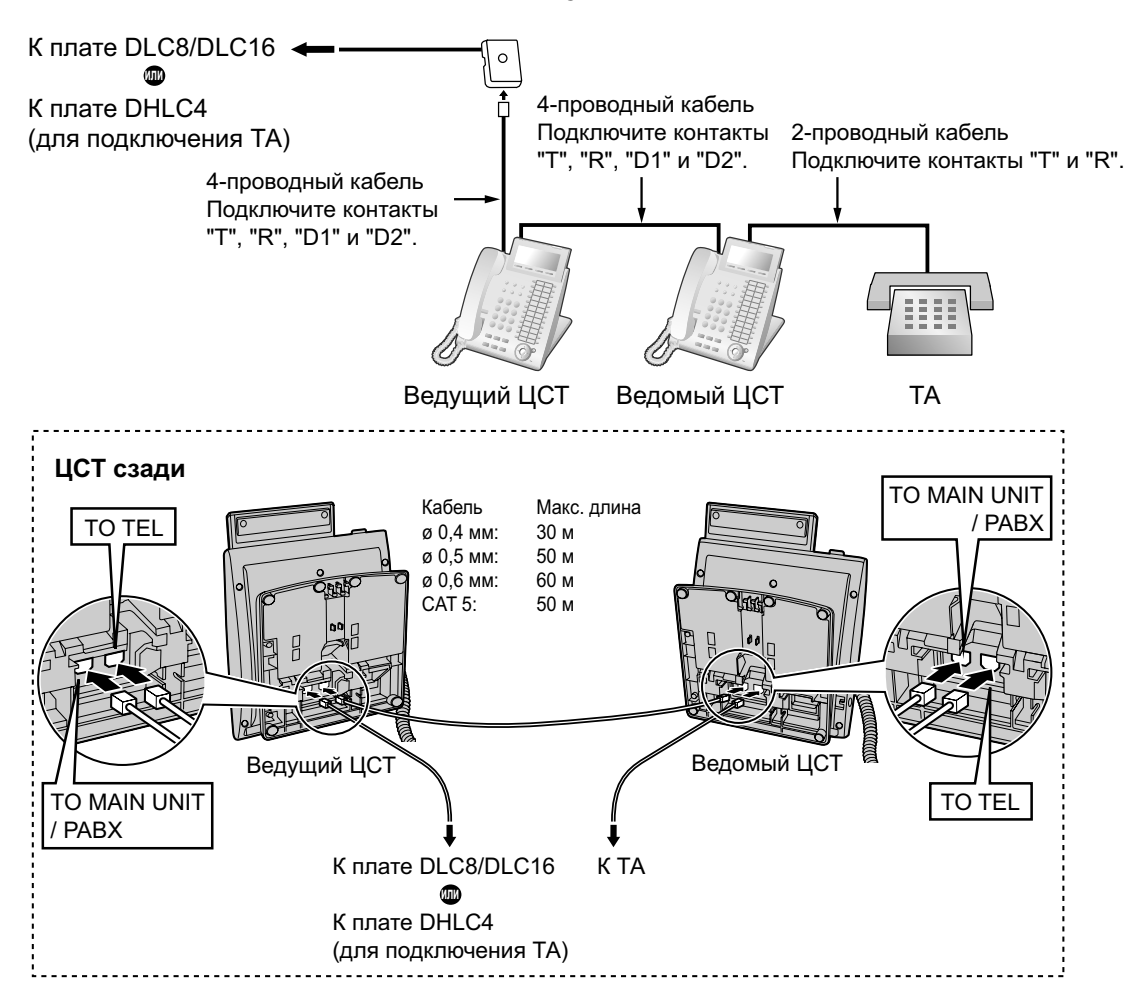

### **С помощью порта дополнительного устройства**

### **С ЦСТ моделей серии KX-T7600 (за исключением моделей серии KX-T7600E)**

#### **С помощью модульного T-адаптера**

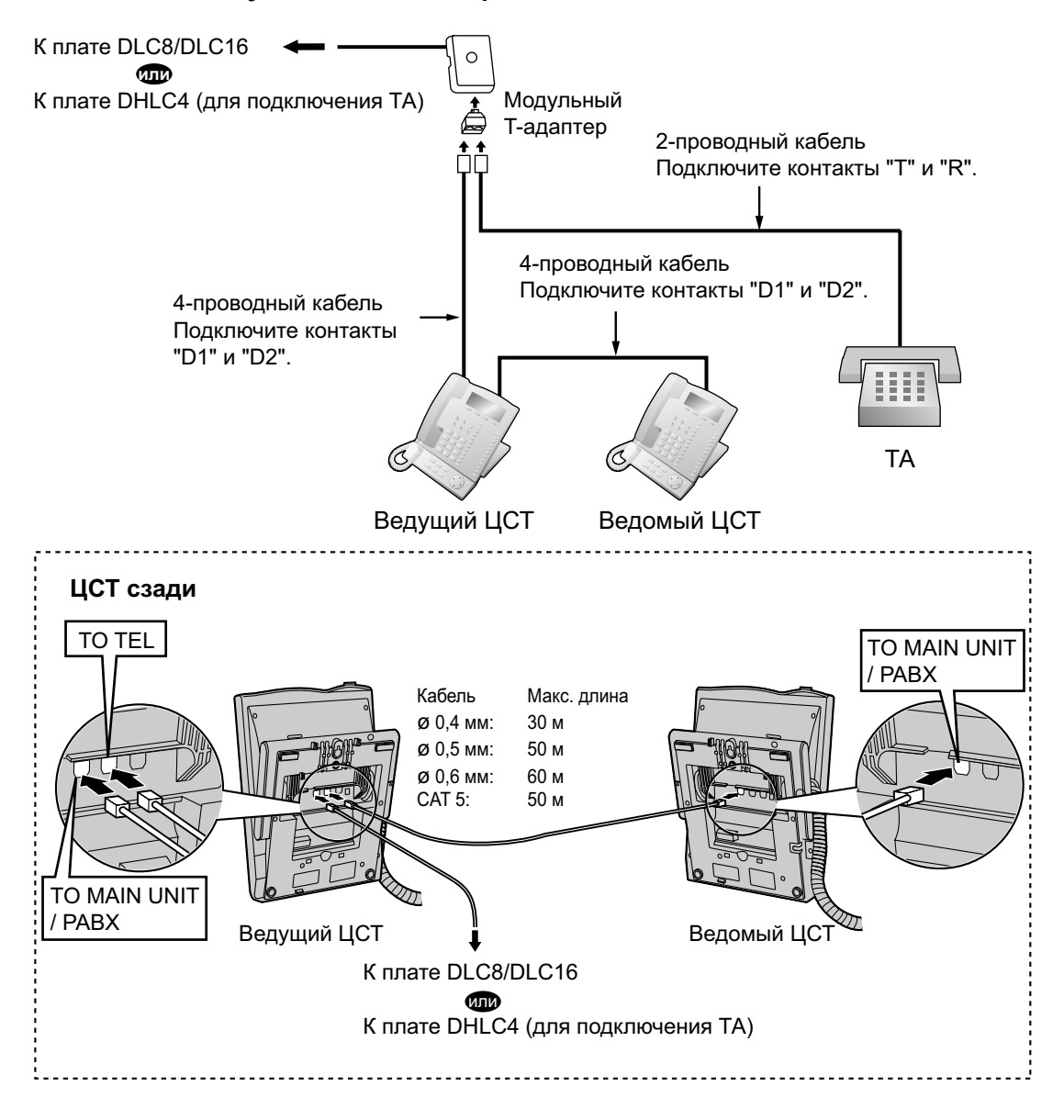

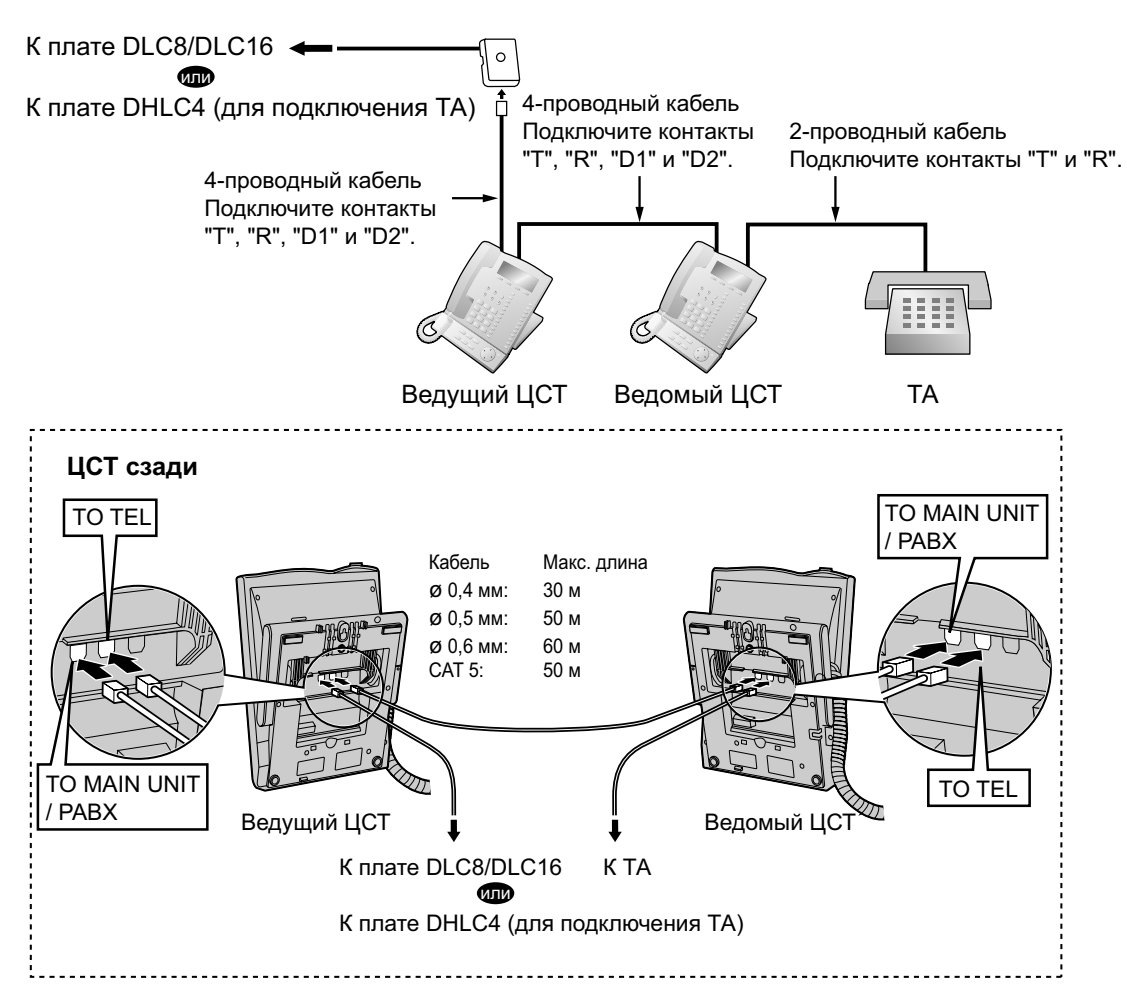

### **С помощью порта дополнительного устройства**

### **С ЦСТ моделей серии KX-T7600E**

#### **С помощью модульного T-адаптера**

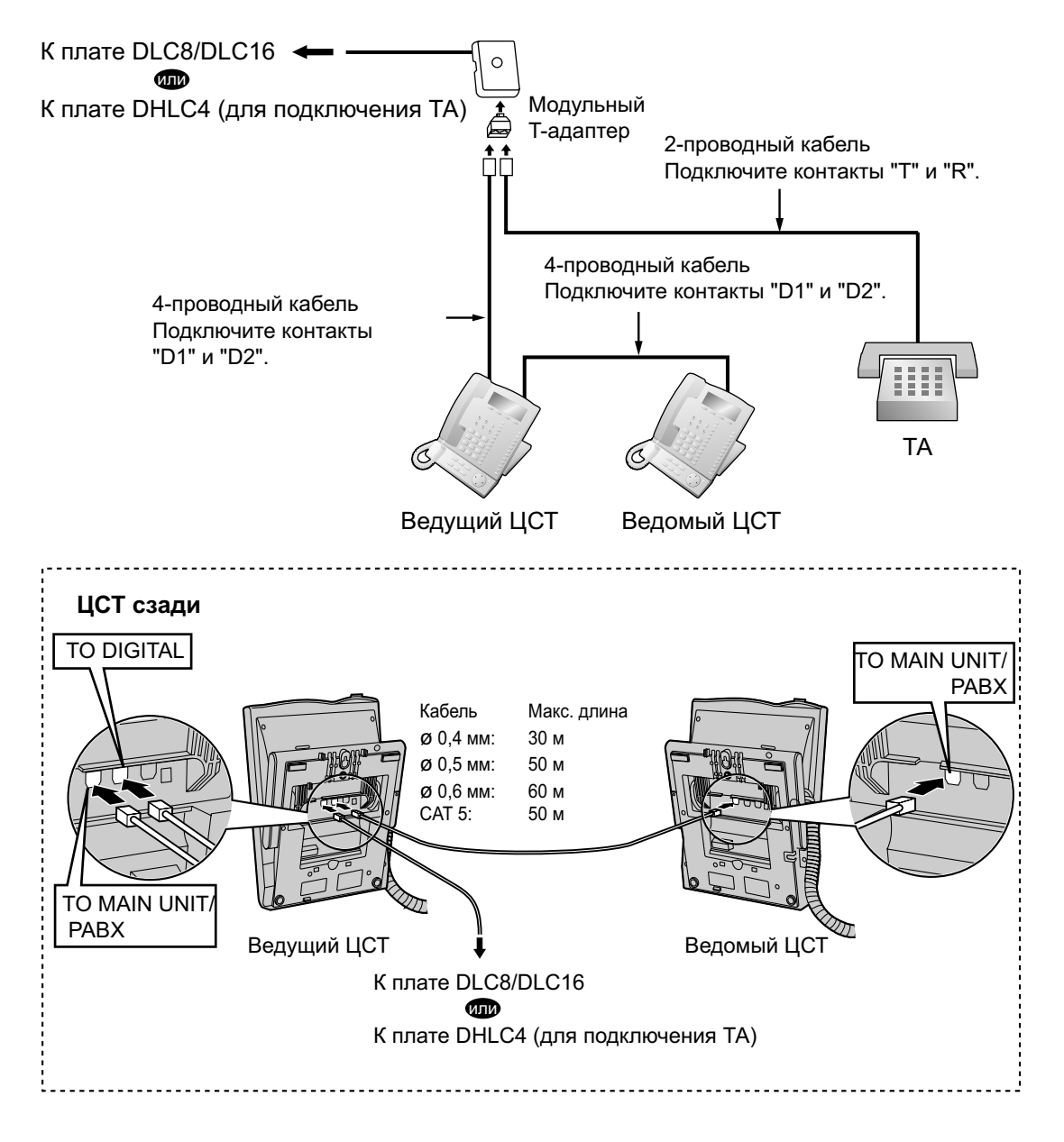

### **С помощью порта дополнительного устройства Подключение к ведомому ЦСТ**

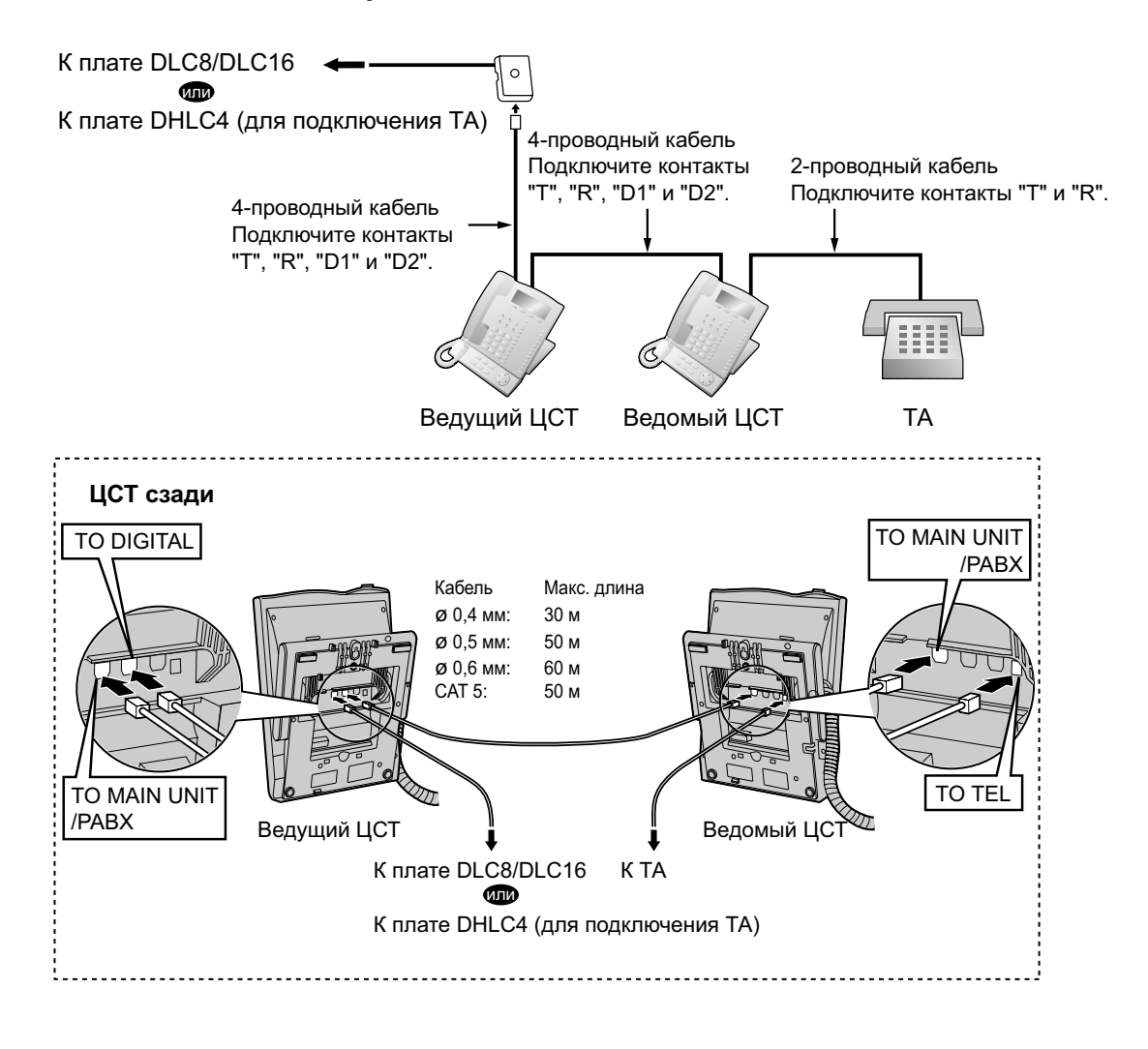

#### **3.8.3 Подключение к цифровому порту дополнительного устройства (цифровое XDP-подключение)**

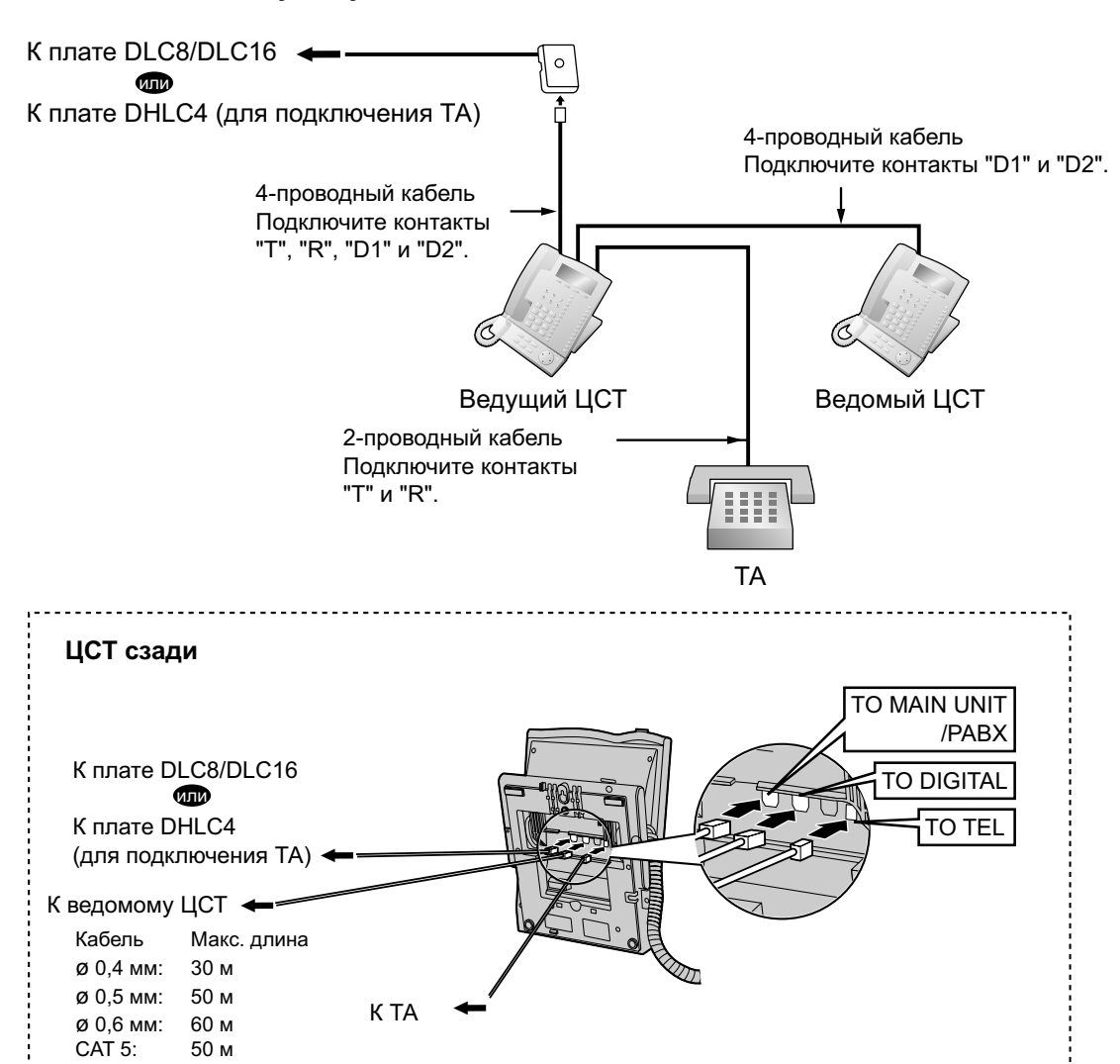

#### **Подключение к ведущему ЦСТ**

### **3.8.4 CTI-подключение для прямого управления телефонными вызовами**

CTI-подключение между ПК и ЦСТ KX-DT343/KX-DT346/KX-T7633/KX-T7636 обеспечивает прямое управление телефонными вызовами. CTI-подключение осуществляется через интерфейс USB (версии 2.0), при этом используется протокол TAPI 2.1.

К ЦСТ должен быть подключен модуль USB.

### **Замечание**

Операционная система ПК, необходимая для прямого управления телефонными вызовами, определяется конкретным прикладным программным обеспечением CTI. Для получения дополнительной информации обратитесь к руководству по прикладному программному обеспечению CTI.

### **KX-DT343/KX-DT346**

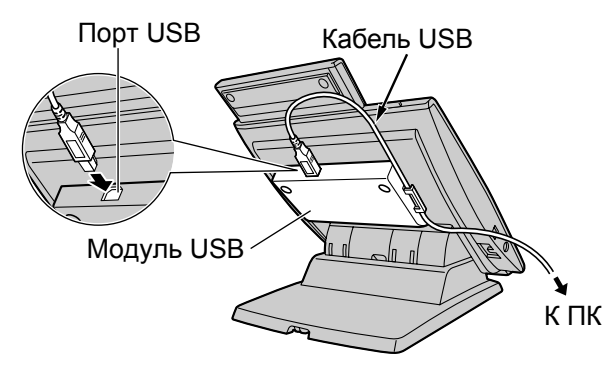

### **KX-T7633/KX-T7636**

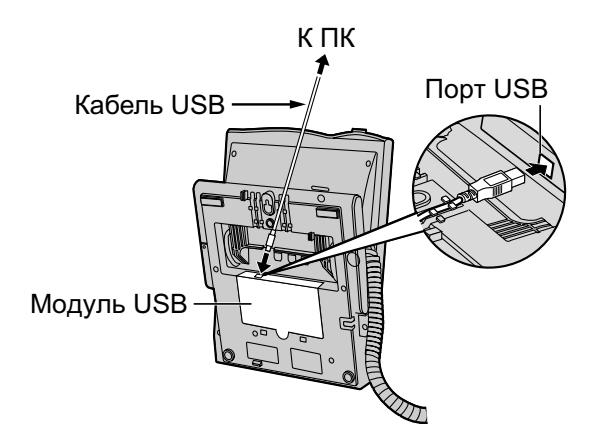

#### **Замечание**

Максимальная длина кабеля USB составляет 3 м.

# **3.9 Подключение домофонов, электромеханических дверных замков, внешних датчиков и внешних устройств (реле)**

## **3.9.1 Подключение домофонов, электромеханических дверных замков, внешних датчиков и внешних устройств (реле)**

УATC поддерживает подключение макс. 16 домофонов (KX-T30865/KX-T7765 с платой DPH4 или домофонов немецкого стандарта с платой DPH2), макс. 16 электромеханических дверных замков, макс. 16 внешних датчиков и макс. 16 внешних устройств (реле).

### **Замечание**

Домофоны, электромеханические дверные замки, внешние датчики и внешние устройства (реле) являются компонентами, приобретаемыми пользователем.

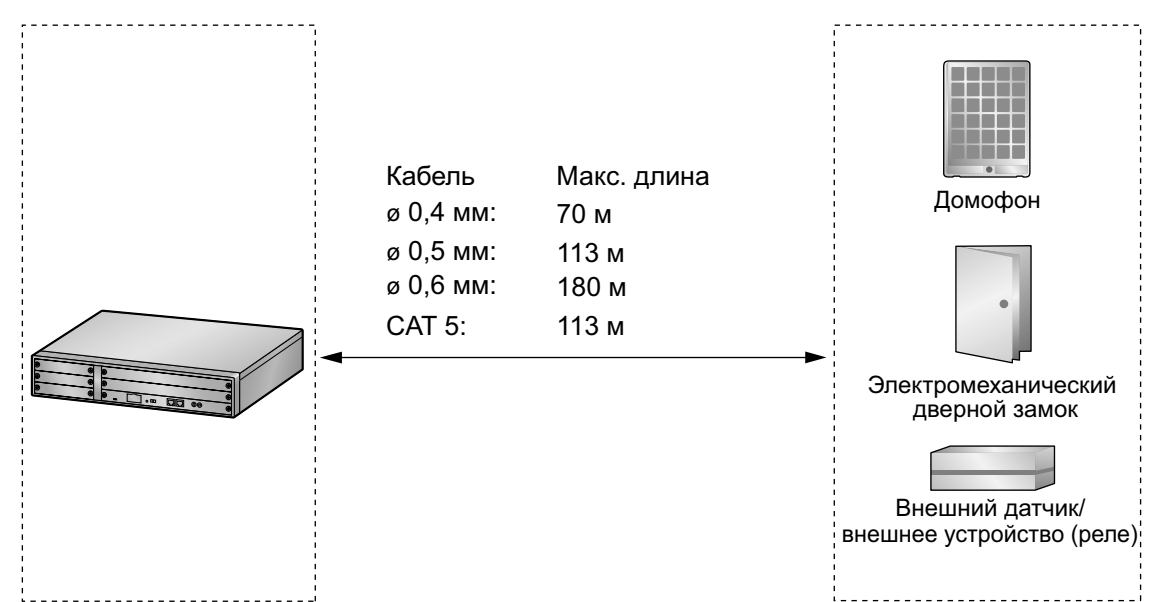

### **Максимальная длина кабелей**

### **Установка домофона (KX-T30865/KX-T7765)**

### **Замечание**

Иллюстрации, приведенные в процедуре установки, соответствуют KX-T30865.

**1.** Отверните винт для разборки корпуса домофона на 2 половины.

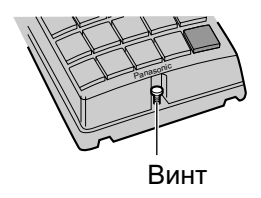

### **Примечание для пользователей KX-T7765**

При ослаблении/натяжении винта не повредите стенку корпуса отверткой.

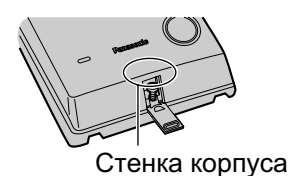

**2.** Пропустите провода сквозь отверстие в основании корпуса и прикрепите основание корпуса к стене 2 винтами.

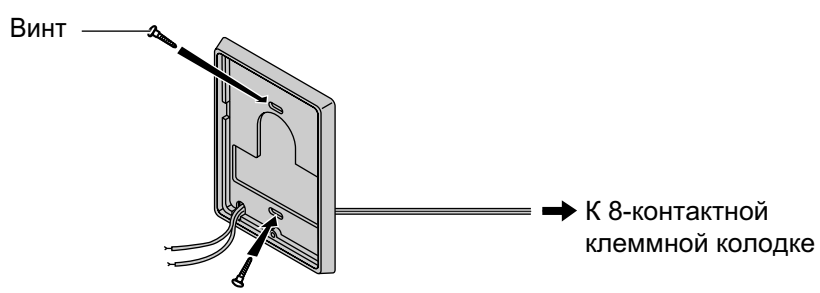

#### **Замечание**

 $f$ 

В комплекте с домофоном поставляются винты двух типов. Выберите один из этих типов в соответствии с типом стены.

 $f_{\text{min}}$ : используется, если основание домофона прикреплено к стене

: используется, если домофон крепится непосредственно к стене

**3.** Подключите провода к клеммам, расположенным на задней панели.

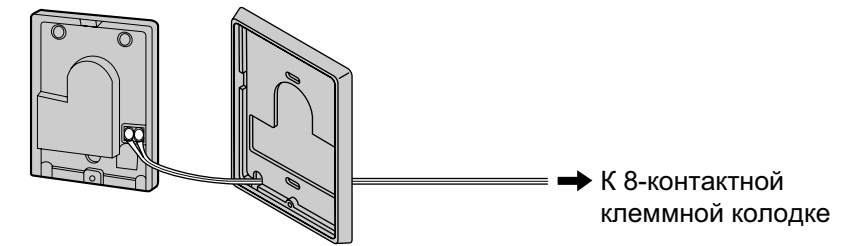

**4.** Соберите 2 половины корпуса и заверните винт.

**3.9.1 Подключение домофонов, электромеханических дверных замков, внешних датчиков и внешних устройств (реле)**

### **Подключение**

Для подключения используйте 8-контактную и 10-контактную клеммные колодки (поставляются вместе с платой).

**1.** Вставьте жало отвертки в отверстие сверху клеммной колодки, нажатием на отвертку отведите прижим и вставьте провод в отверстие сбоку (см. рисунок ниже). Выполните это подключение для остальных домофонов, электромеханических дверных замков, внешних датчиков и внешних устройств (реле).

Назначение контактов см. в разделах "[3.7.2 Плата DPH4 \(KX-TDA0161\)](#page-99-0)", "[3.7.3 Плата DPH2](#page-101-0) [\(KX-TDA0162\)](#page-101-0)" и ["3.7.4 Плата EIO4 \(KX-TDA0164\)"](#page-104-0).

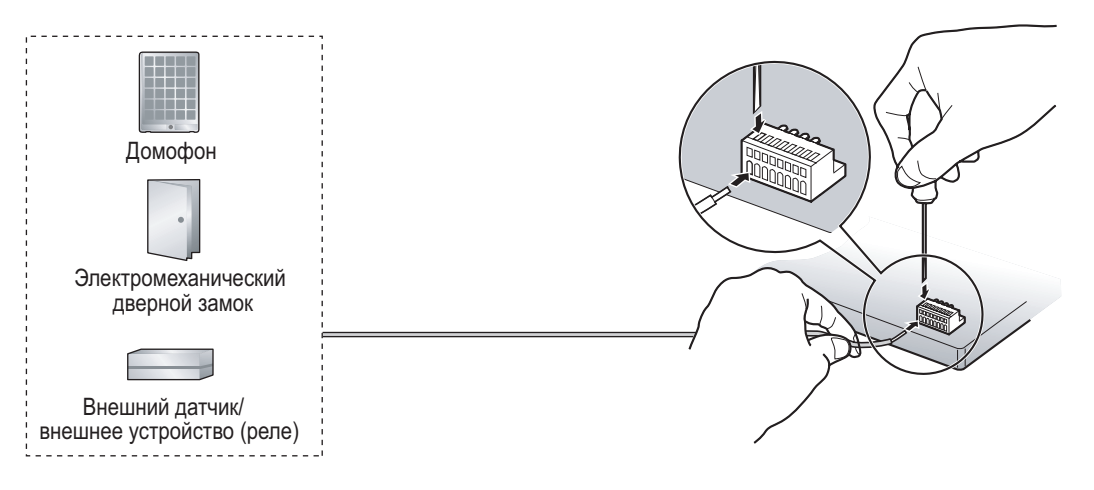

**2.** Подключите клеммные колодки к разъемам платы DPH4/DPH2/EIO4 в УATC.

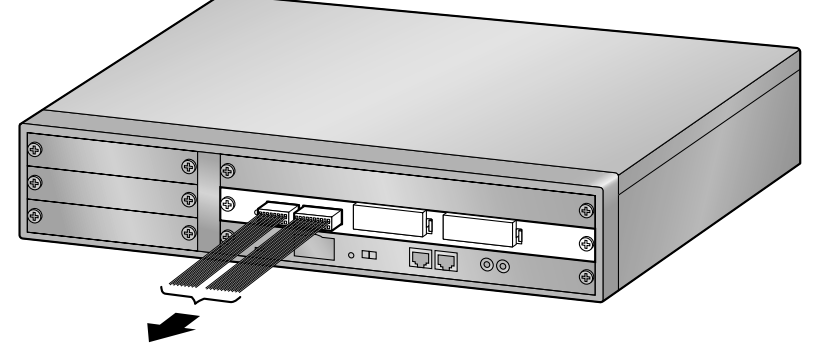

К домофонам/электромеханическим дверным замкам/ внешним датчикам/внешним устройствам (реле)

# **3.10 Подключение периферийных устройств**

## **3.10.1 Подключение периферийных устройств**

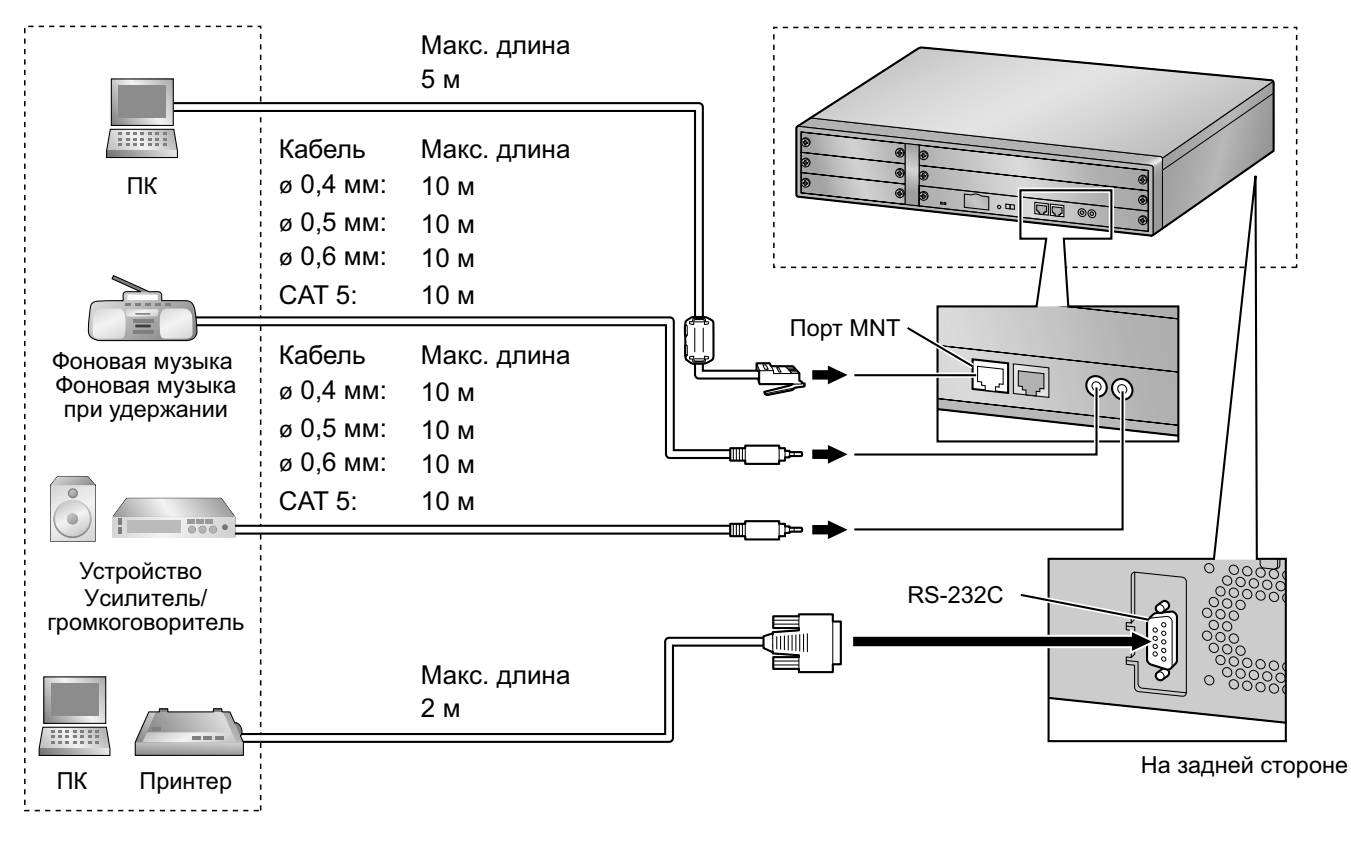

### **ПК (через порт MNT)**

ПК может быть подключен к УАТС через порт MNT платы IPCMPR. Он используется для системного программирования, диагностики и хранения внешней системной базы данных (с возможностью выгрузки/загрузки).

### **Назначение контактов**

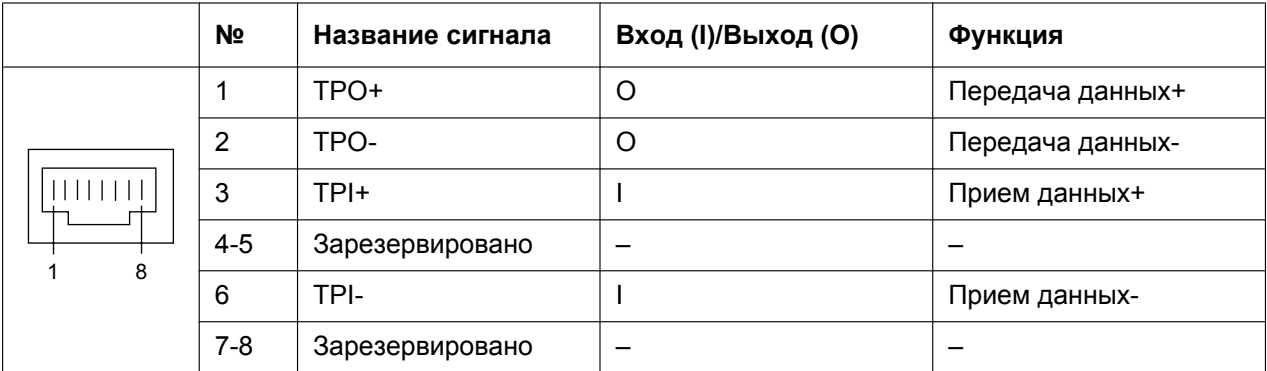

### **Фоновая музыка/фоновая музыка при удержании**

УATC обеспечивает воспроизведение фоновой музыки (BGM) и фоновой музыки при удержании вызова (MOH). К УATC можно подключить внешний источник музыки (например, приобретенный пользователем радиоприемник).

### **ПРЕДОСТЕРЕЖЕНИЕ**

Соединитель, предназначенный для подключения внешних источников музыки, представляет собой SELV-порт и должен использоваться только для подключения SELV-устройств. Для Австралии: устройства другого типа можно подключать только через блок линейной развязки, имеющий этикетку совместимости с устройствами связи (Telecommunications Compliance).

#### **Примечание**

- Монтаж следует выполнять аккуратно; не прикладывайте избыточных усилий при подключении разъемов. В противном случае при воспроизведении музыки возможны сбои/отключения.
- Если УATC и внешний источник музыки не подключены к одной земле, при воспроизведении фоновой музыки и фоновой музыки при удержании может появиться посторонний шум.

### **Устройство оповещения**

К УATC можно подключить устройство оповещения по громкой связи (приобретается пользователем отдельно).

### **ПРЕДОСТЕРЕЖЕНИЕ**

Соединитель, предназначенный для подключения внешних устройств оповещения, представляет собой SELV-порт и должен использоваться только для подключения SELV-устройств. Для Австралии: устройства другого типа можно подключать только через блок линейной развязки, имеющий этикетку совместимости с устройствами связи (Telecommunications Compliance).

### **ПК/принтер (через RS-232C)**

УATC оборудована интерфейсом RS-232C. Этот интерфейс поддерживает связь между УATC и устройствами, поставляемыми пользователем (этими устройствами могут быть, например, ПК и принтер). Порт RS-232C используется для системного программирования, вывода протокола работы УАТС, диагностики и для хранения внешней базы данных (с возможностью выгрузки/загрузки).

### **ПРЕДОСТЕРЕЖЕНИЕ**

В целях защиты системы необходимо иметь в виду следующее:

- **1.** Удостоверьтесь, что корпуса обоих разъемов (корпусная земля) переходного кабеля RS-232C (экранированный кабель) являются токопроводящими. В противном случае проверьте, что корпуса обоих разъемов надежно закреплены.
- **2.** Если это невозможно, соедините корпус УАТС с корпусом ПК/принтера при помощи провода заземления, чтобы устранить разницу в электрических потенциалах.

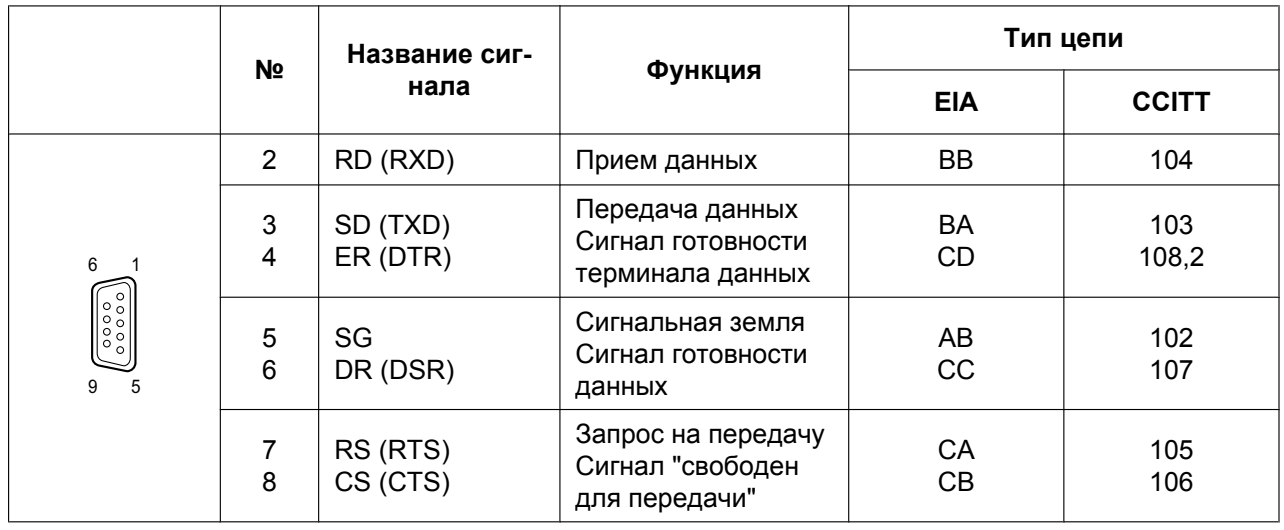

### **Назначение контактов**

### **Схемы подключения**

### **Подключение принтера/ПК с использованием 9-контактного разъема RS-232C**

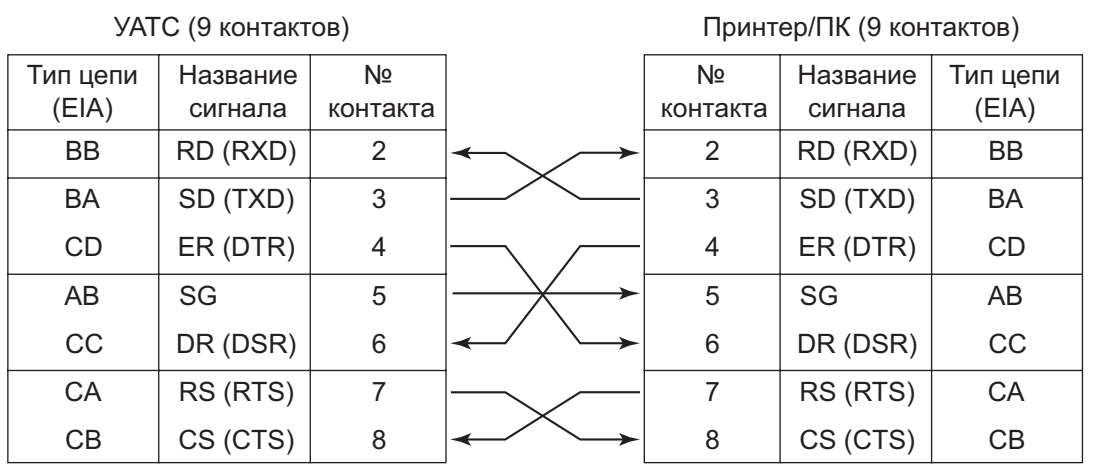

### **Подключение принтера/ПК с использованием 25-контактного разъема RS-232C**

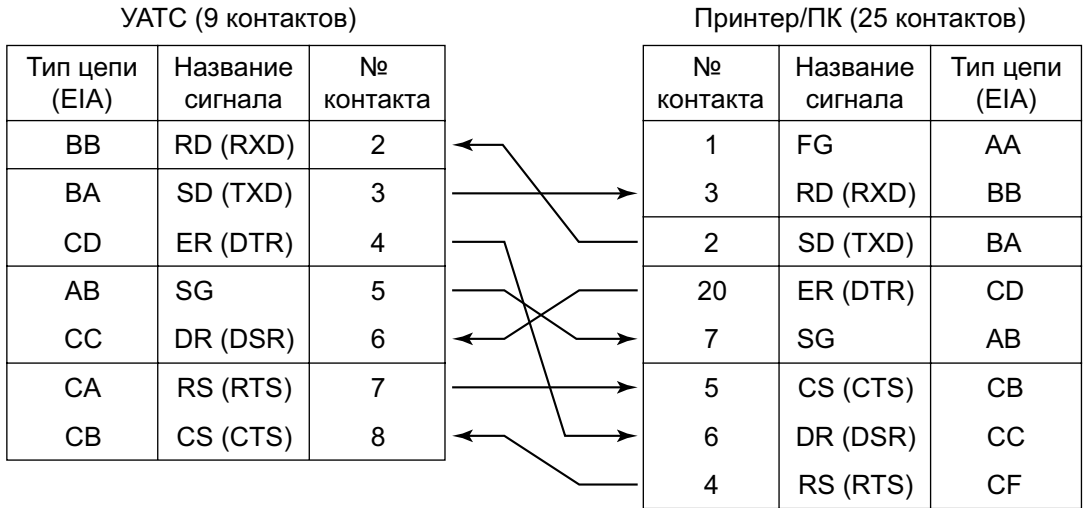

### Руководство по установке | 131

### **Сигналы RS-232C**

- **Прием данных (RXD):**…(вход) Передача сигналов из принтера или ПК.
- **Передача данных (TXD):**…(выход) Передача сигналов из устройства в принтер или ПК. Состояние "Mark" сохраняется до тех пор, пока передаются данные или сигналы BREAK.
- **Сигнал готовности терминала данных (DTR):**…(выход) Состояние ON этой сигнальной цепи означает, что устройство находится в режиме ON LINE. Состояние ON цепи ER (DTR) не означает, что с принтером или ПК установлена связь. Эта цепь переходит в состояние OFF при переходе устройства в режим OFF LINE.
- **Сигнальная земля (SG)** Эта цепь предназначена для соединения с сигнальной землей (с заземленным полюсом источника питания постоянным током) всех обратных проводов цепей в интерфейсе.
- **Сигнал готовности данных (DSR):**…(вход) Состояние ON цепи DR (DSR) означает готовность принтера или ПК. Состояние ON цепи DR (DSR) не означает, что с принтером или ПК установлена связь.
- **Запрос на передачу (RTS):**…(выход) В этой цепи удерживается состояние ON, пока цепь DR (DSR) находится в состоянии ON.
- **Сигнал "свободен для передачи" (CTS):**…(вход) Состояние ON цепи CS (CTS) означает, что принтер или ПК готов к приему данных из устройства. Устройство не передает и не принимает данные, если цепь CS (CTS) находится в состоянии OFF.
- **Корпусная земля (FG)** Эта цепь предназначена для соединения корпуса устройства с проводом заземления шнура электропитания.

## **3.11 Подключение по локальной сети**

### **3.11.1 Подключение по локальной сети**

### **Схема подключения по локальной сети**

УАТС оборудована портом LAN для подключения к локальной сети, посредством которого IP-телефоны (IP-СТ, IP Softphone, внутренние SIP-абоненты), базовые IP-станции, ПК и CTI-сервер могут подключаться к частной IP-сети.

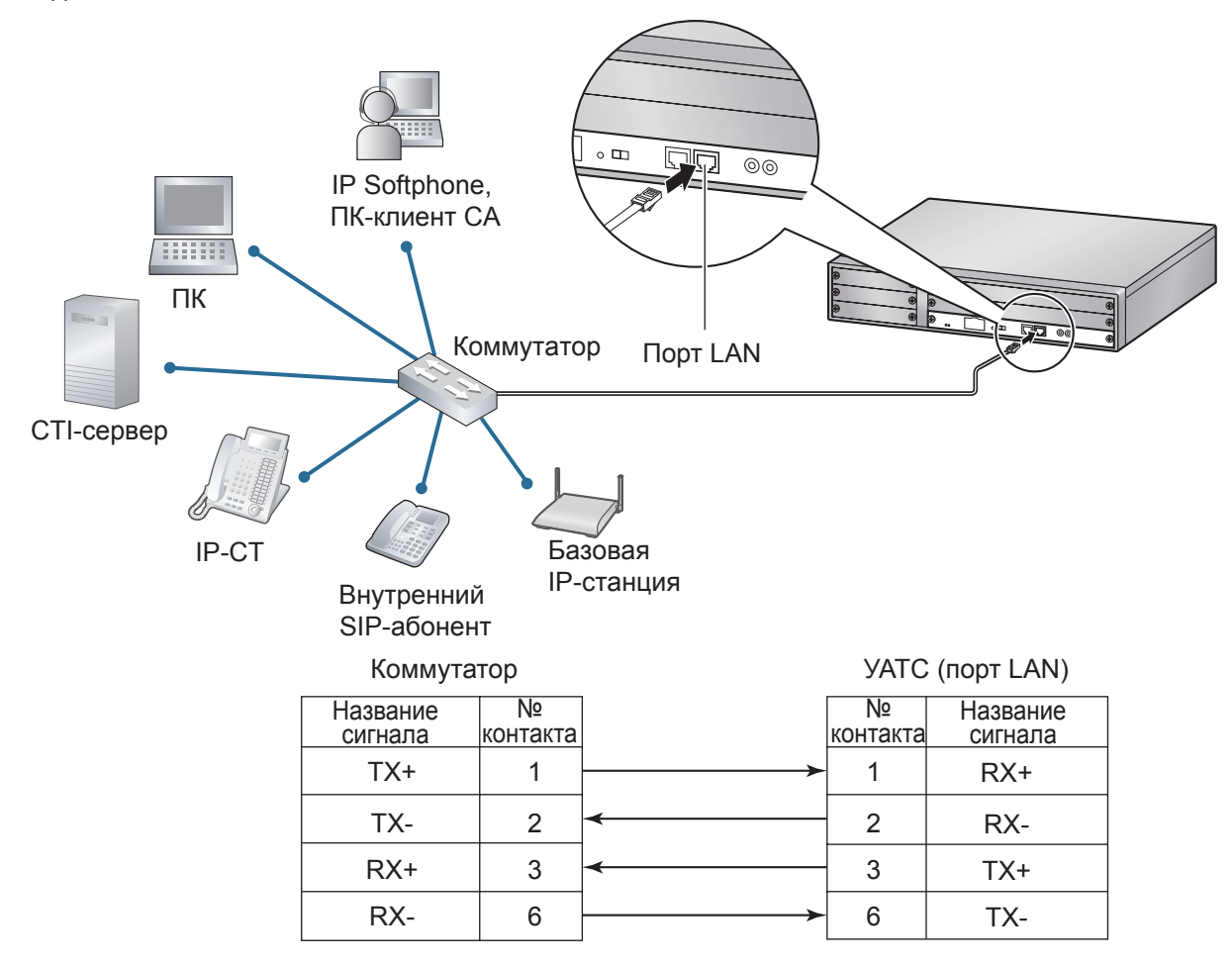

### **Замечание**

- Для подключения к коммутатору используйте прямой кабель Ethernet с разъемом RJ45. Следует использовать кабель 10BASE-T/100BASE-TX CAT 5 или выше.
- Длина всех используемых кабелей CAT 5 не должна превышать 100 м.
- Во избежание возникновения петель в среде с множеством мостов соединения локальной сети должны быть организованы по принципу связующего дерева. В противном случае некоторые пакеты могут циркулировать в течение длительного времени, что может привести к снижению системной производительности УАТС.
- CTI-сервер может использоваться для обеспечения взаимодействия ПК в локальной сети и для поддержки внешнего CTI-управления телефонными вызовами. CTI-подключение осуществляется по протоколу CSTA Phase 3 или по протоколу TAPI 2,1. Операционная система ПК или CTI-сервера, необходимая для внешнего управления телефонными вызовами, определяется конкретным прикладным программным обеспечением

CTI. Для получения дополнительной информации обратитесь к руководству по прикладному программному обеспечению CTI.

# **3.12 Подключения при исчезновении питания**

### **3.12.1 Подключения при исчезновении питания**

В случае исчезновения питания УATC, функция "Переключение при исчезновении питания" обеспечивает автоматическое попарное соединение некоторых внешних и внутренних линий. Для получения дополнительной информации см. "2.4.1 Power Failure Transfer/Переключение при исчезновении питания" в Руководстве по функциям.

### **Использование плат аналоговых внешних линий и плат внутренних линий**

Подключения при исчезновении питания используются для подключения отдельных ТА и внешних линий в случае исчезновения питания. Для подключений при исчезновении питания может использоваться следующая плата аналоговых внешних линий и плата внутренних линий:

- **Плата аналоговых внешних линий:** LCOT4 (1 порт PFT)
- **Плата внутренних линий:** DHLC4 (1 порт PFT)

К 1 плате аналоговых внешних линий подключается только 1 плата внутренних линий.

#### **Замечание**

Посредством программирования УATC можно сделать так, что соединение по внешней линии, установленное в момент исчезновения питания, будет поддерживаться даже в том случае, если питание и это соединение переключены обратно на обычную конфигурацию (из режима подключения при исчезновении питания). Однако если такое программирование не выполнено, при восстановлении нормального питания соединение будет разъединено.

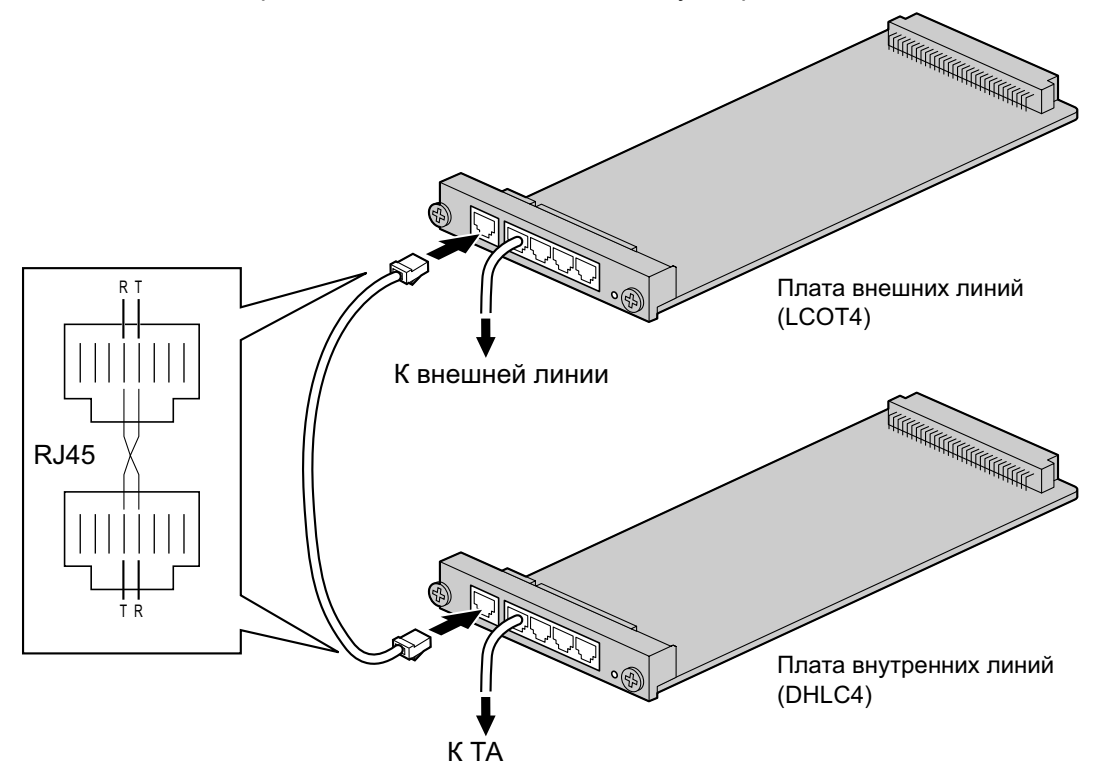

**Дополнительные детали и компоненты, поставляемые пользователем Дополнительные детали (в комплекте поставки):** нет

**Компоненты, поставляемые пользователем (не входят в комплект поставки):** кабели с разъемом типа RJ45

### **Назначение контактов разъема RJ45 для платы аналоговых внешних линий Порт PFT**

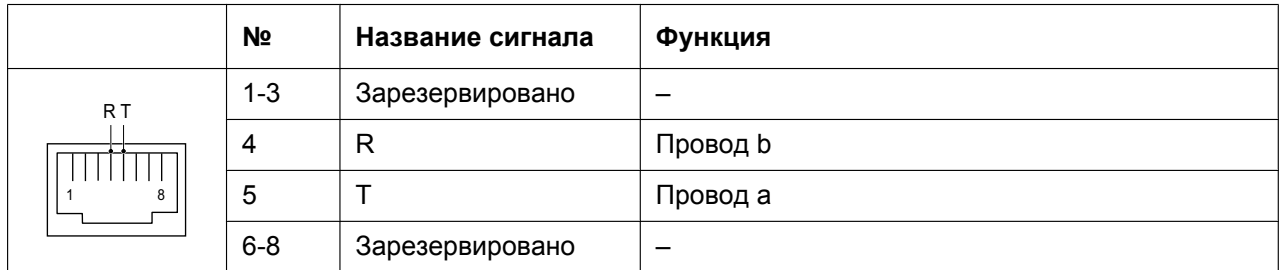

### **Назначение контактов разъема RJ45 для платы внутренних линий Порт PFT**

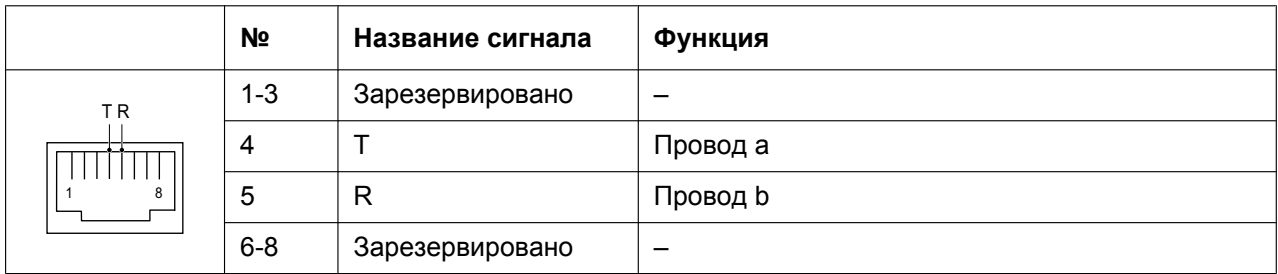

# **3.13 Запуск УАТС**

### **3.13.1 Запуск УАТС**

### **ПРЕДУПРЕЖДЕНИЕ**

**Убедитесь, что электрическая розетка переменного тока правильно заземлена, затем надлежащим образом подключите 3-контактную вилку переменного тока с контактом заземления.**

### **ПРЕДОСТЕРЕЖЕНИЕ**

- Используйте только шнур электропитания из комплекта поставки УАТС.
- Прежде чем дотронуться до переключателя инициализации системы, разрядите статическое электричество путем прикосновения к заземленному корпусу или наденьте заземляющий браслет.
- В дальнейшем, когда УATC уже будет запущена в эксплуатацию и по какой-либо причине придется временно отключить эту УATC от электросети, при повторном включении электропитания и запуске УATC указанные ниже процедуры выполнять не следует. В противном случае будут утрачены запрограммированные данные. Информацию о перезапуске УATC см. в разделе ["5.1.4 Использование кнопки сброса \(Reset\)](#page-159-0)".
- Шнур электропитания используется как средство полного отключения электропитания. Электрическая розетка переменного тока должна находиться рядом с оборудованием, доступ к ней должен быть беспрепятственным.

#### **Примечание**

Перед запуском системы карта флэш-памяти SD должна быть вставлена в слот карты флэш-памяти SD платы IPCMPR.

#### **Замечание**

Даже в том случае, если, выключатель питания установлен в положение "OFF", УАТС продолжает получать электропитание.

## **Процедура инициализации системы**

**1.** Переведите переключатель инициализации системы в положение "SYSTEM INITIALIZE".

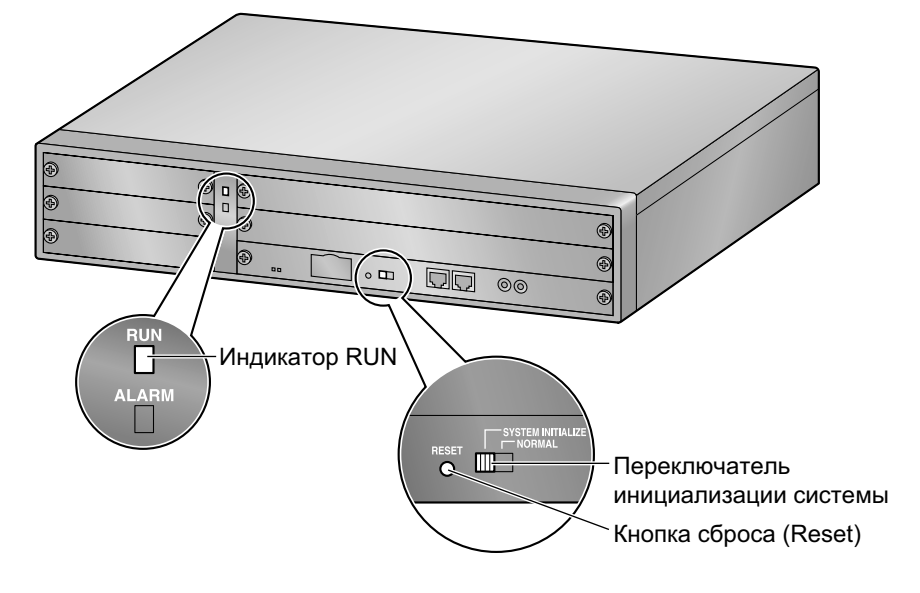

**2.** Подключите шнур электропитания к УАТС и протяните его через фиксатор, как указано на рисунке. Надавите на фиксатор в направлении, показанном стрелкой, до щелчка.

#### **Замечание**

Из соображений безопасности не натягивайте и не пережимайте шнур электропитания.

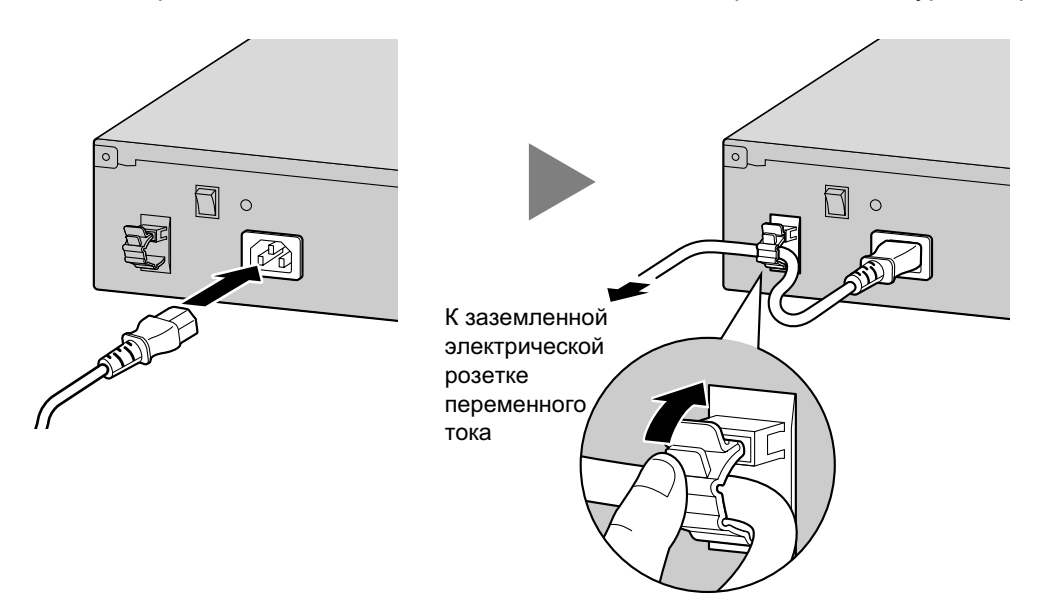

- **3.** Подключите другой конец шнура к электрической розетке переменного тока и включите УАТС. После этого начнет мигать индикатор RUN.
- **4.** В то время, пока мигает индикатор RUN, переведите переключатель инициализации системы обратно в положение "NORMAL". В зависимости от конфигурации, для инициализации может потребоваться от 1 до 3 минут. Если инициализация прошла успешно, мигание индикатора RUN прекращается, и он горит постоянно.

В результате инициализации УATC данные всех системных плат сбрасываются, и устанавливаются значения по умолчанию. На ЦСТ текущее время должно отображаться как 01:00.

#### **Замечание**

При инициализации УАТС также инициализируется встроенная плата ESVM. Поэтому функция встроенной платы ESVM может не работать в течение макс. 2 минут после запуска УАТС.

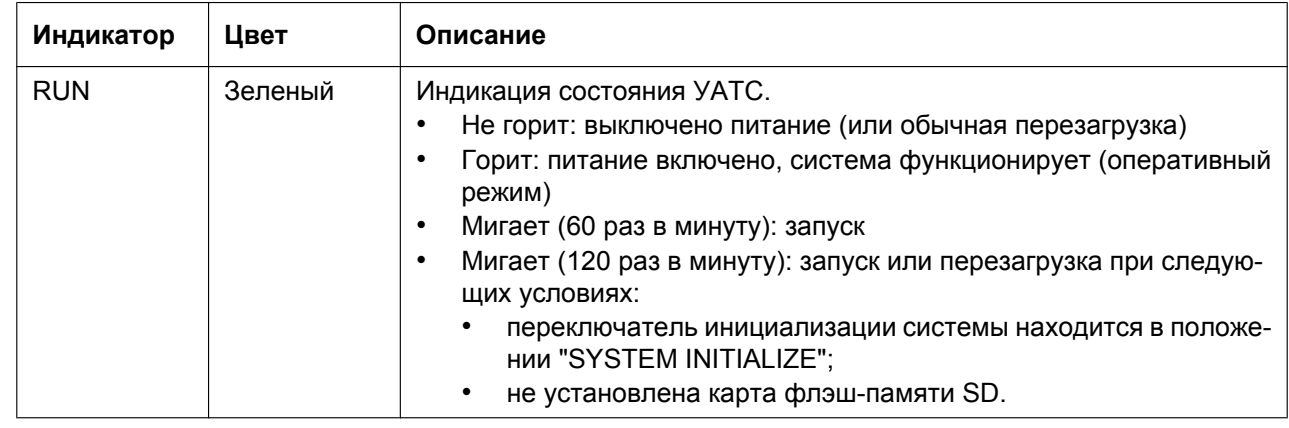

### **Светодиодная индикация**

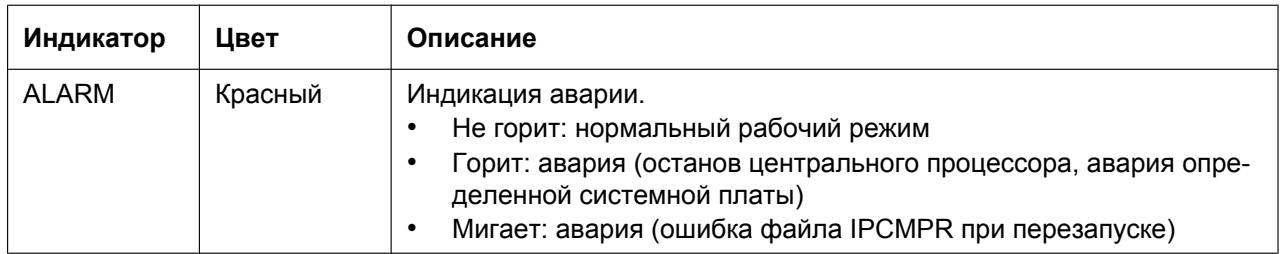

### **Проверка подключения внешней линии**

После инициализации запрограммируйте УATC и подключите к ней внешние линии.

Для проверки правильности подключения внешних линий наберите на СТ [ $\star$ ] [3] [7] + номер внешней линии (3 цифры), либо нажмите кнопку одиночной линии (S-CO) на СT. Если внешняя линия доступна и подключена, прослушивается тональный сигнал ответа станции.

**3.13.1 Запуск УАТС**

# *Раздел 4*

# *Руководство по Maintenance Console*

*Здесь поясняются процедуры установки, описывается структура и приводятся основные сведения о программном обеспечении Maintenance Console.*

# **4.1 Обзор**

## **4.1.1 Обзор**

Программный продукт Maintenance Console (консоль технического обслуживания) является основным инструментом системного программирования УАТС. Для программирования и управления УATC с помощью ПК на этот ПК необходимо инсталлировать программу Maintenance Console. В этом Руководстве содержатся только основные сведения о Maintenance Console и описывается порядок инсталляции этой программы.

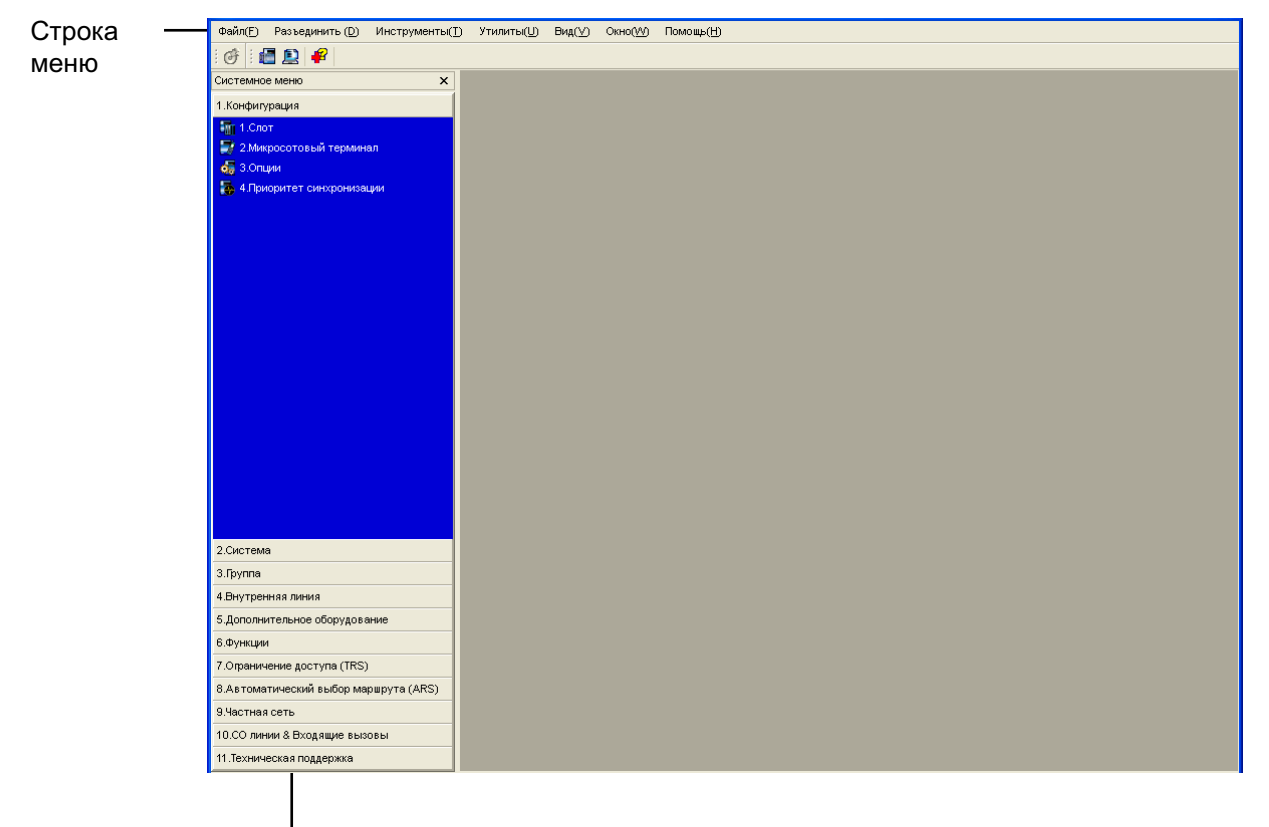

Системное меню

#### **Замечание**

Состав и характеристики этого программного обеспечения могут быть изменены без предварительного уведомления.
# **4.2 Подключение ПК**

# <span id="page-144-0"></span>**4.2.1 Подключение ПК**

# **Подключение через порт MNT платы IPCMPR**

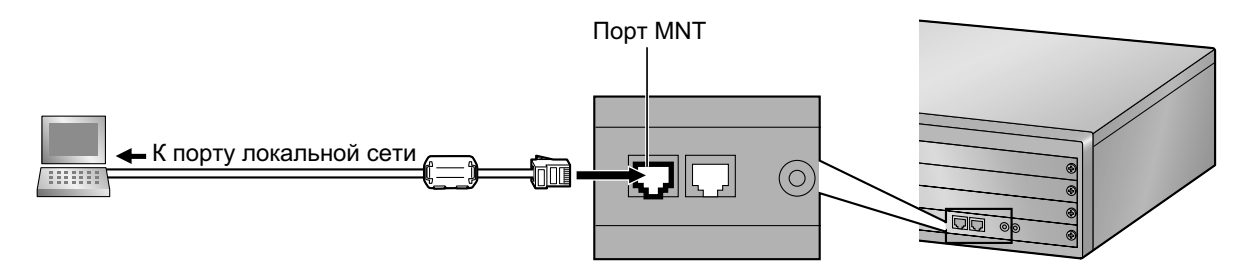

### **Примечание**

При подключении ПК этому ПК должен быть назначен статический IP-адрес. Для получении информации о статических IP-адресах обратитесь к администратору сети.

#### **Замечание**

Информацию о назначении контактов и максимальной длине кабелей см. в разделе ["3.10.1 Подключение периферийных устройств](#page-128-0)".

### **Подключение через последовательный интерфейс**

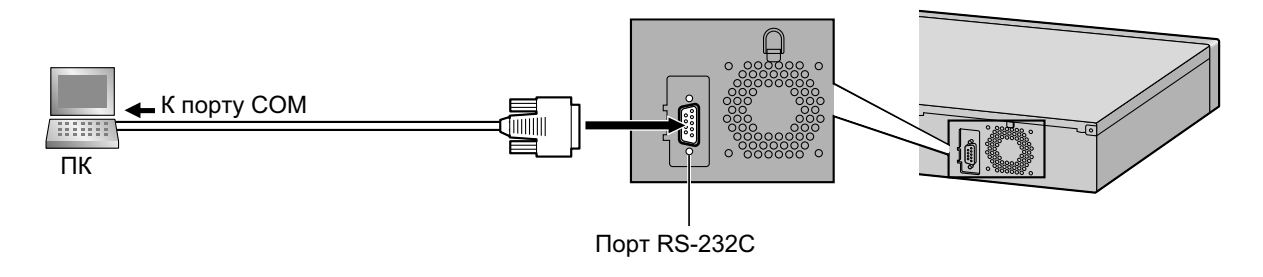

### **ПРЕДОСТЕРЕЖЕНИЕ**

В целях защиты системы необходимо иметь в виду следующее:

- **1.** Удостоверьтесь, что корпуса обоих разъемов (корпусная земля) переходного кабеля RS-232C (экранированный кабель) являются токопроводящими. В противном случае проверьте, что корпуса обоих разъемов надежно закреплены.
- **2.** Если это невозможно, соедините корпус УАТС с корпусом ПК при помощи провода заземления, чтобы устранить разницу в электрических потенциалах.

#### **Замечание**

Информацию о назначении контактов и максимальной длине кабелей см. в разделе ["3.10 Подключение периферийных устройств](#page-128-1)".

### **Подключение внешнего модема**

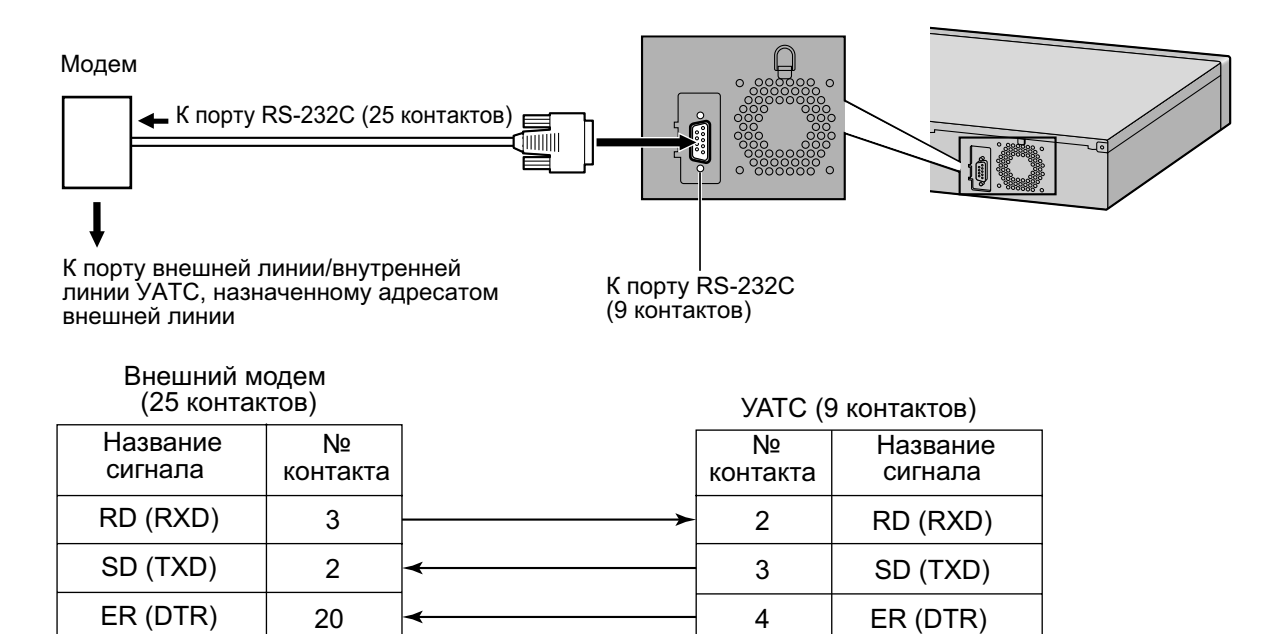

### **ПРЕДОСТЕРЕЖЕНИЕ**

DR (DSR)

В целях защиты системы необходимо иметь в виду следующее:

**1.** Удостоверьтесь, что корпуса обоих разъемов (корпусная земля) прямого кабеля RS-232C (экранированный кабель) являются токопроводящими. В противном случае проверьте, что корпуса обоих разъемов надежно закреплены.

6

DR (DSR)

**2.** Если это невозможно, соедините корпус УАТС с корпусом внешнего модема при помощи провода заземления, чтобы устранить разницу в электрических потенциалах.

После подключения внешнего модема к УATC переведите выключатель питания внешнего модема в положение ON, после чего произойдет инициализация внешнего модема с использованием значений по умолчанию.

Для модема могут потребоваться следующие установки (по AT-команде).

- Сигнал готовности терминала данных (DTR) должен игнорироваться.
- Оконечное оборудование передачи данных (DTE)/Управление потоком информации модема должно быть отключено.
- Сжатие данных должно быть выключено.

6

• Исправление ошибок не требуется.

#### **Замечание**

- AT-команда (для инициализации, разрешения автоматического ответа и т.д.) может программироваться только с помощью Maintenance Console. Значением по умолчанию является "AT&F".
- Для получения дополнительной информации об AT-командах обратитесь к инструкции по эксплуатации внешнего модема.

# 4.3 Установка Maintenance Console

# <span id="page-146-0"></span>4.3.1 Установка и запуск Maintenance Console

### <span id="page-146-2"></span>Системные требования

### Требуемая операционная система

Операционная система Microsoft® Windows® XP, Windows Vista® Business или Windows 7 Professional

### Минимальные требования к аппаратным средствам

 $\bullet$ HDD: 100 Мб свободного пространства на жестком диске

### Рекомендуемые настройки дисплея

- Разрешение экрана: ХGA (1024  $\times$  768)
- Установка DPI: нормальный размер (96 DPI)

### <span id="page-146-1"></span>Защита с помощью пароля

### **ПРЕДОСТЕРЕЖЕНИЕ**

### Информация для администратора или установщика относительно системного пароля

- 1. Сообщите клиенту все системные пароли.
- 2. Во избежание несанкционированного доступа и возможного неправильного доступа к УАТС храните пароль в тайне, проинформируйте клиента о важности использования паролей и возможных негативных последствиях разглашения пароля.
- 3. В УАТС установлены пароли по умолчанию. Из соображений безопасности измените эти пароли при первом программировании УАТС.
- 4. Периодически меняйте пароли.
- 5. Настоятельно рекомендуется использование паролей, содержащих 10 цифр или символов, для максимальной защиты от несанкционированного доступа. Перечень цифр и символов, которые могут использоваться в системных паролях, см. в разделе "1.1.3 Ввод символов" в Руководстве по программированию на СТ.

# <span id="page-146-3"></span>**Инсталляция Maintenance Console**

#### Замечание

- Убедитесь, что установлена и используется последняя версия Maintenance Console.  $\bullet$
- Для инсталляции или деинсталляции программы на ПК под управлением Windows XP Professional, входящий в систему пользователь должен принадлежать к группе "Administrators" или "Power Users".
- Для установки или удаления программы на ПК под управлением Windows Vista Business или Windows 7 Professional входящий в систему пользователь должен принадлежать к группе "Администраторы".
- 1. Скопируйте файл установки Maintenance Console на ПК.
- 2. Дважды щелкните по файлу установки для запуска инсталлятора.
- 3. Выполняйте инструкции, выводимые на экран мастером инсталляции.

## <span id="page-147-0"></span>Запуск Maintenance Console и установка основных параметров (Quick Setup)

Если программа Maintenance Console запускается с использованием кода программирования при инсталляции и соединение с УАТС после инициализации устанавливается впервые (с использованием заводских установок по умолчанию), то программа "Quick Setup" (Быстрая настройка) запускается автоматически. В процессе работы программы Quick Setup можно установить перечисленные ниже основные параметры. Для получения более подробной информации об основных параметрах см. раздел "2.3.4 Quick Setup" в Руководстве по функциям.

- 1. Подключите ПК к УАТС с помощью прямого кабеля Ethernet или переходного кабеля RS-232C.
- $2<sup>1</sup>$ Запустите Maintenance Console из меню Start (Пуск).
- 3. Появится окно "Information before programming".
	- а. Внимательно изучите эту важную дополнительную информацию, которая также содержит дополнения к этому и другим руководствам.
	- **b.** Для закрытия окна нажмите ОК.
- **а.** Введите код программирования при инсталляции (по умолчанию: INSTALLER).  $\mathbf{A}$

#### Замечание

Существует 2 других кода программирования с ограниченными полномочиями: код программирования для администратора (по умолчанию: ADMIN) и код программирования для пользователя (по умолчанию: USER).

- **b.** Нажмите ОК.
- $5<sub>-</sub>$ Нажмите Подключение.
- а. Выберите КХ-NCР500/1000 в Модель АТС. 6
	- **b.** Выберите закладку LAN или RS-232C в зависимости от типа соединения ПК с УАТС.
	- с. Установите требуемые настройки.

#### Замечание

Если подключение к УАТС осуществляется впервые, в области LAN для полей IP-адрес и Номер порта должны быть установлены значения 192.168.0.101 и 35300 соответственно.

- d. Введите системный пароль для инсталляции (по умолчанию: 1234).
- е. Нажмите Подключение.

#### 7. Если данные о стране/регионе установлены неправильно:

- а. Нажмите кнопку ОК для замены данных о стране/регионе в УАТС. Для замены данных может потребоваться несколько минут.
- **b.** Следуйте процедуре, изложенной в разделе "3.13.1 Запуск УАТС", затем перезапустите YATC.
- **C.** Повторите шаг 5 для повторного подключения Maintenance Console к УАТС.
- 8. Следуйте инструкциям мастера Quick Setup и установите основные параметры (Quick Setup). Если информация IP-адресации не была изменена, и была установлена плата V-IPEXT, то после завершения быстрой настройки появится экран регистрации IP-CT. Для получения информации о регистрации IP-СТ в УАТС см. online-справку. Теперь можно приступать к программированию УАТС.

#### Примечание

1. При программировании в течение длительного периода времени настоятельно рекомендуется периодически сохранять системные данные на карту флэш-памяти SD. При внезапном исчезновении электропитания УАТС или непредвиденном сбросе системы все системные

данные в RAM будут утеряны. Однако если системные данные были сохранены на карте флэш-памяти SD, их можно легко восстановить.

Для сохранения системных данных на карте флэш-памяти SD (1) перед сбросом УATC или выключением питания щелкните по значку "**Резервное копирование памяти SD**", либо (2) завершите работу Maintenance Console, что приведет к автоматическому сохранению системных данных УATC.

**2.** В период подключения Maintenance Console к УATC на ПК не будут выполняться команды завершения работы компьютера или перехода в энергосберегающий режим ожидания. Для выполнения любой из этих операций необходимо отключиться от УATC.

### **ПРЕДОСТЕРЕЖЕНИЕ**

Не извлекайте карту флэш-памяти SD во время работы УATC. Это может привести к невозможности запуска УATC при попытке перезапуска системы.

# *Раздел 5*

# *Устранение неисправностей*

*В этом разделе содержится информация по устранению неисправностей УATC и телефонов.*

# 5.1 Устранение неисправностей

# 5.1.1 Установка

<span id="page-151-0"></span>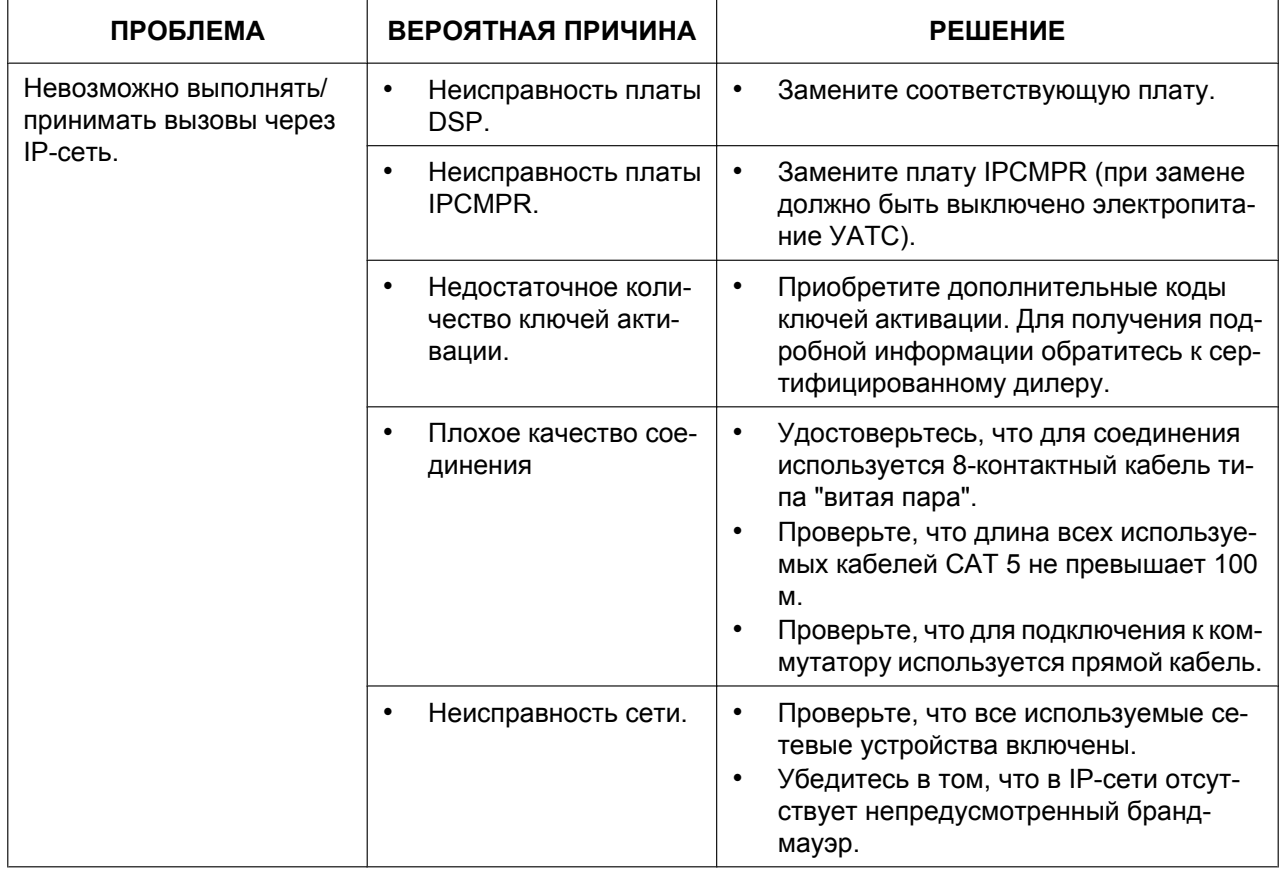

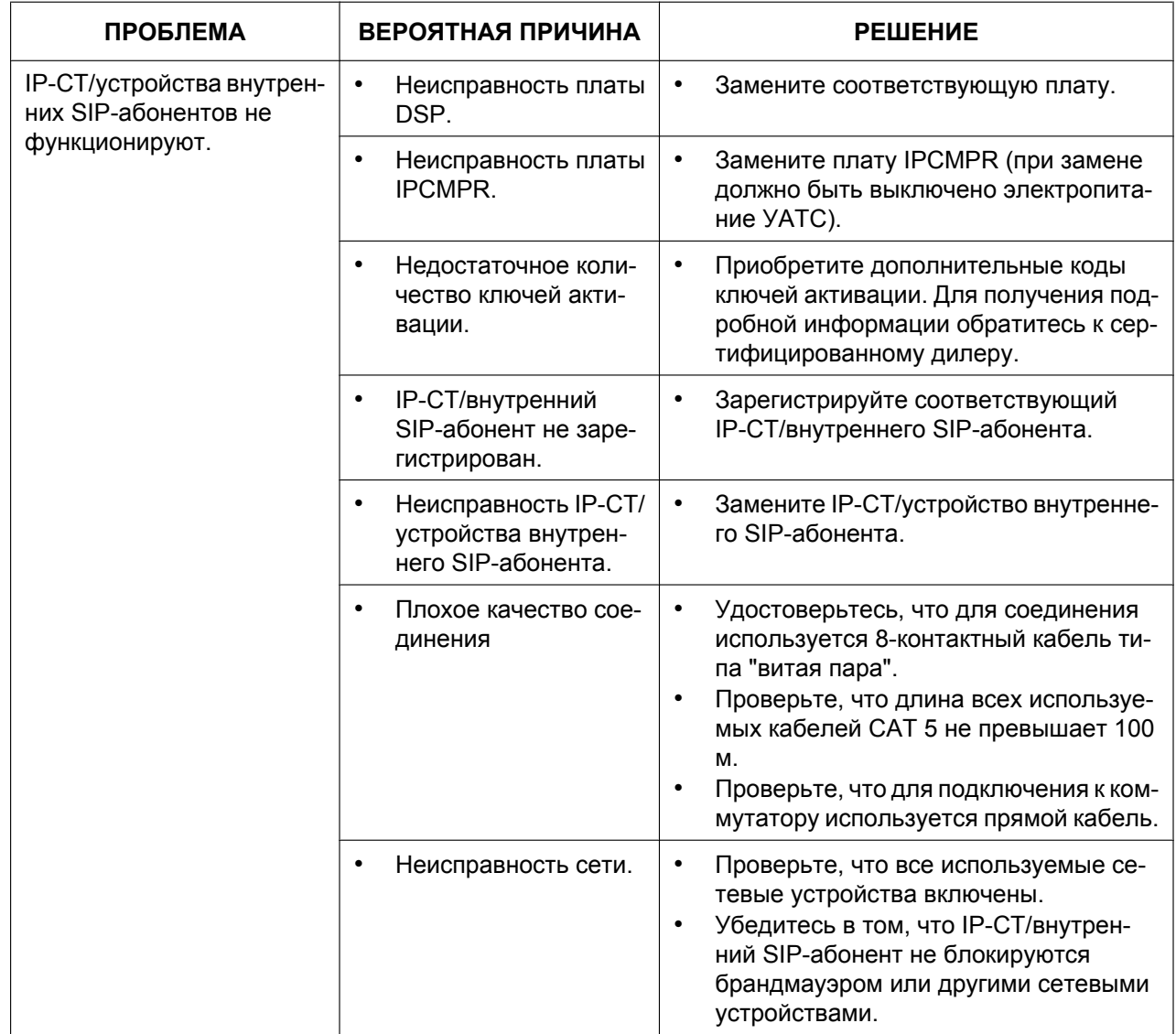

#### **5.1.1 Установка**

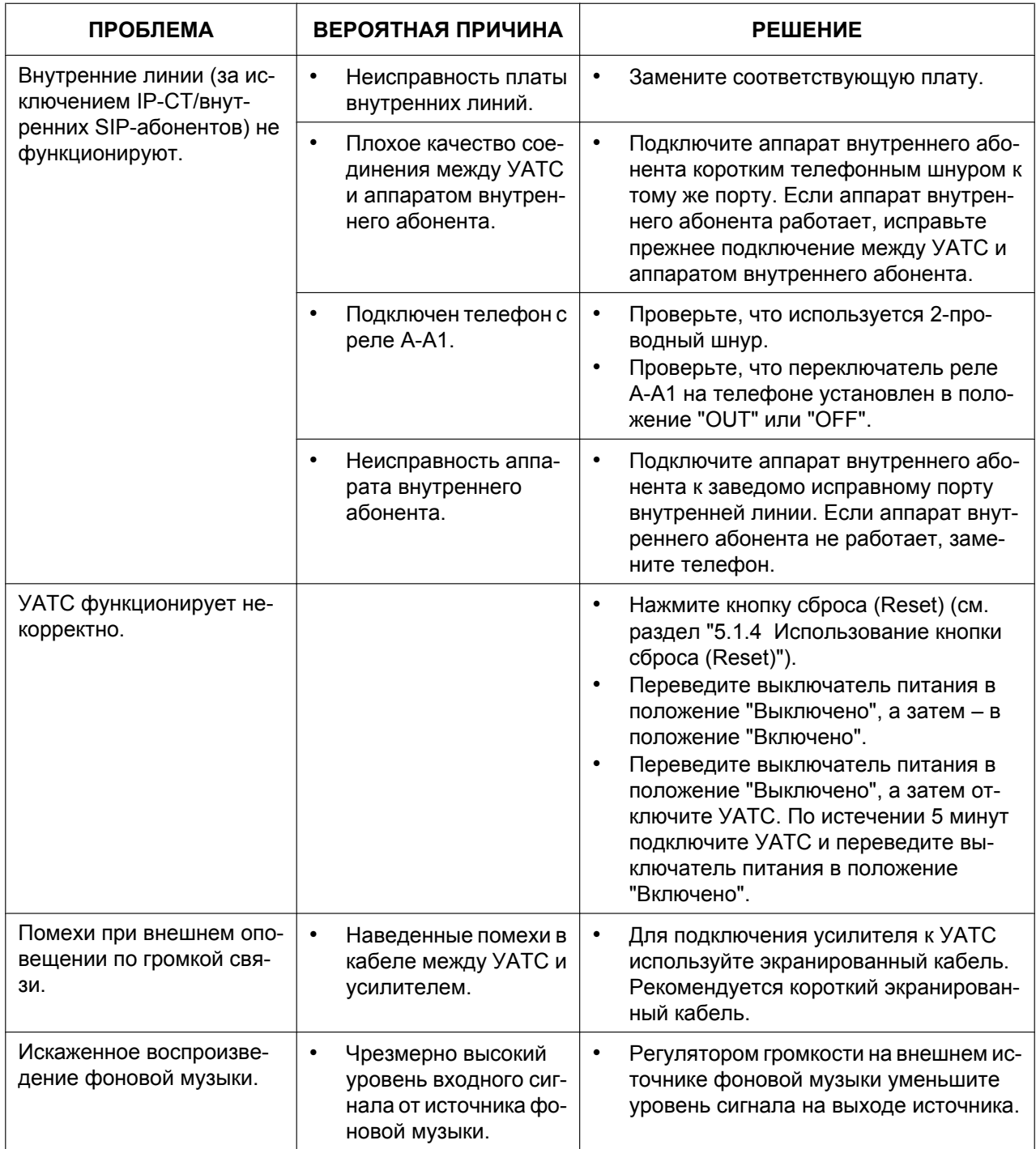

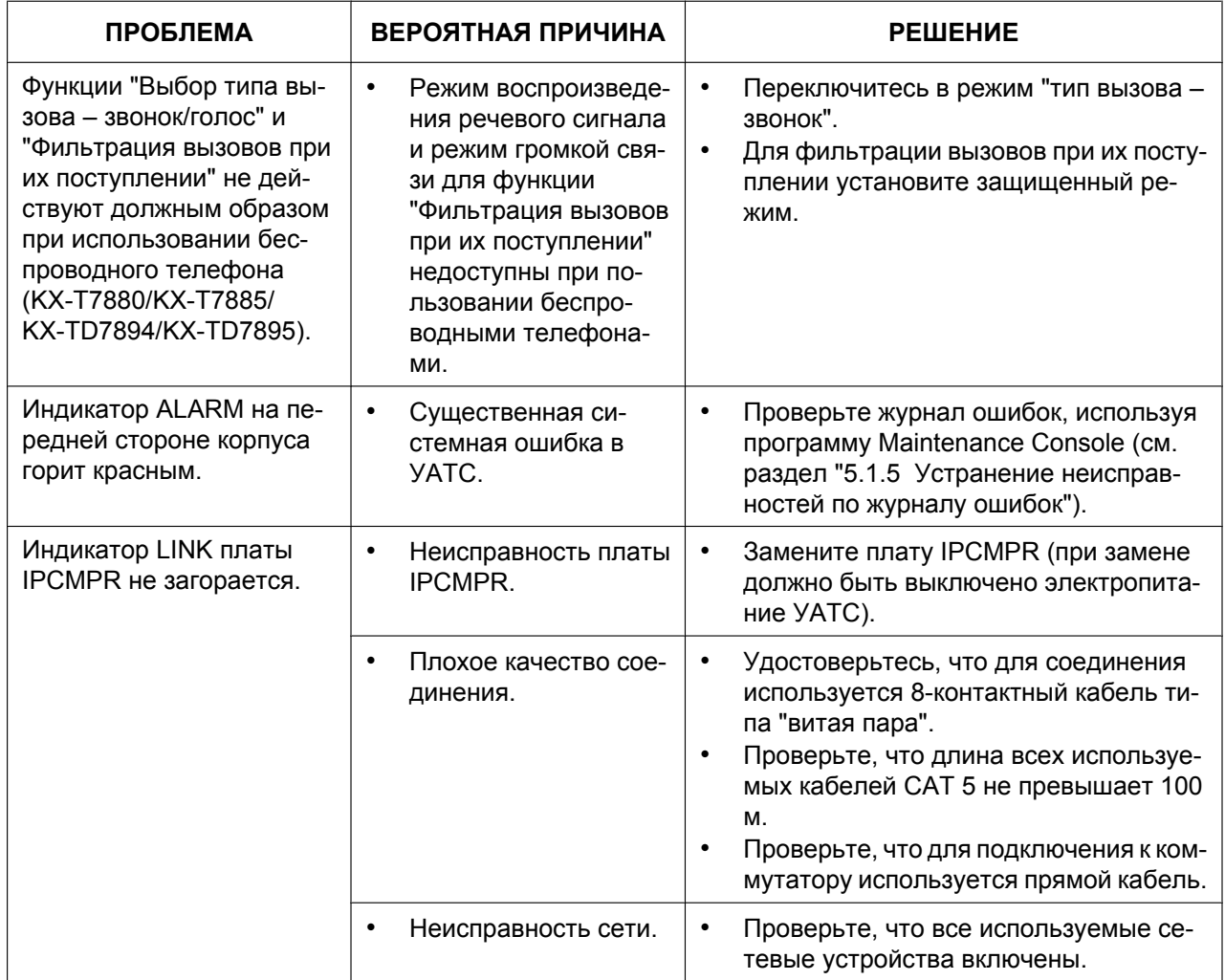

# <span id="page-155-0"></span>**5.1.2 Подключение**

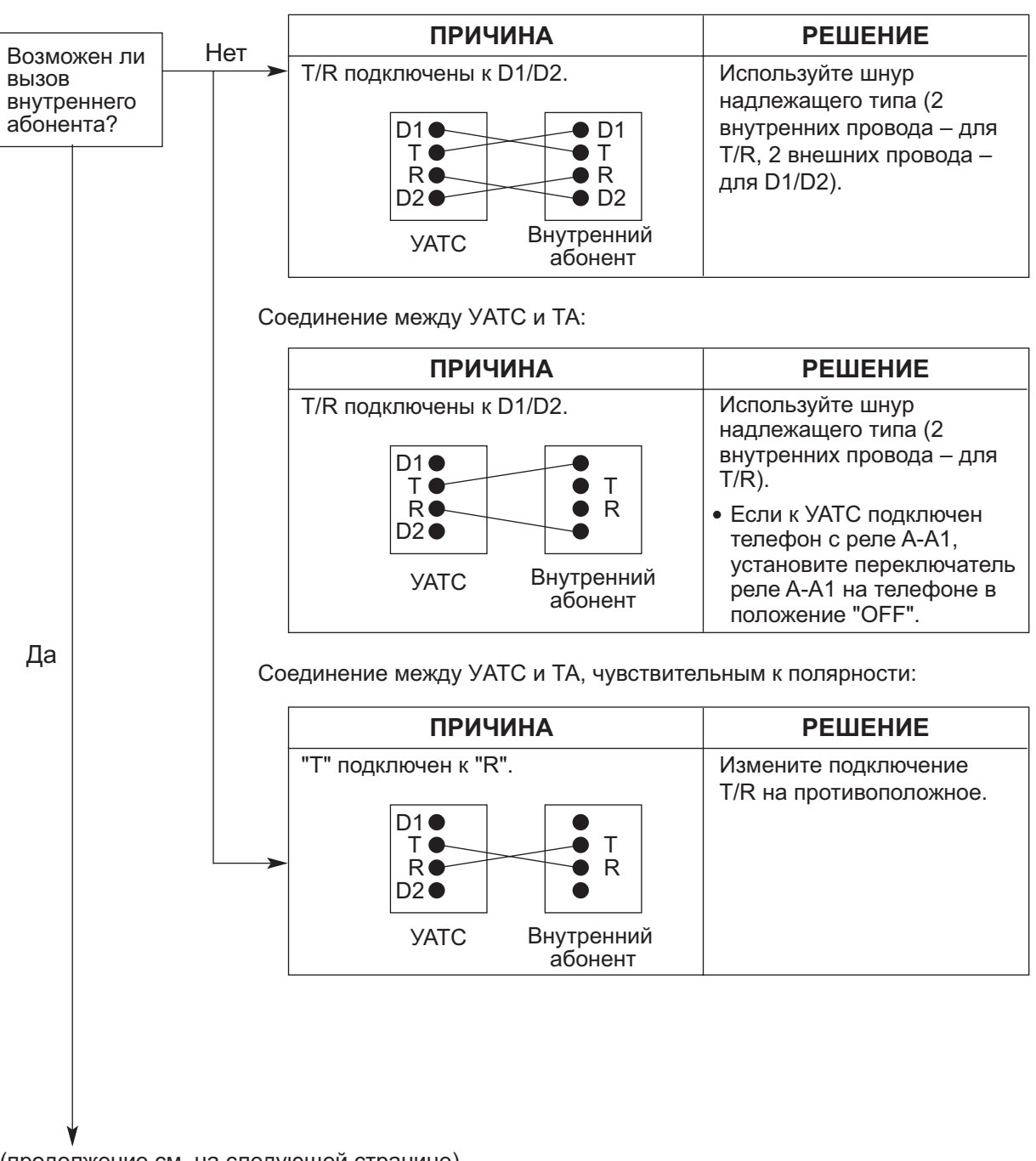

Соединение между УATC и СT:

(продолжение см. на следующей странице)

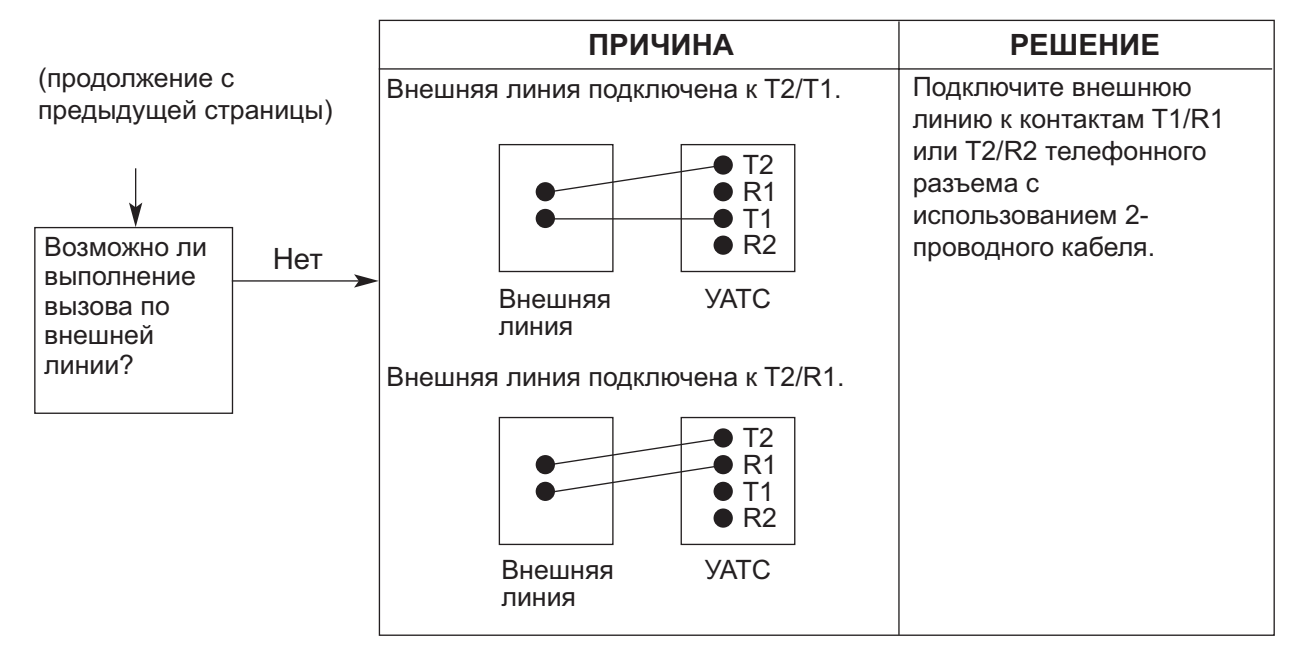

Соединение между внешней линией и УATC:

# <span id="page-157-0"></span>5.1.3 Эксплуатация системы

<span id="page-157-1"></span>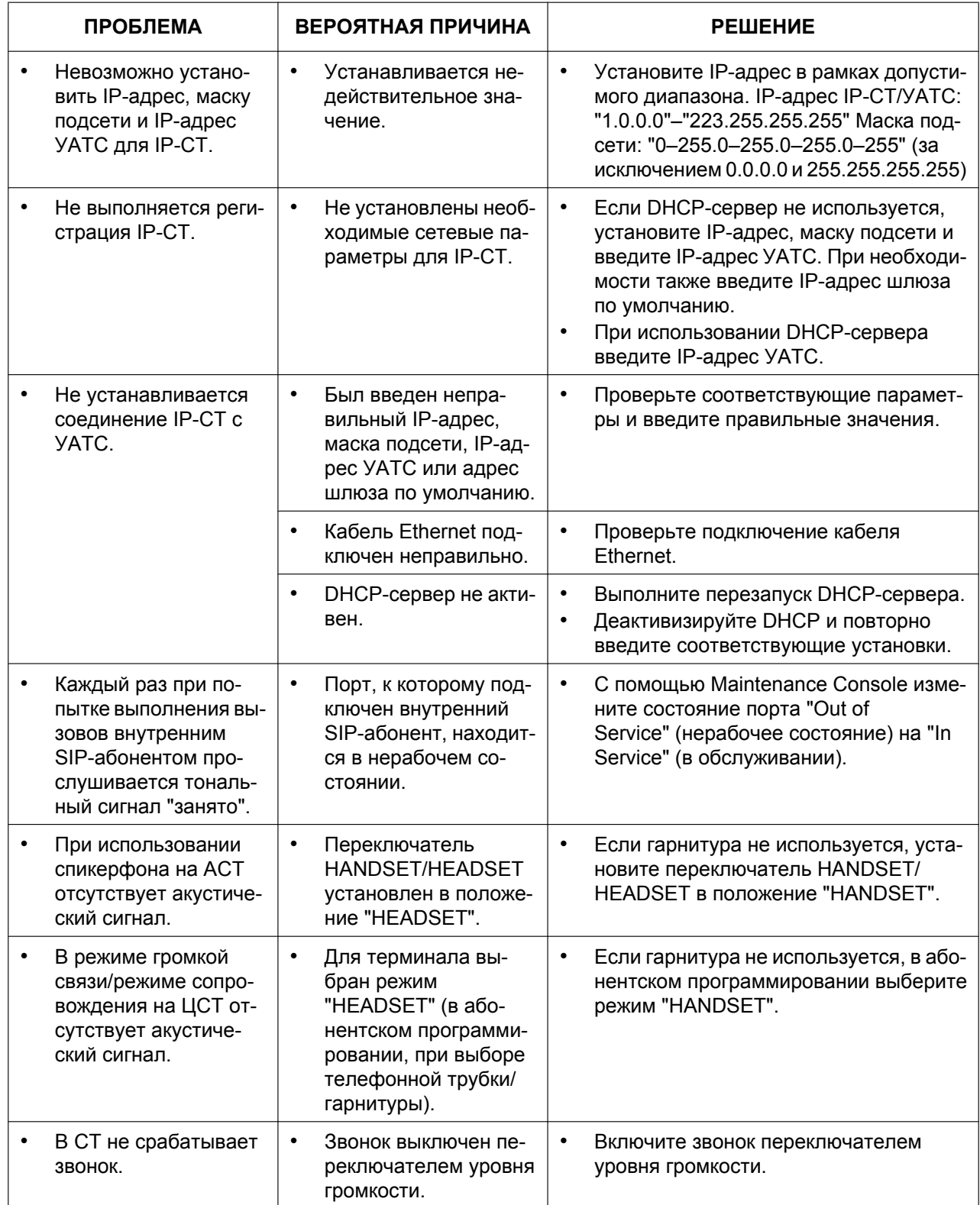

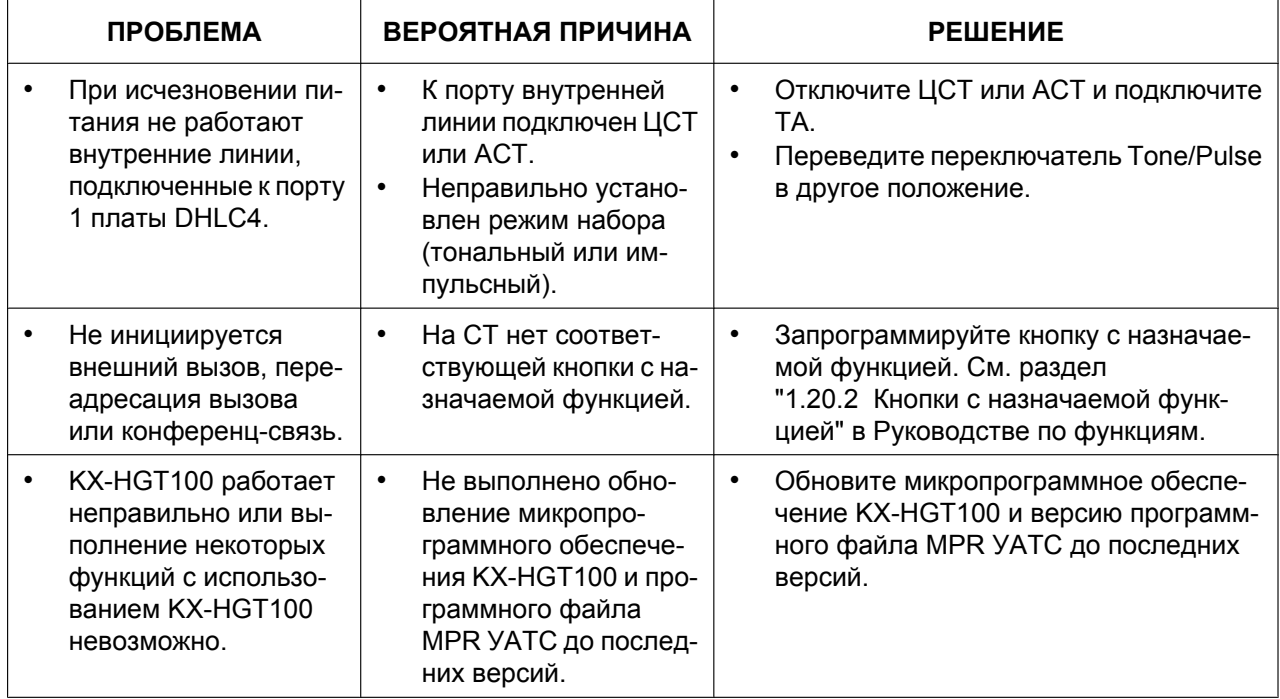

# <span id="page-159-0"></span>5.1.4 Использование кнопки сброса (Reset)

<span id="page-159-1"></span>Кнопка сброса (Reset) применяется в случае некорректного функционирования УАТС. Прежде чем воспользоваться кнопкой сброса (Reset), еще раз проверьте работу системных функций, чтобы окончательно убедиться в том, что проблема действительно существует.

### **ПРЕДОСТЕРЕЖЕНИЕ**

Во избежание возможного повреждения данных на карте флэш-памяти SD перед нажатием кнопки сброса (Reset) проверьте, что светодиодный индикатор "SD ACCESS" не горит и не мигает.

#### Замечание

- $\mathbf{A}$ Если переключатель инициализации системы установлен в положение "NORMAL", нажатие кнопки сброса (Reset) приводит к следующему:
	- Сбрасывается режим ожидания.  $\equiv$
	- Прекращаются вызовы на удержании.  $\equiv$
	- Прекращаются вызовы на эксклюзивном удержании.
	- Прекращаются текущие установления соединений.
	- Сбрасывается парковка вызовов.
- Другие данные, сохраненные в памяти, не утрачиваются (за исключением вышеупомянутых).
- Следует помнить, что при нажатии кнопки сброса (Reset), когда переключатель инициализации системы установлен в положение "SYSTEM INITIALIZE", сбрасываются все данные, сохраненные в УАТС. Не выполняйте эту операцию, за исключением тех случаев, когда необходимо удалить все данные из УАТС.

### Эксплуатация системы

Если УАТС функционирует некорректно:

- 1. Переведите переключатель инициализации системы в положение "NORMAL".
- 2. Нажмите и удерживайте кнопку сброса (Reset) в течение приблизительно 1 секунды.

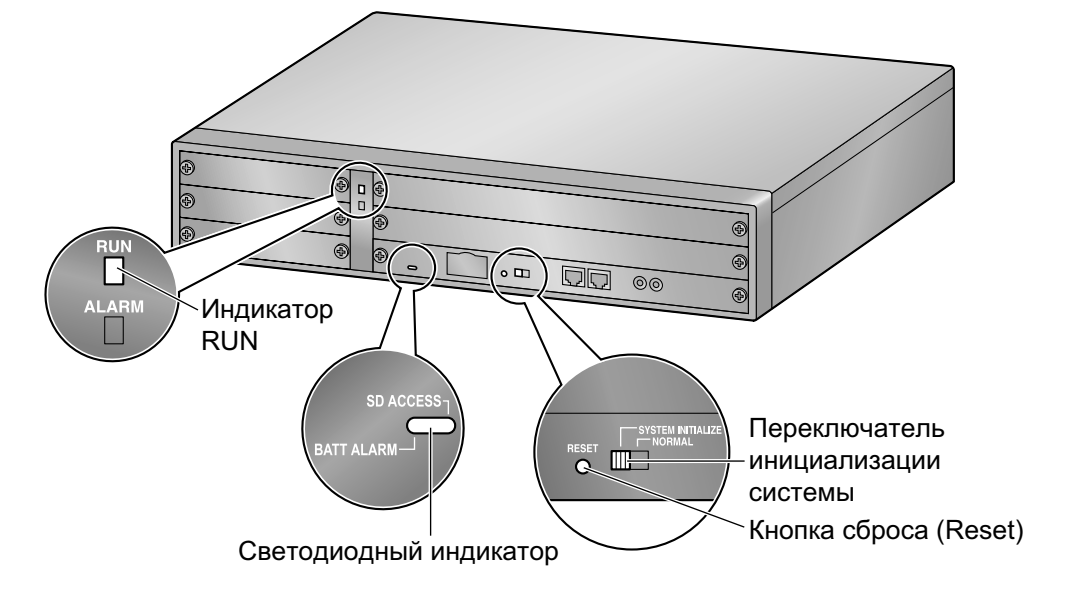

# <span id="page-160-0"></span>**5.1.5 Устранение неисправностей по журналу ошибок**

<span id="page-160-1"></span>При существенной системной ошибке в УATC индикатор ALARM на передней стороне блока горит красным, а система регистрирует информацию об ошибках.

# **Формат вывода журнала ошибок**

Ниже приведен формат отображения журнала ошибок. Для получения информации о способе просмотра журнала ошибок при помощи программы Maintenance Console см. online-справку.

### **Пример: Maintenance Console**

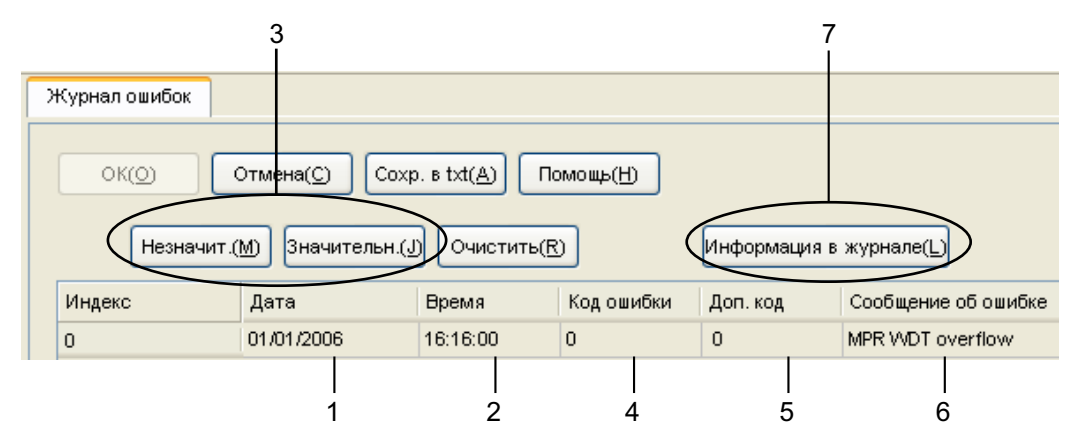

### **Пример: протокол работы УАТС**

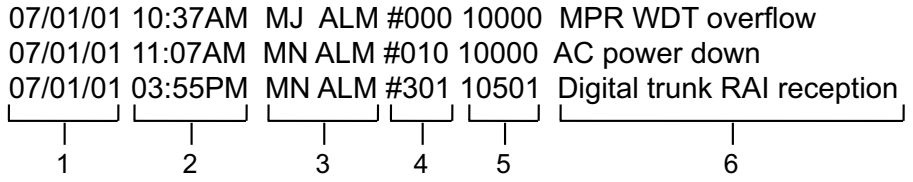

#### **Описание**

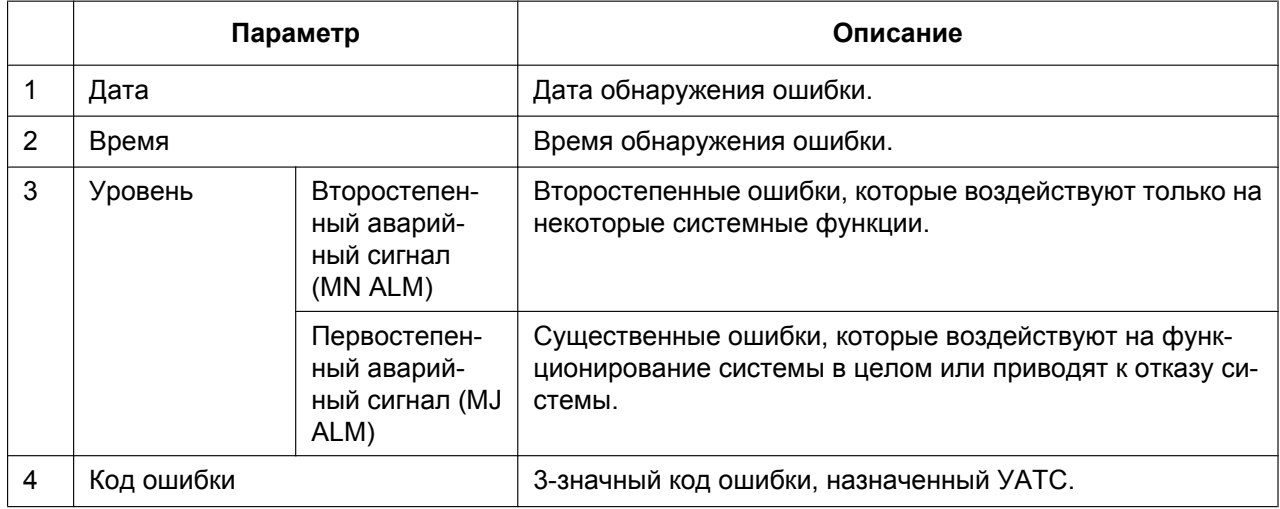

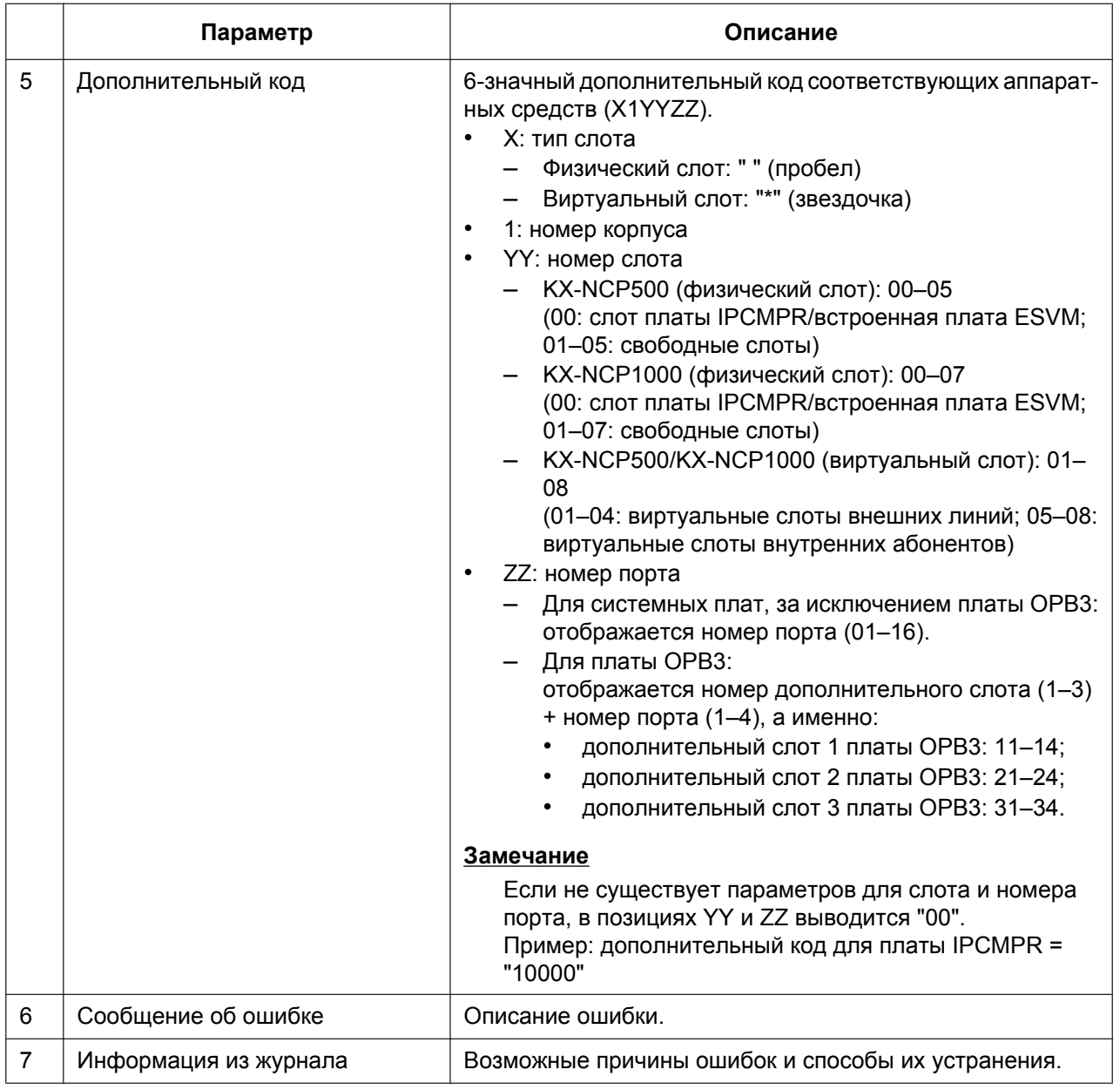

# *Раздел 6 Приложение*

# **6.1 Хронология изменений**

# <span id="page-163-0"></span>**6.1.1 программный файл PBMPR версии 2.0xxx**

# **Новые компоненты**

• [Таблица системных компонентов](#page-1-0)

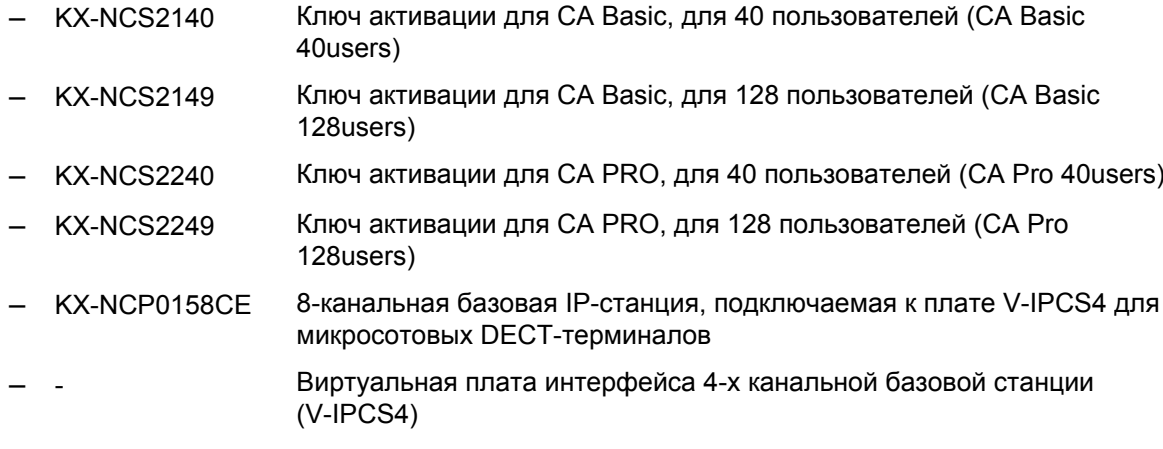

# **Измененные пункты**

- [1.1.2 Схема соединений в системе](#page-22-0)
- [1.3.3 Емкость системы](#page-30-0)
- [2.1.1 Ключи активации](#page-41-0)
- [3.4.1 Виртуальные платы](#page-70-0)
- [3.8.4 CTI-подключение для прямого управления телефонными вызовами](#page-124-0)
- [3.11.1 Подключение по локальной сети](#page-132-0)
- [4.3.1 Установка и запуск Maintenance Console](#page-146-0)
- [5.1.3 Эксплуатация системы](#page-157-0)

# <span id="page-164-0"></span>**6.1.2 программный файл PBMPR версии 4.1xxx**

### **Новые компоненты**

- [Таблица системных компонентов](#page-1-0)
	- KX-TDA0155CE 2-канальная базовая станция, подключаемая к плате DHLC/DLC (базовые станции с интерфейсом СТ), для микросотовых DECT-терминалов
	- KX-NCP0158 8-канальная базовая IP-станция DECT 6.0, подключаемая к плате V-IPCS4 для микросотовых терминалов DECT 6.0

# **Измененные пункты**

- [1.3.3 Емкость системы](#page-30-0)
- [2.1.1 Ключи активации](#page-41-0)
- [2.1.2 Код ключа активации и система управления ключами](#page-46-0)

*Алфавитный указатель*

### **Цифры**

16-канальная плата DSP VoIP (KX-TDE0110) [26,](#page-25-0) [68](#page-67-0) 16-канальная плата эхоподавления (KX-TDA0166) [26,](#page-25-1) [108](#page-107-0) 16-портовая плата аналоговых внутренних линий (KX-NCP1174) [25,](#page-24-0) [98](#page-97-0) 16-портовая плата цифровых внутренних линий (KX-NCP1172) [25,](#page-24-1) [95](#page-94-0) 2-канальная плата речевой почты (KX-TDA0192) [26,](#page-25-2) [110](#page-109-0) 2-портовая плата домофона (немецкого стандарта) (KX-TDA0162) [26,](#page-25-3) [102](#page-101-0) 2-портовая плата цифровых интерфейсов BRI (KX-NCP1280) [25,](#page-24-2) [81](#page-80-0) 4-канальная плата DSP VoIP (KX-NCP1104) [25,](#page-24-3) [68](#page-67-0) 4-канальная плата речевой почты (KX-TDA0194) [26,](#page-25-4) [110](#page-109-0) 4-канальная плата хранения сообщений (KX-TDA0191) [26,](#page-25-5) [109](#page-108-0) 4-портовая плата аналоговых внешних линий (KX-NCP1180) [25,](#page-24-4) [73](#page-72-0) 4-портовая плата ввода/вывода (KX-TDA0164) [26,](#page-25-6) [105](#page-104-0) 4-портовая плата домофона (KX-TDA0161) [26,](#page-25-7) [100](#page-99-0) 4-портовая плата цифровых гибридных внутренних линий (KX-NCP1170) [25,](#page-24-5) [91](#page-90-0) 64-канальная плата DSP VoIP (KX-TDE0111) [27,](#page-26-0) [68](#page-67-0) 8-портовая плата аналоговых внутренних линий (KX-NCP1173) [25,](#page-24-6) [97](#page-96-0) 8-портовая плата цифровых внутренних линий (KX-NCP1171) [25,](#page-24-7) [93](#page-92-0)

## **C**

CTI – Внешнее управление телефонными вызовами [133](#page-132-1)

CTI – Прямое управление телефонными вызовами [125](#page-124-1) CTI-подключение для прямого управления телефонными вызовами [125](#page-124-1)

# **K**

KX-NCP1104 (4-канальная плата DSP VoIP) [25,](#page-24-3) [68](#page-67-0) KX-NCP1170 (4-портовая плата цифровых гибридных внутренних линий) [25](#page-24-8), [91](#page-90-0) KX-NCP1171 (8-портовая плата цифровых внутренних линий) [25,](#page-24-9) [93](#page-92-0) KX-NCP1172 (16-портовая плата цифровых внутренних линий) [25,](#page-24-10) [95](#page-94-0) KX-NCP1173 (8-портовая плата аналоговых внутренних линий) [25,](#page-24-11) [97](#page-96-0) KX-NCP1174 (16-портовая плата аналоговых внутренних линий) [25,](#page-24-12) [98](#page-97-0) KX-NCP1180 (4-портовая плата аналоговых внешних линий) [25,](#page-24-13) [73](#page-72-0) KX-NCP1187 (плата внешних линий T1) [25](#page-24-14), [75](#page-74-0) KX-NCP1188 (плата внешних линий E1) [25,](#page-24-15) [78](#page-77-0) KX-NCP1190 (вспомогательная базовая плата с 3-мя разъемами) [25,](#page-24-16) [99](#page-98-0) KX-NCP1280 (2-портовая плата цифровых интерфейсов BRI) [25](#page-24-17) KX-NCP1280 (плата BRI2) [81](#page-80-0) KX-NCP1290 (плата цифровых интерфейсов PRI [PRI23]) [25,](#page-24-18) [88](#page-87-0)

KX-NCP1290CE (плата цифровых интерфейсов PRI [PRI30]) [26](#page-25-8), [85](#page-84-0) KX-NCP1290CJ (плата цифровых интерфейсов PRI [PRI30]) [26](#page-25-9), [85](#page-84-0) KX-NCP1290CN (плата цифровых интерфейсов PRI [PRI30]) [26](#page-25-10), [85](#page-84-0) KX-NCS2101 (ключ активации для CA Basic, для 1 пользователя) [45](#page-44-0) KX-NCS2105 (ключ активации для CA Basic, для 5 пользователей) [45](#page-44-1) KX-NCS2110 (ключ активации для CA Basic, для 10 пользователей) [45](#page-44-2) KX-NCS2140 (ключ активации для CA Basic, для 40 пользователей) [45](#page-44-3) KX-NCS2149 (ключ активации для CA Basic, для 128 пользователей) [45](#page-44-4) KX-NCS2201 (ключ активации для CA PRO, для 1 пользователя) [45](#page-44-5) KX-NCS2205 (ключ активации для CA PRO, для 5 пользователей) [45](#page-44-6) KX-NCS2210 (ключ активации для CA PRO, для 10 пользователей) [45](#page-44-7) KX-NCS2240 (ключ активации для CA PRO, для 40 пользователей) [45](#page-44-8) KX-NCS2249 (ключ активации для CA PRO, для 128 пользователей) [45](#page-44-9) KX-NCS2301 (ключ активации для CA ACD Monitor, для 1 супервизора распределения входящих вызовов) [45](#page-44-10) KX-NCS3102 (ключ активации 2 внешних IP-линий) [44](#page-43-0) KX-NCS3104 (ключ активации 4 внешних IP-линий) [44](#page-43-1) KX-NCS3201 (ключ активации 1 системного IP-телефона или IP Softphone) [45](#page-44-11) KX-NCS3204 (ключ активации 4 системных IP-телефонов или IP Softphone) [45](#page-44-12) KX-NCS3208 (ключ активации 8 системных IP-телефонов или IP Softphone) [45](#page-44-13) KX-NCS3216 (ключ активации 16 системных IP-телефонов или IP Softphone) [45](#page-44-14) KX-NCS3501 (ключ активации 1 системного IP-телефона) [45](#page-44-15) KX-NCS3504 (ключ активации 4 системных IP-телефонов) [45](#page-44-16) KX-NCS3508 (ключ активации 8 системных IP-телефонов) [45](#page-44-17) KX-NCS3516 (ключ активации 16 системных IP-телефонов) [45](#page-44-18) KX-NCS3701 (ключ активации 1 внутреннего SIP-абонента) [45](#page-44-19) KX-NCS3704 (Ключ активации 4 внутренних SIP-абонентов) [45](#page-44-20) KX-NCS3708 (ключ активации 8 внутренних SIP-абонентов) [45](#page-44-21) KX-NCS3716 (ключ активации 16 внутренних SIP-абонентов) [45](#page-44-22) KX-NCS3910 (ключ активации для обновления программного обеспечения до версии с расширенными возможностями) [46](#page-45-0) KX-TDA0161 (4-портовая плата домофона) [26,](#page-25-11) [100](#page-99-0) KX-TDA0162 (2-портовая плата домофона [немецкого стандарта]) [26,](#page-25-12) [102](#page-101-0) KX-TDA0164 (4-портовая плата ввода/вывода) [26](#page-25-13), [105](#page-104-0) KX-TDA0166 (16-канальная плата эхоподавления) [26](#page-25-14), [108](#page-107-0)

KX-TDA0191 (4-канальная плата хранения сообщений) [26,](#page-25-15) [109](#page-108-0) KX-TDA0192 (2-канальная плата речевой почты) [26,](#page-25-16) [110](#page-109-0) KX-TDA0194 (4-канальная плата речевой почты) [26,](#page-25-17) [110](#page-109-0) KX-TDA0196 (плата удаленного администрирования через модемное соединение) [26,](#page-25-18) [70](#page-69-0) KX-TDE0110 (16-канальная плата DSP VoIP) [26,](#page-25-0) [68](#page-67-0) KX-TDE0111 (64-канальная плата DSP VoIP) [27,](#page-26-0) [68](#page-67-0)

### **M**

Maintenance Console [144](#page-143-0) Maintenance Console, Quick Setup [148](#page-147-0) Maintenance Console, защита с помощью пароля [147](#page-146-1) Maintenance Console, обзор [144](#page-143-0) Maintenance Console, подключение ПК [145](#page-144-0) Maintenance Console, системные требования [147](#page-146-2) Maintenance Console, установка [147](#page-146-3)

## **Q**

Quick Setup [148](#page-147-0)

## **V**

V-IPCS4 (Виртуальная плата интерфейса 4-канальной базовой станции) [71](#page-70-1) V-IPEXT32 (виртуальная 32-канальная плата VoIP-абонентов) [71](#page-70-1) V-IPGW16 (виртуальная 16-канальная плата шлюза VoIP) [71](#page-70-1) V-SIPEXT32 (виртуальная 32-канальная плата SIP-абонентов) [71](#page-70-1)

## **В**

Виртуальная 16-канальная плата шлюза VoIP (V-IPGW16) [71](#page-70-1) Виртуальная 32-канальная плата SIP-абонентов (V-SIPEXT32) [71](#page-70-1) Виртуальная 32-канальная плата VoIP-абонентов (V-IPEXT32) [71](#page-70-1) Виртуальная плата интерфейса 4-х канальной базовой станции (V-IPCS4) [71](#page-70-1) Виртуальные платы [71](#page-70-1) Виртуальный слот внешних линий [31](#page-30-1) Виртуальный слот внутренних абонентов [31](#page-30-1) Внешнее устройство (реле) [105,](#page-104-0) [107,](#page-106-0) [126](#page-125-0) Внешний датчик [105](#page-104-0), [107](#page-106-1), [126](#page-125-0) Вспомогательная базовая плата с 3-мя разъемами (KX-NCP1190) [25,](#page-24-19) [99](#page-98-0) Вспомогательное оборудование [25](#page-24-20)

## **Д**

Длина кабеля [111](#page-110-0) Домофон [100](#page-99-0), [102](#page-101-0), [126](#page-125-0)

### **Е**

Емкость системы [31](#page-30-2)

### **Ж**

Журнал ошибок [161](#page-160-1)

### **З**

Заземление корпуса [54](#page-53-0) Запуск УАТС [138](#page-137-1) Защита с помощью пароля [147](#page-146-1)

### **И**

Индикатор RUN [138](#page-137-1) Инструкции по технике безопасности при установке [50](#page-49-0) Информация о виртуальных платах [71](#page-70-2)

### **К**

Карта флэш-памяти SD [65](#page-64-0) Ключ активации [42](#page-41-1) Ключ активации 1 внутреннего SIP-абонента (KX-NCS3701) [45](#page-44-19) Ключ активации 1 системного IP-телефона (KX-NCS3501) [45](#page-44-15) Ключ активации 1 системного IP-телефона или IP Softphone (KX-NCS3201) [45](#page-44-11) Ключ активации 16 внутренних SIP-абонентов (KX-NCS3716) [45](#page-44-22) Ключ активации 16 системных IP-телефонов (KX-NCS3516) [45](#page-44-18) Ключ активации 16 системных IP-телефонов или IP Softphone (KX-NCS3216) [45](#page-44-14) Ключ активации 2 внешних IP-линий (KX-NCS3102) [44](#page-43-0) Ключ активации 4 внешних IP-линий (KX-NCS3104) [44](#page-43-1) Ключ активации 4 внутренних SIP-абонентов (KX-NCS3704) [45](#page-44-20) Ключ активации 4 системных IP-телефонов (KX-NCS3504) [45](#page-44-16) Ключ активации 4 системных IP-телефонов или IP Softphone (KX-NCS3204) [45](#page-44-12) Ключ активации 8 внутренних SIP-абонентов (KX-NCS3708) [45](#page-44-21) Ключ активации 8 системных IP-телефонов (KX-NCS3508) [45](#page-44-17) Ключ активации 8 системных IP-телефонов или IP Softphone (KX-NCS3208) [45](#page-44-13) Ключ активации для CA ACD Monitor, для 1 супервизора распределения входящих вызовов (KX-NCS2301) [45](#page-44-10) Ключ активации для CA Basic, для 1 пользователя (KX-NCS2101) [45](#page-44-0) Ключ активации для CA Basic, для 10 пользователей (KX-NCS2110) [45](#page-44-2) Ключ активации для CA Basic, для 128 пользователей (KX-NCS2149) [45](#page-44-4) Ключ активации для CA Basic, для 40 пользователей (KX-NCS2140) [45](#page-44-3) Ключ активации для CA Basic, для 5 пользователей (KX-NCS2105) [45](#page-44-1) Ключ активации для CA PRO, для 10 пользователей (KX-NCS2210) [45](#page-44-7) Ключ активации для CA PRO, для 128 пользователей (KX-NCS2249) [45](#page-44-9) Ключ активации для CA PRO, для 40 пользователей (KX-NCS2240) [45](#page-44-8)

Ключ активации для CA PRO, для 5 пользователей (KX-NCS2205) [45](#page-44-6) Ключ активации для обновления программного обеспечения до версии с расширенными возможностями (KX-NCS3910) [46](#page-45-0) Ключ активации, максимальное количество [42](#page-41-2) Ключ активации, на карте флэш-памяти SD [44](#page-43-2) Ключ активации, на плате DSP4/DSP16/DSP64 [43](#page-42-0) Кнопка сброса (Reset) [160](#page-159-1) Код ключа активации [47](#page-46-1)

### **М**

Меры предосторожности при монтаже [51](#page-50-0) Меры предосторожности при установке [50](#page-49-1)

### **Н**

Наименования и расположение [53](#page-52-0) Напольная установка [61](#page-60-0)

## **О**

Оконечное оборудование, максимальное количество [36](#page-35-0) Основной блок [22](#page-21-0) Основной блок, состав [22](#page-21-1) Основной ЦСТ, цифровое XDP-подключение [117](#page-116-0)

# **П**

Параллельное подключение внутренних линий [113](#page-112-0) Параллельное подключение, с помощью модульного T-адаптера [114](#page-113-0) Параллельное подключение, с помощью порта дополнительного устройства [115](#page-114-0) Переключатель инициализации системы [138](#page-137-1), [160](#page-159-1) Плата BRI2 (KX-NCP1280) [81](#page-80-0) Плата DHLC4 (KX-NCP1170) [91](#page-90-0) Плата DLC16 (KX-NCP1172) [95](#page-94-0) Плата DLC8 (KX-NCP1171) [93](#page-92-0) Плата DPH2 (KX-TDA0162) [102](#page-101-0) Плата DPH4 (KX-TDA0161) [100](#page-99-0) Плата DSP16 (KX-TDE0110) [68](#page-67-0) Плата DSP4 (KX-NCP1104) [68](#page-67-0) Плата DSP64 (KX-TDE0111) [68](#page-67-0) Плата E1 (KX-NCP1188) [78](#page-77-0) Плата ECHO16 (KX-TDA0166) [108](#page-107-0) Плата EIO4 (KX-TDA0164) [105](#page-104-0) Плата IPCMPR [65](#page-64-0) Плата LCOT4 (KX-NCP1180) [73](#page-72-0) Плата MSG4 (KX-TDA0191) [109](#page-108-0) Плата OPB3 (KX-NCP1190) [99](#page-98-0) Плата PRI23 (KX-NCP1290) [88](#page-87-0) Плата PRI30 (KX-NCP1290CE) [85](#page-84-0) Плата PRI30 (KX-NCP1290CJ) [85](#page-84-0) Плата PRI30 (KX-NCP1290CN) [85](#page-84-0) Плата RMT (KX-TDA0196) [70](#page-69-0) Плата SLC16 (KX-NCP1174) [98](#page-97-0) Плата SLC8 (KX-NCP1173) [97](#page-96-0) Плата T1 (KX-NCP1187) [75](#page-74-0) Плата внешних линий E1 (KX-NCP1188) [25](#page-24-21), [78](#page-77-0) Плата внешних линий T1 (KX-NCP1187) [25,](#page-24-22) [75](#page-74-0)

Плата удаленного администрирования через модемное соединение (KX-TDA0196) [26,](#page-25-19) [70](#page-69-0) Плата центрального процессора IP-конвергенции (плата IPCMPR) [65](#page-64-0) Плата цифровых интерфейсов PRI (PRI23) (KX-NCP1290) [25](#page-24-23), [88](#page-87-0) Плата цифровых интерфейсов PRI (PRI30) (KX-NCP1290CE) [26,](#page-25-20) [85](#page-84-0) Плата цифровых интерфейсов PRI (PRI30) (KX-NCP1290CJ) [26](#page-25-21), [85](#page-84-0) Плата цифровых интерфейсов PRI (PRI30) (KX-NCP1290CN) [26](#page-25-22), [85](#page-84-0) Подключение CTI-сервера (через порт LAN) [133](#page-132-1) Подключение внешней линии [141](#page-140-0) Подключение к цифровому порту дополнительного устройства (цифровое XDP-подключение) [117](#page-116-0) Подключение ПК (через RS-232C) [130](#page-129-0) Подключение ПК (через порт MNT) [129](#page-128-2) Подключение принтера (через RS-232C) [130](#page-129-0) Подключения при исчезновении питания [135](#page-134-0) Подчиненный ЦСТ, цифровое XDP-подключение [117](#page-116-0) программный файл PBMPR версии 2.0xxx [164](#page-163-0) программный файл PBMPR версии 4.1xxx [165](#page-164-0) Процедура инициализации системы [139](#page-138-0)

### **Р**

Распаковка [52](#page-51-0) Режим параллельного подключения [114,](#page-113-1) [117](#page-116-1) Режим подключения к порту дополнительного устройства (XDP) [114,](#page-113-1) [117](#page-116-1)

### **С**

Светодиодная индикация, УАТС [140](#page-139-0) Система управления ключами [47](#page-46-1) Системная плата, максимальное количество [31](#page-30-1) Системная плата, удаление [55](#page-54-0) Системная плата, установка [55](#page-54-0) Системные требования [147](#page-146-2) Слот для платы IPCMPR [31](#page-30-1) Слот платы IPCMPR [31](#page-30-1) Слоты для виртуальных плат внешних линий [31](#page-30-1) Слоты для виртуальных плат внутренних абонентов [31](#page-30-1) Слоты для физических плат (свободные слоты) [31](#page-30-1) Спецификации, емкость системы [31](#page-30-2) Спецификации, общее описание [28](#page-27-0) Спецификации, характеристики [30](#page-29-0) Схема подключения по локальной сети [133](#page-132-1) Схема соединений в системе [23](#page-22-1) Схема соединений, система [23](#page-22-1)

### **Т**

Технические характеристики [28](#page-27-1) Типы разъемов [57](#page-56-0)

### **У**

Установка в 19-дюймовую стойку [60](#page-59-0) Установка разрядника (грозозащита) [62](#page-61-0) Устранение неисправностей, по журналу ошибок [161](#page-160-1) Устранение неисправностей, подключение [156](#page-155-0)

Устранение неисправностей, с помощью кнопки сброса (Reset) [160](#page-159-1) Устранение неисправностей, установка [152](#page-151-0) Устранение неисправностей, эксплуатация [158](#page-157-1) Устройство оповещения [130](#page-129-1)

### **Ф**

Файл ключа активации [44,](#page-43-2) [48](#page-47-0) Ферритовый сердечник [59](#page-58-0) Фоновая музыка (BGM) [130](#page-129-2) Фоновая музыка при удержании [130](#page-129-2)

### **Х**

Характеристики [30](#page-29-0)

### **Ц**

Цифровое XDP-подключение [117](#page-116-0) Цифровое XDP-подключение, с помощью модульного T-адаптера [118](#page-117-0), [120](#page-119-0), [122](#page-121-0) Цифровое XDP-подключение, с помощью порта дополнительного устройства [119](#page-118-0), [121,](#page-120-0) [123](#page-122-0)

### **Э**

Электромеханический дверной замок [100,](#page-99-0) [102,](#page-101-0) [126](#page-125-0)

Изделия KX-NCP500UK/KX-NCP1000UK/KX-NCP500VUK/KX-NCP500XUK,

- KX-NCP500NE/KX-NCP1000NE/KX-NCP500VNE/KX-NCP500XNE
	- и KX-NCP500GR/KX-NCP1000GR предназначены для эксплуатации во взаимодействии с:
	- аналоговой коммутируемой телефонной сетью общего пользования (PSTN) стран Европы;
	- панъевропейской цифровой сетью интегрального обслуживания (ISDN) при использовании базового доступа к ISDN;
	- панъевропейской цифровой сетью интегрального обслуживания (ISDN) при использовании первичного доступа к ISDN;
	- цифровыми структурированными арендованными линиями 2048 кбит/сек. ONP (D2048S).

Мы, компании Панасоник Систем Нетворкс Ко., Лтд./Панасоник Систем Нетворкс Компани Великобритания., Лтд., заявляем, что это оборудование отвечает основным требованиям и другим соответствующим положениям директивы 1999/5/EC для радио- и телекоммуникационного оконечного оборудования (Radio & Telecommunications Terminal Equipment, R&TTE).

Сертификаты соответствия для соответствующих изделий Panasonic, описанных в данном Руководстве, доступны для загрузки по адресу:

#### **<http://www.doc.panasonic.de>**

Контактная информация уполномоченного представителя: Panasonic Testing Centre Panasonic Marketing Europe GmbH Winsbergring 15, 22525 Hamburg, Германия

**Замечания**

#### **Информация на будущее**

Напечатайте, запишите и сохраните следующую информацию для последующего использования.

#### **Примечание**

Серийный номер изделия указан на ярлыке, находящемся на корпусе. Номер модели и серийный номер изделия следует записать и сохранить эту запись в качестве свидетельства покупки для опознания изделия в случае его хищения.

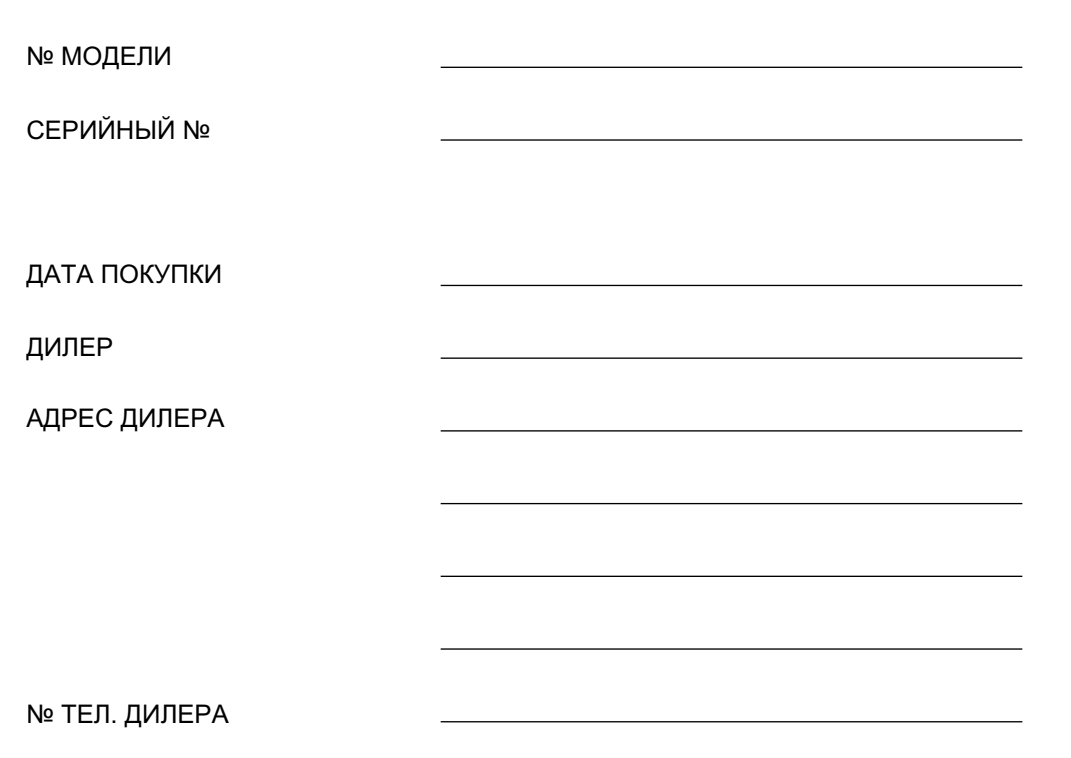

### Панасоник Систем Нетворкс Ко., Лтд.

1-62, 4-чоме, Миношима, Хаката-ку, Фукуока 812-8531, Япония

### Panasonic System Networks Co., Ltd.

1-62, 4-chome, Minoshima, Hakata-ku, Fukuoka 812-8531, Japan

#### **Авторские права:**

Авторские права на этот документ принадлежат компании Панасоник Систем Нетворкс Ко., Лтд. Вы можете копировать его только для целей личного использования. Все виды копирования для других целей возможны только при письменном согласии правообладателя.

Panasonic System Networks Co., Ltd. 2010